## cisco.

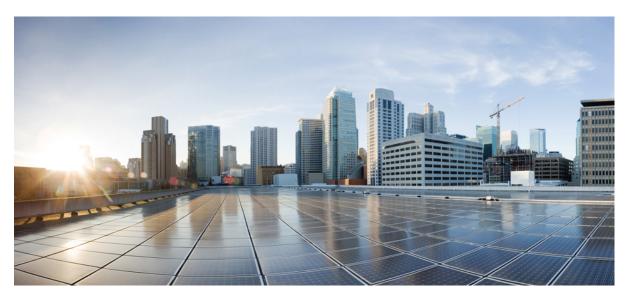

# Test Results Summary for Catalyst 9800 Series Wireless Controller and EWC 17.10 for Japan (Release Version 17.10 )

**First Published:** 2022-10-26 **Last Modified:** 2022-10-28

#### **Americas Headquarters**

Cisco Systems, Inc. 170 West Tasman Drive San Jose, CA 95134-1706 USA http://www.cisco.com Tel: 408 526-4000 800 553-NETS (6387) Fax: 408 527-0883 © Cisco Systems, Inc. All rights reserved.

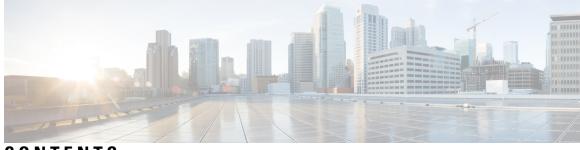

#### CONTENTS

| CHAPTER 1 | Overview 1                                                                                                    |
|-----------|----------------------------------------------------------------------------------------------------|
|           | Catalyst 9800 and EWC test 2                                                                                      |
| CHAPTER 2 | Test topology and Environment Matrix 7                                                                            |
|           | Test Topology 8                                                                                                   |
|           | Component Matrix 9                                                                                                |
|           | What's New ? 11                                                                                                   |
|           | Open Caveats 12                                                                                                   |
|           | Resolved Caveats 14                                                                                               |
| CHAPTER 3 | New Features 17                                                                                                   |
|           | Walkme for Usage and Troubleshooting 18                                                                           |
|           | Wireless Troubleshooting on DNAC - AP Troubleshooting Workflow 26                                                 |
|           | Wireless Troubleshooting on DNAC - Multi WLC Log collection <b>29</b>                                             |
|           | Network Service Analytics : DNS/DHCP/AAA server reachability via IPSLA and Failure reasons for AAA/DHCP <b>32</b> |
|           | Scheduling of SSID broadcast 34                                                                                   |
|           | N+1 Hitless Upgrade - Site based Upgrade <b>36</b>                                                                |
|           | Rolling AP Upgrade Enhancements 39                                                                                |
|           | Device classification enhancement 41                                                                              |
|           | Enable AP fallback to primary, secondary or tertiary controllers under AP Join Profile 46                         |
|           | Critical KPIs on AP 360: Rogue AP view with channel width [Device dependency] 52                                  |
|           | WPA3 enhancements - FT SAE support 54                                                                             |
|           | QOS Gaps and Fixes 59                                                                                             |

CHAPTER 4 Regression Features 61

11ax Advanced traffic based scheduler for scheduling SU, OFDMA and MU traffic on 9105/9115/9120 63 11ax BSS Coloring(OBSS PD) on 9105/9115/9120 APs **70** 9800-CL licensing enhancements for better tracking of 9800-CL in production deployments 72 9800 feature requests to select cipher-suite to be used for localauth PEAP 73 Ability to configure XOR radio for APs in Sniffer mode 77 Adapative Load EDCA Parameter **79** AP Tags needs to be perserved **81** C9800 QOS Gaps and Fixes 83 Called Station ID with AP Ethernet MAC 85 CLI boot system statement needs clarification 90 COS AP packet tracer phase 2 91 Critical KPIs on AP 360: Rogue AP view with channel width 94 Dot1x+EWA on MAC Failure 96 Efficient AP Image Upgrade for eWLC 101 Enhanced PnP for workflow support (AP dependency) **105** eWLC C9800 TACACS Accounting Logs for GREEN operations 107 eWLC Standby Monitoring: LLDP 109 HA SSO RMI 111 Intelligent AP auditing on WLC 114 Knob to disable Random MAC Clients 117 MAC Address Consistency 124 Mesh faster forced client roaming 129 Need support for TrustSec SGT inline tagging over port channel uplink 131 OEAP URL based ACLs for split tunnel 133 Per client Bidirectional rate limiting, flex local switching 135 Provide alert mechanism on web-ui for critical events on controller 140 PSK + Multi Auth Support for Guest 141 Rolling AP Upgrade 145 Smart Licencing 147 SSID per radio on Dual 5G 149 SUDI 2099 certificate support on 9800 155 Open RRM 158 Support 11k/v across WNCD instances 161

To share Client Delete reason code at AP to controller 165 Usability CLI Enhancement request 169 WebGui Client 360 View should display additional client information 171 WPA3 enhancements - FT SAE support 176 WPA3 Supporting 'Transition Disable' 181 Anchored SSID support on EWC 186 EWC Day0 Elimination 188 FIPS/CC support for EWC 190 Local EAP Authentication 192 Optimized Roaming 196 Parallel Download 199 RRM assurance for granular reasons for power and channel change 201 Regulatory Domain Reduction 203 SRCFD 206 Config Wireless 226

CHAPTER 5 Related Documents 227 Related Documentation 228

#### Contents

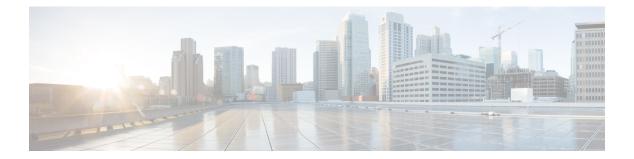

### **Overview**

Catalyst 9800 and EWC test , on page 2

#### Catalyst 9800 and EWC test

Cisco Catalyst 9800 and EWC test, an integral part of the enterprise wireless solution, is a program that validates various Cisco Wireless Products and Features. This is achieved by testing the latest versions of Cisco wireless products

Cisco Catalyst 9800 and EWC for Japan, in turn is an add-on testing at the solution level, where the requirements gathered are specific to Japanese usage and market. The requirements are derived based on the following:

- New features in Catalyst 9800 and EWC 17.10
- · High priority scenarios and basic regression features
- Inputs from Cisco SEs/ TAC

The test execution is carried out on selected Cisco Wireless LAN products, which affect the Japanese segment that are prioritized by Cisco Japan team.

The following products are covered in the test execution:

- Cisco Catalyst 9800 Series Wireless Controller
- Cisco Catalyst 9800-CL Wireless Controller for Cloud
- Cisco Embedded Wireless Controller on Catalyst Access Points
- Cisco DNA Spaces
- Cisco DNA Connector
- ISE(VM)
- Cisco ISR 1100
- Cisco AP c9115
- Cisco AP c9120
- Cisco AP c9130
- Cisco AP c9105
- Access Point 4800
- Access Point 1810

#### Acronyms

| Acronym | Description                                 |  |
|---------|---------------------------------------------|--|
| ААА     | Authentication Authorization and Accounting |  |
| ACL     | Access Control List                         |  |
| ACS     | Access Control Server                       |  |
| АКМ     | Authentication Key Management               |  |

| Acronym | Description                                                      |  |  |
|---------|------------------------------------------------------------------|--|--|
| AP      | Access Point                                                     |  |  |
| API     | Application Programming Interface                                |  |  |
| APIC-EM | Application Policy Infrastructure Controller - Enterprise Module |  |  |
| ATF     | Air-Time Fairness                                                |  |  |
| AVC     | Application Visibility and Control.                              |  |  |
| BGN     | Bridge Group Network                                             |  |  |
| BLE     | Bluetooth Low Energy                                             |  |  |
| BYOD    | Bring Your Own Device                                            |  |  |
| СА      | Central Authentication                                           |  |  |
| CAC     | Call Admissions Control                                          |  |  |
| CAPWAP  | Control and Provisioning of Wireless Access Point                |  |  |
| ССКМ    | Cisco Centralized Key Management                                 |  |  |
| CCN     | Channel Change Notification                                      |  |  |
| CCX     | Cisco Compatible Extensions                                      |  |  |
| CDP     | Cisco Discovery Protocol                                         |  |  |
| CKIP    | Cisco Key Integrity Protocol                                     |  |  |
| СМХ     | Connected Mobile Experience                                      |  |  |
| CVBF    | Cisco Vector Beam Forming                                        |  |  |
| CWA     | Central Web Authentication                                       |  |  |
| DCA     | Dynamic Channel Assignment                                       |  |  |
| DMZ     | Demilitarized Zone                                               |  |  |
| DNS     | Domain Name System                                               |  |  |
| DNA-C   | Digital Network Architecture Center                              |  |  |
| DTIM    | Delivery Traffic Indication Map                                  |  |  |
| DSCP    | Differentiated Services Code Point                               |  |  |
| DTLS    | Datagram Transport Layer Security                                |  |  |
| EAP     | Extensible Authentication Protocol                               |  |  |
| EULA    | End User Licence Agreement                                       |  |  |
| EWC     | Embedded Wireless Controller                                     |  |  |
| FLA     | Flex Local Authentication                                        |  |  |
| FLS     | Flex Local Switching                                             |  |  |
| FT      | Fast Transition                                                  |  |  |

| Acronym | Description                                    |
|---------|------------------------------------------------|
| FTP     | File Transfer Protocol                         |
| FW      | Firm Ware                                      |
| НА      | High Availability                              |
| H-REAP  | Hybrid Remote Edge Access Point                |
| IOS     | Internetwork Operating System                  |
| ISE     | Identity Service Engine                        |
| ISR     | Integrated Services Router                     |
| LAG     | Link Aggregation                               |
| LEAP    | Lightweight Extensible Authentication Protocol |
| LSS     | Location Specific Services                     |
| LWAPP   | Lightweight Access Point Protocol              |
| MAP     | Mesh Access Point                              |
| MCS     | Modulation Coding Scheme                       |
| MFP     | Management Frame Protection                    |
| mDNS    | multicast Domain Name System                   |
| MIC     | Message Integrity Check                        |
| MSE     | Mobility Service Engine                        |
| MTU     | Maximum Transmission Unit                      |
| NAC     | Network Admission Control                      |
| NAT     | Network Address Translation                    |
| NBAR    | Network Based Application Recognition          |
| NCS     | Network Control System                         |
| NGWC    | Next Generation Wiring closet                  |
| NMSP    | Network Mobility Services Protocol             |
| OEAP    | Office Extended Access Point                   |
| PEAP    | Protected Extensible Authentication Protocol   |
| PEM     | Policy Enforcement Module                      |
| PI      | Prime Infrastructure                           |
| PMF     | Protected Management Frame                     |
| POI     | Point of Interest                              |
| РРРоЕ   | Point-to-Point Protocol over Ethernet          |
| PSK     | Pre-shared Key                                 |

| Acronym | Description                                      |  |  |
|---------|--------------------------------------------------|--|--|
| QOS     | Quality of service                               |  |  |
| RADIUS  | Remote Authentication Dial-In User Service       |  |  |
| RAP     | Root Access Point                                |  |  |
| RP      | Redundancy Port                                  |  |  |
| RRM     | Radio Resource Management                        |  |  |
| SDN     | Software Defined Networking                      |  |  |
| SOAP    | Simple Object Access Protocol                    |  |  |
| SFTP    | Secure File Transfer Protocol                    |  |  |
| SNMP    | Simple Network Management Protocol               |  |  |
| SS      | Spatial Stream                                   |  |  |
| SSID    | Service Set Identifier                           |  |  |
| SSO     | Single Sign On                                   |  |  |
| SSO     | Stateful Switch Over                             |  |  |
| SWIM    | Software Image Management                        |  |  |
| TACACS  | Terminal Access Controller Access Control System |  |  |
| ТСР     | Transmission Control Protocol                    |  |  |
| TFTP    | Trivial File Transfer Protocol                   |  |  |
| TLS     | Transport Layer Security                         |  |  |
| UDP     | User Datagram Protocol                           |  |  |
| vWLC    | Virtual Wireless LAN Controller                  |  |  |
| VPC     | Virtual port channel                             |  |  |
| VPN     | Virtual Private Network                          |  |  |
| WEP     | Wired Equivalent Privacy                         |  |  |
| WGB     | Workgroup Bridge                                 |  |  |
| wIPS    | Wireless Intrusion Prevention System             |  |  |
| WLAN    | Wireless LAN                                     |  |  |
| WLC     | Wireless LAN Controller                          |  |  |
| WPA     | Wi-Fi Protected Access                           |  |  |
| WSM     | Wireless Security Module                         |  |  |

Catalyst 9800 and EWC test

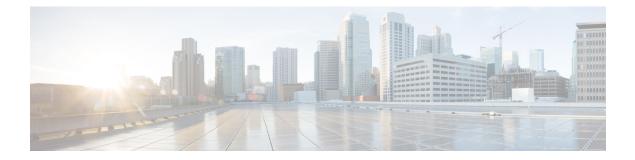

### **Test topology and Environment Matrix**

- Test Topology, on page 8
- Component Matrix, on page 9
- What's New ?, on page 11
- Open Caveats, on page 12
- Resolved Caveats, on page 14

### **Test Topology**

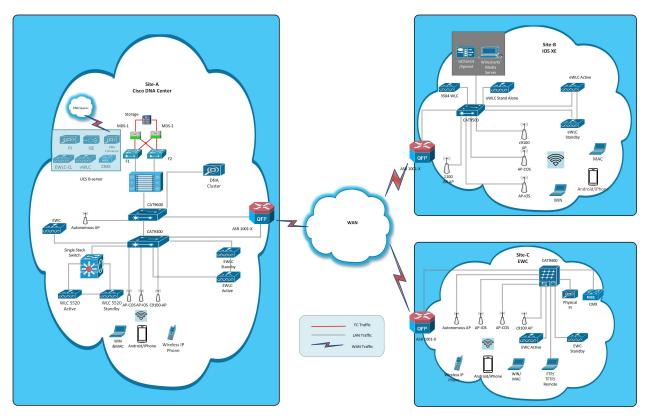

### **Component Matrix**

| Category     | Component                                                          | Version          |  |
|--------------|--------------------------------------------------------------------|------------------|--|
| Controller   | Cisco Catalyst 9800-40 Wireless<br>Controller                      | 17.10            |  |
|              | Cisco Catalyst 9800-80 Wireless<br>Controller                      | 17.10            |  |
|              | Cisco Catalyst 9800-CL Wireless<br>Controller for Cloud            | 17.10            |  |
|              | Cisco Catalyst 9800-L Wireless<br>Controller                       | 17.10            |  |
|              | Cisco Embedded Wireless<br>Controller on Catalyst Access<br>Points | 17.10            |  |
|              | Virtual Controller                                                 | 8.10.121.0       |  |
| Applications | Cisco DNA Center                                                   | 2.3.4            |  |
|              | Cisco DNA Spaces                                                   | Cloud (Oct 2022) |  |
|              | Cisco DNA Spaces Connector                                         | 2.3.3            |  |
|              | Prime Infrastructure (Virtual<br>Appliance, UCS based)             | 3.9.0.0          |  |
|              | ISE(VM)                                                            | 3.1.0            |  |
|              | Cisco Jabber for Windows,<br>iPhone                                | 14.1.5           |  |
|              | Cisco Air Provisioning App                                         | 1.7.4            |  |
|              | Cisco Wireless App                                                 | 1.1.113          |  |
| Access Point | Cisco AP 9115                                                      | 17.10            |  |
|              | Cisco AP 9120                                                      | 17.10            |  |
|              | Cisco AP 9130                                                      | 17.10            |  |
|              | Cisco AP 9105                                                      | 17.10            |  |
|              | Cisco 1100 ISR                                                     | 17.10            |  |
|              | Cisco AP 4800                                                      | 15.3             |  |
|              | Cisco AP 1810                                                      | 15.3             |  |

| Category         | Component                                             | Version                                             |  |
|------------------|-------------------------------------------------------|-----------------------------------------------------|--|
| Switch           | Cisco Cat 9300                                        | 17.9                                                |  |
|                  | Cisco Cat 9200L                                       | 17.9                                                |  |
|                  | Cisco Cat 9800                                        | 17.9                                                |  |
|                  | Cisco 3750V2 switch                                   | 15.0(2)SE2                                          |  |
|                  | Cisco Cat 6509-E                                      | 15.1(1)SY1                                          |  |
| Chipset          | 5300, 6300 AGN                                        | 15.40.41.5058                                       |  |
|                  | 7265 AC                                               | 21.40.2                                             |  |
|                  | Airport Extreme                                       | 7.9.1                                               |  |
| Client           | Operating System(JOS)                                 | Windows 10                                          |  |
|                  | Apple Mac Book Pro, Apple Mac<br>Book Air (JP Locale) | Mac OS 13                                           |  |
|                  | iPad Pro                                              | iOS 16                                              |  |
|                  | iPhone 6, 6S ,7 & 11 (JP Locale)                      | iOS 16                                              |  |
|                  | Samsung Galaxy S7,S10, Nexus<br>6P, Sony Xperia XZ    | Android 13                                          |  |
|                  | Wireless IP Phone 8821                                | 11.0.5                                              |  |
|                  | End points                                            | Apple Mac 11.2.1                                    |  |
|                  |                                                       | iPhone 6,6S ,7 & 11                                 |  |
|                  |                                                       | Windows 10                                          |  |
|                  |                                                       | Windows 11                                          |  |
|                  |                                                       | Samsung Galaxy S4, S7,S10, Nexus<br>6P, Sony Xperia |  |
|                  | Cisco AnyConnect VPN Client                           | 4.10.05111                                          |  |
|                  | MS surface GO                                         | Windows 10 & 11                                     |  |
| Module           | Hyper location Module                                 | NA                                                  |  |
| Active Directory | AD                                                    | Windows server 2022                                 |  |
| Call Control     | Cisco Unified Communications<br>Manager               | ions 12.5.0.99832-3/12.5.0.99832-3-1(JP)            |  |
| Browsers         | IE                                                    | 11.0                                                |  |
|                  | Mozilla Firefox                                       | 108.0.1                                             |  |
|                  | Safari                                                | 16.1                                                |  |
|                  | Chrome 108.0.5359.125                                 |                                                     |  |

#### What's New ?

#### **Cisco Catalyst 9800 Series Wireless Controller**

- Walkme for Usage and Troubleshooting
- · Wireless Troubleshooting on DNAC AP Troubleshooting Workflow
- · Wireless Troubleshooting on DNAC Multi WLC Log collection
- Network Service Analytics : DNS/DHCP/AAA server reachability via IPSLA and Failure reasons for AAA/DHCP
- · Scheduling of SSID broadcast
- Rolling AP Upgrade.
- N+1 Hitless Upgrade Site based Upgrade
- Device classification enhancement
- · Enable AP fallback to primary, secondary or tertiary controllers under AP Join Profile
- Critical KPIs on AP 360: Rogue AP view with channel width [Device dependency]

#### EWC

- · Wireless Troubleshooting on DNAC AP Troubleshooting Workflow
- Wireless Troubleshooting on DNAC Multi WLC Log collection
- WPA3 enhancements FT SAE support
- QOS Gaps and Fixes.
- Walkme for Usage and Troubleshooting
- Device classification enhancement
- · Enable AP fallback to primary, secondary or tertiary controllers under AP Join Profile

### **Open Caveats**

| Defect ID  | Title                                                                                           |
|------------|-------------------------------------------------------------------------------------------------|
| CSCwc99441 | walkme flow issue:when try to configure policy profile for open roamin                          |
| CSCwd25378 | JA Locale : Walkme - Configure a policy profile flow issue                                      |
| CSCwd30892 | JA Locale : Walkme - Flow continues without creating profile in Configure 802.1x Authentication |
| CSCwc60735 | Wireless Setup ->Advanced: Observed alignment<br>issues for every tags & profiles               |
| CSCwc96319 | 802.1X, FT + 802.1X and 802.1X-SHA256<br>information is not available for WPA Parameters        |
| CSCwc73144 | JA Locale : Walkme - Configuring QoS flow issues                                                |
| CSCwd00669 | JA Locale: Walkme Radioactive trace with CLI Flow issue                                         |
| CSCwd10767 | JA Locale : Walkme - Configuring WAN Metrics and<br>Beacon Parameters flow is not working       |
| CSCwc73130 | JA Locale : Walkme - Configuring Open Roaming<br>Profile and NAI Realms issue                   |
| CSCwc99411 | walk me: user credentilas are not created but flow<br>showing successfully created              |
| CSCwc61192 | Auth Key Mgmt parameters are showing for Static WEP                                             |
| CSCwd05424 | Walkme Issue- while configuring a site tag                                                      |
| CSCwc95435 | JA Locale : Walkme - Configuring OI Alias flow is not working                                   |
| CSCwd09144 | Walkme : Beacon Parameters flow misalignment issue                                              |
| CSCwc71023 | Walkme : Define a Web Auth Configuration Issue                                                  |
| CSCwc99434 | misalignment of flow while assigning policy tag to<br>ap with the help of walkme                |
| CSCwd08462 | Misalignment in Keep Alive Timer in redendancy page in both english and japanese locale         |
| CSCwc64573 | JA Locale : Walkme Flow Issue in configuring a<br>WLAN                                          |
| CSCwd10769 | Walkme - Configuring OpenRoaming is available in EWC                                            |
| CSCwc99396 | show me help guide: duplicating the same in<br>wireless>advanced & wireless setup>advanced page |

| CSCwd10768 | JA Locale : Walkme - Configuring Authentication<br>and venue and 3GPP/Operator flow issue |
|------------|-------------------------------------------------------------------------------------------|
| CSCwc70090 | Showing an error while configuring psk authentication through walkme-thru option.         |
| CSCwc96389 | Ap Join profile flow is not working with walkme through option                            |
| CSCwd00659 | JA Locale: Walkme Radioactive trace with GUI Flow<br>issue                                |
| CSCwd25708 | Walkme - Configure a policy profile flow is not continuing                                |
| CSCwd30785 | JA Locale : Walkme - Security - AAA configuration<br>flow issue                           |
| CSCwd00790 | Help guide has to be update for special characters in SSID Preshared key                  |
| CSCwc95492 | Without Wi-Fi Protected Access and 802.1x wlan<br>should enable for open security         |
| CSCwc90120 | CLI - misplacement of priming info in show command                                        |
| CSCwc64545 | EWC: Walkme - Configure a Wlan flow issue                                                 |
| CSCwc90227 | JA Locale : Show me how is not available in<br>Advanced page                              |
| CSCwc63295 | Configuration Authentication method - Issue with the flow                                 |
| CSCwd18847 | eWLC: Client is not able to show the per client pc-analytics reports                      |
| CSCwc96386 | Static WEP security Showing AKM when changed from other security                          |
| CSCwd04366 | Unable to delete user, Name created with %%                                               |

#### **Resolved Caveats**

| Defect ID  | Title                                                                                              |
|------------|----------------------------------------------------------------------------------------------------|
| CSCwc64344 | Unable to search for Backup & Restore in Search<br>Menu Items                                      |
| CSCwc77382 | OSU Provider Secondary Method is not properly visible in OpenRoaming page                          |
| CSCwd09756 | Location profile webpage is not loading for Wireless<br>Setup ->Basic                              |
| CSCwc60972 | Wireless Setup ->Advanced: Show Me How assistance is showing for another page configuration        |
| CSCwc64402 | AP Join Profile Name length, Weak RSSI and<br>Detection Time needs to update                       |
| CSCwc94154 | Open Roaming - Roaming Organisational Identifier<br>delete issue                                   |
| CSCwc95613 | WLANs ->Eye icon alignment issue and clicking issue observed                                       |
| CSCwd09158 | VLAN Page is loading forever if navigated from AAA<br>Server page navigation key                   |
| CSCwc62874 | Unable to add/edit/delete pcap while other pcap is active                                          |
| CSCwc71677 | Able to configure empty quotes for any profile                                                     |
| CSCwc64330 | Wireless Setup Basic ->After adding wlan location creation gets failed (Caused by CSCwb92525)      |
| CSCwc75362 | File Manager ->List View layout issue                                                              |
| CSCwc65110 | Add Site Tag ->Load error validation needs to be modified                                          |
| CSCwc72977 | Error validation shows vice-versa for Client Reset<br>Count and Client utilization threshold       |
| CSCwd01003 | WPA-TKIP type warning message is showing in<br>WPA3 Encryption Type for wlan security              |
| CSCwc64380 | eWC: Able to configure 6ghz slot configuration for rf tag                                          |
| CSCwc73139 | Walkme - Configuring QoS - Assigning QoS Profile to Policy Profile issue                           |
| CSCwc65109 | Help guide: ASCII characters maximum allowed range needs to be modified for every profile creation |
| CSCwc69875 | Statistics Timer and TCP MSS Configuration wrong hidden default parameters are showing             |

| CSCwc75383 | Error validation is showing twice for Power Profile                                               |
|------------|---------------------------------------------------------------------------------------------------|
| CSCwc71119 | Walkme - Configuring QoS - Configuring Custom<br>QoS Profile issues                               |
| CSCwc71282 | Walkme: Flow is continuing after exiting in configuring Mesh Ap- Site Tag Configuration           |
| CSCwc76842 | Open Security ->PMF state does not update                                                         |
| CSCwc60856 | All Access Points ->Edit AP page is not closing<br>automatically                                  |
| CSCwc96330 | Help guide has to be update for PMf and Fast<br>Transition is not supported for Open security     |
| CSCwd09130 | ANQP Servers creation issues                                                                      |
| CSCwc74440 | Critical process crash issue observed while configuing<br>Flex Profile                            |
| CSCwd00680 | WLAN Security-AKM Checkbox misalignment issue                                                     |
| CSCwd25753 | WLAN WPA Policy AKM is not showing properly<br>after unselecting WPA2 Policy                      |
| CSCwd04110 | User name is not accepting special character % while creating user administration profile         |
| CSCwd06540 | Flex Profile ->IP Overlap and PMK Propagation<br>should not configure for eWC                     |
| CSCwc84381 | Policy tag, webauth -> Alignment and scroll bar missed issues observed                            |
| CSCwd08501 | General data successfully applied message is seen for every page                                  |
| CSCwc93947 | JA Locale: Unable to see BSS Color configuration details under 11ax parameters in japanese locale |

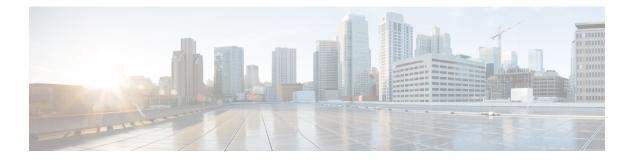

#### **New Features**

- Walkme for Usage and Troubleshooting, on page 18
- Wireless Troubleshooting on DNAC AP Troubleshooting Workflow, on page 26
- Wireless Troubleshooting on DNAC Multi WLC Log collection, on page 29
- Network Service Analytics : DNS/DHCP/AAA server reachability via IPSLA and Failure reasons for AAA/DHCP, on page 32
- Scheduling of SSID broadcast, on page 34
- N+1 Hitless Upgrade Site based Upgrade, on page 36
- Rolling AP Upgrade Enhancements, on page 39
- Device classification enhancement, on page 41
- Enable AP fallback to primary, secondary or tertiary controllers under AP Join Profile, on page 46
- Critical KPIs on AP 360: Rogue AP view with channel width [Device dependency], on page 52
- WPA3 enhancements FT SAE support, on page 54
- QOS Gaps and Fixes, on page 59

### Walkme for Usage and Troubleshooting

| Logical ID           | Title                                                                        | Description                                                                     | Status | Defect ID  |
|----------------------|------------------------------------------------------------------------------|---------------------------------------------------------------------------------|--------|------------|
| EWLCJ1710S_Walkme_1  | Check Configure a<br>WLAN in walkme                                          | To check Configure<br>a WLAN in<br>walkme                                       | Failed | CSCwc64573 |
| EWLCJ1710S_Walkme_2  | Check Configure a<br>Policy Profile in<br>walkme                             | To check Configure<br>a Policy Profile in<br>walkme                             | Passed |            |
| EWLCJ1710S_Walkme_3  | Check Configuring<br>a Policy Tag in<br>walkme                               | To check<br>Configuring a<br>Policy Tag in<br>walkme                            | Passed |            |
| EWLCJ1710S_Walkme_4  | Check<br>Security-AAA<br>configuration in<br>walkme                          | To check<br>Security-AAA<br>configuration in<br>walkme                          | Passed |            |
| EWLCJ1710S_Walkme_5  | Check configure a<br>Radius server<br>configuration in<br>walkme             | To check configure<br>a Radius server<br>configuration in<br>walkme             | Passed |            |
| EWLCJ1710S_Walkme_6  | Check Add the<br>Radius server to<br>server<br>configuration in<br>walkme    | To check Add the<br>Radius server to<br>server<br>configuration in<br>walkme    | Passed |            |
| EWLCJ1710S_Walkme_7  | Check Configure<br>Authentication<br>Methods<br>configuration in<br>walkme   | To check Configure<br>Authentication<br>Methods<br>configuration in<br>walkme   | Passed |            |
| EWLCJ1710S_Walkme_8  | Check Assign the<br>policy tag<br>configuration in<br>walkme                 | To check Assign<br>the policy tag<br>configuration in<br>walkme                 | Failed | CSCwc90227 |
| EWLCJ1710S_Walkme_9  | Check Define a<br>Web Auth<br>configuration in<br>walkme                     | To check Define a<br>Web Auth<br>configuration in<br>walkme                     | Failed | CSCwc71023 |
| EWLCJ1710S_Walkme_10 | Check Configure an<br>Authentication<br>Method<br>configuration in<br>walkme | To check Configure<br>an Authentication<br>Method<br>configuration in<br>walkme | Failed | CSCwc63295 |

| EWLCJ1710S_Walkme_11 | Check Assign<br>policy tag to Aps<br>configuration in<br>walkme                            | To check Assign<br>policy tag to Aps<br>configuration in<br>walkme                            | Passed |            |
|----------------------|--------------------------------------------------------------------------------------------|-----------------------------------------------------------------------------------------------|--------|------------|
| EWLCJ1710S_Walkme_12 | Check Create User<br>Credentials<br>configuration in<br>walkme                             | To check Create<br>User Credentials<br>configuration in<br>walkme                             | Failed | CSCwc99441 |
| EWLCJ1710S_Walkme_13 | Check Configuring<br>your Custom QoS<br>profiles<br>configuration in<br>walkme             | To check<br>Configuring your<br>Custom QoS<br>profiles<br>configuration in<br>walkme          | Passed | CSCwc71119 |
| EWLCJ1710S_Walkme_14 | Check Assigning<br>QoS profile to a<br>Policy Profile<br>configuration in<br>walkme        | To check Assigning<br>QoS profile to a<br>Policy Profile<br>configuration in<br>walkme        | Passed | CSCwc73139 |
| EWLCJ1710S_Walkme_15 | Check Assign the<br>Policy profile to a<br>WLAN's Policy<br>Tag configuration<br>in walkme | To check Assign<br>the Policy profile to<br>a WLAN's Policy<br>Tag configuration<br>in walkme | Failed | CSCwc73144 |
| EWLCJ1710S_Walkme_16 | Check Assign a<br>WLAN's Policy<br>Tag to a AP<br>configuration in<br>walkme               | To check Assign a<br>WLAN's Policy<br>Tag to a AP<br>configuration in<br>walkme               | Passed |            |
| EWLCJ1710S_Walkme_17 | Check Configuring<br>Open Roaming<br>Profile<br>configuration in<br>walkme                 | To check<br>Configuring Open<br>Roaming Profile<br>configuration in<br>walkme                 | Passed |            |
| EWLCJ1710S_Walkme_18 | Check Configuring<br>NAI Realms<br>configuration in<br>walkme                              | To check<br>Configuring NAI<br>Realms<br>configuration in<br>walkme                           | Failed | CSCwc73130 |
| EWLCJ1710S_Walkme_19 | Check Configuring<br>Organizational<br>Identifier Alias<br>configuration in<br>walkme      | To check<br>Configuring<br>Organizational<br>Identifier Alias<br>configuration in<br>walkme   | Failed | CSCwc95435 |

| EWLCJ1710S_Walkme_20 | Check Configuring<br>WAN Metrics<br>configuration in<br>walkme                       | To check<br>Configuring WAN<br>Metrics<br>configuration in<br>walkme                    | Failed | CSCwd10767 |
|----------------------|--------------------------------------------------------------------------------------|-----------------------------------------------------------------------------------------|--------|------------|
| EWLCJ1710S_Walkme_21 | Check Configuring<br>Beacon Parameters<br>configuration in<br>walkme                 |                                                                                         | Failed | CSCwd09144 |
| EWLCJ1710S_Walkme_22 | Check Configuring<br>Authentication and<br>Venue<br>configuration in<br>walkme       |                                                                                         | Failed | CSCwd10768 |
| EWLCJ1710S_Walkme_23 | Check Configuring<br>3GPP/Operator<br>configuration in<br>walkme                     | To check<br>Configuring<br>3GPP/Operator<br>configuration in<br>walkme                  | Passed |            |
| EWLCJ1710S_Walkme_24 | Check Configuring<br>calling-station-id<br>configuration in<br>walkme                | To check<br>Configuring<br>calling-station-id<br>configuration in<br>walkme             | Passed |            |
| EWLCJ1710S_Walkme_25 | Check Configure a<br>RADIUS Server for<br>OR configuration in<br>walkme              |                                                                                         | Passed |            |
| EWLCJ1710S_Walkme_26 | Check Add the<br>RADIUS Server to<br>the Server for OR<br>configuration in<br>walkme | To check Add the<br>RADIUS Server to<br>the Server for OR<br>configuration in<br>walkme | Passed |            |
| EWLCJ1710S_Walkme_27 | Check Configure<br>Authentication<br>Method for OR<br>configuration in<br>walkme     | To check Configure<br>Authentication<br>Method for OR<br>configuration in<br>walkme     | Passed |            |
| EWLCJ1710S_Walkme_28 | Check Configure a<br>WLAN profile for<br>OR configuration in<br>walkme               | To check Configure<br>a WLAN profile for<br>OR configuration in<br>walkme               | Passed |            |

| EWLCJ1710S_Walkme_29 | Check Configure<br>Policy profile for<br>Open Roaming<br>configuration in<br>walkme | To check Configure<br>Policy profile for<br>Open Roaming<br>configuration in<br>walkme | Failed | CSCwc99411 |
|----------------------|-------------------------------------------------------------------------------------|----------------------------------------------------------------------------------------|--------|------------|
| EWLCJ1710S_Walkme_30 | Check Configuring<br>a Policy Tag for<br>OR configuration in<br>walkme              | Configuring a                                                                          | Failed | CSCwc99434 |
| EWLCJ1710S_Walkme_31 | Check Assign the<br>Policy Tag for OR<br>configuration in<br>walkme                 | To check Assign<br>the Policy Tag for<br>OR configuration in<br>walkme                 | Passed |            |
| EWLCJ1710S_Walkme_32 | Check Configure a<br>Flex profile<br>configuration in<br>walkme                     | To check Configure<br>a Flex profile<br>configuration in<br>walkme                     | Passed |            |
| EWLCJ1710S_Walkme_33 | Check Configure a<br>Site tag<br>configuration in<br>walkme                         | To check Configure<br>a Site tag<br>configuration in<br>walkme                         | Passed |            |
| EWLCJ1710S_Walkme_34 | Check Verify<br>Authentication<br>configuration in<br>walkme                        | To check Verify<br>Authentication<br>configuration in<br>walkme                        | Passed |            |
| EWLCJ1710S_Walkme_35 | Check MAC<br>Authorization<br>Configuration in<br>walkme                            | To check MAC<br>Authorization<br>Configuration in<br>walkme                            | Passed |            |
| EWLCJ1710S_Walkme_36 | Check AAA<br>Authentication<br>Methods config in<br>walkme                          | To check AAA<br>Authentication<br>Methods config in<br>walkme                          | Passed |            |
| EWLCJ1710S_Walkme_37 | Check AAA<br>Authorization<br>Method config in<br>walkme                            | To check AAA<br>Authorization<br>Method config in<br>walkme                            | Passed |            |
| EWLCJ1710S_Walkme_38 | Check Configure<br>Global Mesh<br>Settings and PSK<br>Authentication in<br>walkme   | To check Configure<br>Global Mesh<br>Settings and PSK<br>Authentication in<br>walkme   | Passed |            |
| EWLCJ1710S_Walkme_39 | Check PSK<br>Authentication in<br>walkme                                            | To check PSK<br>Authentication in<br>walkme                                            | Failed | CSCwc70090 |

| EWLCJ1710S_Walkme_40 | Check Mesh Profile<br>Configuration in<br>walkme                                                | To check Mesh<br>Profile<br>Configuration in<br>walkme                                             | Passed |            |
|----------------------|-------------------------------------------------------------------------------------------------|----------------------------------------------------------------------------------------------------|--------|------------|
| EWLCJ1710S_Walkme_41 | Check New AP<br>Join Profile<br>Creation in walkme                                              | To check New AP<br>Join Profile<br>Creation in walkme                                              | Failed | CSCwc96389 |
| EWLCJ1710S_Walkme_42 | Check Site Tag<br>Configuration in<br>walkme                                                    | To check Site Tag<br>Configuration in<br>walkme                                                    | Passed | CSCwc71282 |
| EWLCJ1710S_Walkme_43 | Check AP Mode<br>and AP Role<br>Configuration in<br>walkme                                      | To check AP Mode<br>and AP Role<br>Configuration in<br>walkme                                      | Passed |            |
| EWLCJ1710S_Walkme_44 | Check Static<br>Channel and Static<br>Tx Power<br>Configuration for<br>all the APs in<br>walkme | To check Static<br>Channel and Static<br>Tx Power<br>Configuration for<br>all the APs in<br>walkme | Passed |            |
| EWLCJ1710S_Walkme_45 | Check Are the<br>expected number of<br>Aps Connected?<br>configuration in<br>walkme             | To check Are the<br>expected number of<br>Aps Connected?<br>configuration in<br>walkme             | Passed |            |
| EWLCJ1710S_Walkme_46 | Check Are there<br>any patterns in AP<br>failure ?<br>configuration in<br>walkme                | To check Are there<br>any patterns in AP<br>failure?<br>configuration in<br>walkme                 | Passed |            |
| EWLCJ1710S_Walkme_47 | Check for<br>disconnection and<br>discovery failures?<br>configuration in<br>walkme             | To check for<br>disconnection and<br>discovery failures?<br>configuration in<br>walkme             | Passed |            |
| EWLCJ1710S_Walkme_48 | Check Let's<br>troubleshoot by a<br>single AP<br>configuration in<br>walkme                     | To check Let's<br>troubleshoot by a<br>single AP<br>configuration in<br>walkme                     | Passed |            |
| EWLCJ1710S_Walkme_49 | Check for WNCD<br>issues configuration<br>in walkme                                             | To check for<br>WNCD issues<br>configuration in<br>walkme                                          | Passed |            |

| EWLCJ1710S_Walkme_50 | Check for DTLS<br>Errors<br>configuration in<br>walkme                    | To check for DTLS<br>Errors<br>configuration in<br>walkme                    | Passed |                           |
|----------------------|---------------------------------------------------------------------------|------------------------------------------------------------------------------|--------|---------------------------|
| EWLCJ17108_Walkme_51 | Check Radio<br>Active trace with<br>GUI configuration<br>in walkme        | To check Radio<br>Active trace with<br>GUI configuration<br>in walkme        | Failed | CSCwd00659                |
| EWLCJ17108_Walkme_52 | Check Radio<br>Active trace with<br>CLI configuration<br>in walkme        | To check Radio<br>Active trace with<br>CLI configuration<br>in walkme        | Failed | CSCwd00669                |
| EWCJ1710S_Walkme_1   | Check<br>Security-AAA<br>configuration in<br>walkme                       | To check<br>Security-AAA<br>configuration in<br>walkme                       | Failed | CSCwd30785                |
| EWCJ1710S_Walkme_2   | Check Create<br>SSIDs<br>configuration in<br>walkme                       | To check Create<br>SSIDs<br>configuration in<br>walkme                       | Passed |                           |
| EWCJ1710S_Walkme_3   | Check Create<br>Policy Profile<br>configuration in<br>walkme              | To check Create<br>Policy Profile<br>configuration in<br>walkme              | Failed | CSCwd25378,<br>CSCwd25708 |
| EWCJ1710S_Walkme_4   | Check Create a<br>Policy Tag<br>configuration in<br>walkme                | To check Create a<br>Policy Tag<br>configuration in<br>walkme                | Passed |                           |
| EWCJ1710S_Walkme_5   | Check Create a<br>Flex Profile<br>configuration in<br>walkme              | To check Create a<br>Flex Profile<br>configuration in<br>walkme              | Passed |                           |
| EWCJ1710S_Walkme_6   | Check Create a Site<br>tag configuration in<br>walkme                     |                                                                              | Failed | CSCwd05424                |
| EWCJ1710S_Walkme_7   | Check configure a<br>Radius server<br>configuration in<br>walkme          | To check configure<br>a Radius server<br>configuration in<br>walkme          | Failed | CSCwd30892                |
| EWCJ1710S_Walkme_8   | Check Add the<br>Radius server to<br>server<br>configuration in<br>walkme | To check Add the<br>Radius server to<br>server<br>configuration in<br>walkme | Passed |                           |

| EWCJ1710S_Walkme_9  | Check Configure<br>Authentication<br>Methods<br>configuration in<br>walkme                      | To check Configure<br>Authentication<br>Methods<br>configuration in<br>walkme                      | Passed |            |
|---------------------|-------------------------------------------------------------------------------------------------|----------------------------------------------------------------------------------------------------|--------|------------|
| EWCJ1710S_Walkme_10 | Check Configure a<br>WLAN profile<br>configuration in<br>walkme                                 | To check Configure<br>a WLAN profile<br>configuration in<br>walkme                                 | Failed | CSCwc64545 |
| EWCJ1710S_Walkme_11 | Check Configure<br>policy profiles<br>configuration in<br>walkme                                | To check Configure<br>policy profiles<br>configuration in<br>walkme                                | Passed |            |
| EWCJ1710S_Walkme_12 | Check Configure<br>SSIDs<br>configuration in<br>walkme                                          | To check Configure<br>SSIDs<br>configuration in<br>walkme                                          | Passed |            |
| EWCJ1710S_Walkme_13 | Check Configure a<br>Flex profile<br>configuration in<br>walkme                                 | To check Configure<br>a Flex profile<br>configuration in<br>walkme                                 | Passed |            |
| EWCJ1710S_Walkme_14 | Check Verify<br>Authentication<br>configuration in<br>walkme                                    | To check Verify<br>Authentication<br>configuration in<br>walkme                                    | Failed | CSCwd10769 |
| EWCJ1710S_Walkme_15 | Check Let's<br>troubleshoot by a<br>single AP<br>configuration in<br>walkme                     | To check Let's<br>troubleshoot by a<br>single AP<br>configuration in<br>walkme                     | Passed |            |
| EWCJ1710S_Walkme_16 | Check Radioactive<br>trace with GUI<br>configuration in<br>walkme                               | To check<br>Radioactive trace<br>with GUI<br>configuration in<br>walkme                            | Passed |            |
| EWCJ1710S_Walkme_17 | Check Static<br>Channel and Static<br>Tx Power<br>Configuration for<br>all the APs in<br>walkme | To check Static<br>Channel and Static<br>Tx Power<br>Configuration for<br>all the APs in<br>walkme | Passed |            |
| EWCJ1710S_Walkme_18 | Check Are the<br>expected number of<br>Aps Connected?<br>configuration in<br>walkme             | To check Are the<br>expected number of<br>Aps Connected?<br>configuration in<br>walkme             | Passed |            |

| EWCJ1710S_Walkme_19 | Check Are there<br>any patterns in AP<br>failure ?<br>configuration in<br>walkme    | To check Are there<br>any patterns in AP<br>failure?<br>configuration in<br>walkme     | Passed |  |
|---------------------|-------------------------------------------------------------------------------------|----------------------------------------------------------------------------------------|--------|--|
| EWCJ1710S_Walkme_20 | Check for<br>disconnection and<br>discovery failures?<br>configuration in<br>walkme | To check for<br>disconnection and<br>discovery failures?<br>configuration in<br>walkme | Passed |  |

# Wireless Troubleshooting on DNAC - AP Troubleshooting Workflow

| Logical ID          | Title                                                       | Description                                                                                                    | Status | Defect ID |
|---------------------|-------------------------------------------------------------|----------------------------------------------------------------------------------------------------|--------|-----------|
| EWLCJ1710S_ApLog_01 | Generate Logs for<br>9120 AP<br>Join/Connectivity<br>Issues | To generate Logs<br>for RF Issues                                                                                    | Passed |           |
| EWLCJ17108_ApLog_02 | Generate Logs for<br>9130 AP<br>Join/Connectivity<br>Issues | To generate Logs<br>for RRM (Radio<br>Resource<br>Management)<br>Issues                                              | Passed |           |
| EWLCJ1710S_ApLog_03 | Generate Logs for<br>9115 AP<br>Join/Connectivity<br>Issues | To generate Logs<br>for WLC Platform<br>Issues                                                                       | Passed |           |
| EWLCJ1710S_ApLog_04 | Generate Logs for<br>9105 AP<br>Join/Connectivity<br>Issues | To generate Logs<br>for AP<br>Join/Connectivity<br>Issues                                                            | Passed |           |
| EWLCJ1710S_ApLog_05 | Generate Logs for<br>Client Connectivity<br>Issues          | To generate Logs<br>for Client<br>Connectivity Issues                                                                | Passed |           |
| EWLCJ1710S_ApLog_06 | Generate Logs for<br>Intra roaming issue                    | To generate Logs<br>for Guest Central<br>Web<br>Authentication(CWA)<br>or Local Web<br>Authentication(LWA)<br>Issues | Passed |           |
| EWLCJ1710S_ApLog_07 | Generate Logs for<br>Inter roaming Issues                   | To generate Logs<br>for License Issues                                                                               | Passed |           |
| EWLCJ1710S_ApLog_08 | Generate Logs for<br>High Availability<br>issues            | To generate Logs<br>for High<br>Availability issues                                                                  | Passed |           |
| EWLCJ1710S_ApLog_09 | Generate Logs for<br>Windows Client<br>Connectivity Issues  | To generate Logs<br>for Windows Client<br>Connectivity Issues                                                        | Passed |           |
| EWLCJ1710S_ApLog_10 | Generate Logs for<br>Android Client<br>Connectivity Issues  | To generate Logs<br>for Android Client<br>Connectivity Issues                                                        | Passed |           |

| EWLCJ1710S_ApLog_11 | Generate Logs for<br>MAC Client<br>Connectivity Issues                                                         | To generate Logs<br>for MAC Client<br>Connectivity Issues                                                            | Passed |
|---------------------|----------------------------------------------------------------------------------------------------|----------------------------------------------------------------------------------------------------|--------|
| EWLCJ1710S_ApLog_12 | Generate Logs for<br>Surface Client<br>Connectivity Issues                                                     | To generate Logs<br>for Surface Client<br>Connectivity Issues                                                        | Passed |
| EWLCJ1710S_ApLog_13 | Generate Logs for<br>Wired Client<br>Connectivity Issues                                                       | To generate Logs<br>for Wired Client<br>Connectivity Issues                                                          | Passed |
| EWLCJ1710S_ApLog_14 | Generate Logs for<br>RF Issues                                                                                 | To generate Logs<br>for RF Issues                                                                                    | Passed |
| EWLCJ17108_ApLog_15 | Generate Logs for<br>RRM (Radio<br>Resource<br>Management)<br>Issues                                           | To generate Logs<br>for RRM (Radio<br>Resource<br>Management)<br>Issues                                              | Passed |
| EWLCJ1710S_ApLog_16 | Generate Logs for<br>WLC Platform<br>Issues                                                                    | To generate Logs<br>for WLC Platform<br>Issues                                                                       | Passed |
| EWCJ1710S_AP_Log_01 | Generate Logs for<br>RF Issues                                                                                 | To generate Logs<br>for RF Issues                                                                                    | Passed |
| EWCJ1710S_AP_Log_02 | Generate Logs for<br>RRM (Radio<br>Resource<br>Management)<br>Issues                                           | To generate Logs<br>for RRM (Radio<br>Resource<br>Management)<br>Issues                                              | Passed |
| EWCJ1710S_AP_Log_03 | Generate Logs for<br>WLC Platform<br>Issues                                                                    | To generate Logs<br>for WLC Platform<br>Issues                                                                       | Passed |
| EWCJ1710S_AP_Log_04 | Generate Logs for<br>AP<br>Join/Connectivity<br>Issues                                                         | To generate Logs<br>for AP<br>Join/Connectivity<br>Issues                                                            | Passed |
| EWCJ17108_AP_Log_05 | Generate Logs for<br>Client Connectivity<br>Issues                                                             | To generate Logs<br>for Client<br>Connectivity Issues                                                                | Passed |
| EWCJ1710S_AP_Log_06 | Generate Logs for<br>Guest Central Web<br>Authentication(CWA)<br>or Local Web<br>Authentication(LWA)<br>Issues | To generate Logs<br>for Guest Central<br>Web<br>Authentication(CWA)<br>or Local Web<br>Authentication(LWA)<br>Issues | Passed |

| EWCJ1710S_AP_Log_07 | Generate Logs for<br>License Issues                               | To generate Logs<br>for License Issues                               | Passed |  |
|---------------------|-------------------------------------------------------------------|----------------------------------------------------------------------|--------|--|
| EWCJ1710S_AP_Log_08 | Generate logs for<br>AP reachability<br>issues                    | To generate logs for<br>AP reachability<br>issues                    | Passed |  |
| EWCJ1710S_AP_Log_09 | Generate AP<br>troubleshoot logs<br>for 9105 AP                   | To generate AP<br>troubleshoot logs<br>for 9105 AP                   | Passed |  |
| EWCJ1710S_AP_Log_10 | Generate AP<br>troubleshoot logs<br>for 9120 AP                   | To generate AP<br>troubleshoot logs<br>for 9120 AP                   | Passed |  |
| EWCJ1710S_AP_Log_11 | Generate AP<br>troubleshoot logs<br>for 9130 AP                   | To generate AP<br>troubleshoot logs<br>for 9130 AP                   | Passed |  |
| EWCJ1710S_AP_Log_12 | Generate AP<br>troubleshoot logs<br>for EWC AP                    | To generate AP<br>troubleshoot logs<br>for EWC AP                    | Passed |  |
| EWCJ1710S_AP_Log_13 | Generate AP<br>troubleshoot logs<br>for 4800AP                    | To generate AP<br>troubleshoot logs<br>for 4800AP                    | Passed |  |
| EWCJ1710S_AP_Log_14 | Generate AP<br>troubleshoot logs<br>with incorrect MAC<br>address | To generate AP<br>troubleshoot logs<br>with incorrect MAC<br>address | Passed |  |
| EWCJ1710S_AP_Log_15 | Generate AP<br>troubleshoot logs<br>with incorrect IP<br>address  | To generate AP<br>troubleshoot logs<br>with incorrect IP<br>address  | Passed |  |
| EWCJ1710S_AP_Log_16 | Generate AP<br>troubleshoot logs<br>with incorrect AP<br>name     | To generate AP<br>troubleshoot logs<br>with incorrect AP<br>name     | Passed |  |

#### Wireless Troubleshooting on DNAC - Multi WLC Log collection

| Logical ID             | Title                                                                                                    | Description                                                                                                    | Status | Defect ID  |
|------------------------|----------------------------------------------------------------------------------------------------|----------------------------------------------------------------------------------------------------|--------|------------|
| EWLCJ1710S_Multilog_01 | Generate Logs for<br>RF Issues                                                                                 | To generate Logs<br>for RF Issues                                                                                    | Passed |            |
| EWLCJ1710S_Multilog_02 | Generate Logs for<br>RRM (Radio<br>Resource<br>Management)<br>Issues                                           | To generate Logs<br>for RRM (Radio<br>Resource<br>Management)<br>Issues                                              | Passed |            |
| EWLCJ1710S_Multilog_03 | Generate Logs for<br>WLC Platform<br>Issues                                                                    | To generate Logs<br>for WLC Platform<br>Issues                                                                       | Passed | CSCwc74440 |
| EWLCJ1710S_Multilog_04 | Generate Logs for<br>AP<br>Join/Connectivity<br>Issues                                                         | To generate Logs<br>for AP<br>Join/Connectivity<br>Issues                                                            | Passed |            |
| EWLCJ1710S_Multilog_05 | Generate Logs for<br>Client Connectivity<br>Issues                                                             | To generate Logs<br>for Client<br>Connectivity Issues                                                                | Passed |            |
| EWLCJ1710S_Multilog_06 | Generate Logs for<br>Guest Central Web<br>Authentication(CWA)<br>or Local Web<br>Authentication(LWA)<br>Issues | To generate Logs<br>for Guest Central<br>Web<br>Authentication(CWA)<br>or Local Web<br>Authentication(LWA)<br>Issues | Passed |            |
| EWLCJ1710S_Multilog_07 | Generate Logs for<br>License Issues                                                                            | To generate Logs<br>for License Issues                                                                               | Passed |            |
| EWLCJ1710S_Multilog_08 | Generate Logs for<br>High Availability<br>issues                                                               | To generate Logs<br>for High<br>Availability issues                                                                  | Passed | CSCwc76842 |
| EWLCJ1710S_Multilog_09 | Generate Logs for<br>Windows Client<br>Connectivity Issues                                                     | To generate Logs<br>for Windows Client<br>Connectivity Issues                                                        | Passed |            |
| EWLCJ1710S_Multilog_10 | Generate Logs for<br>Android Client<br>Connectivity Issues                                                     | To generate Logs<br>for Android Client<br>Connectivity Issues                                                        | Passed |            |
| EWLCJ1710S_Multilog_11 | Generate Logs for<br>MAC Client<br>Connectivity Issues                                                         | To generate Logs<br>for MAC Client<br>Connectivity Issues                                                            | Passed |            |

|                        | a                                                                                                    |                                                                                                    |        | ] |
|------------------------|----------------------------------------------------------------------------------------------------|----------------------------------------------------------------------------------------------------|--------|---|
| EWLCJ1710S_Multilog_12 | Generate Logs for<br>Surface Client<br>Connectivity Issues                                                     | To generate Logs<br>for Surface Client<br>Connectivity Issues                                                        | Passed |   |
| EWLCJ1710S_Multilog_13 | Generate Logs for<br>Wired Client<br>Connectivity Issues                                                       | To generate Logs<br>for Wired Client<br>Connectivity Issues                                                          | Passed |   |
| EWCJ1710S_Multilog_01  | Generate Logs for<br>RF Issues                                                                                 | To generate Logs<br>for RF Issues                                                                                    | Passed |   |
| EWCJ1710S_Multilog_02  | Generate Logs for<br>RRM (Radio<br>Resource<br>Management)<br>Issues                                           | To generate Logs<br>for RRM (Radio<br>Resource<br>Management)<br>Issues                                              | Passed |   |
| EWCJ1710S_Multilog_03  | Generate Logs for<br>WLC Platform<br>Issues                                                                    | To generate Logs<br>for WLC Platform<br>Issues                                                                       | Passed |   |
| EWCJ1710S_Multilog_04  | Generate Logs for<br>AP<br>Join/Connectivity<br>Issues                                                         | To generate Logs<br>for AP<br>Join/Connectivity<br>Issues                                                            | Passed |   |
| EWCJ1710S_Multilog_05  | Generate Logs for<br>Client Connectivity<br>Issues                                                             | To generate Logs<br>for Client<br>Connectivity Issues                                                                | Passed |   |
| EWCJ1710S_Multilog_06  | Generate Logs for<br>Guest Central Web<br>Authentication(CWA)<br>or Local Web<br>Authentication(LWA)<br>Issues | To generate Logs<br>for Guest Central<br>Web<br>Authentication(CWA)<br>or Local Web<br>Authentication(LWA)<br>Issues | Passed |   |
| EWCJ1710S_Multilog_07  | Generate Logs for<br>License Issues                                                                            | To generate Logs<br>for License Issues                                                                               | Passed |   |
| EWCJ1710S_Multilog_08  | Generate Logs for<br>High Availability<br>issues                                                               | To generate Logs<br>for High<br>Availability issues                                                                  | Passed |   |
| EWCJ1710S_Multilog_09  | Generate Logs for<br>Windows Client<br>Connectivity Issues                                                     | To generate Logs<br>for Windows Client<br>Connectivity Issues                                                        | Passed |   |
| EWCJ1710S_Multilog_10  | Generate Logs for<br>Android Client<br>Connectivity Issues                                                     | To generate Logs<br>for Android Client<br>Connectivity Issues                                                        | Passed |   |
| EWCJ1710S_Multilog_11  | Generate Logs for<br>MAC Client<br>Connectivity Issues                                                         | To generate Logs<br>for MAC Client<br>Connectivity Issues                                                            | Passed |   |

| EWCJ1710S_Multilog_12 | Surface Client | To generate Logs<br>for Surface Client<br>Connectivity Issues | Passed |  |
|-----------------------|----------------|---------------------------------------------------------------|--------|--|
| EWCJ1710S_Multilog_13 | Wired Client   | To generate Logs<br>for Wired Client<br>Connectivity Issues   | Passed |  |

# Network Service Analytics : DNS/DHCP/AAA server reachability via IPSLA and Failure reasons for AAA/DHCP

| Logical ID       | Title                                                                                         | Description                                                                                                | Status | Defect ID |
|------------------|-----------------------------------------------------------------------------------------------|----------------------------------------------------------------------------------------------------|--------|-----------|
| EWLCJ1710S_NSA_1 | Configuration of<br>Basic ICMP Echo<br>Operation using<br>IPSLA                               | To Configure a<br>Basic ICMP Echo<br>Operation on the<br>Source Device                                     | Passed |           |
| EWLCJ1710S_NSA_2 | Configuration of<br>Basic DNS<br>Operation using<br>IPSLA                                     | To Configure a<br>Basic DNS<br>Operation on the<br>Source Device                                           | Passed |           |
| EWLCJ1710S_NSA_3 | Configuration of<br>Basic DHCP<br>Operation using<br>IPSLA                                    | To Configure a<br>Basic DHCP<br>Operation on the<br>Source Device                                          | Passed |           |
| EWLCJ1710S_NSA_4 | IPSLA<br>Configuration of<br>DNS server and<br>check the<br>reachability through<br>CLI       | To configure IPSLA<br>Configuration of<br>DNS server and<br>check the<br>reachability through<br>CLI       | Passed |           |
| EWLCJ1710S_NSA_5 | IPSLA<br>Configuration of<br>ICMP echo server<br>and check the<br>reachability through<br>CLI | To configure IPSLA<br>Configuration of<br>ICMP Echo server<br>and check the<br>reachability through<br>CLI | Passed |           |
| EWLCJ1710S_NSA_6 | IPSLA<br>Configuration of<br>DHCP server and<br>check the<br>reachability through<br>CLI      | To configure IPSLA<br>Configuration of<br>DHCP server and<br>check the<br>reachability through<br>CLI      | Passed |           |
| EWLCJ1710S_NSA_7 | Check the Client<br>events DHCP data<br>contains DHCP<br>Lease time<br>parameter              | To check the Client<br>events DHCP data<br>contains DHCP<br>Lease time<br>parameter                        | Passed |           |

| EWLCJ1710S_NSA_8  | Check the Client<br>events DHCP data<br>contains DHCP<br>MAC address<br>received form<br>DHCP packets            | To check the Client<br>events DHCP data<br>contains DHCP<br>MAC address<br>received form<br>DHCP packets            | Failed | CSCwc95492 |
|-------------------|----------------------------------------------------------------------------------------------------|----------------------------------------------------------------------------------------------------|--------|------------|
| EWLCJ1710S_NSA_9  | Check DHCP pool<br>exhaustion and<br>config IPSLA for<br>the DHCP server<br>with dhcp probes                     | To check DHCP<br>pool exhaustion and<br>config IPSLA for<br>the DHCP server<br>with dhcp probes                     | Passed |            |
| EWLCJ1710S_NSA_10 | Check the Client<br>sends wrongful<br>MAC and check if<br>DHCP stats include<br>the wrongful MAC<br>in the stats | To check the Client<br>sends wrongful<br>MAC and check if<br>DHCP stats include<br>the wrongful MAC<br>in the stats | Passed |            |

# Scheduling of SSID broadcast

| Logical ID              | Title                                                                                                    | Description                                                                                             | Status | Defect ID |
|-------------------------|----------------------------------------------------------------------------------------------------|----------------------------------------------------------------------------------------------------|--------|-----------|
| EWLCJ1710S_Scheduler_1  | Configure Daily<br>Calendar Profile                                                                                  | To configure Daily<br>Calendar Profile                                                                  | Passed |           |
| EWLCJ1710S_Scheduler_2  | Configure Weekly<br>Calendar Profile                                                                                 | To configure<br>Weekly Calendar<br>Profile                                                              | Passed |           |
| EWLCJ1710S_Scheduler_3  | Configure Monthly<br>Calendar Profile                                                                                | To configure<br>Monthly Calendar<br>Profile                                                             | Passed |           |
| EWLCJ1710S_Scheduler_4  | Configure Daily,<br>Weekly and<br>Monthly Calendar<br>Profile through CLI                                            | To configure Daily,<br>Weekly and<br>Monthly Calendar<br>Profile through CLI                            | Passed |           |
| EWLCJ1710S_Scheduler_5  | Map Calendar<br>Profile to a Policy<br>Profile                                                                       | To Map Calendar<br>Profile to a Policy<br>Profile                                                       | Passed |           |
| EWLCJ1710S_Scheduler_6  | Try deleting the<br>calendar profile<br>when it is already<br>attached to the<br>policy profile                      | To try deleting the<br>calendar profile<br>when it is already<br>attached to the<br>policy profile      | Passed |           |
| EWLCJ1710S_Scheduler_7  | While the calendar<br>profile is attached<br>to policy profile,<br>update the timer<br>range for calendar<br>profile | To update the timer<br>range for calendar<br>profile                                                    | Passed |           |
| EWLCJ1710S_Scheduler_8  | Delete the calendar<br>profile from the<br>policy profile                                                            | To delete the<br>calendar profile<br>from the policy<br>profile                                         | Passed |           |
| EWLCJ1710S_Scheduler_9  | Map multiple<br>calendar profiles to<br>a Policy Profile                                                             | To Map multiple<br>calendar profiles to<br>a Policy Profile                                             | Passed |           |
| EWLCJ1710S_Scheduler_10 | Verify Windows<br>client is able to<br>connect to the<br>WLAN only during<br>the configured<br>times                 | To verify Windows<br>client is able to<br>connect to the<br>WLAN only during<br>the configured<br>times | Passed |           |

| EWLCJ1710S_Scheduler_11 | Verify Android<br>client is able to<br>connect to the<br>WLAN only during<br>the configured<br>times      | To verify Android<br>client is able to<br>connect to the<br>WLAN only during<br>the configured<br>times      | Passed |  |
|-------------------------|----------------------------------------------------------------------------------------------------|----------------------------------------------------------------------------------------------------|--------|--|
| EWLCJ1710S_Scheduler_12 | Verify IOS client is<br>able to connect to<br>the WLAN only<br>during the<br>configured times             | To verify IOS<br>client is able to<br>connect to the<br>WLAN only during<br>the configured<br>times          | Passed |  |
| EWLCJ1710S_Scheduler_13 | Verify MAC client<br>is able to connect<br>to the WLAN only<br>during the<br>configured times             | To verify MAC<br>client is able to<br>connect to the<br>WLAN only during<br>the configured<br>times          | Passed |  |
| EWLCJ1710S_Scheduler_14 | Verify Surface<br>client is able to<br>connect to the<br>WLAN only during<br>the configured<br>times      | To verify Surface<br>client is able to<br>connect to the<br>WLAN only during<br>the configured<br>times      | Passed |  |
| EWLCJ1710S_Scheduler_15 | Verify client is able<br>to connect to the<br>WLAN in Flex<br>mode only during<br>the configured<br>times | To verify client is<br>able to connect to<br>the WLAN in Flex<br>mode only during<br>the configured<br>times | Passed |  |

# N+1 Hitless Upgrade - Site based Upgrade

| Logical ID             | Title                                                                                                    | Description                                                                                                    | Status | Defect ID |
|------------------------|----------------------------------------------------------------------------------------------------|----------------------------------------------------------------------------------------------------|--------|-----------|
| EWLCJ1710S_HitlessUp_1 | Create mobility<br>group between<br>WLCs (9800-40)                                                                  | WLC 1 will be in<br>v1, WLC 2 will be<br>in v2 and All AP's<br>are joined to WLC<br>1 (all WLC will be<br>in same mobility<br>group and in install<br>mode)                                                                                         | Passed |           |
| EWLCJ1710S_HitlessUp_2 | Create mobility<br>group between<br>WLCs (9800-80)                                                                  | WLC 1 will be in<br>v1, WLC 2 will be<br>in v2 and All AP's<br>are joined to WLC<br>1 (all WLC will be<br>in same mobility<br>group and in install<br>mode)                                                                                         | Passed |           |
| EWLCJ1710S_HitlessUp_3 | Create mobility<br>group between<br>WLCs (9800-CL)                                                                  | WLC 1 will be in<br>v1, WLC 2 will be<br>in v2 and All AP's<br>are joined to WLC<br>1 (all WLC will be<br>in same mobility<br>group and in install<br>mode)                                                                                         | Passed |           |
| EWLCJ1710S_HitlessUp_4 | Create mobility<br>group between<br>WLCs (9800 HA<br>setup)                                                         | WLC 1 will be in<br>v1, WLC 2 will be<br>in v2 and All AP's<br>are joined to WLC<br>1 (all WLC will be<br>in same mobility<br>group and in install<br>mode)                                                                                         | Passed |           |
| EWLCJ1710S_HitlessUp_5 | Verify All AP's are<br>predownloaded the<br>version2 image and<br>after reloading<br>automatically join<br>to WLC 2 | Download version<br>2 image to WLC 1,<br>execute ap<br>preimage download<br>manually, Once all<br>AP's are<br>predownloaded the<br>image, execute<br>command ap image<br>upgrade destination<br><wlc 2="" name=""><br/><wlc 2="" ip=""></wlc></wlc> | Passed |           |

| EWLCJ1710S_HitlessUp_6  | Verify N+1 Rolling<br>Image Upgrade<br>using WebUI                                                                                                    | To verify N+1<br>Rolling Image<br>Upgrade using<br>WebUI                                                                                                    | Passed |            |
|-------------------------|----------------------------------------------------------------------------------------------------|----------------------------------------------------------------------------------------------------|--------|------------|
| EWLCJ1710S_HitlessUp_7  | Verify N+1 Rolling<br>Image Upgrade<br>using CLI                                                                                                    | To verify N+1<br>Rolling Image<br>Upgrade using CLI                                                                                                    | Passed |            |
| EWLCJ1710S_HitlessUp_8  | Repeat the test case<br>2 then once all AP<br>joined to wlc 2,<br>then reload the wlc<br>1 with version 2<br>image and once wlc<br>1 is up move all<br>AP's to wlc1 using<br>command ap image<br>move destination<br><wlc 1="" name=""><br/><wlc 1ip=""><br/>[<upgrade report<br="">Name&gt;]</upgrade></wlc></wlc> | To repeat the test<br>case 2 then once all<br>AP joined to wlc 2,<br>then reload the wlc<br>1 with version 2<br>image and once wlc<br>1 is up move all<br>AP's to wlc1 using<br>command ap image<br>move destination<br><wlc 1="" name=""><br/><wlc 1ip=""><br/>[<upgrade report<br="">Name&gt;]</upgrade></wlc></wlc> | Passed |            |
| EWLCJ1710S_HitlessUp_9  | Connect Windows<br>Client after test<br>case 2                                                                                                    | To connect<br>Windows Client<br>after test case 2                                                                                                    | Passed | CSCwc65110 |
| EWLCJ1710S_HitlessUp_10 | Connect Android<br>Client after test<br>case 2                                                                                                    | To connect<br>Android Client<br>after test case 2                                                                                                    | Passed |            |
| EWLCJ1710S_HitlessUp_11 | Connect MAC<br>Client after test<br>case 2                                                                                                    | To connect MAC<br>Client after test<br>case 2                                                                                                    | Passed |            |
| EWLCJ1710S_HitlessUp_12 | Connect IOS Client<br>after test case 2                                                                                                    | To connect IOS<br>Client after test<br>case 2                                                                                                    | Passed |            |
| EWLCJ1710S_HitlessUp_13 | Check whether able<br>to select custom<br>site filter and<br>download                                                                                                    | To check able to<br>select custom site<br>filter                                                                                                    | Passed |            |
| EWLCJ1710S_HitlessUp_14 | Check whether able<br>to give AP Upgrade<br>per Iteration                                                                                                    | To check whether<br>able to give AP<br>Upgrade per<br>Iteration                                                                                                    | Passed |            |

| EWLCJ1710S_HitlessUp_15 | Check whether able<br>to Change<br>Accounting<br>Percentage in AP<br>Upgrade<br>Configuration | To check whether<br>able to Change<br>Accounting<br>Percentage in AP<br>Upgrade<br>Configuration | Passed |  |
|-------------------------|-----------------------------------------------------------------------------------------------|--------------------------------------------------------------------------------------------------|--------|--|
| EWLCJ1710S_HitlessUp_16 | Check whether able<br>to select<br>Accounting Action<br>in AP Upgrade<br>Configuration        | able to select                                                                                   | Passed |  |
| EWLCJ1710S_HitlessUp_17 | Check whether able<br>to select Iteration<br>expiry in AP<br>Upgrade<br>Configuration         | To check whether<br>able to select<br>Iteration expiry in<br>AP Upgrade<br>Configuration         | Passed |  |

# **Rolling AP Upgrade Enhancements**

| Logical ID             | Title                                                                                                   | Description                                                                                                    | Status | Defect ID  |
|------------------------|----------------------------------------------------------------------------------------------------|----------------------------------------------------------------------------------------------------|--------|------------|
| EWLCJ1710S_RollingAP_1 | Providing the same<br>controller name<br>and ip address for<br>primary controller<br>and N+1 controller | To check whether<br>the same controller<br>name is accepted or<br>not for primary<br>controller and N+1<br>controller                           | Passed |            |
| EWLCJ1710S_RollingAP_2 | Upgrading the<br>software image in<br>a controller                                                      | To check whether<br>the software image<br>is upgraded in<br>controller                                                                          | Passed |            |
| EWLCJ1710S_RollingAP_3 | Scheduling the<br>time to upgrade the<br>software image into<br>a controller.                           | To check whether<br>the software image<br>is upgraded into a<br>controller in<br>scheduling time                                                | Passed |            |
| EWLCJ1710S_RollingAP_4 | Scheduling the<br>time "Now" to<br>upgrade the<br>software image into<br>a controller.                  | To check whether<br>the software image<br>is upgraded into a<br>controller in<br>scheduling time<br>"Now"                                       | Passed |            |
| EWLCJ1710S_RollingAP_5 | Resync trigger to<br>Controller from<br>DNAC after<br>upgrade the<br>software image in<br>controller.   | To check whether<br>Controller is<br>reloaded when<br>triggering from<br>DNAC after<br>upgrade the<br>software image in<br>controller.          | Passed |            |
| EWLCJ1710S_RollingAP_6 | Upgrade the wrong<br>software image into<br>the Controller from<br>DNAC                                 | To verify whether<br>the error message<br>will display when<br>trying to upgrade<br>wrong software<br>image into the<br>Controller from<br>DNAC | Passed |            |
| EWLCJ1710S_RollingAP_7 | AP joining status to<br>Controller after<br>upgrade the<br>software image                               | To check whether<br>the joined Aps<br>upgraded with<br>controller image                                                                         | Passed | CSCwc60856 |

| EWLCJ1710S_RollingAP_8  | Verify the client<br>connectivity status<br>to Controller after<br>upgrade the<br>software image | To check whether<br>the Client associate<br>with controller                           | Passed |  |
|-------------------------|--------------------------------------------------------------------------------------------------|---------------------------------------------------------------------------------------|--------|--|
| EWLCJ1710S_RollingAP_9  | Upgrading the<br>software image into<br>existing group of<br>AP                                  | To check whether<br>the software image<br>is upgraded into<br>existing group of<br>AP | Passed |  |
| EWLCJ1710S_RollingAP_10 | Import the image to<br>image repository<br>using HTTP                                            | To check whether<br>the WLC is<br>upgraded using<br>TFTP from PI                      | Passed |  |
| EWLCJ1710S_RollingAP_11 | Import the image to<br>image repository<br>using FTP                                             | To check whether<br>the WLC is<br>upgraded using<br>FTP from PI                       | Passed |  |

#### **Device classification enhancement**

| Logical ID       | Title                                                                                                    | Description                                                                                                    | Status | Defect ID  |
|------------------|----------------------------------------------------------------------------------------------------|----------------------------------------------------------------------------------------------------|--------|------------|
| EWLCJ1710S_DCE_1 | Check whether the<br>Device<br>Classification is<br>enabled in 9800-L<br>controller or not                                         | To check whether<br>the Device<br>Classification is<br>enabled in 9800-L<br>controller or not                                         | Passed |            |
| EWLCJ1710S_DCE_2 | Check whether the<br>Device<br>Classification is<br>enabled in 9800-CL<br>controller or not                                        | To check whether<br>the Device<br>Classification is<br>enabled in 9800-CL<br>controller or not                                        | Passed |            |
| EWLCJ1710S_DCE_3 | Check whether the<br>Device<br>Classification is<br>enabled in 9800-80<br>controller or not                                        | To check whether<br>the Device<br>Classification is<br>enabled in 9800-80<br>controller or not                                        | Passed |            |
| EWLCJ1710S_DCE_4 | Disable Device<br>Classification in<br>9800-L controller<br>and check whether<br>the Devices are<br>getting classified or<br>not   | To disable Device<br>Classification in<br>9800-L controller<br>and check whether<br>the Devices are<br>getting classified or<br>not   | Failed | CSCwc96386 |
| EWLCJ1710S_DCE_5 | Disable Device<br>Classification in<br>9800-CL controller<br>and check whether<br>the Devices are<br>getting classified or<br>not  | To disable Device<br>Classification in<br>9800-CL controller<br>and check whether<br>the Devices are<br>getting classified or<br>not  | Passed |            |
| EWLCJ1710S_DCE_6 | Disable Device<br>Classification in<br>9800-80 controller<br>and check whether<br>the Devices are<br>getting classified or<br>not  | To disable Device<br>Classification in<br>9800-80 controller<br>and check whether<br>the Devices are<br>getting classified or<br>not  | Passed |            |
| EWLCJ1710S_DCE_7 | Enable Device<br>Classification in<br>9800-L controller<br>UI and check the<br>changes in Device<br>after device<br>classification | To enable Device<br>Classification in<br>9800-L controller<br>UI and check the<br>changes in Device<br>after device<br>classification | Passed |            |

| EWLCJ1710S_DCE_8  | Enable Device<br>Classification in<br>9800-CL controller<br>UI and check the<br>changes in Device<br>after device<br>classification               | To enable Device<br>Classification in<br>9800-CL controller<br>UI and check the<br>changes in Device<br>after device<br>classification               | Passed |  |
|-------------------|----------------------------------------------------------------------------------------------------|----------------------------------------------------------------------------------------------------|--------|--|
| EWLCJ1710S_DCE_9  | Enable Device<br>Classification in<br>9800-80 controller<br>UI and check the<br>changes in Device<br>after device<br>classification               | To enable Device<br>Classification in<br>9800-80 controller<br>UI and check the<br>changes in Device<br>after device<br>classification               | Passed |  |
| EWLCJ1710S_DCE_10 | Disable & Enable<br>Device<br>Classification in<br>9800-L controller<br>CLI and check the<br>changes in Device<br>after device<br>classification  | To disable & enable<br>Device<br>Classification in<br>9800-L controller<br>CLI and check the<br>changes in Device<br>after device<br>classification  | Passed |  |
| EWLCJ1710S_DCE_11 | Disable & Enable<br>Device<br>Classification in<br>9800-CL controller<br>CLI and check the<br>changes in Device<br>after device<br>classification | To disable & enable<br>Device<br>Classification in<br>9800-CL controller<br>CLI and check the<br>changes in Device<br>after device<br>classification | Passed |  |
| EWLCJ17108_DCE_12 | Disable & Enable<br>Device<br>Classification in<br>9800-80 controller<br>CLI and check the<br>changes in Device<br>after device<br>classification | To disable & enable<br>Device<br>Classification in<br>9800-80 controller<br>CLI and check the<br>changes in Device<br>after device<br>classification | Passed |  |
| EWLCJ17108_DCE_13 | Check for the<br>Device<br>classification file<br>from the9800-L<br>Controller and<br>verify the text file                                        | Check for the<br>Device<br>classification file<br>from the9800-L<br>Controller and<br>verify the text file                                           | Passed |  |

| EWLCJ1710S_DCE_14 | Check for the<br>Device<br>classification file<br>from the9800-CL<br>Controller and<br>verify the text file                | Check for the<br>Device<br>classification file<br>from the9800-CL<br>Controller and<br>verify the text file                   | Passed |            |
|-------------------|----------------------------------------------------------------------------------------------------|----------------------------------------------------------------------------------------------------|--------|------------|
| EWLCJ17108_DCE_15 | Check for the<br>Device<br>classification file<br>from the9800-80<br>Controller and<br>verify the text file                | Check for the<br>Device<br>classification file<br>from the9800-80<br>Controller and<br>verify the text file                   | Passed |            |
| EWCJ1710S_DCE_1   | Check whether the<br>Device<br>Classification is<br>enabled in EWC<br>controller or not                                    | To check whether<br>the Device<br>Classification is<br>enabled in EWC<br>controller or not                                    | Passed |            |
| EWCJ1710S_DCE_2   | Check whether the<br>Device<br>Classification is<br>enabled in EWC<br>controller or not                                    | To check whether<br>the Device<br>Classification is<br>enabled in EWC<br>controller or not                                    | Passed |            |
| EWCJ1710S_DCE_3   | Check whether the<br>Device<br>Classification is<br>enabled in EWC<br>controller or not                                    | To check whether<br>the Device<br>Classification is<br>enabled in EWC<br>controller or not                                    | Passed |            |
| EWCJ1710S_DCE_4   | Disable Device<br>Classification in<br>EWC controller and<br>check whether the<br>Devices are getting<br>classified or not | To disable Device<br>Classification in<br>EWC controller and<br>check whether the<br>Devices are getting<br>classified or not | Passed |            |
| EWCJ1710S_DCE_5   | Disable Device<br>Classification in<br>EWC controller and<br>check whether the<br>Devices are getting<br>classified or not | To disable Device<br>Classification in<br>EWC controller and<br>check whether the<br>Devices are getting<br>classified or not | Passed |            |
| EWCJ1710S_DCE_6   | Disable Device<br>Classification in<br>EWC controller and<br>check whether the<br>Devices are getting<br>classified or not | To disable Device<br>Classification in<br>EWC controller and<br>check whether the<br>Devices are getting<br>classified or not | Passed | CSCwc71677 |

l

| EWCJ1710S_DCE_7  | Enable Device<br>Classification in<br>EWC controller UI<br>and check the<br>changes in Device<br>after device<br>classification               | To enable Device<br>Classification in<br>EWC controller UI<br>and check the<br>changes in Device<br>after device<br>classification               | Passed | CSCwc84381 |
|------------------|----------------------------------------------------------------------------------------------------|----------------------------------------------------------------------------------------------------|--------|------------|
| EWCJ1710S_DCE_8  | Enable Device<br>Classification in<br>EWC controller UI<br>and check the<br>changes in Device<br>after device<br>classification               | To enable Device<br>Classification in<br>EWC controller UI<br>and check the<br>changes in Device<br>after device<br>classification               | Passed |            |
| EWCJ1710S_DCE_9  | Enable Device<br>Classification in<br>EWC controller UI<br>and check the<br>changes in Device<br>after device<br>classification               | To enable Device<br>Classification in<br>EWC controller UI<br>and check the<br>changes in Device<br>after device<br>classification               | Passed |            |
| EWCJ1710S_DCE_10 | Disable & Enable<br>Device<br>Classification in<br>EWC controller CLI<br>and check the<br>changes in Device<br>after device<br>classification | To disable & enable<br>Device<br>Classification in<br>EWC controller CLI<br>and check the<br>changes in Device<br>after device<br>classification | Passed |            |
| EWCJ1710S_DCE_11 | Disable & Enable<br>Device<br>Classification in<br>EWC controller CLI<br>and check the<br>changes in Device<br>after device<br>classification | To disable & enable<br>Device<br>Classification in<br>EWC controller CLI<br>and check the<br>changes in Device<br>after device<br>classification | Passed |            |
| EWCJ1710S_DCE_12 | Disable & Enable<br>Device<br>Classification in<br>EWC controller CLI<br>and check the<br>changes in Device<br>after device<br>classification | To disable & enable<br>Device<br>Classification in<br>EWC controller CLI<br>and check the<br>changes in Device<br>after device<br>classification | Passed |            |

| EWCJ1710S_DCE_13 | Check for the<br>Device<br>classification file<br>from the EWC<br>Controller and<br>verify the text file | Check for the<br>Device<br>classification file<br>from the EWC<br>Controller and<br>verify the text file | Passed |  |
|------------------|----------------------------------------------------------------------------------------------------|----------------------------------------------------------------------------------------------------|--------|--|
| EWCJ1710S_DCE_14 | Check for the<br>Device<br>classification file<br>from theEWC<br>Controller and<br>verify the text file  | Check for the<br>Device<br>classification file<br>from theEWC<br>Controller and<br>verify the text file  | Passed |  |
| EWCJ1710S_DCE_15 | Check for the<br>Device<br>classification file<br>from theEWC<br>Controller and<br>verify the text file  | Check for the<br>Device<br>classification file<br>from theEWC<br>Controller and<br>verify the text file  | Passed |  |

# Enable AP fallback to primary, secondary or tertiary controllers under AP Join Profile

| Logical ID              | Title                                                                                 | Description                                                                              | Status | Defect ID  |
|-------------------------|---------------------------------------------------------------------------------------|------------------------------------------------------------------------------------------|--------|------------|
| EWLCJ1710S_APFallback_1 | Check Whether<br>any priming<br>profiles are present<br>in the 9800-L<br>controller   | To check Whether<br>any priming<br>profiles are present<br>in the 9800-L<br>controller   | Failed | CSCwc90120 |
| EWLCJ1710S_APFallback_2 | Check Whether<br>any priming<br>profiles are present<br>in the 9800-CL<br>controller  | To check Whether<br>any priming<br>profiles are present<br>in the 9800-CL<br>controller  | Passed |            |
| EWLCJ1710S_APFallback_3 | Check Whether<br>any priming<br>profiles are present<br>in the 9800-80<br>controller  | To check Whether<br>any priming<br>profiles are present<br>in the 9800-80<br>controller  | Passed |            |
| EWLCJ1710S_APFallback_4 | Check Whether<br>any per AP<br>priming profiles<br>are present in the<br>9105 AP      | To check Whether<br>any per AP<br>priming profiles<br>are present in the<br>9105 AP      | Passed |            |
| EWLCJ1710S_APFallback_5 | Check Whether<br>any per AP<br>priming profiles<br>are present in the<br>9115 AP      | To check Whether<br>any per AP<br>priming profiles<br>are present in the<br>9115 AP      | Passed |            |
| EWLCJ1710S_APFallback_6 | Check Whether<br>any per AP<br>priming profiles<br>are present in the<br>9120 AP      | To check Whether<br>any per AP<br>priming profiles<br>are present in the<br>9120 AP      | Passed |            |
| EWLCJ1710S_APFallback_7 | Check Whether<br>any per AP<br>priming profiles<br>are present in the<br>9130 AP      | To check Whether<br>any per AP<br>priming profiles<br>are present in the<br>9130 AP      | Passed |            |
| EWLCJ1710S_APFallback_8 | Configure AP<br>priming profiles<br>and AP priming<br>filters on 9800-L<br>Controller | To configure AP<br>priming profiles<br>and AP priming<br>filters on 9800-L<br>Controller | Passed |            |

| EWLCJ1710S_APFallback_9  | Configure AP<br>priming profiles<br>and AP priming<br>filters on 9800-80<br>Controller              | To configure AP<br>priming profiles<br>and AP priming<br>filters on 9800-80<br>Controller              | Passed |  |
|--------------------------|----------------------------------------------------------------------------------------------------|----------------------------------------------------------------------------------------------------|--------|--|
| EWLCJ1710S_APFallback_10 | Configure AP<br>priming profiles<br>and AP priming<br>filters on 9800-CL<br>Controller              | To configure AP<br>priming profiles<br>and AP priming<br>filters on 9800-CL<br>Controller              | Passed |  |
| EWLCJ1710S_APFallback_11 | Configure primary<br>controller on<br>priming profile and<br>check whether it is<br>configured      | primary controller<br>on priming profile                                                               | Passed |  |
| EWLCJ1710S_APFallback_12 | Configure<br>secondary<br>controller on<br>priming profile and<br>check whether it is<br>configured | To configure<br>secondary<br>controller on<br>priming profile and<br>check whether it is<br>configured | Passed |  |
| EWLCJ1710S_APFallback_13 | Configure tertiary<br>controller on<br>priming profile and<br>check whether it is<br>configured     |                                                                                                    | Passed |  |
| EWLCJ1710S_APFallback_14 | Check Per AP<br>priming<br>Configurations on<br>9105 AP from<br>9800- L/CL/80<br>controllers        | To check Per AP<br>priming<br>Configurations on<br>9105 AP from<br>9800- L/CL/80<br>controllers        | Passed |  |
| EWLCJ1710S_APFallback_15 | Check Per AP<br>priming<br>Configurations on<br>9115 AP from<br>9800- L/CL/80<br>controllers        | To check Per AP<br>priming<br>Configurations on<br>9115 AP from<br>9800- L/CL/80<br>controllers        | Passed |  |
| EWLCJ1710S_APFallback_16 | Check Per AP<br>priming<br>Configurations on<br>9120 AP from<br>9800- L/CL/80<br>controllers        | To check Per AP<br>priming<br>Configurations on<br>9120 AP from<br>9800- L/CL/80<br>controllers        | Passed |  |

| EWLCJ1710S_APFallback_17 | Check Per AP<br>priming<br>Configurations on<br>9120 AP from<br>9800- L/CL/80<br>controllers                                  | To check Per AP<br>priming<br>Configurations on<br>9120 AP from<br>9800- L/CL/80<br>controllers                                     | Passed |
|--------------------------|----------------------------------------------------------------------------------------------------|----------------------------------------------------------------------------------------------------|--------|
| EWLCJ1710S_APFallback_18 | Check whether the<br>AP priming profile<br>of Controller is<br>pushed to 9105 AP<br>joining the<br>controller<br>9800-L/CL/80 |                                                                                                    | Passed |
| EWLCJ1710S_APFallback_19 | Check whether the<br>AP priming profile<br>of Controller is<br>pushed to 9115 AP<br>joining the<br>controller<br>9800-L/CL/81 |                                                                                                    | Passed |
| EWLCJ1710S_APFallback_20 | Check whether the<br>AP priming profile<br>of Controller is<br>pushed to 9120 AP<br>joining the<br>controller<br>9800-L/CL/82 |                                                                                                    | Passed |
| EWLCJ1710S_APFallback_21 | Check whether the<br>AP priming profile<br>of Controller is<br>pushed to 9130 AP<br>joining the<br>controller<br>9800-L/CL/83 | To check whether<br>the AP priming<br>profile of<br>Controller is<br>pushed to 9130 AP<br>joining the<br>controller<br>9800-L/CL/84 | Passed |
| EWCJ1710S_APFallback_1   | Check Whether<br>any priming<br>profiles are present<br>in the 9800-L<br>controller                                           | To check Whether<br>any priming<br>profiles are present<br>in the 9800-L<br>controller                                              | Passed |
| EWCJ1710S_APFallback_2   | Check Whether<br>any priming<br>profiles are present<br>in the 9800-CL<br>controller                                          | To check Whether<br>any priming<br>profiles are present<br>in the 9800-CL<br>controller                                             | Passed |

| EWCJ1710S_APFallback_3  | Check Whether<br>any priming<br>profiles are present<br>in the 9800-80<br>controller           | To check Whether<br>any priming<br>profiles are present<br>in the 9800-80<br>controller           | Passed |  |
|-------------------------|------------------------------------------------------------------------------------------------|---------------------------------------------------------------------------------------------------|--------|--|
| EWCJ1710S_APFallback_4  | Check Whether<br>any per AP<br>priming profiles<br>are present in the<br>9105 AP               | To check Whether<br>any per AP<br>priming profiles<br>are present in the<br>9105 AP               | Passed |  |
| EWCJ1710S_APFallback_5  | Check Whether<br>any per AP<br>priming profiles<br>are present in the<br>9115 AP               | To check Whether<br>any per AP<br>priming profiles<br>are present in the<br>9115 AP               | Passed |  |
| EWCJ1710S_APFallback_6  | Check Whether<br>any per AP<br>priming profiles<br>are present in the<br>9120 AP               | To check Whether<br>any per AP<br>priming profiles<br>are present in the<br>9120 AP               | Passed |  |
| EWCJ1710S_APFallback_7  | Check Whether<br>any per AP<br>priming profiles<br>are present in the<br>9130 AP               | To check Whether<br>any per AP<br>priming profiles<br>are present in the<br>9130 AP               | Passed |  |
| EWCJ1710S_APFallback_8  | Configure AP<br>priming profiles<br>and AP priming<br>filters on 9800-L<br>Controller          | To configure AP<br>priming profiles<br>and AP priming<br>filters on 9800-L<br>Controller          | Passed |  |
| EWCJ1710S_APFallback_9  | Configure AP<br>priming profiles<br>and AP priming<br>filters on 9800-80<br>Controller         | To configure AP<br>priming profiles<br>and AP priming<br>filters on 9800-80<br>Controller         | Passed |  |
| EWCJ1710S_APFallback_10 | Configure AP<br>priming profiles<br>and AP priming<br>filters on 9800-CL<br>Controller         | To configure AP<br>priming profiles<br>and AP priming<br>filters on 9800-CL<br>Controller         | Passed |  |
| EWCJ1710S_APFallback_11 | Configure primary<br>controller on<br>priming profile and<br>check whether it is<br>configured | To configure<br>primary controller<br>on priming profile<br>and check whether<br>it is configured | Passed |  |

| EWCJ1710S_APFallback_12 | Configure<br>secondary<br>controller on<br>priming profile and<br>check whether it is<br>configured                           | To configure<br>secondary<br>controller on<br>priming profile and<br>check whether it is<br>configured                              | Passed |            |
|-------------------------|----------------------------------------------------------------------------------------------------|----------------------------------------------------------------------------------------------------|--------|------------|
| EWCJ1710S_APFallback_13 | Configure tertiary<br>controller on<br>priming profile and<br>check whether it is<br>configured                               | To configure<br>tertiary controller<br>on priming profile<br>and check whether<br>it is configured                                  | Passed |            |
| EWCJ1710S_APFallback_14 | Check Per AP<br>priming<br>Configurations on<br>9105 AP from<br>9800- L/CL/80<br>controllers                                  | To check Per AP<br>priming<br>Configurations on<br>9105 AP from<br>9800- L/CL/80<br>controllers                                     | Passed |            |
| EWCJ1710S_APFallback_15 | Check Per AP<br>priming<br>Configurations on<br>9115 AP from<br>9800- L/CL/80<br>controllers                                  | To check Per AP<br>priming<br>Configurations on<br>9115 AP from<br>9800- L/CL/80<br>controllers                                     | Passed |            |
| EWCJ1710S_APFallback_16 | Check Per AP<br>priming<br>Configurations on<br>9120 AP from<br>9800- L/CL/80<br>controllers                                  | To check Per AP<br>priming<br>Configurations on<br>9120 AP from<br>9800- L/CL/80<br>controllers                                     | Failed | CSCwc61192 |
| EWCJ1710S_APFallback_17 | Check Per AP<br>priming<br>Configurations on<br>9120 AP from<br>9800- L/CL/80<br>controllers                                  | To check Per AP<br>priming<br>Configurations on<br>9120 AP from<br>9800- L/CL/80<br>controllers                                     | Passed |            |
| EWCJ1710S_APFallback_18 | Check whether the<br>AP priming profile<br>of Controller is<br>pushed to 9105 AP<br>joining the<br>controller<br>9800-L/CL/80 | To check whether<br>the AP priming<br>profile of<br>Controller is<br>pushed to 9105 AP<br>joining the<br>controller<br>9800-L/CL/81 | Passed |            |

| EWCJ1710S_APFallback_19 | Check whether the<br>AP priming profile<br>of Controller is<br>pushed to 9115 AP<br>joining the<br>controller<br>9800-L/CL/81 | the AP priming profile of    | Passed |  |
|-------------------------|----------------------------------------------------------------------------------------------------|------------------------------|--------|--|
| EWCJ1710S_APFallback_20 | Check whether the<br>AP priming profile<br>of Controller is<br>pushed to 9120 AP<br>joining the<br>controller<br>9800-L/CL/82 | the AP priming<br>profile of | Passed |  |
| EWCJ1710S_APFallback_21 | Check whether the<br>AP priming profile<br>of Controller is<br>pushed to 9130 AP<br>joining the<br>controller<br>9800-L/CL/83 | the AP priming<br>profile of | Passed |  |

# **Critical KPIs on AP 360: Rogue AP view with channel width** [Device dependency]

| Logical ID                | Title                                                                                  | Description                                                                               | Status | Defect ID |
|---------------------------|----------------------------------------------------------------------------------------|-------------------------------------------------------------------------------------------|--------|-----------|
| EWLCJ1710S_CriticalKPI_1  | Configure and<br>Verify 20MHZ<br>Channel Width                                         | To Configure and<br>Verify 20MHZ<br>Channel Width                                         | Passed |           |
| EWLCJ1710S_CriticalKPI_2  | Configure and<br>Verify 40MHZ<br>Channel Width                                         | To Configure and<br>Verify 40MHZ<br>Channel Width                                         | Passed |           |
| EWLCJ1710S_CriticalKPI_3  | Configure and<br>Verify 80MHZ<br>Channel Width                                         | To Configure and<br>Verify 80MHZ<br>Channel Width                                         | Passed |           |
| EWLCJ1710S_CriticalKPI_4  | Configure and<br>Verify Max<br>allowed Channel<br>Width                                | To Configure and<br>Verify Max<br>allowed Channel<br>Width                                | Passed |           |
| EWLCJ1710S_CriticalKPI_5  | Configure and<br>Verify Auto-RF<br>Channel list for<br>24GHZ                           | To Configure and<br>Verify Auto-RF<br>Channel list for<br>24GHZ                           | Passed |           |
| EWLCJ1710S_CriticalKPI_6  | Configure and<br>Verify Auto-RF<br>Channel list for<br>5GHZ                            | To Configure and<br>Verify Auto-RF<br>Channel list for<br>5GHZ                            | Passed |           |
| EWLCJ1710S_CriticalKPI_7  | Configure and<br>Verify Channel<br>width, Channel list,<br>Power levels for<br>9800-80 | To Configure and<br>Verify Channel<br>width, Channel list,<br>Power levels for<br>9800-80 | Passed |           |
| EWLCJ1710S_CriticalKPI_8  | Configure and<br>Verify Channel<br>width, Channel list,<br>Power levels for<br>9800-CL | To Configure and<br>Verify Channel<br>width, Channel list,<br>Power levels for<br>9800-CL | Passed |           |
| EWLCJ1710S_CriticalKPI_9  | Check the Rogue<br>AP is detected or<br>not for 9800-40                                | To Check the<br>Rogue AP is<br>detected or not for<br>9800-40                             | Passed |           |
| EWLCJ1710S_CriticalKPI_10 | Check the Rogue<br>AP is detected or<br>not for 9800-80                                | To Check the<br>Rogue AP is<br>detected or not for<br>9800-80                             | Passed |           |

| EWLCJ1710S_CriticalKPI_11 | Check the Rogue<br>AP is detected or<br>not for 9800-CL                                           | To Check the<br>Rogue AP is<br>detected or not for<br>9800-CL                                        | Passed |            |
|---------------------------|---------------------------------------------------------------------------------------------------|----------------------------------------------------------------------------------------------------|--------|------------|
| EWLCJ1710S_CriticalKPI_12 | Check the Rogue<br>AP is detected or<br>not for HA setup                                          | To Check the<br>Rogue AP is<br>detected or not for<br>HA setup                                       | Passed |            |
| EWLCJ17108_CriticalKPI_13 | Configure Rogue<br>policy and Rogue<br>rule in 9800-40                                            | To Configure<br>Rogue policy and<br>Rogue rule in<br>9800-40                                         | Passed |            |
| EWLCJ17108_CriticalKPI_14 | Configure Rogue<br>policy and Rogue<br>rule in 9800-80                                            | To Configure<br>Rogue policy and<br>Rogue rule in<br>9800-80                                         | Passed |            |
| EWLCJ1710S_CriticalKPI_15 | Configure Rogue<br>policy and Rogue<br>rule in 9800-CL                                            | To Configure<br>Rogue policy and<br>Rogue rule in<br>9800-CL                                         | Passed |            |
| EWLCJ1710S_CriticalKPI_16 | Configure Rogue<br>policy and Rogue<br>rule in HA setup                                           | To Configure<br>Rogue policy and<br>Rogue rule in HA<br>setup                                        | Passed |            |
| EWLCJ17108_CriticalKPI_17 | Checking the<br>channel width of<br>the AP that<br>detected the rogue<br>in eWLC 9800-40          | To check the<br>channel width of<br>the AP that<br>detected the rogue<br>in eWLC 9800-40             | Passed |            |
| EWLCJ1710S_CriticalKPI_18 | Checking the<br>channel width of<br>the AP that<br>detected the rogue<br>in eWLC 9800-80          | To check the<br>channel width of<br>the AP that<br>detected the rogue<br>in eWLC 9800-80             | Passed |            |
| EWLCJ17108_CriticalKPI_19 | Checking the<br>channel width of<br>the AP that<br>detected the rogue<br>in eWLC 9800-CL          | To check the<br>channel width of<br>the AP that<br>detected the rogue<br>in eWLC 9800-40             | Passed | CSCwc75362 |
| EWLCJ17108_CriticalKPI_20 | Verify Neighbor<br>and Rogue AP<br>view (Channel,<br>RSSI wise) details<br>in AP 360 page<br>DNAC | To verify Neighbor<br>and Rogue AP<br>view (Channel,<br>RSSI wise) details<br>in AP 360 page<br>DNAC | Passed |            |

# WPA3 enhancements - FT SAE support

| Logical ID       | Title                                                                                                    | Description                                                                                                    | Status | Defect ID  |
|------------------|----------------------------------------------------------------------------------------------------|----------------------------------------------------------------------------------------------------|--------|------------|
| EWCJ1710S_WPA3_1 | Configure FT-SAE<br>using CLI                                                                                               | To configure<br>FT-SAE using CLI                                                                                               | Passed |            |
| EWCJ1710S_WPA3_2 | Configure FT-SAE<br>using CLI while<br>WLAN Is in<br>use/client is<br>connected to WLAN<br>and active traffic is<br>running | To configure<br>FT-SAE using CLI<br>while WLAN Is in<br>use/client is<br>connected to<br>WLAN and active<br>traffic is running | Passed |            |
| EWCJ1710S_WPA3_3 | Unconfiguring/removing<br>FT-SAE using CLI<br>from WLAN config                                                              | To<br>unconfigure/remove<br>FT-SAE using CLI<br>from WLAN config                                                               | Passed |            |
| EWCJ1710S_WPA3_4 | Configure/enable<br>FT-SAE in WPA3 UI<br>page                                                                               | To configure/enable<br>FT-SAE in WPA3<br>UI page                                                                               | Passed | CSCwc64330 |
| EWCJ1710S_WPA3_5 | Verify enabling<br>FT-802.1x and<br>FT-SAE together                                                                         | To verify enabling<br>FT-802.1x and<br>FT-SAE together                                                                         | Passed |            |
| EWCJ1710S_WPA3_6 | Verify configuring<br>WPA2 [FT-PSK] and<br>WPA3 [FT-SAE] in<br>2 WLANS                                                      | To verify<br>configuring WPA2<br>[FT-PSK] and<br>WPA3 [FT-SAE] in<br>2 WLANS                                                   | Passed | CSCwd09756 |
| EWCJ1710S_WPA3_7 | Verify show cli's<br>shall have FT-SAE<br>enable or disable<br>information                                                  | To verify show cli's<br>shall have FT-SAE<br>enable or disable<br>information                                                  | Passed | CSCwd06540 |
| EWCJ1710S_WPA3_8 | Verify statistics for<br>FT-SAE related<br>events during client<br>association/roam                                         | To verify statistics<br>for FT-SAE related<br>events during client<br>association/roam                                         | Passed |            |
| EWCJ1710S_WPA3_9 | Verify Client<br>Mobility history/stats<br>has 11r roaming stats                                                            | To verify Client<br>Mobility<br>history/stats has 11r<br>roaming stats                                                         | Passed |            |

| EWCJ1710S_WPA3_10 | Verify Client roam<br>from AP1 to AP2 and<br>vice versa using 6G<br>transmit BSSID.<br>[Over the Air Mode]<br>using H2E                                           | To verify Client<br>roam from AP1 to<br>AP2 and vice versa<br>using 6G transmit<br>BSSID. [Over the<br>Air Mode] using<br>H2E                                           | Passed |  |
|-------------------|----------------------------------------------------------------------------------------------------|----------------------------------------------------------------------------------------------------|--------|--|
| EWCJ1710S_WPA3_11 | Verify Client roam<br>from AP1 to AP2 and<br>vice versa using 6G<br>transmit Non-transmit<br>BSSID. [Over the Air<br>Mode] using H2E                              | To verify Client<br>roam from AP1 to<br>AP2 and vice versa<br>using 6G transmit<br>Non-transmit<br>BSSID. [Over the<br>Air Mode] using<br>H2E                           | Passed |  |
| EWCJ1710S_WPA3_12 | Verify Client roam<br>from AP1 to AP2 and<br>vice versa while<br>session timeout and<br>roaming trigger in<br>same time using 5G<br>WLAN [over the air<br>Mode]   | To verify Client<br>roam from AP1 to<br>AP2 and vice versa<br>while session<br>timeout and<br>roaming trigger in<br>same time using 5G<br>WLAN [over the air<br>Mode]   | Passed |  |
| EWCJ1710S_WPA3_13 | Verify Client roam<br>from AP1 to AP2 and<br>vice versa while<br>session timeout to<br>expire using 5G<br>WLAN [over DS<br>Mode]                                  | To verify Client<br>roam from AP1 to<br>AP2 and vice versa<br>while session<br>timeout to expire<br>using 5G WLAN<br>[over DS Mode]                                     | Passed |  |
| EWCJ1710S_WPA3_14 | Verify Client roam<br>from AP1 to AP2 and<br>vice versa using 2.4G<br>WLAN. [Over the<br>Air Mode] using HnP                                                      | To verify Client<br>roam from AP1 to<br>AP2 and vice versa<br>using 2.4G WLAN.<br>[ Over the Air<br>Mode] using HnP                                                     | Passed |  |
| EWCJ1710S_WPA3_15 | Verify Client roam<br>from AP1 to AP2 and<br>vice versa while<br>session timeout and<br>roaming trigger in<br>same time using 2.4G<br>WLAN [over the air<br>Mode] | To verify Client<br>roam from AP1 to<br>AP2 and vice versa<br>while session<br>timeout and<br>roaming trigger in<br>same time using<br>2.4G WLAN [over<br>the air Mode] | Passed |  |

l

| EWCJ1710S_WPA3_16  | Verification of<br>WPA2 and WPA3<br>UE connecting                                                                           | To verify WPA2<br>and WPA3 UE<br>connection                                                                                    | Passed |            |
|--------------------|----------------------------------------------------------------------------------------------------|----------------------------------------------------------------------------------------------------|--------|------------|
| EWCJ1710S_WPA3_17  | Verify<br>changing/adding<br>special characters in<br>psk config                                                            | To verify<br>changing/adding<br>special characters in<br>psk config                                                            | Passed |            |
| EWLCJ1710S_Reg_570 | Configure FT-SAE<br>using CLI                                                                                               | To configure<br>FT-SAE using CLI                                                                                               | Passed |            |
| EWLCJ1710S_Reg_571 | Configure FT-SAE<br>using CLI while<br>WLAN Is in<br>use/client is<br>connected to WLAN<br>and active traffic is<br>running | To configure<br>FT-SAE using CLI<br>while WLAN Is in<br>use/client is<br>connected to<br>WLAN and active<br>traffic is running | Passed |            |
| EWLCJ1710S_Reg_572 | Unconfiguring/removing<br>FT-SAE using CLI<br>from WLAN config                                                              | To<br>unconfigure/remove<br>FT-SAE using CLI<br>from WLAN config                                                               | Passed |            |
| EWLCJ1710S_Reg_573 | Configure/enable<br>FT-SAE in WPA3 UI<br>page                                                                               | To configure/enable<br>FT-SAE in WPA3<br>UI page                                                                               | Passed |            |
| EWLCJ1710S_Reg_574 | Verify enabling<br>FT-802.1x and<br>FT-SAE together                                                                         | To verify enabling<br>FT-802.1x and<br>FT-SAE together                                                                         | Passed |            |
| EWLCJ1710S_Reg_575 | Verify configuring<br>WPA2 [FT-PSK] and<br>WPA3 [FT-SAE] in<br>2 WLANS                                                      | To verify<br>configuring WPA2<br>[FT-PSK] and<br>WPA3 [FT-SAE] in<br>2 WLANS                                                   | Passed | CSCwd01003 |
| EWLCJ1710S_Reg_576 | Verify show cli's<br>shall have FT-SAE<br>enable or disable<br>information                                                  | To verify show cli's<br>shall have FT-SAE<br>enable or disable<br>information                                                  | Passed |            |
| EWLCJ1710S_Reg_577 | Verify statistics for<br>FT-SAE related<br>events during client<br>association/roam                                         | To verify statistics<br>for FT-SAE related<br>events during client<br>association/roam                                         | Passed |            |
| EWLCJ1710S_Reg_578 | Verify Client<br>Mobility history/stats<br>has 11r roaming stats                                                            | To verify Client<br>Mobility<br>history/stats has 11r<br>roaming stats                                                         | Passed |            |

| EWLCJ1710S_Reg_579 | Verify Client roam<br>from AP1 to AP2 and<br>vice versa using 6G<br>transmit BSSID.<br>[Over the Air Mode]<br>using H2E                                           | To verify Client<br>roam from AP1 to<br>AP2 and vice versa<br>using 6G transmit<br>BSSID. [ Over the<br>Air Mode] using<br>H2E                                          | Passed |            |
|--------------------|----------------------------------------------------------------------------------------------------|----------------------------------------------------------------------------------------------------|--------|------------|
| EWLCJ1710S_Reg_580 | Verify Client roam<br>from AP1 to AP2 and<br>vice versa using 6G<br>transmit Non-transmit<br>BSSID. [Over the Air<br>Mode] using H2E                              | To verify Client<br>roam from AP1 to<br>AP2 and vice versa<br>using 6G transmit<br>Non-transmit<br>BSSID. [Over the<br>Air Mode] using<br>H2E                           | Passed | CSCwc60972 |
| EWLCJ17108_Reg_581 | Verify Client roam<br>from AP1 to AP2 and<br>vice versa while<br>session timeout and<br>roaming trigger in<br>same time using 5G<br>WLAN [over the air<br>Mode]   | To verify Client<br>roam from AP1 to<br>AP2 and vice versa<br>while session<br>timeout and<br>roaming trigger in<br>same time using 5G<br>WLAN [over the air<br>Mode]   | Passed |            |
| EWLCJ1710S_Reg_582 | Verify Client roam<br>from AP1 to AP2 and<br>vice versa while<br>session timeout to<br>expire using 5G<br>WLAN [over DS<br>Mode]                                  | To verify Client<br>roam from AP1 to<br>AP2 and vice versa<br>while session<br>timeout to expire<br>using 5G WLAN<br>[over DS Mode]                                     | Passed |            |
| EWLCJ1710S_Reg_583 | Verify Client roam<br>from AP1 to AP2 and<br>vice versa using 2.4G<br>WLAN. [ Over the<br>Air Mode] using HnP                                                     | To verify Client<br>roam from AP1 to<br>AP2 and vice versa<br>using 2.4G WLAN.<br>[ Over the Air<br>Mode] using HnP                                                     | Passed |            |
| EWLCJ1710S_Reg_584 | Verify Client roam<br>from AP1 to AP2 and<br>vice versa while<br>session timeout and<br>roaming trigger in<br>same time using 2.4G<br>WLAN [over the air<br>Mode] | To verify Client<br>roam from AP1 to<br>AP2 and vice versa<br>while session<br>timeout and<br>roaming trigger in<br>same time using<br>2.4G WLAN [over<br>the air Mode] | Passed |            |

l

| EWLCJ1710S_Reg_585 | Verification of<br>WPA2 and WPA3<br>UE connecting                | To verify WPA2<br>and WPA3 UE<br>connection                         | Passed |  |
|--------------------|------------------------------------------------------------------|---------------------------------------------------------------------|--------|--|
| EWLCJ1710S_Reg_586 | Verify<br>changing/adding<br>special characters in<br>psk config | To verify<br>changing/adding<br>special characters in<br>psk config | Passed |  |

# **QOS Gaps and Fixes**

| Logical ID      | Title                                                                      | Description                                                                                 | Status | Defect ID |
|-----------------|----------------------------------------------------------------------------|---------------------------------------------------------------------------------------------|--------|-----------|
| EWCJ1710S_Qos_1 | configure policy<br>profile egress -<br>platinum for<br>upstream traffic   | To verify QOS<br>details during<br>upstream traffic for<br>platinum                         |        |           |
| EWCJ1710S_Qos_2 | configure policy<br>profile egress -<br>platinum for<br>downstream traffic | To verify QOS<br>details during<br>downstream traffic<br>for platinum                       |        |           |
| EWCJ1710S_Qos_3 | configure policy<br>profile egress - gold<br>for upstream traffic          | To verify QOS<br>details during<br>upstream traffic for<br>gold                             |        |           |
| EWCJ1710S_Qos_4 | configure policy<br>profile egress - gold<br>for downstream<br>traffic     | To verify QOS<br>details during<br>downstream traffic<br>for gold                           |        |           |
| EWCJ1710S_Qos_5 | configure policy<br>profile egress -<br>silver for upstream<br>traffic     | To verify QOS<br>details during<br>upstream traffic for<br>silver                           |        |           |
| EWCJ1710S_Qos_6 | configure policy<br>profile egress -<br>silver for<br>downstream traffic   | To verify QOS<br>details during<br>downstream traffic<br>for silver                         |        |           |
| EWCJ1710S_Qos_7 | configure policy<br>profile egress -<br>bronze for upstream<br>traffic     | To verify QOS<br>details during<br>upstream traffic for<br>bronze                           |        |           |
| EWCJ1710S_Qos_8 | configure policy<br>profile egress -<br>bronze for<br>downstream traffic   | To verify QOS<br>details during<br>downstream traffic<br>for bronze                         |        |           |
| EWCJ1710S_Qos_9 | configure policy<br>profile egress - gold<br>with invalid dscp<br>value    | To verify QOS<br>details during<br>upstream traffic for<br>gold with dscp value<br>22(AF23) |        |           |

l

| profile egress - details during         |
|-----------------------------------------|
| prome egress - details during           |
| platinum with upstream traffic for      |
| non-standard value gold with dscp value |
| 21(non-standard)                        |

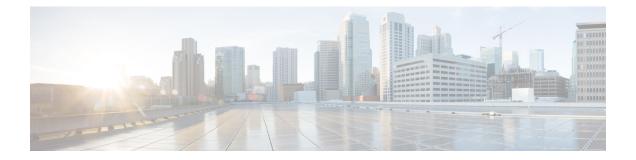

# **Regression Features**

- 11ax Advanced traffic based scheduler for scheduling SU, OFDMA and MU traffic on 9105/9115/9120, on page 63
- 11ax BSS Coloring(OBSS PD) on 9105/9115/9120 APs, on page 70
- 9800-CL licensing enhancements for better tracking of 9800-CL in production deployments, on page 72
- 9800 feature requests to select cipher-suite to be used for localauth PEAP, on page 73
- Ability to configure XOR radio for APs in Sniffer mode, on page 77
- Adapative Load EDCA Parameter, on page 79
- AP Tags needs to be perserved, on page 81
- C9800 QOS Gaps and Fixes, on page 83
- Called Station ID with AP Ethernet MAC, on page 85
- CLI boot system statement needs clarification, on page 90
- COS AP packet tracer phase 2, on page 91
- Critical KPIs on AP 360: Rogue AP view with channel width, on page 94
- Dot1x+EWA on MAC Failure, on page 96
- Efficient AP Image Upgrade for eWLC, on page 101
- Enhanced PnP for workflow support (AP dependency), on page 105
- eWLC C9800 TACACS Accounting Logs for GREEN operations, on page 107
- eWLC Standby Monitoring: LLDP, on page 109
- HA SSO RMI, on page 111
- Intelligent AP auditing on WLC, on page 114
- Knob to disable Random MAC Clients, on page 117
- MAC Address Consistency, on page 124
- Mesh faster forced client roaming, on page 129
- Need support for TrustSec SGT inline tagging over port channel uplink , on page 131
- OEAP URL based ACLs for split tunnel, on page 133
- Per client Bidirectional rate limiting, flex local switching, on page 135
- Provide alert mechanism on web-ui for critical events on controller, on page 140
- PSK + Multi Auth Support for Guest, on page 141
- Rolling AP Upgrade, on page 145
- Smart Licencing, on page 147
- SSID per radio on Dual 5G, on page 149
- SUDI 2099 certificate support on 9800, on page 155
- Open RRM , on page 158

- Support 11k/v across WNCD instances, on page 161
- To share Client Delete reason code at AP to controller, on page 165
- Usability CLI Enhancement request, on page 169
- WebGui Client 360 View should display additional client information, on page 171
- WPA3 enhancements FT SAE support, on page 176
- WPA3 Supporting 'Transition Disable', on page 181
- Anchored SSID support on EWC, on page 186
- EWC Day0 Elimination, on page 188
- FIPS/CC support for EWC, on page 190
- Local EAP Authentication, on page 192
- Optimized Roaming, on page 196
- Parallel Download, on page 199
- RRM assurance for granular reasons for power and channel change, on page 201
- Regulatory Domain Reduction, on page 203
- SRCFD, on page 206
- Config Wireless, on page 226

# 11ax Advanced traffic based scheduler for scheduling SU, OFDMA and MU traffic on 9105/9115/9120

| Logical ID       | Title                                                                                                   | Description                                                                                              | Status | Defect ID |
|------------------|----------------------------------------------------------------------------------------------------|----------------------------------------------------------------------------------------------------|--------|-----------|
| EWLCJ1710S_Reg_1 | Configuring 11ax<br>Access Points,<br>Channel width,<br>OFDMA & radio<br>parameters for 5Ghz<br>band.   | To configure 11ax<br>Access Points,<br>Channel width,<br>OFDMA & radio<br>parameters for 5Ghz<br>band.   | Passed |           |
| EWLCJ1710S_Reg_2 | Configuring 11ax<br>Access Points,<br>Channel width,<br>OFDMA & radio<br>parameters for<br>2.4Ghz band. | To configure 11ax<br>Access Points,<br>Channel width,<br>OFDMA & radio<br>parameters for<br>2.4Ghz band. | Passed |           |
| EWLCJ1710S_Reg_3 | Monitor traffic with<br>11ax Android client<br>connected.                                               | To verify OFDMA<br>details with 11ax<br>Android client<br>connected.                                     | Passed |           |
| EWLCJ1710S_Reg_4 | Monitor traffic with<br>11ax iPhone client<br>connected.                                                | To verify OFDMA<br>details with 11ax<br>iPhone client<br>connected.                                      | Passed |           |
| EWLCJ1710S_Reg_5 | Monitor traffic with<br>non 11ax Windows<br>client connected.                                           | To verify OFDMA<br>details with non<br>11ax Windows<br>client connected.                                 | Passed |           |
| EWLCJ1710S_Reg_6 | Monitor traffic with<br>non 11ax MAC<br>client connected.                                               | To verify OFDMA<br>details with non<br>11ax MAC client<br>connected.                                     | Passed |           |
| EWLCJ1710S_Reg_7 | Monitor traffic by<br>connecting client to<br>2.4Ghz radio.                                             | To verify OFDMA<br>details by<br>connecting client to<br>2.4Ghz radio.                                   | Passed |           |
| EWLCJ1710S_Reg_8 | Verify OFDMA<br>details with client<br>connecting to WPA2<br>- PSK configured<br>WLAN                   | To verify OFDMA<br>details with client<br>connecting to WPA2<br>- PSK configured<br>WLAN                 | Passed |           |

| EWLCJ1710S_Reg_9  | Verify OFDMA<br>details with client<br>connecting to WPA3<br>- Dot1x configured<br>WLAN                   | To verify OFDMA<br>details with client<br>connecting to WPA3<br>- Dot1x configured<br>WLAN                 | Passed |  |
|-------------------|----------------------------------------------------------------------------------------------------|----------------------------------------------------------------------------------------------------|--------|--|
| EWLCJ17108_Reg_10 | Connect up to 8<br>clients and monitor<br>DL/UL OFDMA<br>statistics                                       | To connect up to 8<br>clients and monitor<br>DL/UL OFDMA<br>statistics                                     | Passed |  |
| EWLCJ1710S_Reg_11 | Modify spatial<br>stream config to 1<br>stream and monitor<br>OFDMA statistics.                           | To modify spatial<br>stream config to 1<br>stream and monitor<br>OFDMA statistics.                         | Passed |  |
| EWLCJ1710S_Reg_12 | Modify spatial<br>stream config to 2<br>streams and monitor<br>OFDMA statistics.                          | To modify spatial<br>stream config to 2<br>streams and monitor<br>OFDMA statistics.                        | Passed |  |
| EWLCJ1710S_Reg_13 | Modify spatial<br>stream config to 3<br>streams and monitor<br>OFDMA statistics.                          | To modify spatial<br>stream config to 3<br>streams and monitor<br>OFDMA statistics.                        | Passed |  |
| EWLCJ1710S_Reg_14 | Modify spatial<br>stream config to 4<br>streams and monitor<br>OFDMA statistics.                          | To modify spatial<br>stream config to 4<br>streams and monitor<br>OFDMA statistics.                        | Passed |  |
| EWLCJ1710S_Reg_15 | Enable video stream<br>and monitor DL/UL<br>OFDMA statistics                                              | To enable video<br>stream and monitor<br>DL/UL OFDMA<br>statistics                                         | Passed |  |
| EWLCJ1710S_Reg_16 | Modify MCS data<br>rates & monitor<br>OFDMA stats with<br>11ax Android client<br>connected.               | To modify MCS<br>data rates & monitor<br>OFDMA stats with<br>11ax Android client<br>connected.             | Passed |  |
| EWLCJ1710S_Reg_17 | Configuring 11ax<br>Access Points,<br>Channel width, 11ax<br>MU & radio<br>parameters for 5Ghz<br>band.   | To configure 11ax<br>Access Points,<br>Channel width, 11ax<br>MU & radio<br>parameters for 5Ghz<br>band.   | Passed |  |
| EWLCJ1710S_Reg_18 | Configuring 11ax<br>Access Points,<br>Channel width, 11ax<br>MU & radio<br>parameters for<br>2.4Ghz band. | To configure 11ax<br>Access Points,<br>Channel width, 11ax<br>MU & radio<br>parameters for<br>2.4Ghz band. | Passed |  |

| EWLCJ1710S_Reg_19 | Monitor traffic with<br>11ax Android client<br>connected.                                 | To verify 11ax MU<br>details with 11ax<br>Android client<br>connected.                       | Passed |            |
|-------------------|-------------------------------------------------------------------------------------------|----------------------------------------------------------------------------------------------|--------|------------|
| EWLCJ1710S_Reg_20 | Monitor traffic with<br>11ax iPhone client<br>connected.                                  | To verify 11ax MU<br>details with 11ax<br>iPhone client<br>connected.                        | Passed |            |
| EWLCJ1710S_Reg_21 | Monitor traffic with<br>non 11ax Windows<br>client connected.                             | To verify 11ax MU<br>details with non<br>11ax Windows<br>client connected.                   | Passed |            |
| EWLCJ1710S_Reg_22 | Monitor traffic with<br>non 11ax MAC<br>client connected.                                 | To verify 11ax MU<br>details with non<br>11ax MAC client<br>connected.                       | Passed | CSCwc64402 |
| EWLCJ1710S_Reg_23 | Monitor traffic by<br>connecting client to<br>2.4Ghz radio.                               | To verify 11ax MU<br>details by<br>connecting client to<br>2.4Ghz radio.                     | Passed |            |
| EWLCJ1710S_Reg_24 | Verify 11ax MU<br>details with client<br>connecting to WPA2<br>- PSK configured<br>WLAN   | To verify 11ax MU<br>details with client<br>connecting to WPA2<br>- PSK configured<br>WLAN   | Passed |            |
| EWLCJ17108_Reg_25 | Verify 11ax MU<br>details with client<br>connecting to WPA3<br>- Dot1x configured<br>WLAN | To verify 11ax MU<br>details with client<br>connecting to WPA3<br>- Dot1x configured<br>WLAN | Passed |            |
| EWLCJ1710S_Reg_26 | Connect up to 8<br>clients and monitor<br>DL/UL 11ax MU<br>statistics                     | To connect up to 8<br>clients and monitor<br>DL/UL 11ax MU<br>statistics                     | Passed |            |
| EWLCJ1710S_Reg_27 | Check 11ax MU<br>stats with roaming<br>client scenario                                    | Check 11ax MU<br>stats with roaming<br>client scenario                                       | Passed |            |
| EWLCJ1710S_Reg_28 | Monitor 11ax traffic<br>over mixed mode<br>with both OFDMA<br>and SU, MU traffic          | To monitor 11ax<br>traffic over mixed<br>mode with both<br>OFDMA and SU,<br>MU traffic       | Passed |            |

l

| EWLCJ1710S_Reg_29 | Monitor 11ax traffic<br>over mixed mode<br>with both OFDMA<br>and SU, MU traffic<br>for AP models -<br>9105, 9115, 9120 | To monitor 11ax<br>traffic over mixed<br>mode with both<br>OFDMA and SU,<br>MU traffic - 9105,<br>9115, 9120 | Failed | CSCwc60735 |
|-------------------|----------------------------------------------------------------------------------------------------|----------------------------------------------------------------------------------------------------|--------|------------|
| EWCJ1710S_Reg_1   | Configuring 11ax<br>Access Points,<br>Channel width,<br>OFDMA & radio<br>parameters for 5Ghz<br>band.                   | To configure 11ax<br>Access Points,<br>Channel width,<br>OFDMA & radio<br>parameters for 5Ghz<br>band.       | Passed |            |
| EWCJ1710S_Reg_2   | Configuring 11ax<br>Access Points,<br>Channel width,<br>OFDMA & radio<br>parameters for<br>2.4Ghz band.                 | To configure 11ax<br>Access Points,<br>Channel width,<br>OFDMA & radio<br>parameters for<br>2.4Ghz band.     | Passed |            |
| EWCJ1710S_Reg_3   | Monitor traffic with<br>11ax Android client<br>connected.                                                               | To verify OFDMA<br>details with 11ax<br>Android client<br>connected.                                         | Passed |            |
| EWCJ1710S_Reg_4   | Monitor traffic with<br>11ax iPhone client<br>connected.                                                                | To verify OFDMA<br>details with 11ax<br>iPhone client<br>connected.                                          | Passed |            |
| EWCJ1710S_Reg_5   | Monitor traffic with<br>non 11ax Windows<br>client connected.                                                           | To verify OFDMA<br>details with non<br>11ax Windows<br>client connected.                                     | Passed |            |
| EWCJ1710S_Reg_6   | Monitor traffic with<br>non 11ax MAC<br>client connected.                                                               | To verify OFDMA<br>details with non<br>11ax MAC client<br>connected.                                         | Passed |            |
| EWCJ1710S_Reg_7   | Monitor traffic by<br>connecting client to<br>2.4Ghz radio.                                                             | To verify OFDMA<br>details by<br>connecting client to<br>2.4Ghz radio.                                       | Passed |            |
| EWCJ1710S_Reg_8   | Verify OFDMA<br>details with client<br>connecting to WPA2<br>- PSK configured<br>WLAN                                   | To verify OFDMA<br>details with client<br>connecting to WPA2<br>- PSK configured<br>WLAN                     | Passed |            |

| EWCJ1710S_Reg_9  | Verify OFDMA<br>details with client<br>connecting to WPA3<br>- Dot1x configured<br>WLAN                   | To verify OFDMA<br>details with client<br>connecting to WPA3<br>- Dot1x configured<br>WLAN                 | Passed |  |
|------------------|----------------------------------------------------------------------------------------------------|----------------------------------------------------------------------------------------------------|--------|--|
| EWCJ1710S_Reg_10 | Connect up to 8<br>clients and monitor<br>DL/UL OFDMA<br>statistics                                       | To connect up to 8<br>clients and monitor<br>DL/UL OFDMA<br>statistics                                     | Passed |  |
| EWCJ1710S_Reg_11 | Modify spatial<br>stream config to 1<br>stream and monitor<br>OFDMA statistics.                           | To modify spatial<br>stream config to 1<br>stream and monitor<br>OFDMA statistics.                         | Passed |  |
| EWCJ1710S_Reg_12 | Modify spatial<br>stream config to 2<br>streams and monitor<br>OFDMA statistics.                          | To modify spatial<br>stream config to 2<br>streams and monitor<br>OFDMA statistics.                        | Passed |  |
| EWCJ1710S_Reg_13 | Modify spatial<br>stream config to 3<br>streams and monitor<br>OFDMA statistics.                          | To modify spatial<br>stream config to 3<br>streams and monitor<br>OFDMA statistics.                        | Passed |  |
| EWCJ1710S_Reg_14 | Modify spatial<br>stream config to 4<br>streams and monitor<br>OFDMA statistics.                          | To modify spatial<br>stream config to 4<br>streams and monitor<br>OFDMA statistics.                        | Passed |  |
| EWCJ1710S_Reg_15 | Enable video stream<br>and monitor DL/UL<br>OFDMA statistics                                              | To enable video<br>stream and monitor<br>DL/UL OFDMA<br>statistics                                         | Passed |  |
| EWCJ1710S_Reg_16 | Modify MCS data<br>rates & monitor<br>OFDMA stats with<br>11ax Android client<br>connected.               | To modify MCS<br>data rates & monitor<br>OFDMA stats with<br>11ax Android client<br>connected.             | Passed |  |
| EWCJ1710S_Reg_17 | Configuring 11ax<br>Access Points,<br>Channel width, 11ax<br>MU & radio<br>parameters for 5Ghz<br>band.   | To configure 11ax<br>Access Points,<br>Channel width, 11ax<br>MU & radio<br>parameters for 5Ghz<br>band.   | Passed |  |
| EWCJ1710S_Reg_18 | Configuring 11ax<br>Access Points,<br>Channel width, 11ax<br>MU & radio<br>parameters for<br>2.4Ghz band. | To configure 11ax<br>Access Points,<br>Channel width, 11ax<br>MU & radio<br>parameters for<br>2.4Ghz band. | Passed |  |

| EWCJ1710S_Reg_19 | Monitor traffic with<br>11ax Android client<br>connected.                                 | To verify 11ax MU<br>details with 11ax<br>Android client<br>connected.                       | Passed |  |
|------------------|-------------------------------------------------------------------------------------------|----------------------------------------------------------------------------------------------|--------|--|
| EWCJ1710S_Reg_20 | Monitor traffic with<br>11ax iPhone client<br>connected.                                  | To verify 11ax MU<br>details with 11ax<br>iPhone client<br>connected.                        | Passed |  |
| EWCJ1710S_Reg_21 | Monitor traffic with<br>non 11ax Windows<br>client connected.                             | To verify 11ax MU<br>details with non<br>11ax Windows<br>client connected.                   | Passed |  |
| EWCJ1710S_Reg_22 | Monitor traffic with<br>non 11ax MAC<br>client connected.                                 | To verify 11ax MU<br>details with non<br>11ax MAC client<br>connected.                       | Passed |  |
| EWCJ1710S_Reg_23 | Monitor traffic by<br>connecting client to<br>2.4Ghz radio.                               | To verify 11ax MU<br>details by<br>connecting client to<br>2.4Ghz radio.                     | Passed |  |
| EWCJ1710S_Reg_24 | Verify 11ax MU<br>details with client<br>connecting to WPA2<br>- PSK configured<br>WLAN   | To verify 11ax MU<br>details with client<br>connecting to WPA2<br>- PSK configured<br>WLAN   | Passed |  |
| EWCJ1710S_Reg_25 | Verify 11ax MU<br>details with client<br>connecting to WPA3<br>- Dot1x configured<br>WLAN | To verify 11ax MU<br>details with client<br>connecting to WPA3<br>- Dot1x configured<br>WLAN | Passed |  |
| EWCJ1710S_Reg_26 | Connect up to 8<br>clients and monitor<br>DL/UL 11ax MU<br>statistics                     | To connect up to 8<br>clients and monitor<br>DL/UL 11ax MU<br>statistics                     | Passed |  |
| EWCJ1710S_Reg_27 | Check 11ax MU<br>stats with roaming<br>client scenario                                    | Check 11ax MU<br>stats with roaming<br>client scenario                                       | Passed |  |
| EWCJ1710S_Reg_28 | Monitor 11ax traffic<br>over mixed mode<br>with both OFDMA<br>and SU, MU traffic          | To monitor 11ax<br>traffic over mixed<br>mode with both<br>OFDMA and SU,<br>MU traffic       | Passed |  |

| EWCJ1710S_Reg_29 | Monitor 11ax traffic | To monitor 11ax    | Passed |  |
|------------------|----------------------|--------------------|--------|--|
|                  | over mixed mode      | traffic over mixed |        |  |
|                  | with both OFDMA      | mode with both     |        |  |
|                  | and SU, MU traffic   | OFDMA and SU,      |        |  |
|                  | for AP models -      | MU traffic - 9105, |        |  |
|                  | 9105, 9115, 9120     | 9115, 9120         |        |  |

## 11ax BSS Coloring(OBSS PD) on 9105/9115/9120 APs

| Logical ID        | Title                                                                | Description                                                                                  | Status | Defect ID |
|-------------------|----------------------------------------------------------------------|----------------------------------------------------------------------------------------------|--------|-----------|
| EWLCJ1710S_Reg_30 | Enable Global<br>OBSS PD for 5ghz<br>band                            | To verify whether<br>the OBBSS PD<br>enable or not for 5<br>GHz band                         | Passed |           |
| EWLCJ1710S_Reg_31 | Disable Global<br>OBSS PD for 5ghz<br>band                           | To Check whether<br>the OBBSS PD<br>disable or not for 5<br>GHz                              | Passed |           |
| EWLCJ1710S_Reg_32 | Enable Global<br>OBSS PD for 2.4<br>ghz band                         | To verify whether<br>the OBBSS PD<br>enable or not for 2.4<br>Ghz band                       | Passed |           |
| EWLCJ1710S_Reg_33 | Disable Global<br>OBSS PD for 2.4<br>ghz band                        | To Check whether<br>the OBBSS PD<br>disable or not for 2.4<br>GHz                            | Passed |           |
| EWLCJ1710S_Reg_34 | Set OBSS PD value<br>for 5 GHZ band                                  | To verify whether<br>the values set for 5<br>Ghz band or not                                 | Passed |           |
| EWLCJ1710S_Reg_35 | Set OBSS PD value<br>for 2.4 GHZ band                                | To verify whether<br>the values set for 2.4<br>ghz band or not                               | Passed |           |
| EWLCJ1710S_Reg_36 | Creating RF Profile<br>with OBSS PD<br>enabled for 5/2.4<br>GHz band | To Validate whether<br>RF Profile created<br>with OBSS PD<br>enable for 5/2.4<br>GHz band    | Passed |           |
| EWLCJ1710S_Reg_37 | Disabling OBSS PD<br>in RF Profile                                   | To Validate whether<br>RF Profile is created<br>with OBSS PD<br>enable for 5/2.4<br>GHz band | Passed |           |
| EWLCJ1710S_Reg_38 | Viewing OBSS PD<br>supports in different<br>AP models                | To checking the<br>OBSS PD supports<br>in different AP<br>models                             | Passed |           |
| EWLCJ1710S_Reg_39 | Configuring BSS<br>color details in AP<br>& controller CLIs          | To Verify<br>Configured color<br>details is reflected in<br>AP and Controller<br>CLIs        | Passed |           |

| EWLCJ1710S_Reg_40 | Checking the BSS<br>color details are<br>retained after AP<br>and Controller<br>reload                 | To Check whether<br>the BSS color<br>retained after AP &<br>Controller reload                                                          | Passed | CSCwc93947 |
|-------------------|----------------------------------------------------------------------------------------------------|----------------------------------------------------------------------------------------------------|--------|------------|
| EWLCJ1710S_Reg_41 | Verify<br>enable/disable of<br>BSS coloring on<br>radio is reflected in<br>management packets          | To verify whether<br>the BSS color is<br>reflected in<br>Management<br>packets or not                                                  | Passed |            |
| EWLCJ1710S_Reg_42 | Verifying OBSS PD<br>with inter roaming<br>client using different<br>radio                             | To check whether<br>OBSS PD is enable<br>or not , when<br>different radio<br>clients are roaming<br>between controllers                | Passed |            |
| EWLCJ1710S_Reg_43 | Verifying OBSS PD<br>enabled with inter<br>roaming client using<br>same radio                          | To check whether<br>OBSS PD enable or<br>not , when same<br>radio clients are<br>roaming between<br>controllers                        | Passed |            |
| EWLCJ1710S_Reg_44 | Verifying OBSS PD<br>enabled with Intra<br>client roaming by<br>using 9115AP                           | To verify whether<br>OBSS PD enabled<br>with client roaming<br>between AP's or not                                                     | Passed |            |
| EWLCJ1710S_Reg_45 | Changing 9115 AP<br>mode from local to<br>Flex connect &<br>check the BSS<br>coloring<br>Configuration | To change the mode<br>of AP from local<br>mode to Flex<br>connect mode and<br>check the BSS<br>coloring<br>configuration in<br>9115 Ap | Passed |            |
| EWLCJ1710S_Reg_46 | Changing 9115 AP<br>mode from flex to<br>local & check the<br>BSS coloring<br>Configuration            | To change the mode<br>of AP from flex<br>mode to local mode<br>and check the BSS<br>coloring<br>configuration in<br>9115 Ap            | Passed |            |

# 9800-CL licensing enhancements for better tracking of 9800-CL in production deployments

| Logical ID         | Title                                                                                  | Description                                                                               | Status | Defect ID |
|--------------------|----------------------------------------------------------------------------------------|-------------------------------------------------------------------------------------------|--------|-----------|
| EWLCJ1710S_Reg_458 | Smart Account<br>Creation,<br>registration and<br>activation.                          | To verify smart<br>Account Creation,<br>registration and<br>activation.                   | Passed |           |
| EWLCJ1710S_Reg_459 | Enable Smart<br>Licensing and<br>Register Device                                       | To enable Smart<br>Licensing and<br>Register Device                                       | Passed |           |
| EWLCJ1710S_Reg_460 | Smart License<br>Reservation                                                           | To perform Smart<br>License Reservation<br>and verify details                             | Passed |           |
| EWLCJ1710S_Reg_461 | Deleting SLR<br>Licenses                                                               | To verify by<br>deleting SLR<br>Licenses                                                  | Passed |           |
| EWLCJ17108_Reg_462 | Validate license info<br>in 9800-CL                                                    | To validate license<br>info in 9800-CL                                                    | Passed |           |
| EWLCJ17108_Reg_463 | Validate license info<br>after upgrade                                                 | To validate license<br>info after upgrade                                                 | Passed |           |
| EWLCJ1710S_Reg_464 | Validate license info<br>on multiple reload                                            | To validate license<br>info on multiple<br>reboot                                         | Passed |           |
| EWLCJ1710S_Reg_465 | Verify alert is<br>generated or not for<br>smart license report<br>is not acknowledged | To verify alert is<br>generated or not for<br>smart license report<br>is not acknowledged | Passed |           |
| EWLCJ17108_Reg_466 | Verify Smart<br>Licensing status                                                       | To verify Smart<br>Licensing status                                                       | Passed |           |
| EWLCJ17108_Reg_467 | Verify Smart<br>Licensing Events                                                       | To verify Smart<br>Licensing Events                                                       | Passed |           |
| EWLCJ1710S_Reg_468 | Enable/disable<br>Smart Licensing and<br>Save & Reload                                 | To enable/disable<br>Smart Licensing and<br>Save & Reload                                 | Passed |           |
| EWLCJ1710S_Reg_469 | Enable/disable<br>Smart Licensing and<br>Save & Without<br>Reload                      | To enable/disable<br>Smart Licensing and<br>Save & Without<br>Reload                      | Passed |           |

# 9800 feature requests to select cipher-suite to be used for localauth PEAP

| Logical ID         | Title                                                                                                    | Description                                                                                                    | Status | Defect ID |
|--------------------|----------------------------------------------------------------------------------------------------|----------------------------------------------------------------------------------------------------|--------|-----------|
| EWLCJ17108_Reg_617 | Configuring Local<br>EAP profile through<br>UI and enabling<br>Peap                                                | To configure Local<br>eap profile through<br>UI and enabling<br>PEAP on that profile<br>and verifying the<br>same     | Passed |           |
| EWLCJ17108_Reg_618 | Configuring Local<br>EAP profile through<br>CLI and enabling<br>Peap to check the<br>behavior                      | To configure Local<br>eap profile through<br>CLI and enabling<br>PEAP on that profile<br>and verifying the<br>same    | Passed |           |
| EWLCJ17108_Reg_619 | Configuring single<br>cipher suit for PEAP<br>in eWLC 9800-80<br>through eap profile                               | To configure local<br>eap profile for PEAP<br>and enabling cipher<br>suit                                             | Passed |           |
| EWLCJ17108_Reg_620 | Configuring<br>multiple cipher suit<br>for PEAP in eWLC<br>9800-80 through eap<br>profile                          | To configure local<br>eap profile for PEAP<br>and enabling<br>multiple cipher suit                                    | Passed |           |
| EWLCJ17108_Reg_621 | Connecting a client<br>to 9105 AP in<br>eWLC 9800-80<br>having a cipher suit<br>configured on local<br>eap profile | To connecting a<br>client to 9105 AP in<br>eWLC 9800-80<br>having a cipher suit<br>configured on local<br>eap profile | Passed |           |
| EWLCJ17108_Reg_622 | Connecting a client<br>to 9115 AP in<br>eWLC 9800-80<br>having a cipher suit<br>configured on local<br>eap profile | To connecting a<br>client to 9115 AP in<br>eWLC 9800-80<br>having a cipher suit<br>configured on local<br>eap profile | Passed |           |
| EWLCJ17108_Reg_623 | Connecting a client<br>to 9120 AP in<br>eWLC 9800-80<br>having a cipher suit<br>configured on local<br>eap profile | To connecting a<br>client to 9120 AP in<br>eWLC 9800-80<br>having a cipher suit<br>configured on local<br>eap profile | Passed |           |

| EWLCJ1710S_Reg_624 | Connecting a client<br>to 9130 AP in<br>eWLC 9800-80<br>having a cipher suit<br>configured on local<br>eap profile | To connecting a<br>client to 9130 AP in<br>eWLC 9800-80<br>having a cipher suit<br>configured on local<br>eap profile | Passed |  |
|--------------------|----------------------------------------------------------------------------------------------------|----------------------------------------------------------------------------------------------------|--------|--|
| EWLCJ17108_Reg_625 | Connecting a client<br>to 9105 AP in<br>eWLC 9800-L<br>having a cipher suit<br>configured on local<br>eap profile  | To connecting a<br>client to 9105 AP in<br>eWLC 9800-L<br>having a cipher suit<br>configured on local<br>eap profile  | Passed |  |
| EWLCJ17108_Reg_626 | Connecting a client<br>to 9115 AP in<br>eWLC 9800-L<br>having a cipher suit<br>configured on local<br>eap profile  | To connecting a<br>client to 9115 AP in<br>eWLC 9800-L<br>having a cipher suit<br>configured on local<br>eap profile  | Passed |  |
| EWLCJ17108_Reg_627 | Connecting a client<br>to 9120 AP in<br>eWLC 9800-L<br>having a cipher suit<br>configured on local<br>eap profile  | To connecting a<br>client to 9120 AP in<br>eWLC 9800-L<br>having a cipher suit<br>configured on local<br>eap profile  | Passed |  |
| EWLCJ17108_Reg_628 | Connecting a client<br>to 9130 AP in<br>eWLC 9800-L<br>having a cipher suit<br>configured on local<br>eap profile  | To connecting a<br>client to 9130 AP in<br>eWLC 9800-L<br>having a cipher suit<br>configured on local<br>eap profile  | Passed |  |
| EWLCJ17108_Reg_629 | Connecting a client<br>to 9105 AP in<br>eWLC 9800-CL<br>having a cipher suit<br>configured on local<br>eap profile | To connecting a<br>client to 9105 AP in<br>eWLC 9800-CL<br>having a cipher suit<br>configured on local<br>eap profile | Passed |  |
| EWLCJ17108_Reg_630 | Connecting a client<br>to 9115 AP in<br>eWLC 9800-CL<br>having a cipher suit<br>configured on local<br>eap profile | To connecting a<br>client to 9115 AP in<br>eWLC 9800-CL<br>having a cipher suit<br>configured on local<br>eap profile | Passed |  |

| EWLCJ17108_Reg_631 | Connecting a client<br>to 9120 AP in<br>eWLC 9800-CL<br>having a cipher suit<br>configured on local<br>eap profile       | To connecting a<br>client to 9120 AP in<br>eWLC 9800-CL<br>having a cipher suit<br>configured on local<br>eap profile                       | Passed |  |
|--------------------|----------------------------------------------------------------------------------------------------|----------------------------------------------------------------------------------------------------|--------|--|
| EWLCJ17108_Reg_632 | Connecting a client<br>to 9130 AP in<br>eWLC 9800-CL<br>having a cipher suit<br>configured on local<br>eap profile       | To connecting a<br>client to 9130 AP in<br>eWLC 9800-CL<br>having a cipher suit<br>configured on local<br>eap profile                       | Passed |  |
| EWLCJ17108_Reg_633 | Check if the PEAP<br>config with cipher<br>suit is retained after<br>the Master failover<br>scenario                     | To check if the<br>PEAP config with<br>cipher suit is<br>retained after the<br>master failover<br>scenario                                  | Passed |  |
| EWLCJ17108_Reg_634 | Check if the PEAP<br>config with cipher<br>suit is retained after<br>the eWLC reload                                     | To check if the<br>PEAP config with<br>cipher suit is<br>retained after the<br>eWLC reload                                                  | Passed |  |
| EWLCJ17108_Reg_635 | Check inter<br>controller roaming<br>scenario when client<br>connected to Local<br>eap PEAP with<br>single cipher suit   | To check if inter<br>controller roaming<br>happens when client<br>connected to Local<br>eap profile with<br>single cipher suit<br>enabled   | Passed |  |
| EWLCJ17108_Reg_636 | Check inter<br>controller roaming<br>scenario when client<br>connected to Local<br>eap PEAP with<br>Multiple cipher suit | To check if inter<br>controller roaming<br>happens when client<br>connected to Local<br>eap profile with<br>multiple cipher suit<br>enabled | Passed |  |
| EWLCJ17108_Reg_637 | Check intra<br>controller roaming<br>scenario when client<br>connected to Local<br>eap PEAP with<br>single cipher suit   | To check if intra<br>controller roaming<br>happens when client<br>connected to Local<br>eap profile with<br>single cipher suit<br>enabled   | Passed |  |

| EWLCJ1710S_Reg_638 | Check intra          | To check if intra    | Passed |  |
|--------------------|----------------------|----------------------|--------|--|
|                    | controller roaming   | controller roaming   |        |  |
|                    | scenario when client | happens when client  |        |  |
|                    | connected to Local   | connected to Local   |        |  |
|                    | eap PEAP with        | eap profile with     |        |  |
|                    | Multiple cipher suit | multiple cipher suit |        |  |
|                    |                      | enabled              |        |  |

#### Ability to configure XOR radio for APs in Sniffer mode

| Logical ID         | Title                                                                          | Description                                                                  | Status | Defect ID |
|--------------------|--------------------------------------------------------------------------------|------------------------------------------------------------------------------|--------|-----------|
| EWLCJ1710S_Reg_470 | Configure Sniffer for<br>Dual band radios                                      | To configure Sniffer<br>for Dual band<br>radios                              | Passed |           |
| EWLCJ1710S_Reg_471 | Change the XOR<br>radio assignment<br>mode to<br>client-serving/monitorSniffer | To verify XOR<br>radio assignment<br>mode changed or<br>not                  | Passed |           |
| EWLCJ1710S_Reg_472 | Verify AP mode is<br>Sniffer after AP<br>reload                                | To verify ap mode<br>after reload                                            | Passed |           |
| EWLCJ1710S_Reg_473 | Configure Sniffer for<br>Dual band radios<br>through CLI                       | To configure Sniffer<br>for Dual band<br>radios through CLI                  | Passed |           |
| EWLCJ1710S_Reg_474 | Validate unable to<br>set sniffer details<br>error message                     | To validate unable<br>to set sniffer details<br>error message                | Passed |           |
| EWLCJ1710S_Reg_475 | XOR radio band<br>switching from 2.4<br>Ghz to 5 Ghz                           | To capture Sniffer<br>from 2.4 Ghz to 5<br>Ghz                               | Passed |           |
| EWLCJ1710S_Reg_476 | XOR radio band<br>switching from 5<br>Ghz to 2.4 Ghz                           | To capture Sniffer<br>from 5 Ghz to 2.4<br>Ghz                               | Passed |           |
| EWLCJ1710S_Reg_477 | Perform band<br>switching multiple<br>times and capture<br>packets             | Tp perform band<br>switching multiple<br>times and to capture<br>packets     | Passed |           |
| EWLCJ1710S_Reg_478 | Perform band<br>switching every one<br>minute for 10 times                     | To perform band<br>switching every one<br>minute for 10 times                | Passed |           |
| EWLCJ1710S_Reg_479 | Change mode from<br>local to flex and<br>capture network<br>activity           | To capture network<br>activity when AP<br>mode changed from<br>local to flex | Passed |           |
| EWLCJ1710S_Reg_480 | Change mode from<br>flex to local and<br>capture network<br>activity           | To capture network<br>activity when AP<br>mode changed from<br>flex to local | Passed |           |

| E | WLCJ1710S_Reg_481 | Check whether alert<br>is triggered or not<br>when AP mode<br>changed to Sniffer | To check whether<br>alert is triggered or<br>not when AP mode<br>changed to Sniffer | Passed |  |
|---|-------------------|----------------------------------------------------------------------------------|-------------------------------------------------------------------------------------|--------|--|
| E | WLCJ1710S_Reg_482 | Check whether alert<br>is triggered or not<br>when Sniffer details<br>modified   | alert is triggered or                                                               | Passed |  |
| E | WLCJ1710S_Reg_483 | Verify Sniffer<br>Channel range                                                  | To verify Sniffer<br>Channel range                                                  | Passed |  |

## **Adapative Load EDCA Parameter**

| Logical ID        | Title                                                                             | Description                                                                                       | Status | Defect ID |
|-------------------|-----------------------------------------------------------------------------------|---------------------------------------------------------------------------------------------------|--------|-----------|
| EWLCJ1710S_Reg_47 | Validate the EDCA<br>parameter with<br>wmm-default profile                        | To associate the<br>client and verifying<br>EDCA parameter in<br>wmm-default profile              | Passed |           |
| EWLCJ1710S_Reg_48 | Validate the EDCA<br>parameter with<br>custom-voice profile                       | To associate the<br>client and verifying<br>EDCA parameter in<br>custom-voice profile             | Passed |           |
| EWLCJ1710S_Reg_49 | Validate the EDCA<br>parameter with<br>optimized-video-voice<br>profile           | To associate the<br>client and verifying<br>EDCA parameter in<br>optimized-video-voice<br>profile | Passed |           |
| EWLCJ1710S_Reg_50 | Validate the EDCA<br>parameter with<br>optimized-voice<br>profile                 | To associate the<br>client and verifying<br>EDCA parameter in<br>optimized-voice<br>profile       | Passed |           |
| EWLCJ1710S_Reg_51 | Validate the EDCA<br>parameter with<br>svp-voice profile                          | To associate the<br>client and verifying<br>EDCA parameter in<br>svp-voice profile                | Passed |           |
| EWLCJ1710S_Reg_52 | Validate the EDCA<br>parameter with<br>Fastlane profile                           | To associate the<br>client and verifying<br>EDCA parameter in<br>Fastlane profile                 | Passed |           |
| EWLCJ1710S_Reg_53 | Associate the<br>windows client and<br>verify the EDCA<br>parameter in 9120<br>AP | To associate the<br>client and verifying<br>EDCA parameter                                        | Passed |           |
| EWLCJ1710S_Reg_54 | Associate the<br>Android client and<br>verify the EDCA<br>parameter in 9130<br>AP | To associate the<br>client and verifying<br>EDCA parameter                                        | Passed |           |
| EWLCJ1710S_Reg_55 | Associate the MAC<br>client and verify the<br>EDCA parameter in<br>9120 AP        | To associate the<br>client and verifying<br>EDCA parameter                                        | Passed |           |

Test Results Summary for Catalyst 9800 Series Wireless Controller and EWC 17.10 for Japan (Release Version 17.10 )

| EWLCJ1710S_Reg_56 | Validate the EDCA<br>parameter with<br>different profile in<br>2.4GHz frequency   | To associate the<br>client and verifying<br>EDCA parameter for<br>2.4GHZ frequency | Passed |  |
|-------------------|-----------------------------------------------------------------------------------|------------------------------------------------------------------------------------|--------|--|
| EWLCJ1710S_Reg_57 | Validate the EDCA<br>parameter with<br>different profile in<br>6GHz frequency     | To associate the<br>client and verifying<br>EDCA parameter for<br>6GHZ frequency   | Passed |  |
| EWLCJ1710S_Reg_58 | Validate the EDCA<br>parameter with<br>different profile in<br>5GHz frequency     | To associate the<br>client and verifying<br>EDCA parameter for<br>5GHZ frequency   | Passed |  |
| EWLCJ1710S_Reg_59 | Validate the EDCA<br>parameter with<br>single client                              | To associate the<br>client and verifying<br>EDCA parameter.                        | Passed |  |
| EWLCJ1710S_Reg_60 | Perform Inter<br>roaming and<br>validate the load<br>balancing                    | To associate the<br>client and verifying<br>EDCA parameter for<br>5GHZ frequency   | Passed |  |
| EWLCJ1710S_Reg_61 | Perform Intra<br>roaming and<br>validate the load<br>balancing                    | To associate the<br>client and verifying<br>EDCA parameter for<br>5GHZ frequency   | Passed |  |
| EWLCJ1710S_Reg_62 | Perform controller<br>reload and validate<br>the load balancing                   | To associate the<br>client and verifying<br>EDCA parameter for<br>5GHZ frequency   | Passed |  |
| EWLCJ1710S_Reg_63 | Associate the<br>MS-GO client with<br>SSID and validate<br>the EDCA<br>parameter  | To associate the<br>client and verifying<br>EDCA parameter.                        | Passed |  |
| EWLCJ1710S_Reg_64 | Associate the<br>MS-GO2 client with<br>SSID and validate<br>the EDCA<br>parameter | To associate the<br>client and verifying<br>EDCA parameter.                        | Passed |  |

## AP Tags needs to be perserved

| Logical ID        | Title                                                                                                    | Description                                                                                                    | Status | Defect ID |
|-------------------|----------------------------------------------------------------------------------------------------|----------------------------------------------------------------------------------------------------|--------|-----------|
| EWLCJ1710S_Reg_65 | Verify whether your<br>able to execute tag<br>persistency<br>command or not                                                 | To verify whether<br>your able to execute<br>tag persistency<br>command or not                                                    | Passed |           |
| EWLCJ1710S_Reg_66 | Verify whether your<br>able to configure AP<br>Join Profile, Policy<br>tag, Site tag, RF tag                                | To verify whether<br>your able to<br>configure AP Join<br>Profile, Policy tag,<br>Site tag, RF tag                                | Passed |           |
| EWLCJ1710S_Reg_67 | Map tagX profile to<br>Access Point                                                                                         | To map tagX profile<br>to Access Point                                                                                            | Passed |           |
| EWLCJ1710S_Reg_68 | Test tag source<br>priority is followed<br>by AP tags<br>persistency                                                        | To test tag source<br>priority is followed<br>by AP tags<br>persistency                                                           | Passed |           |
| EWLCJ1710S_Reg_69 | Upload multiple AP<br>MAC addresses,<br>tagX through CSV<br>file                                                            | To upload multiple<br>AP MAC addresses,<br>tagX through CSV<br>file                                                               | Passed |           |
| EWLCJ1710S_Reg_70 | Verify Tag Source<br>Priority                                                                                               | To verify Tag<br>Source Priority                                                                                                  | Passed |           |
| EWLCJ1710S_Reg_71 | Move Access Point<br>from eWLC1 to<br>eWLC2 with<br>Preserved tags                                                          | To move Access<br>Point from eWLC1<br>to eWLC2 with<br>Preserved tags                                                             | Passed |           |
| EWLCJ1710S_Reg_72 | Move Access Point<br>from eWLC1 to<br>eWLC2 without<br>Preserved tags and<br>verify automatic<br>default tagX<br>parameters | To move Access<br>Point from eWLC1<br>to eWLC2 without<br>Preserved tags and<br>to verify automatic<br>default tagX<br>parameters | Passed |           |
| EWLCJ1710S_Reg_73 | Move Access Point<br>to other controller<br>on Priority base                                                                | To move Access<br>Point to other<br>controller on<br>Priority base                                                                | Passed |           |
| EWLCJ1710S_Reg_74 | Verify Syslog's after<br>moving AP from<br>eWLC1 to eWLC2                                                                   | To verify Syslog's<br>after moving AP<br>from eWLC1 to<br>eWLC2                                                                   | Passed |           |

| EWLCJ17108_Reg_75 | Move AP from<br>eWLC1 to eWLC2<br>using Basic Profile<br>with Preserved tags                                   | To move AP from<br>eWLC1 to eWLC2<br>using Basic Profile<br>with Preserved tags                                   | Passed |  |
|-------------------|----------------------------------------------------------------------------------------------------|----------------------------------------------------------------------------------------------------|--------|--|
| EWLCJ1710S_Reg_76 | Connect Windows<br>client when AP tags<br>are Preserved and<br>verify client status                            | To connect<br>Windows client<br>when AP tags are<br>Preserved and to<br>verify client status                      | Passed |  |
| EWLCJ1710S_Reg_77 | Connect Android<br>client when AP tags<br>are Preserved and<br>verify client status                            | To connect Android<br>client when AP tags<br>are Preserved and<br>verify client status                            | Passed |  |
| EWLCJ1710S_Reg_78 | Connect IOS client<br>when AP tags are<br>Preserved and verify<br>client status                                | To connect IOS<br>client when AP tags<br>are Preserved and<br>verify client status                                | Passed |  |
| EWLCJ1710S_Reg_79 | Connect MAC client<br>when AP tags are<br>Preserved and verify<br>client status                                | To connect MAC<br>client when AP tags<br>are Preserved and<br>verify client status                                | Passed |  |
| EWLCJ1710S_Reg_80 | Connect Surface<br>client when AP tags<br>are Preserved and<br>verify client status                            | To connect Surface<br>client when AP tags<br>are Preserved and<br>verify client status                            | Passed |  |
| EWLCJ1710S_Reg_81 | Create AP tags<br>needs to be<br>Preserved using<br>Basic Profile and<br>check Joined APs<br>and Clients count | To create AP tags<br>needs to be<br>Preserved using<br>Basic Profile and<br>check Joined APs<br>and Clients count | Passed |  |
| EWLCJ1710S_Reg_82 | Verify AP disjoined<br>alert is triggered or<br>not in Prime<br>Infrastructure                                 | To verify AP<br>disjoined alert is<br>triggered or not in<br>Prime Infrastructure                                 | Passed |  |
| EWLCJ1710S_Reg_83 | Verify AP moved<br>alert is triggered or<br>not in Prime<br>Infrastructure                                     | To verify AP moved<br>alert is triggered or<br>not in Prime<br>Infrastructure                                     | Passed |  |
| EWLCJ1710S_Reg_84 | Create Location and<br>upload empty csv<br>file                                                                | To create Location<br>and upload empty<br>csv file                                                                | Passed |  |
| EWLCJ1710S_Reg_85 | Create Location,<br>upload bulk csv file<br>and check AP<br>Joined status                                      | To create Location,<br>upload bulk csv file<br>and check AP<br>Joined status                                      | Passed |  |

## **C9800 QOS Gaps and Fixes**

| Logical ID         | Title                                                                      | Description                                                                                 | Status | Defect ID |
|--------------------|----------------------------------------------------------------------------|---------------------------------------------------------------------------------------------|--------|-----------|
| EWLCJ1710S_Reg_560 | configure policy<br>profile egress -<br>platinum for<br>upstream traffic   | To verify QOS<br>details during<br>upstream traffic for<br>platinum                         | Passed |           |
| EWLCJ1710S_Reg_561 | configure policy<br>profile egress -<br>platinum for<br>downstream traffic | To verify QOS<br>details during<br>downstream traffic<br>for platinum                       | Passed |           |
| EWLCJ1710S_Reg_562 | configure policy<br>profile egress - gold<br>for upstream traffic          | To verify QOS<br>details during<br>upstream traffic for<br>gold                             | Passed |           |
| EWLCJ1710S_Reg_563 | configure policy<br>profile egress - gold<br>for downstream<br>traffic     | To verify QOS<br>details during<br>downstream traffic<br>for gold                           | Passed |           |
| EWLCJ1710S_Reg_564 | configure policy<br>profile egress -<br>silver for upstream<br>traffic     | To verify QOS<br>details during<br>upstream traffic for<br>silver                           | Passed |           |
| EWLCJ1710S_Reg_565 | configure policy<br>profile egress -<br>silver for<br>downstream traffic   | To verify QOS<br>details during<br>downstream traffic<br>for silver                         | Passed |           |
| EWLCJ1710S_Reg_566 | configure policy<br>profile egress -<br>bronze for upstream<br>traffic     | To verify QOS<br>details during<br>upstream traffic for<br>bronze                           | Passed |           |
| EWLCJ1710S_Reg_567 | configure policy<br>profile egress -<br>bronze for<br>downstream traffic   | To verify QOS<br>details during<br>downstream traffic<br>for bronze                         | Passed |           |
| EWLCJ1710S_Reg_568 | configure policy<br>profile egress - gold<br>with invalid dscp<br>value    | To verify QOS<br>details during<br>upstream traffic for<br>gold with dscp value<br>22(AF23) | Passed |           |

| EWLCJ1710S_Reg_569 | 0 1 5 | To verify QOS details during          | Passed |  |
|--------------------|-------|---------------------------------------|--------|--|
|                    |       | upstream traffic for                  |        |  |
|                    |       | gold with dscp value 21(non-standard) |        |  |

#### **Called Station ID with AP Ethernet MAC**

| Logical ID        | Title                                                                                                    | Description                                                                                                    | Status | Defect ID |
|-------------------|----------------------------------------------------------------------------------------------------|----------------------------------------------------------------------------------------------------|--------|-----------|
| EWLCJ1710S_Reg_86 | Configure<br>radius-server<br>wireless attribute<br>call station id for<br>authentication and<br>accounting with<br>"policy- tag- name"                           | To Configure<br>radius-server<br>wireless attribute<br>call station id for<br>authentication and<br>accounting with<br>"policy- tag- name"                           | Passed |           |
| EWLCJ1710S_Reg_87 | Configure<br>radius-server<br>wireless attribute<br>call station id for<br>authentication and<br>accounting with<br>"flex-profile- name                           | To Configure<br>radius-server<br>wireless attribute<br>call station id for<br>authentication and<br>accounting with<br>"flex-profile- name                           | Passed |           |
| EWLCJ1710S_Reg_88 | Configure<br>radius-server<br>wireless attribute<br>call station id for<br>authentication and<br>accounting with<br>"ap-ethmac- ssid-<br>flex profile name"       | To Configure<br>radius-server<br>wireless attribute<br>call station id for<br>authentication and<br>accounting with<br>"ap-ethmac- ssid-<br>flex profile name"       | Passed |           |
| EWLCJ1710S_Reg_89 | Configure<br>radius-server<br>wireless attribute<br>call station id for<br>authentication and<br>accounting with<br>"ap-MAC address-<br>ssid-flex profile<br>name | To Configure<br>radius-server<br>wireless attribute<br>call station id for<br>authentication and<br>accounting with<br>"ap-MAC address-<br>ssid-flex profile<br>name | Passed |           |
| EWLCJ1710S_Reg_90 | Configure<br>radius-server<br>wireless attribute<br>call station id for<br>authentication and<br>accounting with<br>"ap-ethmac-ssid-policy<br>tag name"           | To Configure<br>radius-server<br>wireless attribute<br>call station id for<br>authentication and<br>accounting with<br>"ap-ethmac- ssid-<br>policy tag name"         | Passed |           |

| EWLCJ1710S_Reg_91 | Configure<br>radius-server<br>wireless attribute<br>call station id for<br>authentication and<br>accounting with<br>"ap-MAC address-<br>ssid-policy tag<br>name" | To Configure<br>radius-server<br>wireless attribute<br>call station id for<br>authentication and<br>accounting with<br>"ap-macaddress-<br>ssid-policy tag<br>name" | Passed |  |
|-------------------|----------------------------------------------------------------------------------------------------|----------------------------------------------------------------------------------------------------|--------|--|
| EWLCJ1710S_Reg_92 | Configure<br>radius-server<br>wireless attribute<br>call station id for<br>authentication and<br>accounting with<br>"ap-ethmac-<br>ssid-site tag name"           | To Configure<br>radius-server<br>wireless attribute<br>call station id for<br>authentication and<br>accounting with<br>"ap-ethmac-<br>ssid-site tag name"          | Passed |  |
| EWLCJ1710S_Reg_93 | Configure<br>radius-server<br>wireless attribute<br>call station id for<br>authentication and<br>accounting with<br>"ap-MAC address-<br>ssid-site tag name"      | To Configure<br>radius-server<br>wireless attribute<br>call station id for<br>authentication and<br>accounting with<br>"ap-MAC address-<br>ssid-site tag name"     | Passed |  |
| EWLCJ1710S_Reg_94 | configure different<br>servers for<br>authentication and<br>accounting                                                                                           | To configure<br>different servers for<br>authentication and<br>accounting                                                                                          | Passed |  |
| EWLCJ1710S_Reg_95 | configuring both<br>AAA and local<br>authentication                                                                                                    | To configuring both<br>AAA and local<br>authentication                                                                                                    | Passed |  |
| EWLCJ1710S_Reg_96 | downgrade and<br>upgrade impact                                                                                                    | To verify config<br>impact after<br>downgrade and<br>upgrade                                                                                                    | Passed |  |
| EWLCJ1710S_Reg_97 | HA active to<br>standby config<br>impact                                                                                                    | To verify config<br>impact HA active to<br>standby                                                                                                    | Passed |  |
| EWLCJ1710S_Reg_98 | active to standby to active config impact                                                                                                    | To verify config<br>impact when active<br>to standby to active                                                                                                    | Passed |  |

| EWLCJ1710S_Reg_99  | Change MAC<br>address format in<br>attribute and check<br>config impact<br>"radius-server<br>attribute 31 MAC<br>format ? "                                  | To Change MAC<br>address format in<br>attribute and check<br>config                                                                                            | Passed |  |
|--------------------|----------------------------------------------------------------------------------------------------|----------------------------------------------------------------------------------------------------|--------|--|
| EWLCJ1710S_Reg_100 | with MAC filtering<br>configured in AAA                                                                                                    | To Configure MAC<br>filtering and verify<br>client connectivity                                                                                                | Passed |  |
| EWLCJ1710S_Reg_101 | Change station id<br>case and verify<br>config impact<br>"radius-server<br>attribute wireless<br>authentication call<br>station Id Case<br>upper/lower"      | To Change station<br>id case and verify<br>config impact                                                                                                    | Passed |  |
| EWCJ1710S_Reg_30   | Configure<br>radius-server<br>wireless attribute<br>call station id for<br>authentication and<br>accounting with<br>"policy -tag- name"                      | To Configure<br>radius-server<br>wireless attribute<br>call station id for<br>authentication and<br>accounting with<br>"policy -tag- name"                     | Passed |  |
| EWCJ1710S_Reg_31   | Configure<br>radius-server<br>wireless attribute<br>call station id for<br>authentication and<br>accounting with<br>"flex -profile- name                     | To Configure<br>radius-server<br>wireless attribute<br>call station id for<br>authentication and<br>accounting with<br>"flex -profile- name                    | Passed |  |
| EWCJ1710S_Reg_32   | Configure<br>radius-server<br>wireless attribute<br>call station id for<br>authentication and<br>accounting with "ap<br>-ethMAC - ssid-flex<br>profile name" | To Configure<br>radius-server<br>wireless attribute<br>call station id for<br>authentication and<br>accounting with<br>"ap-ethMAC -ssid<br>-flex profile name" | Passed |  |

| EWCJ1710S_Reg_33 | Configure<br>radius-server<br>wireless attribute<br>call station id for<br>authentication and<br>accounting with "ap<br>-MAC address-<br>ssid-flex profile<br>name | To Configure<br>radius-server<br>wireless attribute<br>call station id for<br>authentication and<br>accounting with<br>"ap-MAC address<br>-ssid -flex profile<br>name | Passed |  |
|------------------|----------------------------------------------------------------------------------------------------|----------------------------------------------------------------------------------------------------|--------|--|
| EWCJ1710S_Reg_34 | Configure<br>radius-server<br>wireless attribute<br>call station id for<br>authentication and<br>accounting with "ap<br>-ethmac-ssid-policy<br>tag name"           | To Configure<br>radius-server<br>wireless attribute<br>call station id for<br>authentication and<br>accounting with "ap<br>-ethmac-ssid-policy<br>tag name"           | Passed |  |
| EWCJ1710S_Reg_35 | Configure<br>radius-server<br>wireless attribute<br>call station id for<br>authentication and<br>accounting with<br>"ap-MAC address-<br>ssid-policy tag<br>name"   | To Configure<br>radius-server<br>wireless attribute<br>call station id for<br>authentication and<br>accounting with<br>"ap-MAC address-<br>ssid-policy tag<br>name"   | Passed |  |
| EWCJ1710S_Reg_36 | Configure<br>radius-server<br>wireless attribute<br>call station id for<br>authentication and<br>accounting with<br>"ap-ethmac-ssid-site<br>tag name"              | To Configure<br>radius-server<br>wireless attribute<br>call station id for<br>authentication and<br>accounting with<br>"ap-ethmac-ssid-site<br>tag name"              | Passed |  |
| EWCJ1710S_Reg_37 | Configure<br>radius-server<br>wireless attribute<br>call station id for<br>authentication and<br>accounting with<br>"ap-MAC address-<br>ssid-site tag name"        | To Configure<br>radius-server<br>wireless attribute<br>call station id for<br>authentication and<br>accounting with "ap<br>-MAC address-<br>ssid-site tag name"       | Passed |  |
| EWCJ1710S_Reg_38 | configure different<br>servers for<br>authentication and<br>accounting                                                                                             | To configure<br>different servers for<br>authentication and<br>accounting                                                                                             | Passed |  |

| EWCJ1710S_Reg_39 | configuring both<br>AAA and local<br>authentication                                                                                                  | To configuring both<br>AAA and local<br>authentication              | Passed |  |
|------------------|----------------------------------------------------------------------------------------------------|---------------------------------------------------------------------|--------|--|
| EWCJ1710S_Reg_40 | downgrade and<br>upgrade impact                                                                                                    | To verify config<br>impact after<br>downgrade and<br>upgrade        | Passed |  |
| EWCJ1710S_Reg_41 | HA active to<br>standby config<br>impact                                                                                                    | To verify config<br>impact HA active to<br>standby                  | Passed |  |
| EWCJ1710S_Reg_42 | active to standby to active config impact                                                                                                    | To verify config<br>impact when active<br>to standby to active      | Passed |  |
| EWCJ1710S_Reg_43 | Change MAC<br>address format in<br>attribute and check<br>config impact<br>"radius -server<br>attribute 31 MAC<br>format ? "                         | To Change MAC<br>address format in<br>attribute and check<br>config | Passed |  |
| EWCJ1710S_Reg_44 | with MAC filtering configured in AAA                                                                                                    | To Configure MAC<br>filtering and verify<br>client connectivity     | Passed |  |
| EWCJ1710S_Reg_45 | Change station id<br>case and verify<br>config impact<br>"radius-server<br>attribute wireless<br>authentication<br>callstationIdCase<br>upper/lower" | To Change station<br>id case and verify<br>config impact            | Passed |  |

## **CLI** boot system statement needs clarification

| Logical ID         | Title                                                                                                    | Description                                                                                                    | Status | Defect ID |
|--------------------|----------------------------------------------------------------------------------------------------|----------------------------------------------------------------------------------------------------|--------|-----------|
| EWLCJ17108_Reg_518 | Verify WORD<br>option in boot<br>config is removed or<br>not                                                                     | To verify WORD<br>option in boot<br>config is removed or<br>not                                                                        | Passed |           |
| EWLCJ17108_Reg_519 | Verify local file<br>system is specified<br>or not after selecting<br>flash option                                               | To verify local file<br>system is specified<br>or not after selecting<br>flash option                                                  | Passed |           |
| EWLCJ1710S_Reg_520 | Verify Local file<br>system display files                                                                                        | To verify Local file<br>system display files                                                                                           | Passed |           |
| EWLCJ17108_Reg_521 | Verify autocomplete<br>filenames or<br>filesystems in<br>config                                                                  | To verify<br>autocomplete<br>filenames or<br>filesystems in<br>config                                                                  | Passed |           |
| EWLCJ17108_Reg_522 | Verify file system<br>for remote file<br>systems                                                                                 | To verify file<br>system for remote<br>file systems                                                                                    | Passed |           |
| EWLCJ17108_Reg_523 | Verify Boot system<br>config command if<br>file is not present in<br>bootflash at the time<br>of bulk sync in<br>switchover case | To verify Boot<br>system config<br>command if file is<br>not present in<br>bootflash at the time<br>of bulk sync in<br>switchover case | Passed |           |
| EWLCJ17108_Reg_524 | Verify words given<br>after the "boot<br>system"                                                                                 | Verification for the<br>Word given after the<br>"boot system"                                                                          | Passed |           |
| EWLCJ17108_Reg_525 | Verify appropriate<br>error is triggered or<br>not if file not<br>present in local file<br>systems                               | To verify<br>appropriate error is<br>triggered if file not<br>present in local file<br>systems                                         | Passed |           |

## **COS AP packet tracer phase 2**

| Logical ID         | Title                                                                     | Description                                                                                                    | Status | Defect ID  |
|--------------------|---------------------------------------------------------------------------|----------------------------------------------------------------------------------------------------|--------|------------|
| EWLCJ1710S_Reg_484 | Configure AP<br>Packet Capture on<br>9800-40 Wireless<br>Controller       | To configure AP<br>Packet Capture on<br>9800-40 Wireless<br>Controller                                                                                  | Passed |            |
| EWLCJ17108_Reg_485 | Configure AP<br>Packet Capture on<br>9800-80 Wireless<br>Controller       | To configure AP<br>Packet Capture on<br>9800-80 Wireless<br>Controller                                                                                  | Passed | CSCwc62874 |
| EWLCJ1710S_Reg_486 | Configure AP<br>Packet Capture on<br>9800-CL Wireless<br>Controller       | To configure AP<br>Packet Capture on<br>9800-CL Wireless<br>Controller                                                                                  | Passed |            |
| EWLCJ1710S_Reg_487 | Configure AP<br>Packet Capture on<br>9800 HA setup<br>Wireless Controller | To configure AP<br>Packet Capture on<br>9800 HA setup<br>Wireless Controller                                                                            | Passed |            |
| EWLCJ1710S_Reg_488 | Verify packet<br>capture when client<br>moves between<br>SSIDs            | To verify packet<br>capture when client<br>moves between<br>SSIDs                                                                                       | Passed |            |
| EWLCJ1710S_Reg_489 | Verify packet<br>capture when client<br>roams between APs                 | To verify packet<br>capture when client<br>roams between APs                                                                                            | Passed |            |
| EWLCJ1710S_Reg_490 | Capture ICMP and<br>DHCP packets in<br>AP -Windows                        | By applying<br>IPv4/IPv6 post<br>authentication ACL<br>list to AP, can drop<br>the packet inside AP<br>for ICMP, DHCP<br>and DHCPv6 packet<br>inside AP | Passed |            |
| EWLCJ1710S_Reg_491 | Capture ICMP and<br>DHCP packets in<br>AP - Android                       | By applying<br>IPv4/IPv6 post<br>authentication ACL<br>list to AP, can drop<br>the packet inside AP<br>for ICMP, DHCP<br>and DHCPv6 packet<br>inside AP | Passed |            |

| EWLCJ17108_Reg_492 | Capture ICMP and<br>DHCP packets in<br>AP - MAC        | By applying<br>IPv4/IPv6 post<br>authentication ACL<br>list to AP, can drop<br>the packet inside AP<br>for ICMP, DHCP<br>and DHCPv6 packet<br>inside AP | Passed |  |
|--------------------|--------------------------------------------------------|----------------------------------------------------------------------------------------------------|--------|--|
| EWLCJ1710S_Reg_493 | Capture ICMP and<br>DHCP packets in<br>AP - IOS        | By applying<br>IPv4/IPv6 post<br>authentication ACL<br>list to AP, can drop<br>the packet inside AP<br>for ICMP, DHCP<br>and DHCPv6 packet<br>inside AP | Passed |  |
| EWLCJ1710S_Reg_494 | Capture ICMP and<br>DHCP packets in<br>AP - Surface Go | By applying<br>IPv4/IPv6 post<br>authentication ACL<br>list to AP, can drop<br>the packet inside AP<br>for ICMP, DHCP<br>and DHCPv6 packet<br>inside AP | Passed |  |
| EWLCJ17108_Reg_495 | Capture ARP and<br>ICMP packets in AP<br>- Windows     | Track ARP and<br>ICMP packets by<br>applying the pre<br>authentication ACL<br>lists to AP with web<br>auth                                              | Passed |  |
| EWLCJ1710S_Reg_496 | Capture ARP and<br>ICMP packets in AP<br>- Android     | Track ARP and<br>ICMP packets by<br>applying the pre<br>authentication ACL<br>lists to AP with web<br>auth                                              | Passed |  |
| EWLCJ1710S_Reg_497 | Capture ARP and<br>ICMP packets in AP<br>- MAC         | Track ARP and<br>ICMP packets by<br>applying the pre<br>authentication ACL<br>lists to AP with web<br>auth                                              | Passed |  |
| EWLCJ1710S_Reg_498 | Capture ARP and<br>ICMP packets in AP<br>- IOS         | Track ARP and<br>ICMP packets by<br>applying the pre<br>authentication ACL<br>lists to AP with web<br>auth                                              | Passed |  |

| EWLCJ1710S_Reg_499 | Capture ARP and<br>ICMP packets in AP<br>- Surface Go | Track ARP and<br>ICMP packets by<br>applying the pre<br>authentication ACL  | Passed |  |
|--------------------|-------------------------------------------------------|-----------------------------------------------------------------------------|--------|--|
|                    |                                                       | lists to AP with web<br>auth                                                |        |  |
| EWLCJ1710S_Reg_500 | Capture EAP<br>packets in AP -<br>Windows             | Capturing the EAP<br>packets during<br>client initial<br>connection with AP | Passed |  |
| EWLCJ1710S_Reg_501 | Capture EAP<br>packets in AP -<br>Android             | Capturing the EAP<br>packets during<br>client initial<br>connection with AP | Passed |  |
| EWLCJ1710S_Reg_502 | Capture EAP<br>packets in AP - IOS                    | Capturing the EAP<br>packets during<br>client initial<br>connection with AP | Passed |  |
| EWLCJ1710S_Reg_503 | Capture EAP<br>packets in AP -<br>MAC                 | Capturing the EAP<br>packets during<br>client initial<br>connection with AP | Passed |  |
| EWLCJ1710S_Reg_504 | Capture EAP<br>packets in AP -<br>Surface Go          | Capturing the EAP<br>packets during<br>client initial<br>connection with AP | Passed |  |

#### Critical KPIs on AP 360: Rogue AP view with channel width

| Logical ID         | Title                                                                          | Description                                                                                                    | Status | Defect ID |
|--------------------|--------------------------------------------------------------------------------|----------------------------------------------------------------------------------------------------|--------|-----------|
| EWLCJ17108_Reg_607 | Check if the Rogue<br>AP is detected in<br>eWLC 9800-80                        | To verify if the<br>Rogue AP is<br>detected in eWLC<br>9800-80 and also<br>verify if different<br>rogue AP are<br>detected                 | Passed |           |
| EWLCJ17108_Reg_608 | Check if the Rogue<br>AP is detected in<br>eWLC 9800-L                         | To verify if the<br>Rogue AP is<br>detected in eWLC<br>9800-L and also<br>verify if different<br>rogue AP are<br>detected                  | Passed |           |
| EWLCJ17108_Reg_609 | Check if the Rogue<br>AP is detected in<br>eWLC 9800-CL                        | To verify if the<br>Rogue AP is<br>detected in eWLC<br>9800-CL and also<br>verify if different<br>rogue AP are<br>detected                 | Passed |           |
| EWLCJ17108_Reg_610 | Check if the Rogue<br>AP is detected in<br>eWLC 9800-80<br>which has a HA pair | To verify if the<br>Rogue AP is<br>detected in eWLC<br>9800-80 and also<br>verify if different<br>rogue AP are<br>detected                 | Passed |           |
| EWLCJ1710S_Reg_611 | Configuring the<br>rogue policy and<br>rogue rule in eWLC<br>9800-80           | To configuring the<br>rogue policy and<br>rogue rule in eWLC<br>9800-80 and verify<br>if the rules are<br>created and rogue is<br>detected | Passed |           |
| EWLCJ1710S_Reg_612 | Configuring the<br>rogue policy and<br>rogue rule in eWLC<br>9800-CL           | To configuring the<br>rogue policy and<br>rogue rule in eWLC<br>9800-CL and verify<br>if the rules are<br>created and rogue is<br>detected | Passed |           |

| EWLCJ1710S_Reg_613 | Configuring the<br>rogue policy and<br>rogue rule in eWLC<br>9800-L                      | To configuring the<br>rogue policy and<br>rogue rule in eWLC<br>9800-L and verify if<br>the rules are created<br>and rogue is<br>detected | Passed |  |
|--------------------|------------------------------------------------------------------------------------------|----------------------------------------------------------------------------------------------------|--------|--|
| EWLCJ17108_Reg_614 | Checking the<br>channel width of the<br>AP that detected the<br>rogue in eWLC<br>9800-80 | ••••••••••••••••••                                                                                                    | Passed |  |
| EWLCJ17108_Reg_615 | Checking the<br>channel width of the<br>AP that detected the<br>rogue in eWLC<br>9800-CL |                                                                                                    | Passed |  |
| EWLCJ17108_Reg_616 | Checking the<br>channel width of the<br>AP that detected the<br>rogue in eWLC<br>9800-L  |                                                                                                    | Passed |  |

## Dot1x+EWA on MAC Failure

| Logical ID         | Title                                                                                              | Description                                                                                                  | Status | Defect ID |
|--------------------|----------------------------------------------------------------------------------------------------|----------------------------------------------------------------------------------------------------|--------|-----------|
| EWLCJ17108_Reg_102 | Verifying the<br>Dot1x+EWA<br>support with MAC<br>failure.                                         | To verify the<br>Dot1x+EWA<br>support with MAC<br>filter Configuration.                                      | Passed |           |
| EWLCJ17108_Reg_103 | Verifying the<br>Dot1x+EWA<br>support with MAC<br>filter by connecting<br>the windows client.      | To verify the Client<br>packets by<br>connecting the<br>windows client to<br>dot1x and EWA<br>supported SSID | Passed |           |
| EWLCJ17108_Reg_104 | Verifying the<br>Dot1x+EWA<br>support with MAC<br>filter by connecting<br>the Android client.      | To verify the Client<br>packets by<br>connecting the<br>Android client to<br>Dot1x+EWA<br>supported SSID     | Passed |           |
| EWLCJ17108_Reg_105 | Verifying the<br>Dot1x+EWA<br>support with MAC<br>filter by connecting<br>the MAC os client.       | To verify the Client<br>packets by<br>connecting the<br>MAC os client to<br>Dot1x+EWA<br>supported SSID      | Passed |           |
| EWLCJ1710S_Reg_106 | Verifying the<br>Dot1x+EWA<br>support with MAC<br>filter by connecting<br>the samsung10<br>client. | To verify the Client<br>packets by<br>connecting the S10<br>os client to<br>Dot1x+EWA<br>supported SSID      | Passed |           |
| EWLCJ17108_Reg_107 | Verifying the<br>Dot1x+EWA<br>support with Wpa2<br>security MAC<br>failure                         | To verify the<br>Dot1x+EWA<br>Configuration with<br>wpa2 supported<br>SSID                                   | Passed |           |
| EWLCJ1710S_Reg_108 | Verifying the<br>Dot1x+EWA<br>support with Wpa3<br>security.                                       | To verify the<br>Dot1x+EWA<br>Configuration with<br>wpa3 supported<br>SSID                                   | Passed |           |

| EWLCJ1710S_Reg_109 | Validating the<br>Dot1x+EWA<br>support and Layer 2<br>On MAC filter                                           | To verify the<br>Dot1x+EWA<br>support and Layer3<br>On MAC filter<br>failure                                                   | Passed |  |
|--------------------|----------------------------------------------------------------------------------------------------|----------------------------------------------------------------------------------------------------|--------|--|
| EWLCJ17108_Reg_110 | verifying the<br>Dot1x+EWA<br>support with Layer3<br>Splash page web<br>redirect.                             | To verify the<br>Dot1x+EWA<br>support with Layer3<br>Splash page web<br>redirect.                                              | Passed |  |
| EWLCJ17108_Reg_111 | Verifying the EWA<br>support with<br>802.1x-SHA256<br>security.                                               | To verify the EWA<br>support with<br>802.1x-SHA256<br>security for the<br>different clients.                                   | Passed |  |
| EWLCJ17108_Reg_112 | Verifying the<br>Dot1x+EWA<br>support with Ft                                                                 | To verify the<br>Dot1x+EWA<br>support with +Ft for<br>the different clients.                                                   | Passed |  |
| EWLCJ17108_Reg_113 | Verifying the<br>Dot1x+EWA<br>support with Intra<br>client roaming by<br>using 9115AP                         | To verify the Intra<br>client roaming by<br>using Dot1x+EWA<br>support with<br>9115AP                                          | Passed |  |
| EWLCJ17108_Reg_114 | Verifying the<br>Dot1x+EWA<br>security with Inter<br>WLC Roaming                                              | To verify inter WLC<br>Roaming between<br>WLANs with<br>Dot1x+EWA<br>support                                                   | Passed |  |
| EWLCJ17108_Reg_115 | Verifying the<br>Dot1x+EWA<br>support with<br>Roaming between<br>Controllers with<br>Different Radio<br>types | To verify whether<br>Client is Moving<br>between Controllers<br>with Different<br>Radio type or not<br>with dot1x+EWA<br>WLAN. | Passed |  |
| EWLCJ17108_Reg_116 | Verifying the<br>Dot1x+EWA<br>support Roaming<br>between Controllers<br>with same Radio<br>types              | To verify whether<br>Client is Moving<br>between Controllers<br>with same Radio<br>type or not with<br>dot1x+EWA<br>WLAN.      | Passed |  |

| EWLCJ1710S_Reg_117 | Verifying the<br>Dot1x+EWA<br>support with local<br>auth and local<br>switching.              | To verify the<br>Dot1x+EWA<br>security in local<br>auth and local<br>switching.                               | Passed |  |
|--------------------|-----------------------------------------------------------------------------------------------|----------------------------------------------------------------------------------------------------|--------|--|
| EWLCJ1710S_Reg_118 | Verifying the<br>Dot1x+EWA<br>support with MAC<br>filter by connecting<br>the MS GO2 client.  | To verify the Client<br>packets by<br>connecting the MS<br>GO2 client to dot1x<br>and EWA supported<br>SSID   | Passed |  |
| EWLCJ1710S_Reg_119 | Verifying the<br>Dot1x+EWA<br>support with MAC<br>filter by connecting<br>the Sleeping client | To verify the Client<br>packets by<br>connecting the<br>sleeping client to<br>dot1x and EWA<br>supported SSID | Passed |  |
| EWLCJ1710S_Reg_120 | Validate client<br>association in<br>DNAC                                                     | To verify client<br>details showing or<br>not in DANC                                                         | Passed |  |
| EWLCJ1710S_Reg_121 | Validate client<br>association in PI                                                          | To verify client<br>details showing or<br>not in PI                                                           | Passed |  |
| EWLCJ1710S_Reg_122 | Configure wlan with<br>EWA in DNAC &<br>check client details<br>in DNA space                  | To verify wlan<br>created or not in<br>DANC                                                                   | Passed |  |
| EWCJ1710S_Reg_46   | Create WLAN using<br>WLAN wizard                                                              | To check whether<br>Wlan able to create<br>or not using WLAN<br>Wizard option                                 | Passed |  |
| EWCJ1710S_Reg_47   | Check the client<br>connectivity for<br>created WLAN<br>using WLAN<br>Wizard                  | To Check the client<br>connectivity using<br>created WLAN in<br>WLAN Wizard                                   | Passed |  |
| EWCJ1710S_Reg_48   | Checking the Client<br>connectivity for<br>Dot1x security                                     | To verify whether<br>the client connected<br>with Dot1x security<br>or not                                    | Passed |  |
| EWCJ1710S_Reg_49   | Create flex connect<br>EWA and check the<br>client connectivity                               | To check the client<br>connectivity for flex<br>connect EWA                                                   | Passed |  |
| EWCJ1710S_Reg_50   | Mapping ACL<br>policy in Flex<br>connect EWA                                                  | To map the ACL<br>policy in flex<br>connect EWA                                                               | Passed |  |

| EWCJ1710S_Reg_51 | Checking the client<br>connectivity for<br>Local mode EWA                         | To check the client<br>connectivity for<br>local mode EWA                                        | Passed |            |
|------------------|-----------------------------------------------------------------------------------|--------------------------------------------------------------------------------------------------|--------|------------|
| EWCJ1710S_Reg_52 | Verifying the<br>Dot1x+EWA<br>support with Wpa2<br>security MAC<br>failure        | To verify the<br>Dot1x+EWA<br>Configuration with<br>wpa2 supported<br>SSID                       | Passed | CSCwd09158 |
| EWCJ1710S_Reg_53 | Verifying the<br>Dot1x+EWA<br>support with Wpa3<br>security .                     | To verify the<br>Dot1x+EWA<br>Configuration with<br>wpa3 supported<br>SSID                       | Passed | CSCwc64380 |
| EWCJ1710S_Reg_54 | Validating the<br>Dot1x+EWA<br>support and Layer 2<br>On MAC filter               | To verify the<br>Dot1x+EWA<br>support and Layer3<br>On MAC filter<br>failure                     | Passed |            |
| EWCJ1710S_Reg_55 | Verifying the<br>Dot1x+EWA<br>support with Layer3<br>Splash page web<br>redirect. | To verify the<br>Dot1x+EWA<br>support with Layer3<br>Splash page web<br>redirect.                | Passed |            |
| EWCJ1710S_Reg_56 | Checking the<br>parameter Map for<br>Local mode EWA                               | To check the<br>parameter map for<br>local mode EWA                                              | Passed |            |
| EWCJ1710S_Reg_57 | Connecting<br>Windows client to<br>9115 AP with Local<br>mode Dot1x+EWA           | To verify whether<br>the windows client<br>connect to 9115 AP<br>with local mode<br>Dot1x or not | Passed |            |
| EWCJ1710S_Reg_58 | Configure Webauth<br>on MAC failure<br>with PSK                                   | To verify the<br>Webauth on MAC<br>failure with PSK<br>configuration                             | Passed |            |
| EWCJ1710S_Reg_59 | Configure Webauth<br>on MAC failure<br>with dot1x                                 | To verify the<br>Webauth on MAC<br>failure with Dot1x<br>configuration                           | Passed |            |
| EWCJ1710S_Reg_60 | Configure Webauth<br>on MAC failure<br>with FT dot1x                              | To verify the<br>Webauth on MAC<br>failure with FT<br>Dot1x configuration                        | Passed |            |

| EWCJ1710S_Reg_61 | Create wlan with<br>dot1x +EWA<br>security and check<br>the inter roaming | To verify the Intra<br>roaming by using<br>dot1x+EWA<br>security                             | Passed |  |
|------------------|---------------------------------------------------------------------------|----------------------------------------------------------------------------------------------|--------|--|
| EWCJ1710S_Reg_62 | Create wlan with<br>dot1x+ EWA<br>security and check<br>the intra roaming | To verify the Inter<br>roaming by using<br>dot1x+ EWA<br>security                            | Passed |  |
| EWCJ1710S_Reg_63 | Mapping ACL<br>policy in Flex<br>connect EWA                              | To map the ACL<br>policy in flex<br>connect EWA                                              | Passed |  |
| EWCJ1710S_Reg_64 | Checking the client<br>connectivity for<br>Local mode EWA                 | To check the client<br>connectivity for<br>local mode EWA                                    | Passed |  |
| EWCJ1710S_Reg_65 | Checking the<br>parameter Map for<br>Local mode EWA                       | To check the<br>parameter map for<br>local mode EWA                                          | Passed |  |
| EWCJ1710S_Reg_66 | Verifying the EWA<br>support with<br>802.1x-SHA256<br>security.           | To verify the EWA<br>support with<br>802.1x-SHA256<br>security for the<br>different clients. | Passed |  |

## **Efficient AP Image Upgrade for eWLC**

| Logical ID         | Title                                                                     | Description                                                                                                    | Status | Defect ID |
|--------------------|---------------------------------------------------------------------------|----------------------------------------------------------------------------------------------------|--------|-----------|
| EWLCJ17108_Reg_123 | Verify if https AP<br>image download is<br>disabled by default<br>on eWLC | To verify if the https<br>AP download is<br>disabled by default<br>and check the same<br>for all eWLC                          | Passed |           |
| EWLCJ17108_Reg_124 | Enabling the https<br>AP image download<br>from CLI for<br>9800-40 eWLC   | To enabling the<br>https AP image<br>download from CLI<br>for 9800-40 eWLC                                                     | Passed |           |
| EWLCJ17108_Reg_125 | Enabling the https<br>AP image download<br>from CLI for<br>9800-80 eWLC   | To enabling the<br>https AP image<br>download from CLI<br>for 9800-80 eWLC                                                     | Passed |           |
| EWLCJ17108_Reg_126 | Enabling the https<br>AP image download<br>from CLI for<br>9800-L eWLC    | To enabling the<br>https AP image<br>download from CLI<br>for 9800-L eWLC                                                      | Passed |           |
| EWLCJ17108_Reg_127 | Enabling the https<br>AP image download<br>from CLI for<br>9800-CL eWLC   | To enabling the<br>https AP image<br>download from CLI<br>for 9800-CL eWLC                                                     | Passed |           |
| EWLCJ17108_Reg_128 | Verify 9105 AP is<br>able to download<br>image using https                | To verify if 9105<br>AP is able to<br>download image<br>using https and<br>check the AP details<br>after the image<br>download | Passed |           |
| EWLCJ17108_Reg_129 | Verify 9115 AP is<br>able to download<br>image using https                | To verify if 9115<br>AP is able to<br>download image<br>using https and<br>check the AP details<br>after the image<br>download | Passed |           |
| EWLCJ17108_Reg_130 | Verify 9120 AP is<br>able to download<br>image using https                | To verify if 9120<br>AP is able to<br>download image<br>using https and<br>check the AP details<br>after the image<br>download | Passed |           |

| EWLCJ17108_Reg_131 | Verify 9130 AP is<br>able to download<br>image using https  | To verify if 9130<br>AP is able to<br>download image<br>using https and<br>check the AP details<br>after the image<br>download | Passed |  |
|--------------------|-------------------------------------------------------------|----------------------------------------------------------------------------------------------------|--------|--|
| EWLCJ17108_Reg_132 | Verify 4800 AP is<br>able to download<br>image using https  | To verify if 4800<br>AP is able to<br>download image<br>using https and<br>check the AP details<br>after the image<br>download | Passed |  |
| EWLCJ17108_Reg_133 | Verify if 9105 AP is<br>able to download<br>image using ftp | To verify if 9105<br>AP is able to<br>download image<br>using https and<br>check the AP details<br>after the image<br>download | Passed |  |
| EWLCJ17108_Reg_134 | Verify if 9115 AP is<br>able to download<br>image using ftp | To verify if 9115<br>AP is able to<br>download image<br>using https and<br>check the AP details<br>after the image<br>download | Passed |  |
| EWLCJ1710S_Reg_135 | Verify if 9120 AP is<br>able to download<br>image using ftp | To verify if 9120<br>AP is able to<br>download image<br>using https and<br>check the AP details<br>after the image<br>download | Passed |  |
| EWLCJ17108_Reg_136 | Verify if 9130 AP is<br>able to download<br>image using ftp | To verify if 9130<br>AP is able to<br>download image<br>using https and<br>check the AP details<br>after the image<br>download | Passed |  |

| EWLCJ17108_Reg_137 | Verify if 4800 AP is<br>able to download<br>image using ftp                            | To verify if 4800<br>AP is able to<br>download image<br>using https and<br>check the AP details<br>after the image<br>download                          | Passed |  |
|--------------------|----------------------------------------------------------------------------------------|----------------------------------------------------------------------------------------------------|--------|--|
| EWLCJ1710S_Reg_138 | Verify AP is able to<br>download image via<br>capwap after<br>disabling https or ftp   | To verify AP is able<br>to download image<br>via capwap after<br>disabling https or ftp                                                                 | Passed |  |
| EWLCJ1710S_Reg_139 | Verify AP join<br>image download<br>over https and HA<br>switchover is<br>triggered    | To verify the<br>behavior when HA<br>switchover is<br>triggered during AP<br>join image<br>download over https                                          | Passed |  |
| EWLCJ1710S_Reg_140 | Verify AP join<br>image download<br>over ftp and HA<br>switchover is<br>triggered      | To verify the<br>behavior when HA<br>switchover is<br>triggered during AP<br>join image<br>download over FTP                                            | Passed |  |
| EWLCJ17108_Reg_141 | Verify flex mode<br>AP is able to<br>download image<br>using https in AP<br>join state | To verify flex mode<br>AP is able to<br>download image<br>using https in AP<br>join state                                                               | Passed |  |
| EWLCJ17108_Reg_142 | Verify if the Https<br>image download<br>happens when<br>window clients<br>connected   | To verify if the<br>Https AP image<br>download is<br>happening when the<br>Window client is<br>connected to the AP<br>and check the client<br>behavior  | Passed |  |
| EWLCJ1710S_Reg_143 | Verify if the Https<br>image download<br>happens when<br>Android clients<br>connected  | To verify if the<br>Https AP image<br>download is<br>happening when the<br>Android client is<br>connected to the AP<br>and check the client<br>behavior | Passed |  |

| EWLCJ1710S_Reg_144 | Verify if the Https<br>image download<br>happens when<br>iPhone clients<br>connected | To verify if the<br>Https AP image<br>download is<br>happening when the<br>iPhone client is<br>connected to the AP<br>and check the client<br>behavior | Passed |  |
|--------------------|--------------------------------------------------------------------------------------|----------------------------------------------------------------------------------------------------|--------|--|
| EWLCJ17108_Reg_145 | Verify if the Https<br>image download<br>happens when MAC<br>clients connected       | To verify if the<br>Https AP image<br>download is<br>happening when the<br>MAC client is<br>connected to the AP<br>and check the client<br>behavior    | Passed |  |

## Enhanced PnP for workflow support (AP dependency)

| Logical ID         | Title                                                                                      | Description                                                                                   | Status | Defect ID |
|--------------------|--------------------------------------------------------------------------------------------|-----------------------------------------------------------------------------------------------|--------|-----------|
| EWLCJ1710S_Reg_146 | Configure AP via<br>PNP workflow<br>using EAP-TLS<br>authentication                        | To configure AP via<br>PNP workflow<br>using EAP-TLS<br>authentication                        | Passed |           |
| EWLCJ1710S_Reg_147 | Configure AP via<br>PNP workflow<br>using EAP-PEAP<br>authentication                       | To configure AP via<br>PNP workflow<br>using EAP-PEAP<br>authentication                       | Passed |           |
| EWLCJ1710S_Reg_148 | Configure AP via<br>PNP workflow<br>using EAP-FAST<br>authentication                       | To configure AP via<br>PNP workflow<br>using EAP-FAST<br>authentication                       | Passed |           |
| EWLCJ1710S_Reg_149 | Configure 4800 AP<br>via PNP workflow<br>using EAP<br>authentication                       | To configure 4800<br>AP via PNP<br>workflow using<br>EAP authentication                       | Passed |           |
| EWLCJ1710S_Reg_150 | Configure 9120 AP<br>via PNP workflow<br>using EAP<br>authentication                       | To configure 9120<br>AP via PNP<br>workflow using<br>EAP authentication                       | Passed |           |
| EWLCJ1710S_Reg_151 | Configure 9115 AP<br>via PNP workflow<br>using EAP<br>authentication                       | To configure 9115<br>AP via PNP<br>workflow using<br>EAP authentication                       | Passed |           |
| EWLCJ17108_Reg_152 | Configure 9105 AP<br>via PNP workflow<br>using EAP<br>authentication                       | To configure 9105<br>AP via PNP<br>workflow using<br>EAP authentication                       | Passed |           |
| EWLCJ1710S_Reg_153 | Configure 9130 AP<br>via PNP workflow<br>using EAP<br>authentication                       | To configure 9130<br>AP via PNP<br>workflow using<br>EAP authentication                       | Passed |           |
| EWLCJ1710S_Reg_154 | Configure 9105 as<br>EWC & onboard an<br>AP via PnP<br>workflow with EAP<br>authentication | To configure 9105<br>as EWC & onboard<br>an AP via PnP<br>workflow with EAP<br>authentication | Passed |           |

| EWLCJ1710S_Reg_155 | Configure 9115 as<br>EWC & onboard an<br>AP via PnP<br>workflow with EAP<br>authentication    | To configure 9115<br>as EWC & onboard<br>an AP via PnP<br>workflow with EAP<br>authentication    | Passed |  |
|--------------------|-----------------------------------------------------------------------------------------------|--------------------------------------------------------------------------------------------------|--------|--|
| EWLCJ17108_Reg_156 | Configure 9120 as<br>EWC & onboard an<br>AP via PnP<br>workflow with EAP<br>authentication    | To configure 9120<br>as EWC & onboard<br>an AP via PnP<br>workflow with EAP<br>authentication    | Passed |  |
| EWLCJ17108_Reg_157 | Configure 9130 as<br>EWC & onboard an<br>AP via PnP<br>workflow with EAP<br>authentication    | To configure 9130<br>as EWC & onboard<br>an AP via PnP<br>workflow with EAP<br>authentication    | Passed |  |
| EWLCJ1710S_Reg_158 | Configure EWC<br>redundancy &<br>onboard an AP via<br>PnP workflow with<br>EAP authentication | To configure EWC<br>redundancy &<br>onboard an AP via<br>PnP workflow with<br>EAP authentication | Passed |  |
| EWLCJ1710S_Reg_159 | Configure AP via<br>PnP workflow and<br>claim multiple AP's<br>at the same time               | To configure AP via<br>PnP workflow and<br>claim multiple AP's<br>at the same time               | Passed |  |

#### eWLC C9800 TACACS Accounting Logs for GREEN operations

| Logical ID         | Title                                                                                                    | Description                                                                                                    | Status | Defect ID |
|--------------------|----------------------------------------------------------------------------------------------------|----------------------------------------------------------------------------------------------------|--------|-----------|
| EWLCJ17108_Reg_598 | Verify green<br>validation for<br>allowing the user for<br>complete access to<br>ME EWLC network<br>via TACACS    | To verify green<br>validation for<br>allowing the user for<br>complete access to<br>ME EWLC network<br>via TACACS                       | Passed |           |
| EWLCJ17108_Reg_599 | Verify green<br>validation for<br>providing the user<br>for lobby admin<br>access to the ME<br>EWLC via<br>TACACS | To verify green<br>validation for<br>providing the user<br>for lobby admin<br>access to the ME<br>EWLC via<br>TACACS                    | Passed |           |
| EWLCJ17108_Reg_600 | Verify green<br>validation for<br>providing the user<br>for monitoring<br>access to the ME<br>EWLC via<br>TACACS  | To verify green<br>validation for<br>providing the user<br>for monitoring<br>access to the ME<br>EWLC via<br>TACACS                     | Passed |           |
| EWLCJ1710S_Reg_601 | Verify green<br>validation for trying<br>to login ME EWLC<br>via TACACS with<br>invalid credentials               |                                                                                                    | Passed |           |
| EWLCJ17108_Reg_602 | Verify green<br>validation for<br>providing the user<br>for selected access<br>to the ME EWLC<br>via TACACS       | To check whether<br>user can able to<br>have access with the<br>selected checkbox's<br>like "WLAN" and<br>"Controller"<br>checkboxes.   | Passed |           |
| EWLCJ17108_Reg_603 | Verify green<br>validation for<br>providing the user<br>for selected access<br>to the ME EWLC<br>via TACACS       | To check whether<br>user can able to<br>have access with the<br>selected checkbox's<br>like "Wireless" and<br>"Security"<br>checkboxes. | Passed |           |

| EWLCJ1710S_Reg_604 | Verify green<br>validation for<br>providing the user<br>for selected access<br>to the ME EWLC<br>via TACACS     | To check whether<br>user can able to<br>have access with the<br>selected checkbox's<br>like "Command"<br>and "Management"<br>checkboxes.                                                                 | Passed |  |
|--------------------|----------------------------------------------------------------------------------------------------|----------------------------------------------------------------------------------------------------|--------|--|
| EWLCJ1710S_Reg_605 | Verify green<br>validation for<br>providing the user<br>for selected access<br>to the ME EWLC<br>via TACACS     | To check whether<br>user can able to<br>have access with the<br>selected checkbox's<br>like"WLAN,<br>Controller,<br>Wireless,<br>Security,Commands<br>Line Interfaces and<br>"Management"<br>checkboxes. | Passed |  |
| EWLCJ1710S_Reg_606 | Verify green<br>validation for trying<br>to login ME EWLC<br>network via<br>TACACS with<br>Invalid credentials. | To verify whether<br>user can able to<br>login or not in ME<br>EWLC via<br>TACACS with<br>invalid credentials                                                                                            | Passed |  |

# eWLC Standby Monitoring: LLDP

| Logical ID         | Title                                                                     | Description                                                                  | Status | Defect ID                 |
|--------------------|---------------------------------------------------------------------------|------------------------------------------------------------------------------|--------|---------------------------|
| EWLCJ1710S_Reg_540 | Configure HA SSO<br>RMI & validate HA<br>RMI parameters.                  | To Configure HA<br>SSO RMI                                                   | Failed | CSCwd08501,<br>CSCwd08462 |
| EWLCJ1710S_Reg_541 | Verify HA setup<br>details from<br>Standby console                        | To verify HA setup<br>details in Standby<br>console                          | Passed |                           |
| EWLCJ1710S_Reg_542 | Check interfaces<br>state from standby<br>console                         | To check interfaces<br>state from standby<br>console                         | Passed |                           |
| EWLCJ1710S_Reg_543 | Check environment<br>details from standby<br>console                      | To monitor<br>environment details<br>from standby<br>console                 | Passed |                           |
| EWLCJ1710S_Reg_544 | Check process<br>usage details in<br>standby console                      | To check process<br>usage details in<br>standby console                      | Passed |                           |
| EWLCJ1710S_Reg_545 | Monitor running<br>process in Standby<br>unit from Active<br>unit console | To monitor running<br>process in Standby<br>unit from Active<br>unit console | Passed |                           |
| EWLCJ1710S_Reg_546 | SSH to standby<br>console directly and<br>check connectivity              | To SSH to standby<br>console directly and<br>check connectivity              | Passed |                           |
| EWLCJ1710S_Reg_547 | Monitor health of the system                                              | To monitor health of the system                                              | Passed |                           |
| EWLCJ1710S_Reg_548 | Preventing write<br>access in standby<br>console                          | To prevent write<br>access in standby<br>console                             | Passed |                           |
| EWLCJ1710S_Reg_549 | Validating inventory<br>information on<br>standby                         | To validate<br>inventory<br>information on<br>standby                        | Passed |                           |
| EWLCJ1710S_Reg_550 | Check logging<br>information of<br>standby chassis                        | To check logging<br>information of<br>standby chassis                        | Passed |                           |
| EWLCJ1710S_Reg_551 | Monitor failure fan<br>state via SNMP                                     | To monitor failure<br>fan state via SNMP                                     | Passed |                           |
| EWLCJ1710S_Reg_552 | Check lldp entry in standby console                                       | To check lldp entry<br>in standby console                                    | Passed |                           |

| EWLCJ1710S_Reg_553 | Check lldp<br>errors/overflows in<br>standby console | To check lldp<br>errors/overflows in<br>standby console | Passed |  |
|--------------------|------------------------------------------------------|---------------------------------------------------------|--------|--|
| EWLCJ17108_Reg_554 | Check lldp interface<br>in standby console           | To check lldp<br>interface in standby<br>console        | Passed |  |
| EWLCJ17108_Reg_555 | Check lldp<br>neighbors in<br>standby console        | To check lldp<br>neighbors in<br>standby console        | Passed |  |
| EWLCJ17108_Reg_556 | Check lldp neighbor<br>details in standby<br>console | To check lldp<br>neighbor details in<br>standby console | Passed |  |
| EWLCJ17108_Reg_557 | Check lldp traffic in standby console                | To check lldp traffic in standby console                | Passed |  |
| EWLCJ1710S_Reg_558 | Check lldp debug<br>commands in<br>standby console   | To check lldp debug<br>commands in<br>standby console   | Passed |  |
| EWLCJ1710S_Reg_559 | Clear lldp counters<br>to clear the statistics       | To clear lldp<br>counters to clear the<br>statistics    | Passed |  |

#### HA SSO RMI

| Logical ID         | Title                                                                                          | Description                                                                                     | Status | Defect ID |
|--------------------|------------------------------------------------------------------------------------------------|-------------------------------------------------------------------------------------------------|--------|-----------|
| EWLCJ1710S_Reg_160 | Configure HA setup using RP option.                                                            | To configure HA<br>setup using RP<br>option.                                                    | Passed |           |
| EWLCJ1710S_Reg_161 | Validate the HA setup parameters.                                                              | To validate the HA setup parameters.                                                            | Passed |           |
| EWLCJ1710S_Reg_162 | Unpairing HA setup<br>using no<br>RP-Method                                                    | To unpair the HA<br>setup using no<br>RP-Method                                                 | Passed |           |
| EWLCJ1710S_Reg_163 | Configure HA SSO<br>RMI                                                                        | To Configure HA<br>SSO RMI                                                                      | Passed |           |
| EWLCJ1710S_Reg_164 | Validate the HA<br>RMI parameters.                                                             | To validate the HA<br>RMI parameters.                                                           | Passed |           |
| EWLCJ1710S_Reg_165 | Update RMI<br>configuration in<br>eWLC UI and check<br>the output                              | To update RMI<br>configuration in<br>eWLC UI and check<br>the output                            | Passed |           |
| EWLCJ1710S_Reg_166 | Enable gateway<br>failover, verify<br>output details and<br>monitor devices for<br>switchover. | To enable gateway<br>failover, verify<br>output details &<br>monitor devices for<br>switchover. | Passed |           |
| EWLCJ1710S_Reg_167 | Force-switchover to<br>verify HA SSO RMI<br>behavior.                                          | To verify HA SSO<br>RMI behavior on<br>force-switchover.                                        | Passed |           |
| EWLCJ1710S_Reg_168 | Enabling the RP<br>method with RMI<br>enabled already.                                         | To enable the RP<br>method with RMI<br>option enabled<br>already.                               | Passed |           |
| EWLCJ1710S_Reg_169 | ISSU upgrade with<br>HA SSO RMI                                                                | To perform ISSU<br>upgrade in HA SSO<br>RMI setup and<br>monitor behavior                       | Passed |           |
| EWLCJ1710S_Reg_170 | Check ISSU<br>downgrade with HA<br>SSO RMI                                                     | To perform ISSU<br>upgrade in HA SSO<br>RMI setup and<br>monitor behavior                       | Passed |           |
| EWLCJ1710S_Reg_171 | Client retention<br>during ISSU<br>upgrade/downgrade                                           | To verify client<br>retention after ISSU<br>upgrade/downgrade.                                  | Passed |           |

| EWLCJ17108_Reg_172 | Force multiple<br>switchover after<br>upgrade to check if<br>RMI link is up or<br>not | To force multiple<br>switchover after<br>upgrade to check if<br>RMI link is up or<br>not | Passed |  |
|--------------------|---------------------------------------------------------------------------------------|------------------------------------------------------------------------------------------|--------|--|
| EWLCJ1710S_Reg_173 | Force multiple<br>switchover and<br>verify AP & client<br>association                 | To force multiple<br>switchover and<br>verify AP & client<br>association                 | Passed |  |
| EWLCJ1710S_Reg_174 | Validate licensing<br>information after<br>ISSU<br>upgrade/downgrade                  | To validate<br>licensing<br>information after<br>ISSU<br>upgrade/downgrade               | Passed |  |
| EWLCJ1710S_Reg_175 | Validate licensing<br>information after<br>multiple switchover<br>and reload          | To validate<br>licensing<br>information after<br>multiple switchover<br>and reload       | Passed |  |
| EWLCJ1710S_Reg_176 | Clear RMI based<br>configuration from<br>UI                                           | To clear RMI based<br>configuration from<br>UI                                           | Passed |  |
| EWLCJ1710S_Reg_177 | Clear RMI based<br>configuration from<br>CLI                                          | To clear RMI based<br>configuration from<br>CLI                                          | Passed |  |
| EWLCJ1710S_Reg_178 | Configure HA SSO<br>RMI after RP-clear<br>& validate HA RMI<br>parameters.            | To configure HA<br>SSO RMI after<br>RP-clear & validate<br>HA RMI<br>parameters.         | Passed |  |
| EWLCJ1710S_Reg_179 | Verify HA setup<br>details from<br>Standby console                                    | To verify HA setup<br>details in Standby<br>console                                      | Passed |  |
| EWLCJ1710S_Reg_180 | Check interfaces<br>state from standby<br>console                                     | To check interfaces<br>state from standby<br>console                                     | Passed |  |
| EWLCJ1710S_Reg_181 | Check environment<br>details from standby<br>console                                  | To monitor<br>environment details<br>from standby<br>console                             | Passed |  |
| EWLCJ1710S_Reg_182 | Check process<br>usage details in<br>standby console                                  | To check process<br>usage details in<br>standby console                                  | Passed |  |

| EWLCJ1710S_Reg_183 | Monitor running<br>process in Standby<br>unit from Active<br>unit console | To monitor running<br>process in Standby<br>unit from Active<br>unit console | Passed |  |
|--------------------|---------------------------------------------------------------------------|------------------------------------------------------------------------------|--------|--|
| EWLCJ17108_Reg_184 | -                                                                         | To SSH to standby<br>console directly and<br>check connectivity              | Passed |  |

# Intelligent AP auditing on WLC

| Logical ID         | Title                                                           | Description                                                                                                    | Status | Defect ID |
|--------------------|-----------------------------------------------------------------|----------------------------------------------------------------------------------------------------|--------|-----------|
| EWLCJ17108_Reg_185 | Configure Radio<br>monitoring                                   | Verify the radio<br>monitoring<br>parameter<br>configured or not                                                         | Passed |           |
| EWLCJ17108_Reg_186 | Configure AP<br>monitoring                                      | Verify the Ap<br>monitoring<br>parameter<br>configured or not                                                            | Passed |           |
| EWLCJ17108_Reg_187 | Configure high CPU utilization                                  | To Verify reload<br>happen or not for<br>high CPU utilization                                                            | Passed |           |
| EWLCJ17108_Reg_188 | Configure high<br>memory utilization                            | To Verify reload<br>happen or not for<br>high memory<br>utilization                                                      | Passed |           |
| EWLCJ17108_Reg_189 | Validate the AP<br>disconnect reason<br>code for high<br>memory | Check the AP<br>disconnect reason<br>code if AP is<br>showing high<br>memory.                                            | Passed |           |
| EWLCJ1710S_Reg_190 | Validate the AP<br>disconnect reason<br>code for high CPU.      | Check the AP<br>disconnect reason<br>code if AP is<br>showing high CPU.                                                  | Passed |           |
| EWLCJ17108_Reg_191 | show commands<br>stats for AP action                            | Verify if AP show<br>stats commands of<br>AP high<br>CPU/memory and<br>radio stuck are<br>incrementing on<br>each action | Passed |           |
| EWLCJ17108_Reg_192 | Configure different sampling periods.                           | Configure different<br>sampling periods for<br>AP CPU and high<br>memory and verify<br>if computation<br>works fine.     | Passed |           |

| EWLCJ1710S_Reg_193 | Configure different threshold time                                     | Configure different<br>threshold values for<br>AP CPU and high<br>memory and verify<br>if computation<br>works fine.                                             | Passed |  |
|--------------------|------------------------------------------------------------------------|----------------------------------------------------------------------------------------------------|--------|--|
| EWLCJ1710S_Reg_194 | NETCONF config<br>data                                                 | Configure all AP<br>system and radio<br>monitoring via<br>NETCONF                                                                                                | Passed |  |
| EWLCJ1710S_Reg_195 | NETCONF<br>notification                                                | Verify that<br>NETCONF<br>notification is<br>getting generated<br>for AP high CPU,<br>high memory<br>disconnect reason<br>and radio reset due<br>to radio stuck. | Passed |  |
| EWLCJ17108_Reg_196 | Pre-download/upgrade<br>case                                           | No AP reload action<br>should be taken<br>when AP is doing<br>pre-download or<br>upgrade of the<br>image                                                         | Passed |  |
| EWLCJ1710S_Reg_197 | Validate AP action<br>for max value<br>configure in<br>sampling period | Configure Max<br>Sampling values for<br>AP CPU and high<br>memory and verify<br>if computation<br>works fine                                                     | Passed |  |
| EWLCJ1710S_Reg_198 | Validate AP action<br>for max value<br>configure in<br>threshold time  | Configure Max<br>threshold time for<br>AP CPU and high<br>memory and verify<br>if computation<br>works fine                                                      | Passed |  |
| EWLCJ1710S_Reg_199 | Validate the CPU<br>and memory details<br>in DNAC                      | Verify the radio ,<br>AP monitoring<br>parameter details<br>showing or not in<br>DANC                                                                            | Passed |  |
| EWLCJ1710S_Reg_200 | Verify the client<br>association during<br>ap reload                   | Verify client<br>connected or not<br>after ap reload                                                                                                    | Passed |  |

| EWLCJ1710S_Reg_201 | Configure high cpu | Verify any crash  | Passed |  |
|--------------------|--------------------|-------------------|--------|--|
|                    | & memory for       | happen or not     |        |  |
|                    | continuous ap      | during continuous |        |  |
|                    | reload action      | reload ap action  |        |  |

#### **Knob to disable Random MAC Clients**

| Logical ID         | Title                                                                      | Description                                                                                                    | Status | Defect ID |
|--------------------|----------------------------------------------------------------------------|----------------------------------------------------------------------------------------------------|--------|-----------|
| EWLCJ1710S_Reg_202 | Configure a WLAN<br>and verify LAA<br>default setting                      | To Configure a<br>WLAN and verify<br>LAA default setting                                                                      | Passed |           |
| EWLCJ1710S_Reg_203 | Enable Deny LAA<br>in WLAN and<br>connect iPhone with<br>burned in MAC     | To verify<br>connectivity after<br>enabling LAA in<br>WLAN and connect<br>iPhone with burned<br>in MAC                        | Passed |           |
| EWLCJ1710S_Reg_204 | Enable Deny LAA<br>in WLAN and<br>connect Windows<br>with burned in<br>MAC | To verify<br>connectivity after<br>enabling LAA in<br>WLAN and connect<br>Windows with<br>burned in MAC /<br>WIFI adapter mac | Passed |           |
| EWLCJ1710S_Reg_205 | Enable Deny LAA<br>in WLAN and<br>connect Android<br>with burned in<br>MAC | To verify<br>connectivity after<br>enabling LAA in<br>WLAN and connect<br>Android with<br>burned in MAC                       | Passed |           |
| EWLCJ1710S_Reg_206 | Enable Deny LAA<br>in WLAN and<br>connect iPhone with<br>LAA               | To verify<br>connectivity after<br>enabling LAA in<br>WLAN and connect<br>iPhone with LAA                                     | Passed |           |
| EWLCJ1710S_Reg_207 | Enable Deny LAA<br>in WLAN and<br>connect Windows<br>with LAA              | To verify<br>connectivity after<br>enabling LAA in<br>WLAN and connect<br>Windows with LAA                                    | Passed |           |
| EWLCJ1710S_Reg_208 | Enable Deny LAA<br>in WLAN and<br>connect Android<br>with LAA              | To verify<br>connectivity after<br>enabling LAA in<br>WLAN and connect<br>Android with LAA                                    | Passed |           |

| EWLCJ1710S_Reg_209 | Connect iPhone<br>without deny LAA<br>in WLAN and after<br>joining enable LAA<br>device in WLAN<br>and verify client<br>connectivity.                                               | To verify<br>connectivity after<br>connecting iPhone<br>without LAA and<br>after joining enable<br>LAA device in<br>WLAN and verify<br>client connectivity.                                          | Passed |  |
|--------------------|----------------------------------------------------------------------------------------------------|----------------------------------------------------------------------------------------------------|--------|--|
| EWLCJ1710S_Reg_210 | Connect windows<br>without deny LAA<br>in WLAN and after<br>joining enable deny<br>LAA device in<br>WLAN and verify<br>client connectivity.                                         | To verify<br>connectivity after<br>connecting windows<br>without LAA and<br>after joining enable<br>LAA device in<br>WLAN and verify<br>client connectivity.                                         | Passed |  |
| EWLCJ17108_Reg_211 | Connect android<br>without deny LAA<br>in WLAN and after<br>joining enable deny<br>LAA device in<br>WLAN and verify<br>client connectivity.                                         | To verify<br>connectivity after<br>connecting android<br>without LAA and<br>after joining enable<br>LAA device in<br>WLAN and verify<br>client connectivity.                                         | Passed |  |
| EWLCJ17108_Reg_212 | Connect iPhone<br>without deny LAA<br>in WLAN and after<br>joining enable deny<br>LAA in WLAN,<br>disconnect and<br>reconnect the device<br>to different SSID<br>without LAA        | To verify<br>connectivity after<br>connecting iPhone<br>without LAA and<br>after joining enable<br>LAA device<br>disconnect and<br>reconnect the device<br>to different SSID<br>without LAA          | Passed |  |
| EWLCJ17108_Reg_213 | Connect windows<br>without deny LAA<br>in WLAN and after<br>joining enable deny<br>LAA in WLAN<br>device disconnect<br>and reconnect the<br>device to different<br>SSID without LAA | To verify<br>connectivity after<br>connecting connect<br>windows without<br>LAA and after<br>joining enable LAA<br>device disconnect<br>and reconnect the<br>device to different<br>SSID without LAA | Passed |  |

| EWLCJ1710S_Reg_214 | Connect android<br>without deny LAA<br>in WLAN and after<br>joining enable deny<br>LAA in WLAN,<br>disconnect and<br>reconnect the device<br>to different SSID<br>without LAA                                                | To verify<br>connectivity after<br>connecting connect<br>android without<br>LAA and after<br>joining enable LAA<br>device disconnect<br>and reconnect the<br>device to different<br>SSID without LAA                                                                        | Passed |  |
|--------------------|----------------------------------------------------------------------------------------------------|----------------------------------------------------------------------------------------------------|--------|--|
| EWLCJ17108_Reg_215 | Connect one device<br>in random MAC and<br>other with burned-in<br>MAC to WLAN<br>profile with LAA<br>enabled                                                                                                    | connectivity after                                                                                                    | Passed |  |
| EWLCJ17108_Reg_216 | Add LAA address<br>of in iPhone client<br>and Create a DHCP<br>pool in ewlc and<br>give LAA of<br>windows as client<br>identifier and use<br>LAA deny profile,<br>connect client then<br>check client gets<br>denied or not  | To verify<br>connectivity after<br>adding LAA MAC<br>address of iPhone<br>client and Create a<br>DHCP pool in ewlc<br>and give private<br>MAC address as<br>client identifier and<br>use LAA deny<br>profile, connect<br>client then check<br>client gets denied or<br>not  | Passed |  |
| EWLCJ17108_Reg_217 | Add LAA address<br>of in windows client<br>and Create a DHCP<br>pool in ewlc and<br>give LAA of<br>windows as client<br>identifier and use<br>LAA deny profile,<br>connect client then<br>check client gets<br>denied or not | To verify<br>connectivity after<br>adding LAA MAC<br>address of Windows<br>client and Create a<br>DHCP pool in ewlc<br>and give private<br>MAC address as<br>client identifier and<br>use LAA deny<br>profile, connect<br>client then check<br>client gets denied or<br>not | Passed |  |

| EWLCJ1710S_Reg_218 | functionality of Non<br>random MAC Client<br>with default config<br>and verify client<br>details in DNAC | To verify<br>functionality of Non<br>random MAC Client<br>with default config<br>and verify client<br>details in DNAC         | Passed |            |
|--------------------|----------------------------------------------------------------------------------------------------|----------------------------------------------------------------------------------------------------|--------|------------|
| EWLCJ1710S_Reg_219 | client connectivity<br>to WLAN enabled<br>with LAA deny<br>after ewlc reload                             | To verify client<br>connectivity to<br>WLAN enabled<br>with LAA deny<br>after ewlc reload                                     | Passed |            |
| EWCJ1710S_Reg_77   | Configure a WLAN<br>and verify LAA<br>default setting                                                    | To Configure a<br>WLAN and verify<br>LAA default setting                                                                      | Passed |            |
| EWCJ1710S_Reg_78   | Enable LAA in<br>WLAN and connect<br>iPhone with burned<br>in MAC                                        | To verify<br>connectivity after<br>enabling LAA in<br>WLAN and connect<br>iPhone with burned<br>in MAC                        | Passed |            |
| EWCJ1710S_Reg_79   | Enable LAA in<br>WLAN and connect<br>Windows with<br>burned in MAC                                       | To verify<br>connectivity after<br>enabling LAA in<br>WLAN and connect<br>Windows with<br>burned in MAC /<br>WIFI adapter mac | Passed |            |
| EWCJ1710S_Reg_80   | Enable LAA in<br>WLAN and connect<br>Android with<br>burned in MAC                                       | To verify<br>connectivity after<br>enabling LAA in<br>WLAN and connect<br>Android with<br>burned in MAC                       | Passed | CSCwc64344 |
| EWCJ1710S_Reg_81   | Enable LAA in<br>WLAN and connect<br>iPhone with LAA                                                     | To verify<br>connectivity after<br>enabling LAA in<br>WLAN and connect<br>iPhone with LAA                                     | Passed |            |
| EWCJ1710S_Reg_82   | Enable LAA in<br>WLAN and connect<br>Windows with LAA                                                    | To verify<br>connectivity after<br>enabling LAA in<br>WLAN and connect<br>Windows with LAA                                    | Passed |            |

| EWCJ1710S_Reg_83 | Enable LAA in<br>WLAN and connect<br>Android with LAA                                                                                                   | To verify<br>connectivity after<br>enabling LAA in<br>WLAN and connect<br>Android with LAA                                                                                                  | Passed |  |
|------------------|----------------------------------------------------------------------------------------------------|----------------------------------------------------------------------------------------------------|--------|--|
| EWCJ1710S_Reg_84 | Connect iPhone<br>without LAA and<br>after joining enable<br>LAA device in<br>WLAN and verify<br>client connectivity.                                   | To verify<br>connectivity after<br>connecting iPhone<br>without LAA and<br>after joining enable<br>LAA device in<br>WLAN and verify<br>client connectivity.                                 | Passed |  |
| EWCJ1710S_Reg_85 | Connect windows<br>without LAA and<br>after joining enable<br>LAA device in<br>WLAN and verify<br>client connectivity.                                  | To verify<br>connectivity after<br>connecting windows<br>without LAA and<br>after joining enable<br>LAA device in<br>WLAN and verify<br>client connectivity.                                | Passed |  |
| EWCJ1710S_Reg_86 | Connect android<br>without LAA and<br>after joining enable<br>LAA device in<br>WLAN and verify<br>client connectivity.                                  | To verify<br>connectivity after<br>connecting android<br>without LAA and<br>after joining enable<br>LAA device in<br>WLAN and verify<br>client connectivity.                                | Passed |  |
| EWCJ1710S_Reg_87 | Connect iPhone<br>without LAA and<br>after joining enable<br>LAA in WLAN,<br>disconnect and<br>reconnect the device<br>to different SSID<br>without LAA | To verify<br>connectivity after<br>connecting iPhone<br>without LAA and<br>after joining enable<br>LAA device<br>disconnect and<br>reconnect the device<br>to different SSID<br>without LAA | Passed |  |

| EWCJ1710S_Reg_88 | Connect windows<br>without LAA and<br>after joining enable<br>LAA in WLAN<br>device disconnect<br>and reconnect the<br>device to different<br>SSID without LAA                                                              | To verify<br>connectivity after<br>connecting connect<br>windows without<br>LAA and after<br>joining enable LAA<br>device disconnect<br>and reconnect the<br>device to different<br>SSID without LAA                                                                       | Passed |  |
|------------------|----------------------------------------------------------------------------------------------------|----------------------------------------------------------------------------------------------------|--------|--|
| EWCJ1710S_Reg_89 | Connect android<br>without LAA and<br>after joining enable<br>LAA in WLAN,<br>disconnect and<br>reconnect the device<br>to different SSID<br>without LAA                                                                    | To verify<br>connectivity after<br>connecting connect<br>android without<br>LAA and after<br>joining enable LAA<br>device disconnect<br>and reconnect the<br>device to different<br>SSID without LAA                                                                       | Passed |  |
| EWCJ1710S_Reg_90 | Connect one device<br>in random MAC and<br>other with burned-in<br>MAC to WLAN<br>profile with LAA<br>enabled                                                                                                    | To verify<br>connectivity after<br>connecting one<br>device in random<br>MAC and other with<br>burned-in MAC to<br>WLAN profile with<br>LAA enabled                                                                                                    | Passed |  |
| EWCJ1710S_Reg_91 | Add LAA address<br>of in iPhone client<br>and Create a DHCP<br>pool in ewlc and<br>give LAA of<br>windows as client<br>identifier and use<br>LAA deny profile,<br>connect client then<br>check client gets<br>denied or not | To verify<br>connectivity after<br>adding LAA MAC<br>address of iPhone<br>client and Create a<br>DHCP pool in ewlc<br>and give private<br>MAC address as<br>client identifier and<br>use LAA deny<br>profile, connect<br>client then check<br>client gets denied or<br>not | Passed |  |

| EWCJ1710S_Reg_92 | Add LAA address<br>of in windows client<br>and Create a DHCP<br>pool in ewlc and<br>give LAA of<br>windows as client<br>identifier and use<br>LAA deny profile,<br>connect client then<br>check client gets<br>denied or not | To verify<br>connectivity after<br>adding LAA MAC<br>address of Windows<br>client and Create a<br>DHCP pool in ewlc<br>and give private<br>MAC address as<br>client identifier and<br>use LAA deny<br>profile, connect<br>client then check<br>client gets denied or<br>not | Passed |  |
|------------------|----------------------------------------------------------------------------------------------------|----------------------------------------------------------------------------------------------------|--------|--|
| EWCJ1710S_Reg_93 | functionality of Non<br>random MAC Client<br>with default config<br>and verify client<br>details in DNAC                                                                                                    | To verify<br>functionality of Non<br>random MAC Client<br>with default config<br>and verify client<br>details in DNAC                                                                                                    | Passed |  |
| EWCJ1710S_Reg_94 | functionality of Non<br>random MAC Client<br>with default config<br>and verify client<br>details in DNA<br>Spaces Behavior<br>metrics                                                                                        | To verify<br>functionality of Non<br>random MAC Client<br>with default config<br>and verify client<br>details in DNAS<br>Behavior metrics                                                                                                    | Passed |  |
| EWCJ1710S_Reg_95 | functionality of Non<br>random MAC Client<br>with default config<br>and verify client<br>details in DNA<br>Spaces location<br>metrics                                                                                        | To verify<br>functionality of Non<br>random MAC Client<br>with default config<br>and verify client<br>details in DNAS<br>location metrics                                                                                                    | Passed |  |
| EWCJ1710S_Reg_96 | client connectivity<br>to WLAN enabled<br>with LAA deny<br>after ewlc reload                                                                                                    | To verify client<br>connectivity to<br>WLAN enabled<br>with LAA deny<br>after ewlc reload                                                                                                    | Passed |  |

## **MAC Address Consistency**

| Logical ID         | Title                                                                                                    | Description                                                                                                | Status | Defect ID |
|--------------------|----------------------------------------------------------------------------------------------------|----------------------------------------------------------------------------------------------------|--------|-----------|
| EWLCJ17108_Reg_220 | Configuring the<br>Mobility Peer MAC<br>Address with<br>different formats to<br>verify the<br>consistency | To configure the<br>Mobility Peer MAC<br>Address with<br>different formats to<br>verify the<br>consistency | Passed |           |
| EWLCJ17108_Reg_221 | Configure AP<br>Provisioning to<br>check MAC<br>Address consistency                                       | To Configure Ap<br>Provisioning to<br>check MAC<br>Address consistency                                     | Passed |           |
| EWLCJ17108_Reg_222 | Configure Ap tag to<br>check MAC<br>Address consistency                                                   | To Configure Ap<br>tag to check MAC<br>Address consistency                                                 | Passed |           |
| EWLCJ17108_Reg_223 | Configure Policy<br>Map to check MAC<br>Address consistency                                               | To Configure Policy<br>Map to check MAC<br>Address consistency                                             | Passed |           |
| EWLCJ17108_Reg_224 | Configure Device<br>authentication to<br>check MAC<br>Address consistency                                 | To Configure<br>Device<br>authentication to<br>check MAC<br>Address consistency                            | Passed |           |
| EWLCJ17108_Reg_225 | Configure Device<br>authentication<br>through CSV file to<br>check MAC<br>Address consistency             | To Configure<br>Device<br>authentication<br>through CSV file to<br>check MAC<br>Address consistency        | Passed |           |
| EWLCJ17108_Reg_226 | Configure Excluded<br>clients to check<br>MAC Address<br>consistency                                      | To configure<br>Excluded clients to<br>check MAC<br>Address consistency                                    | Passed |           |
| EWLCJ17108_Reg_227 | Configure<br>Radioactive trace to<br>check MAC<br>Address consistency                                     | To configure<br>Radioactive trace to<br>check MAC<br>Address consistency                                   | Passed |           |
| EWLCJ1710S_Reg_228 | Configure packet<br>tracer to check<br>MAC Address<br>consistency                                         | To configure Packet<br>tracer to check<br>MAC Address<br>consistency                                       | Passed |           |

| EWLCJ17108_Reg_229 | Configure Ap Join<br>to check MAC<br>Address consistency                                                           | To Configure Ap<br>Join to check MAC<br>Address consistency                                                           | Passed |  |
|--------------------|----------------------------------------------------------------------------------------------------|----------------------------------------------------------------------------------------------------|--------|--|
| EWLCJ17108_Reg_230 | Configure MAC<br>filtering windows<br>client connection to<br>check MAC<br>Address consistency                     | To Configure MAC<br>filtering windows<br>client connection to<br>check MAC<br>Address consistency                     | Passed |  |
| EWLCJ17108_Reg_231 | Configure MAC<br>filtering<br>MAC/Android<br>client connection to<br>check MAC<br>Address consistency              | To Configure MAC<br>filtering<br>MAC/Android<br>client connection to<br>check MAC<br>Address consistency              | Passed |  |
| EWLCJ17108_Reg_232 | Configure client<br>whitelisting to<br>check MAC<br>Address consistency                                            | To Configure client<br>whitelisting to<br>check MAC<br>Address consistency                                            | Passed |  |
| EWLCJ17108_Reg_233 | Deleting a<br>Whitelisted User &<br>client MAC Address<br>in UI                                                    | To check whether a<br>guest user & MAC<br>Address consistency<br>can be deleted or<br>not in EWLC UI                  | Passed |  |
| EWLCJ17108_Reg_234 | Associating<br>Window client with<br>MAC filter enabled<br>L3-Web auth SSID<br>& Web login with<br>guest user      |                                                                                                    | Passed |  |
| EWLCJ17108_Reg_235 | Configure when<br>eWC1 is down AP<br>should join to eWC2                                                           | To Configure when<br>eWC1 is down AP<br>should join to eWC2                                                           | Passed |  |
| EWLCJ17108_Reg_236 | Verify client delete<br>reason<br>(mac-address) code<br>is generated or not<br>to check MAC<br>Address consistency | To Verify client<br>delete reason<br>(mac-address) code<br>is generated or not<br>to check MAC<br>Address consistency | Passed |  |
| EWLCJ17108_Reg_237 | Verify whether your<br>able to add APs<br>MAC Address to<br>LSC Provision List                                     | To Verify whether<br>your able to add<br>APs MAC Address<br>to LSC Provision<br>List                                  | Passed |  |

| EWLCJ1710S_Reg_238 | Verify whether you<br>are able to add APs<br>MAC Address<br>through CSV file to<br>LSC Provision List | To Verify whether<br>you are able to add<br>APs MAC Address<br>through CSV file to<br>LSC Provision List | Passed |  |
|--------------------|----------------------------------------------------------------------------------------------------|----------------------------------------------------------------------------------------------------|--------|--|
| EWLCJ17108_Reg_239 | Verify whether you<br>are able to add<br>MAC Address in Ap<br>certificate policy                      | To Verify whether<br>you are able to add<br>MAC Address in Ap<br>certificate policy                      | Passed |  |
| EWLCJ1710S_Reg_240 | Verify whether you<br>are able to add<br>MAC Address<br>through CSC file in<br>Ap certificate policy  |                                                                                                    | Passed |  |
| EWLCJ1710S_Reg_241 | Verifying whether<br>you are able to get<br>RA logs to check<br>MAC Address<br>consistency            | To Verify whether<br>you are able to get<br>RA logs to check<br>MAC Address<br>consistency               | Passed |  |
| EWLCJ1710S_Reg_242 | Verify MAC<br>filtering client<br>connection in WLC<br>to check MAC<br>Address consistency            | To Verify MAC<br>filtering client<br>connection in WLC<br>to check MAC<br>Address consistency            | Passed |  |
| EWCJ1710S_Reg_97   | Configure Excluded<br>clients by using<br>MAC_address<br>consistency                                  | To Configure<br>Excluded clients by<br>using MAC_address<br>consistency                                  | Passed |  |
| EWCJ1710S_Reg_98   | Configure<br>Radioactive trace by<br>using MAC_address<br>consistency                                 | To Configure<br>Radioactive trace by<br>using MAC_address<br>consistency                                 | Passed |  |
| EWCJ1710S_Reg_99   | Configure packet<br>tracer by using<br>MAC_address<br>consistency                                     | To Configure<br>Packet tracer by<br>using MAC_address<br>consistency                                     | Passed |  |
| EWCJ1710S_Reg_100  | Configure Ap<br>Provisioning by<br>using MAC_address<br>consistency                                   | To Configure Ap<br>Provisioning by<br>using MAC_address<br>consistency                                   | Passed |  |
| EWCJ1710S_Reg_101  | Configure Ap tag by<br>using MAC_address<br>consistency                                               | • •                                                                                                    | Passed |  |

| <b></b>           | r                                                                                                    | r                                                                                                    | r      | <b>1</b>   |
|-------------------|----------------------------------------------------------------------------------------------------|----------------------------------------------------------------------------------------------------|--------|------------|
| EWCJ1710S_Reg_102 | Configure Policy<br>Map by using<br>MAC_address<br>consistency                                                | To Configure Policy<br>Map by using<br>MAC_address<br>consistency                                                                            | Passed |            |
| EWCJ1710S_Reg_103 | Configure Device<br>authentication by<br>using MAC_address<br>consistency                                     | To Configure<br>Device<br>authentication by<br>using MAC_address<br>consistency                                                              | Passed |            |
| EWCJ1710S_Reg_104 | Configure Device<br>authentication<br>through CSV file by<br>using MAC_address<br>consistency                 | To Configure<br>Device<br>authentication<br>through CSV file by<br>using MAC_address<br>consistency                                          | Passed |            |
| EWCJ1710S_Reg_105 | Configure Ap Join<br>by using<br>MAC_address<br>consistency                                                   | To Configure Ap<br>Join by using<br>MAC_address<br>consistency                                                                               | Passed |            |
| EWCJ1710S_Reg_106 | Configure MAC<br>filtering windows<br>client connection by<br>using MAC_address<br>consistency                | To Configure MAC<br>filtering windows<br>client connection by<br>using MAC_address<br>consistency                                            | Passed |            |
| EWCJ1710S_Reg_107 | Configure MAC<br>filtering<br>MAC/Android<br>client connection by<br>using MAC_address<br>consistency         | To Configure MAC<br>filtering<br>MAC/Android<br>client connection by<br>using MAC_address<br>consistency                                     | Passed |            |
| EWCJ1710S_Reg_108 | Configure client<br>whitelisting by<br>using MAC_address<br>consistency                                       | To Configure client<br>whitelisting by<br>using MAC_address<br>consistency                                                                   | Passed | CSCwd04110 |
| EWCJ1710S_Reg_109 | Deleting a<br>Whitelisted User &<br>client MAC address<br>in UI                                               | To check whether a<br>guest user & MAC<br>address consistency<br>can be deleted or<br>not in EWLC UI                                         | Failed | CSCwd04366 |
| EWCJ1710S_Reg_110 | Associating<br>Window client with<br>MAC filter enabled<br>L3-Web auth SSID<br>& Web login with<br>guest user | To check that<br>Window 10 client<br>got associated with<br>MAC filter enabled<br>L3-Web auth SSID<br>& Login with guest<br>user credentials | Passed |            |

| EWCJ1710S_Reg_111 | Configure when<br>eWC1 is down AP<br>should join to eWC2                                                              | To Configure when<br>eWC1 is down AP<br>should join to eWC2                                                              | Passed |  |
|-------------------|----------------------------------------------------------------------------------------------------|----------------------------------------------------------------------------------------------------|--------|--|
| EWCJ1710S_Reg_112 | Verify client delete<br>reason<br>(mac-address) code<br>is generated or not<br>by using<br>MAC_address<br>consistency | To Verify client<br>delete reason<br>(mac-address) code<br>is generated or not<br>by using<br>MAC_address<br>consistency | Passed |  |
| EWCJ1710S_Reg_113 | Verify whether your<br>able to add APs<br>MAC address to<br>LSC Provision List                                        | To Verify whether<br>your able to add<br>APs MAC address<br>to LSC Provision<br>List                                     | Passed |  |
| EWCJ1710S_Reg_114 | Verify whether you<br>are able to add APs<br>MAC address<br>through CSV file to<br>LSC Provision List                 | To Verify whether<br>you are able to add<br>APs MAC address<br>through CSV file to<br>LSC Provision List                 | Passed |  |
| EWCJ1710S_Reg_115 | Verify whether you<br>are able to add<br>MAC address in Ap<br>certificate policy                                      | To Verify whether<br>you are able to add<br>MAC address in Ap<br>certificate policy                                      | Passed |  |
| EWCJ1710S_Reg_116 | Verify whether you<br>are able to add<br>MAC address<br>through CSC file in<br>Ap certificate policy                  | To Verify whether<br>you are able to add<br>MAC address<br>through CSC file in<br>Ap certificate policy                  | Passed |  |
| EWCJ1710S_Reg_117 | Verify whether you<br>are able to get RA<br>logs by using<br>MAC_address<br>consistency                               | To Verify whether<br>you are able to get<br>RA logs by using<br>MAC_address<br>consistency                               | Passed |  |
| EWCJ1710S_Reg_118 | Verify MAC<br>filtering client<br>connection in WLC<br>by using<br>MAC_address<br>consistency                         | To Verify MAC<br>filtering client<br>connection in WLC<br>by using<br>MAC_address<br>consistency                         | Passed |  |

# Mesh faster forced client roaming

| Logical ID         | Title                                                                                              | Description                                                                                           | Status | Defect ID |
|--------------------|----------------------------------------------------------------------------------------------------|----------------------------------------------------------------------------------------------------|--------|-----------|
| EWLCJ17108_Reg_411 | Enable/disable<br>fast-teardown<br>through CLI and<br>verify output of<br>show commands            | To enable/disable<br>fast-teardown<br>through CLI and to<br>verify output of<br>show commands         | Passed |           |
| EWLCJ1710S_Reg_412 | Configure all<br>feature parameters<br>to non-default<br>values and check<br>with show<br>commands | To configure all<br>feature parameters<br>to non-default<br>values and check<br>with show<br>commands | Passed |           |
| EWLCJ17108_Reg_413 | Roam Windows<br>machine b/w APs<br>when fast-teardown<br>set to default and<br>verify latency      | To roam Windows<br>machine b/w APs<br>when fast-teardown<br>set to default and<br>verify latency      | Passed |           |
| EWLCJ17108_Reg_414 | Roam Windows<br>machine b/w APs<br>when fast-teardown<br>set to non-default<br>and verify latency  | To roam Windows<br>machine b/w APs<br>when fast-teardown<br>set to non-default<br>and verify latency  | Passed |           |
| EWLCJ1710S_Reg_415 | Roam Android<br>client b/w APs when<br>fast-teardown set to<br>default and verify<br>latency       | To roam Android<br>client b/w APs when<br>fast-teardown set to<br>default and verify<br>latency       | Passed |           |
| EWLCJ1710S_Reg_416 | Roam Android<br>client b/w APs when<br>fast-teardown set to<br>non-default and<br>verify latency   | To roam Android<br>client b/w APs when<br>fast-teardown set to<br>non-default and<br>verify latency   | Passed |           |
| EWLCJ17108_Reg_417 | Roam MAC client<br>b/w APs when<br>fast-teardown set to<br>default and verify<br>latency           | To roam MAC<br>client b/w APs when<br>fast-teardown set to<br>default and verify<br>latency           | Passed |           |
| EWLCJ1710S_Reg_418 | Roam MAC client<br>b/w APs when<br>fast-teardown set to<br>non-default and<br>verify latency       | To roam MAC<br>client b/w APs when<br>fast-teardown set to<br>non-default and<br>verify latency       | Passed |           |

| EWLCJ1710S_Reg_419 | Roam IOS client<br>b/w APs when<br>fast-teardown set to<br>default and verify<br>latency                 | To roam IOS client<br>b/w APs when<br>fast-teardown set to<br>default and verify<br>latency                 | Passed |  |
|--------------------|----------------------------------------------------------------------------------------------------|----------------------------------------------------------------------------------------------------|--------|--|
| EWLCJ1710S_Reg_420 | Roam IOS client<br>b/w APs when<br>fast-teardown set to<br>non-default and<br>verify latency             | To roam IOS client<br>b/w APs when<br>fast-teardown set to<br>non-default and<br>verify latency             | Passed |  |
| EWLCJ17108_Reg_421 | Roam Surface Go<br>Plus client b/w APs<br>when fast-teardown<br>set to default and<br>verify latency     |                                                                                                    | Passed |  |
| EWLCJ17108_Reg_422 | Roam Surface Go<br>Plus client b/w APs<br>when fast-teardown<br>set to non-default<br>and verify latency | To roam Surface Go<br>Plus client b/w APs<br>when fast-teardown<br>set to non-default<br>and verify latency | Passed |  |

# Need support for TrustSec SGT inline tagging over port channel uplink

| Logical ID         | Title                                                             | Description                                                          | Status | Defect ID |
|--------------------|-------------------------------------------------------------------|----------------------------------------------------------------------|--------|-----------|
| EWLCJ1710S_Reg_505 | Check if inline<br>tagging is<br>configured in<br>Trustsec        | To check if inline<br>tagging is<br>configured in<br>Trustsec        | Passed |           |
| EWLCJ17108_Reg_506 | Enforce trustsec<br>tagging using<br>9800-40 controller           | To enforce trustsec<br>tagging using<br>9800-40 controller           | Passed |           |
| EWLCJ1710S_Reg_507 | Enforce trustsec<br>tagging using 9800L<br>controller             | To enforce trustsec<br>tagging using 9800L<br>controller             | Passed |           |
| EWLCJ1710S_Reg_508 | Enforce trustsec<br>tagging using<br>9800CL controller            | To enforce trustsec<br>tagging using<br>9800CL controller            | Passed |           |
| EWLCJ1710S_Reg_509 | Enforce trustsec<br>tagging using 9800<br>HA controller           | To enforce trustsec<br>tagging using 9800<br>HA controller           | Passed |           |
| EWLCJ17108_Reg_510 | Enforce trustsec<br>tagging using EWC<br>controller               | To enforce trustsec<br>tagging using EWC<br>controller               | Passed |           |
| EWLCJ17108_Reg_511 | Check trustsec<br>enforcement using<br>WLAN with WPA3<br>security | To check trustsec<br>enforcement using<br>WLAN with WPA3<br>security | Passed |           |
| EWLCJ17108_Reg_512 | Check trustsec<br>enforcement using<br>WLAN with WPA2<br>security | To check trustsec<br>enforcement using<br>WLAN with WPA2<br>security | Passed |           |
| EWLCJ1710S_Reg_513 | Check trustsec<br>enforcement with<br>Windows client              | To check trustsec<br>enforcement with<br>Windows client              | Passed |           |
| EWLCJ17108_Reg_514 | Check trustsec<br>enforcement with<br>MAC client                  | To check trustsec<br>enforcement with<br>MAC client                  | Passed |           |
| EWLCJ17108_Reg_515 | Check trustsec<br>enforcement with<br>Android client              | To check trustsec<br>enforcement with<br>Android client              | Passed |           |

l

| EWLCJ1710S_Reg_516 | To check trustsec<br>enforcement with<br>roaming client              | Passed |  |
|--------------------|----------------------------------------------------------------------|--------|--|
| EWLCJ1710S_Reg_517 | To check trustsec<br>enforcement with<br>multiple client<br>scenario | Passed |  |

## **OEAP URL based ACLs for split tunnel**

| Logical ID         | Title                                                                                            | Description                                                                                         | Status | Defect ID  |
|--------------------|--------------------------------------------------------------------------------------------------|----------------------------------------------------------------------------------------------------|--------|------------|
| EWLCJ1710S_Reg_243 | Configure an<br>Access Control List<br>for Split Tunneling                                       | To configure an<br>Access Control List<br>for Split Tunneling                                       | Passed |            |
| EWLCJ1710S_Reg_244 | Link ACL Policy to the Defined ACL                                                               | To link ACL Policy to the Defined ACL                                                               | Passed |            |
| EWLCJ1710S_Reg_245 | Configure a<br>Wireless Profile<br>Policy and a Split<br>MAC ACL Name                            | To configure a<br>Wireless Profile<br>Policy and a Split<br>MAC ACL Name                            | Passed |            |
| EWLCJ1710S_Reg_246 | Configure Office<br>Extend AP through<br>GUI                                                     | To configure Office<br>Extend AP through<br>GUI                                                     | Passed |            |
| EWLCJ1710S_Reg_247 | Configure Office<br>Extend AP through<br>CLI                                                     | To configure Office<br>Extend AP through<br>CLI                                                     | Passed |            |
| EWLCJ1710S_Reg_248 | Verify whether your<br>able to access the<br>Access Point Office<br>Extend through GUI<br>or not | To verify whether<br>your able to access<br>the Access Point<br>Office Extend<br>through GUI or not | Passed |            |
| EWLCJ1710S_Reg_249 | Connect Windows<br>Client for Office<br>Extend AP                                                | To connect<br>Windows Client for<br>Office Extend AP                                                | Passed |            |
| EWLCJ1710S_Reg_250 | Connect Android<br>Client for Office<br>Extend AP                                                | To connect Android<br>Client for Office<br>Extend AP                                                | Passed |            |
| EWLCJ1710S_Reg_251 | Connect Go Plus<br>Client for Office<br>Extend AP                                                | To connect Go Plus<br>Client for Office<br>Extend AP                                                | Passed |            |
| EWLCJ1710S_Reg_252 | Connect MAC<br>Client for Office<br>Extend AP                                                    | To connect MAC<br>Client for Office<br>Extend AP                                                    | Passed |            |
| EWLCJ1710S_Reg_253 | Connect IOS Client<br>for Office Extend<br>AP                                                    | To connect IOS<br>Client for Office<br>Extend AP                                                    | Passed | CSCwc72977 |
| EWLCJ1710S_Reg_254 | Verify Locally<br>switched traffic<br>using Packet<br>Capture                                    | To verify Locally<br>switched traffic<br>using Packet<br>Capture                                    | Passed |            |

l

| EWLCJ17108_Reg_255 | Connect any client<br>through centralized<br>SSID                                                              | To connect any<br>client through<br>centralized SSID                                                                 | Passed |  |
|--------------------|----------------------------------------------------------------------------------------------------|----------------------------------------------------------------------------------------------------|--------|--|
| EWLCJ17108_Reg_256 | Verify Office<br>Extend AP details                                                                             | To verify Office<br>Extend AP details                                                                                | Passed |  |
| EWLCJ1710S_Reg_257 | Verify whether your<br>able to access Office<br>Extend Access Point<br>through a browser<br>or not for 9105 AP | To verify whether<br>your able to access<br>Office Extend<br>Access Point<br>through a browser<br>or not for 9105 AP | Passed |  |
| EWLCJ1710S_Reg_258 | Verify whether your<br>able to access Office<br>Extend Access Point<br>through a browser<br>or not for 9120 AP | To verify whether<br>your able to access<br>Office Extend<br>Access Point<br>through a browser<br>or not for 9120 AP | Passed |  |
| EWLCJ1710S_Reg_259 | Verify whether your<br>able to access Office<br>Extend Access Point<br>through a browser<br>or not for 9130 AP | To verify whether<br>your able to access<br>Office Extend<br>Access Point<br>through a browser<br>or not for 9130 AP | Passed |  |
| EWLCJ1710S_Reg_260 | Verify whether your<br>able to access Office<br>Extend Access Point<br>through a browser<br>or not for 4800 AP | To verify whether<br>your able to access<br>Office Extend<br>Access Point<br>through a browser<br>or not for 4800 AP | Passed |  |
| EWLCJ1710S_Reg_261 | Verify MAC<br>Filtering for Office<br>Extend Access Point                                                      | To verify MAC<br>Filtering for Office<br>Extend Access Point                                                         | Passed |  |

#### Per client Bidirectional rate limiting, flex local switching

| Logical ID         | Title                                                                                                    | Description                                                                                                    | Status | Defect ID |
|--------------------|----------------------------------------------------------------------------------------------------|----------------------------------------------------------------------------------------------------|--------|-----------|
| EWLCJ17108_Reg_526 | Configuring rate<br>limit for per client<br>for Android client<br>with WPA 2<br>Personal security<br>with QOS as Silver | To configure rate<br>limit for client with<br>open security and<br>QOS as silver and<br>check if the client<br>gets the rate that is<br>been configured or<br>not.                    | Passed |           |
| EWLCJ17108_Reg_527 | Configuring rate<br>limit for per client<br>for S10 client with<br>WPA 2 Personal<br>security with QOS<br>as Silver     | To configure rate<br>limit for S10 client<br>with open security<br>and QOS as silver<br>and check if the<br>client gets the rate<br>that is been<br>configured or not.                | Passed |           |
| EWLCJ1710S_Reg_528 | Configuring rate<br>limit for per client<br>for MAC OS client<br>with WPA 2<br>Personal security<br>with QOS as Silver  | To configure rate<br>limit for MAC OS<br>client with open<br>security and QOS as<br>silver and check if<br>the client gets the<br>rate that is been<br>configured or not.             | Passed |           |
| EWLCJ17108_Reg_529 | Configuring rate<br>limit for per client<br>for IOS client with<br>WPA 2 Personal<br>security with QOS<br>as Silver     | To configure rate<br>limit for IOS client<br>with open security<br>and QOS as silver<br>and check if the<br>client gets the rate<br>that is been<br>configured or not.                | Passed |           |
| EWLCJ1710S_Reg_530 | Configuring rate<br>limit for per client<br>with QOS as Gold<br>for S10 client with<br>WPA 2 Enterprise<br>security     | To configure rate<br>limit per client with<br>QOS as Gold and<br>connecting a S10<br>client with WPA 2<br>Enterprise security<br>and check if the rate<br>limit is applied or<br>not. | Passed |           |

| EWLCJ1710S_Reg_531 | Configuring rate<br>limit for per client<br>with QOS as Gold<br>for Android client<br>with WPA 2<br>Enterprise security              | To configure rate<br>limit per client with<br>QOS as Gold and<br>connecting a<br>Android client with<br>WPA 2 Enterprise<br>security and check<br>if the rate limit is<br>applied or not.                                                           | Passed |  |
|--------------------|----------------------------------------------------------------------------------------------------|----------------------------------------------------------------------------------------------------|--------|--|
| EWLCJ1710S_Reg_532 | Configuring rate<br>limit for per client<br>with QOS as Gold<br>for IOS client with<br>WPA 2 Enterprise<br>security                  | To configure rate<br>limit per client with<br>QOS as Gold and<br>connecting a IOS<br>client with WPA 2<br>Enterprise security<br>and check if the rate<br>limit is applied or<br>not.                                                               | Passed |  |
| EWLCJ17108_Reg_533 | Configuring rate<br>limit for per client<br>with QOS as Gold<br>for MAC OS client<br>with WPA 2<br>Enterprise security               | To configure rate<br>limit per client with<br>QOS as Gold and<br>connecting a MAC<br>OS client with WPA<br>2 Enterprise security<br>and check if the rate<br>limit is applied or<br>not.                                                            | Passed |  |
| EWLCJ17108_Reg_534 | Connecting a client<br>to a WLAN<br>configured with rate<br>limit using two<br>different AP                                          | To configure rate<br>limit for client and<br>connecting a client<br>to one AP and check<br>the rate limit and<br>making that AP<br>down and<br>connecting the<br>client to other AP<br>and check if the<br>behavior of the<br>client is same or not | Passed |  |
| EWLCJ1710S_Reg_535 | Connecting a client<br>to a WLAN<br>configured with rate<br>limit using one ME<br>capable AP and Non<br>Me capable AP in<br>AP group | To Connecting a<br>client to a WLAN<br>configured with rate<br>limit using one ME<br>capable AP and Non<br>Me capable AP in<br>AP group                                                                                                    | Passed |  |

| EWLCJ17108_Reg_536 | Creating a AVC rule<br>for the WLAN for<br>which rate limit is<br>configured .                                          | To configure lesser<br>rate limit in WLAN<br>and configuring<br>higher rate limit in<br>AVC and check if<br>the rate limit for the<br>client                              | Passed |  |
|--------------------|----------------------------------------------------------------------------------------------------|----------------------------------------------------------------------------------------------------|--------|--|
| EWLCJ17108_Reg_537 | Check if windows<br>client works for<br>bidirectional rate<br>limit                                                     | To check if<br>windows client<br>works for<br>bidirectional rate<br>limit                                                                                                 | Passed |  |
| EWLCJ1710S_Reg_538 | Check if rate limit<br>varies post roaming<br>scenario                                                                  | To check if rate<br>limit varies post<br>roaming scenario                                                                                                    | Passed |  |
| EWLCJ17108_Reg_539 | Verify rate limit for<br>different models of<br>AP                                                                      | Verify rate limit for<br>different models of<br>AP                                                                                                    | Passed |  |
| EWCJ1710S_Reg_362  | Configuring rate<br>limit for per client<br>for Android client<br>with WPA 2<br>Personal security<br>with QOS as Silver | To configure rate<br>limit for client with<br>open security and<br>QOS as silver and<br>check if the client<br>gets the rate that is<br>been configured or<br>not.        | Passed |  |
| EWCJ1710S_Reg_363  | Configuring rate<br>limit for per client<br>for S10 client with<br>WPA 2 Personal<br>security with QOS<br>as Silver     | To configure rate<br>limit for S10 client<br>with open security<br>and QOS as silver<br>and check if the<br>client gets the rate<br>that is been<br>configured or not.    | Passed |  |
| EWCJ1710S_Reg_364  | Configuring rate<br>limit for per client<br>for MAC OS client<br>with WPA 2<br>Personal security<br>with QOS as Silver  | To configure rate<br>limit for MAC OS<br>client with open<br>security and QOS as<br>silver and check if<br>the client gets the<br>rate that is been<br>configured or not. | Passed |  |

| EWCJ1710S_Reg_365 | Configuring rate<br>limit for per client<br>for IOS client with<br>WPA 2 Personal<br>security with QOS<br>as Silver     | To configure rate<br>limit for IOS client<br>with open security<br>and QOS as silver<br>and check if the<br>client gets the rate<br>that is been<br>configured or not.                    | Passed |  |
|-------------------|----------------------------------------------------------------------------------------------------|----------------------------------------------------------------------------------------------------|--------|--|
| EWCJ1710S_Reg_366 | Configuring rate<br>limit for per client<br>with QOS as Gold<br>for S10 client with<br>WPA 2 Enterprise<br>security     | To configure rate<br>limit per client with<br>QOS as Gold and<br>connecting a S10<br>client with WPA 2<br>Enterprise security<br>and check if the rate<br>limit is applied or<br>not.     | Passed |  |
| EWCJ1710S_Reg_367 | Configuring rate<br>limit for per client<br>with QOS as Gold<br>for Android client<br>with WPA 2<br>Enterprise security | To configure rate<br>limit per client with<br>QOS as Gold and<br>connecting a<br>Android client with<br>WPA 2 Enterprise<br>security and check<br>if the rate limit is<br>applied or not. | Passed |  |
| EWCJ1710S_Reg_368 | Configuring rate<br>limit for per client<br>with QOS as Gold<br>for IOS client with<br>WPA 2 Enterprise<br>security     | To configure rate<br>limit per client with<br>QOS as Gold and<br>connecting a IOS<br>client with WPA 2<br>Enterprise security<br>and check if the rate<br>limit is applied or<br>not.     | Passed |  |
| EWCJ1710S_Reg_369 | Configuring rate<br>limit for per client<br>with QOS as Gold<br>for MAC OS client<br>with WPA 2<br>Enterprise security  | To configure rate<br>limit per client with<br>QOS as Gold and<br>connecting a MAC<br>OS client with WPA<br>2 Enterprise security<br>and check if the rate<br>limit is applied or<br>not.  | Passed |  |

| EWCJ1710S_Reg_370 | Connecting a client<br>to a WLAN<br>configured with rate<br>limit using two<br>different AP                                          | To configure rate<br>limit for client and<br>connecting a client<br>to one AP and check<br>the rate limit and<br>making that AP<br>down and<br>connecting the<br>client to other AP<br>and check if the<br>behavior of the<br>client is same or not | Passed |  |
|-------------------|----------------------------------------------------------------------------------------------------|----------------------------------------------------------------------------------------------------|--------|--|
| EWCJ1710S_Reg_371 | Connecting a client<br>to a WLAN<br>configured with rate<br>limit using one ME<br>capable AP and Non<br>Me capable AP in<br>AP group | limit using one ME                                                                                                    | Passed |  |
| EWCJ1710S_Reg_372 | Creating a AVC rule<br>for the WLAN for<br>which rate limit is<br>configured.                                                        | To configure lesser<br>rate limit in WLAN<br>and configuring<br>higher rate limit in<br>AVC and check if<br>the rate limit for the<br>client                                                                                                    | Passed |  |

# Provide alert mechanism on web-ui for critical events on controller

| Logical ID         | Title                                                    | Description                                                 | Status | Defect ID |
|--------------------|----------------------------------------------------------|-------------------------------------------------------------|--------|-----------|
| EWLCJ1710S_Reg_262 | Verify alerts are<br>displayed for critical<br>events    | To Verify alerts are<br>displayed for critical<br>events    | Passed |           |
| EWLCJ1710S_Reg_263 | Verify alerts are<br>displayed for alert<br>events       | To Verify alerts are<br>displayed for alert<br>events       | Passed |           |
| EWLCJ1710S_Reg_264 | Verify alerts are<br>displayed for<br>emergency events   | To Verify alerts are<br>displayed for<br>emergency events   | Passed |           |
| EWLCJ1710S_Reg_265 | Export syslog<br>events                                  | To Export syslog<br>events from webui                       | Passed |           |
| EWLCJ1710S_Reg_266 | Verify user able to filter options                       | To Verify user able<br>to filter syslog<br>messages         | Passed |           |
| EWLCJ1710S_Reg_267 | Disable Event<br>banner                                  | To Disable Event<br>banner using<br>preference              | Passed |           |
| EWLCJ1710S_Reg_268 | Enable Event<br>banner                                   | To Enable Event<br>banner using<br>preference               | Passed |           |
| EWLCJ17108_Reg_269 | Delete an Event<br>Notification                          | To Delete an Event<br>Notification                          | Passed |           |
| EWLCJ1710S_Reg_270 | Delete multiple/all<br>Event Notification                | To Delete<br>multiple/all Event<br>Notification             | Passed |           |
| EWLCJ1710S_Reg_271 | Verify Event count<br>in Pie chart                       | To Verify Event<br>count are properly<br>shown in Pie chart | Passed |           |
| EWLCJ1710S_Reg_272 | Force Switchover in<br>HA and verify alerts<br>are shown |                                                             | Passed |           |
| EWLCJ1710S_Reg_273 | Verify Banner<br>preferences after<br>switchover in HA   | To Verify Banner<br>preferences after<br>switchover in HA   | Passed |           |

## **PSK + Multi Auth Support for Guest**

| Logical ID         | Title                                                                                                    | Description                                                                                                    | Status | Defect ID  |
|--------------------|----------------------------------------------------------------------------------------------------|----------------------------------------------------------------------------------------------------|--------|------------|
| EWLCJ1710S_Reg_274 | Creating Wlan with<br>WPA2 Security<br>with MPSK                                                                         | Verify Wlan<br>Creating with<br>WPA2 Security<br>with MPSK                                                               | Passed | CSCwd25753 |
| EWLCJ1710S_Reg_275 | Edit WPA2 Security<br>PSK Keys on<br>MPSK                                                                                | Verify Wlan Edit<br>with WPA2<br>Security with<br>MPSK                                                                   | Passed |            |
| EWLCJ1710S_Reg_276 | Delete WPA2<br>Security PSK Keys<br>on MPSK                                                                              | Verify Wlan Delete<br>with WPA2<br>Security with<br>MPSK                                                                 | Failed | CSCwc99396 |
| EWLCJ1710S_Reg_277 | Creating Wlan with<br>WPA2 Security<br>with MPSK -<br>Format with Hexa:                                                  | Verify Creating<br>Wlan with WPA2<br>Security with<br>MPSK - Format<br>with Hexa:                                        | Passed |            |
| EWLCJ1710S_Reg_278 | Creating Wlan with<br>WPA2 Security<br>with MPSK -<br>Password Type :<br>AES :                                           | Verify the Security<br>Type with Advance<br>Security                                                                     | Failed | CSCwd00790 |
| EWLCJ1710S_Reg_279 | Verify WPA2<br>Security with<br>MPSK Applied in<br>Wlan's with<br>Window's Clients<br>with all the 5 Key<br>Combinations | Verify WPA2<br>Security with<br>MPSK Applied in<br>Wlan's with<br>Window's Clients<br>with all the 5 Key<br>Combinations | Passed |            |
| EWLCJ1710S_Reg_280 | Connect the MAC<br>Clients                                                                                               | Verify Connect the<br>MAC Clients with<br>all the 5 Key<br>Combinations                                                  | Passed |            |
| EWLCJ1710S_Reg_281 | Connect the<br>Android Clients                                                                                           | Verify Connect the<br>Android Clients<br>with all the 5 Key<br>Combinations:                                             | Passed | CSCwd00680 |
| EWLCJ1710S_Reg_282 | Connect the Apple<br>Mobile Clients with<br>all the 5 Key<br>Combinations:                                               | Verify Connect the<br>Apple Clients with<br>all the 5 Key<br>Combinations:                                               | Passed | CSCwc95613 |

| EWLCJ1710S_Reg_283 | Connect the<br>Windows Clients<br>with all the 5 Key<br>Combinations:   | Verify Connect the<br>Windows Clients<br>with all the 5 Key<br>Combinations:      | Passed |
|--------------------|-------------------------------------------------------------------------|-----------------------------------------------------------------------------------|--------|
| EWLCJ1710S_Reg_284 | MPSK with Ap<br>Model 9115                                              | Verify the<br>Configurations with<br>Ap Different Ap<br>Model 9115                | Passed |
| EWLCJ1710S_Reg_285 | Connect Ap Model<br>9120                                                | Verify the<br>Configurations with<br>Ap Different Ap<br>Model 9120:               | Passed |
| EWLCJ1710S_Reg_286 | Connect Ap Model<br>4800                                                | Verify the<br>Configurations with<br>Ap Different Ap<br>Model 4800:               | Passed |
| EWLCJ1710S_Reg_287 | Connect Ap Model<br>3800                                                | Verify the<br>Configurations with<br>Ap Different Ap<br>Model 3800                | Passed |
| EWLCJ1710S_Reg_288 | Connect Ap Model<br>3700                                                | Verify the<br>Configurations with<br>Ap Different Ap<br>Model 3700                | Passed |
| EWLCJ1710S_Reg_289 | Connect Ap Model<br>1532                                                | Verify the<br>Configurations with<br>Ap Different Ap<br>Model 1532:               | Passed |
| EWCJ1710S_Reg_148  | Creating Wlan with<br>WPA2 Security<br>with MPSK                        | Verify Wlan<br>Creating with<br>WPA2 Security<br>with MPSK                        | Passed |
| EWCJ1710S_Reg_149  | Edit WPA2 Security<br>PSK Keys on<br>MPSK                               | Verify Wlan Edit<br>with WPA2<br>Security with<br>MPSK                            | Passed |
| EWCJ1710S_Reg_150  | Delete WPA2<br>Security PSK Keys<br>on MPSK                             | Verify Wlan Delete<br>with WPA2<br>Security with<br>MPSK                          | Passed |
| EWCJ1710S_Reg_151  | Creating Wlan with<br>WPA2 Security<br>with MPSK -<br>Format with Hexa: | Verify Creating<br>Wlan with WPA2<br>Security with<br>MPSK - Format<br>with Hexa: | Passed |

| EWCJ1710S_Reg_152 | Creating Wlan with<br>WPA2 Security<br>with MPSK -<br>Password Type :<br>AES :                                           | Verify the Security<br>Type with Advance<br>Security                                                                     | Passed |  |
|-------------------|----------------------------------------------------------------------------------------------------|----------------------------------------------------------------------------------------------------|--------|--|
| EWCJ1710S_Reg_153 | Verify WPA2<br>Security with<br>MPSK Applied in<br>Wlan's with<br>Window's Clients<br>with all the 5 Key<br>Combinations | Verify WPA2<br>Security with<br>MPSK Applied in<br>Wlan's with<br>Window's Clients<br>with all the 5 Key<br>Combinations | Passed |  |
| EWCJ1710S_Reg_154 | Connect the MAC<br>Clients                                                                                               | Verify Connect the<br>MAC Clients with<br>all the 5 Key<br>Combinations                                                  | Passed |  |
| EWCJ1710S_Reg_155 | Connect the<br>Android Clients                                                                                           | Verify Connect the<br>Android Clients<br>with all the 5 Key<br>Combinations:                                             | Passed |  |
| EWCJ1710S_Reg_156 | Connect the Apple<br>Mobile Clients with<br>all the 5 Key<br>Combinations:                                               | Verify Connect the<br>Apple Clients with<br>all the 5 Key<br>Combinations:                                               | Passed |  |
| EWCJ1710S_Reg_157 | Connect the<br>Windows Clients<br>with all the 5 Key<br>Combinations:                                                    | Verify Connect the<br>Windows Clients<br>with all the 5 Key<br>Combinations:                                             | Passed |  |
| EWCJ1710S_Reg_158 | MPSK with Ap<br>Model 9115                                                                                               | Verify the<br>Configurations with<br>Ap Different Ap<br>Model 9115                                                       | Passed |  |
| EWCJ1710S_Reg_159 | Connect Ap Model<br>9120                                                                                                 | Verify the<br>Configurations with<br>Ap Different Ap<br>Model 9120:                                                      | Passed |  |
| EWCJ1710S_Reg_160 | Connect Ap Model<br>4800                                                                                                 | Verify the<br>Configurations with<br>Ap Different Ap<br>Model 4800:                                                      | Passed |  |
| EWCJ1710S_Reg_161 | Connect Ap Model<br>3800                                                                                                 | Verify the<br>Configurations with<br>Ap Different Ap<br>Model 3800                                                       | Passed |  |

| EWCJ1710S_Reg_162 | Connect Ap Model<br>3700 | Verify the<br>Configurations with<br>Ap Different Ap<br>Model 3700  | Passed |  |
|-------------------|--------------------------|---------------------------------------------------------------------|--------|--|
| EWCJ1710S_Reg_163 | Connect Ap Model<br>1532 | Verify the<br>Configurations with<br>Ap Different Ap<br>Model 1532: | Passed |  |

## **Rolling AP Upgrade**

| Logical ID         | Title                                                                                                   | Description                                                                                                    | Status | Defect ID |
|--------------------|----------------------------------------------------------------------------------------------------|----------------------------------------------------------------------------------------------------|--------|-----------|
| EWLCJ1710S_Reg_587 | Providing the same<br>controller name and<br>ip address for<br>primary controller<br>and N+1 controller | To check whether<br>the same controller<br>name is accepted or<br>not for primary<br>controller and N+1<br>controller                           | Passed |           |
| EWLCJ1710S_Reg_588 | Upgrading the<br>software image in a<br>controller                                                      | To check whether<br>the software image<br>is upgraded in<br>controller                                                                          | Passed |           |
| EWLCJ1710S_Reg_589 | Scheduling the time<br>to upgrade the<br>software image into<br>a controller.                           | To check whether<br>the software image<br>is upgraded into a<br>controller in<br>scheduling time                                                | Passed |           |
| EWLCJ1710S_Reg_590 | Scheduling the time<br>"Now" to upgrade<br>the software image<br>into a controller.                     | To check whether<br>the software image<br>is upgraded into a<br>controller in<br>scheduling time<br>"Now"                                       | Passed |           |
| EWLCJ1710S_Reg_591 | Resync trigger to<br>Controller from<br>DNAC after<br>upgrade the<br>software image in<br>controller.   | To check whether<br>Controller is<br>reloaded when<br>triggering from<br>DNAC after<br>upgrade the<br>software image in<br>controller.          | Passed |           |
| EWLCJ1710S_Reg_592 | Upgrade the wrong<br>software image into<br>the Controller from<br>DNAC                                 | To verify whether<br>the error message<br>will display when<br>trying to upgrade<br>wrong software<br>image into the<br>Controller from<br>DNAC | Passed |           |
| EWLCJ1710S_Reg_593 | AP joining status to<br>Controller after<br>upgrade the<br>software image                               | To check whether<br>the joined Aps<br>upgraded with<br>controller image                                                                         | Passed |           |

| EWLCJ17108_Reg_594 | Verify the client<br>connectivity status<br>to Controller after<br>upgrade the<br>software image | To check whether<br>the Client associate<br>with controller                           | Passed |  |
|--------------------|--------------------------------------------------------------------------------------------------|---------------------------------------------------------------------------------------|--------|--|
| EWLCJ17108_Reg_595 | Upgrading the<br>software image into<br>existing group of<br>AP                                  | To check whether<br>the software image<br>is upgraded into<br>existing group of<br>AP | Passed |  |
| EWLCJ17108_Reg_596 | Import the image to<br>image repository<br>using HTTP                                            | To check whether<br>the WLC is<br>upgraded using<br>TFTP from PI                      | Passed |  |
| EWLCJ1710S_Reg_597 | Import the image to<br>image repository<br>using FTP                                             | To check whether<br>the WLC is<br>upgraded using FTP<br>from PI                       | Passed |  |

## **Smart Licencing**

| Logical ID         | Title                                                         | Description                                                             | Status | Defect ID |
|--------------------|---------------------------------------------------------------|-------------------------------------------------------------------------|--------|-----------|
| EWLCJ1710S_Reg_290 | Smart Account<br>Creation,<br>registration and<br>activation. | To verify smart<br>Account Creation,<br>registration and<br>activation. | Passed |           |
| EWLCJ1710S_Reg_291 | Enable Smart<br>Licensing and<br>Register Device              | To enable Smart<br>Licensing and<br>Register Device                     | Passed |           |
| EWLCJ1710S_Reg_292 | Smart License<br>Reservation                                  | To perform Smart<br>License Reservation<br>and verify details           | Passed |           |
| EWLCJ1710S_Reg_293 | Deleting SLR<br>Licenses                                      | To verify by<br>deleting SLR<br>Licenses                                | Passed |           |
| EWLCJ1710S_Reg_294 | Smart Licensing HA<br>Support                                 | To verify Smart<br>Licensing for HA<br>Support                          | Passed |           |
| EWLCJ1710S_Reg_295 | Change a SLR on a<br>C9800 SSO HA pair                        | To change a SLR on<br>a C9800 SSO HA<br>pair                            | Passed |           |
| EWLCJ1710S_Reg_296 | Removing SLR<br>from a C9800 SSO<br>HA pair                   | To verify by<br>removing SLR from<br>a C9800 SSO HA<br>pair             | Passed |           |
| EWLCJ1710S_Reg_297 | Validate license info<br>in HA SSO RMI<br>pair                | To validate license<br>info in HA SSO<br>RMI pair                       | Passed |           |
| EWLCJ1710S_Reg_298 | Validate license info<br>on Standby unit<br>directly          | To validate license<br>info on standby unit<br>directly                 | Passed |           |
| EWLCJ1710S_Reg_299 | Validate license info<br>after ISSU upgrade                   | To validate license<br>info after ISSU<br>upgrade                       | Passed |           |
| EWLCJ1710S_Reg_300 | Validate license info<br>after multiple<br>switchover         | To validate license<br>info after multiple<br>switchover                | Passed |           |
| EWLCJ1710S_Reg_301 | Validate license info<br>on multiple reload                   | To validate license<br>info on multiple<br>reboot                       | Passed |           |

| EWCJ1710S_Reg_204 | Smart Account<br>Creation,<br>registration and<br>activation.                                  | To verify smart<br>Account Creation,<br>registration and<br>activation.                               | Passed |  |
|-------------------|------------------------------------------------------------------------------------------------|----------------------------------------------------------------------------------------------------|--------|--|
| EWCJ1710S_Reg_205 | Generate token from CSSM                                                                       | To Generate token<br>from CSSM                                                                        | Passed |  |
| EWCJ1710S_Reg_206 | Product instance<br>direct-connect using<br>trust token                                        | To verify Product<br>instance<br>direct-connect using<br>trust token                                  | Passed |  |
| EWCJ1710S_Reg_207 | verify device status<br>in CSSM                                                                | To verify device<br>status in CSSM                                                                    | Passed |  |
| EWCJ1710S_Reg_208 | verify Smart<br>Licensing Support<br>in eWC HA                                                 | To verify Smart<br>Licensing Support<br>in eWC HA                                                     | Passed |  |
| EWCJ1710S_Reg_209 | verify device details<br>and license count<br>changes in CSSM                                  | To verify device<br>details and license<br>count changes in<br>CSSM                                   | Passed |  |
| EWCJ1710S_Reg_210 | Add More AP's to<br>device and Install<br>trust token validate<br>count on CSSM                | To Add More AP's<br>to device after<br>Installing trust token<br>to validate license<br>count on CSSM | Passed |  |
| EWCJ1710S_Reg_211 | Validate license info<br>after switchover in<br>AP                                             | To validate license<br>info after<br>switchover in AP                                                 | Passed |  |
| EWCJ1710S_Reg_212 | Validate license info<br>on multiple reload                                                    | To validate license<br>info on multiple<br>reboot                                                     | Passed |  |
| EWCJ1710S_Reg_213 | Install CSLU and<br>add device and<br>check status                                             | Install CSLU and<br>add device and<br>check status                                                    | Passed |  |
| EWCJ1710S_Reg_214 | Verify product<br>details in CSSM<br>after successfully<br>shared product<br>details from CSLU | Verify product<br>details in CSSM<br>after successfully<br>shared product<br>details from CSLU        | Passed |  |

## SSID per radio on Dual 5G

| Logical ID         | Title                                                                                                | Description                                                                                    | Status | Defect ID  |
|--------------------|----------------------------------------------------------------------------------------------------|------------------------------------------------------------------------------------------------|--------|------------|
| EWLCJ1710S_Reg_302 | Associate client to 5<br>GHz radio policy<br>with slot 0                                             | To verify slot details<br>shown or not                                                         | Passed | CSCwc96330 |
| EWLCJ1710S_Reg_303 | Associate client to 5<br>GHz radio policy<br>with slot 1                                             | To verify slot details<br>shown or not                                                         | Passed |            |
| EWLCJ1710S_Reg_304 | Associate client to 5<br>GHz radio policy<br>with slot 2                                             | To verify slot details<br>shown or not                                                         | Passed |            |
| EWLCJ1710S_Reg_305 | Creating WLAN<br>with 6 GHz radio<br>policy                                                          | To Validate client<br>details with 6 GHz<br>radio                                              | Passed |            |
| EWLCJ1710S_Reg_306 | Associating<br>windows client to<br>9115 Ap with<br>WPA2 security type<br>for 2.4GHz radio<br>policy | To Verify Windows<br>client associate to<br>2.4 GHz radio with<br>WPA2 security type<br>or not | Passed |            |
| EWLCJ1710S_Reg_307 | Associating Android<br>client to 9120 Ap<br>with WPA2 security<br>type for 5GHz radio<br>policy      | To Verify android<br>client associate to 5<br>GHz radio with<br>WPA2 security type<br>or not   | Passed |            |
| EWLCJ1710S_Reg_308 | Associating iOS<br>client to 9130 Ap<br>with WPA2 security<br>type for 6GHz radio<br>policy          | To Verify iOS client<br>associate to 6 GHz<br>radio with WPA2<br>security type or not          | Passed |            |
| EWLCJ1710S_Reg_309 | Associating MAC<br>client to 9105 Ap<br>with WPA3 security<br>type for 2.4GHz<br>radio policy        | To Verify MAC<br>client associate to<br>2.4 GHz radio with<br>WPA3 security type<br>or not     | Passed |            |
| EWLCJ1710S_Reg_310 | Associating Ms-go<br>client to 9115 Ap<br>with WPA3 security<br>type for 5GHz radio<br>policy        | To associate the<br>client and verifying<br>EDCA parameter                                     | Passed |            |

| EWLCJ1710S_Reg_311 | Associating<br>MS-GO2 client to<br>9120 Ap with<br>WPA3 + AES<br>cipher + OWE<br>AKM security type<br>for 6GHz radio<br>policy | To Verify MS-GO2<br>client associate to 6<br>GHz radio with<br>WPA3 + AES<br>cipher + OWE<br>AKM security type<br>or not       | Passed |  |
|--------------------|----------------------------------------------------------------------------------------------------|----------------------------------------------------------------------------------------------------|--------|--|
| EWLCJ1710S_Reg_312 | Associating client<br>with WPA3 + AES<br>cipher +<br>802.1x-SHA256<br>AKM security type<br>for 6GHz radio<br>policy            | To Verify Windows<br>client associate to 6<br>GHz radio with<br>WPA3 security type<br>or not                                   | Passed |  |
| EWLCJ1710S_Reg_313 | Associating client<br>with WPA3 + AES<br>cipher + SAE AKM<br>security type for<br>6GHz radio policy                            | To Verify client<br>associate to 6 GHz<br>radio with WPA3 +<br>AES cipher + SAE<br>AKM security type<br>or not                 | Passed |  |
| EWLCJ17108_Reg_314 | Associating client<br>with WPA3 +<br>CCMP256 cipher +<br>SUITEB192-1X<br>AKM security type<br>for 6GHz radio<br>policy         | To Verify client<br>associate to 6 GHz<br>radio with WPA3 +<br>CCMP256 cipher +<br>SUITEB192-1X<br>AKM security type<br>or not | Passed |  |
| EWLCJ17108_Reg_315 | Associating client<br>with WPA3 +<br>GCMP256 cipher +<br>SUITEB-1X AKM<br>security type for<br>6GHz radio policy               | To Verify client<br>associate to 6 GHz<br>radio with WPA3 +<br>GCMP256 cipher +<br>SUITEB-1X AKM<br>security type or not       | Passed |  |
| EWLCJ17108_Reg_316 | Associating client<br>with WPA3 +<br>GCMP128 cipher +<br>SUITEB192-1X<br>AKM security type<br>for 6GHz radio<br>policy         | To Verify client<br>associate to 6 GHz<br>radio with WPA3 +<br>GCMP128 cipher +<br>SUITEB192-1X<br>AKM security type<br>or not | Passed |  |
| EWLCJ1710S_Reg_317 | Associating client<br>with WPA3 +<br>adaptive WPA2<br>security type for<br>6GHz radio policy                                   | To Verify client<br>associate to 6 GHz<br>radio with WPA3 +<br>adaptive WPA2<br>security type or not                           | Passed |  |

| EWLCJ1710S_Reg_318 | Perform inter<br>roaming across<br>different radio<br>policy | To verify radio<br>policy details after<br>inter roaming                    | Passed |  |
|--------------------|--------------------------------------------------------------|-----------------------------------------------------------------------------|--------|--|
| EWLCJ1710S_Reg_319 | Perform intra<br>roaming across<br>different radio<br>policy | To verify radio<br>policy details after<br>intra roaming                    | Passed |  |
| EWLCJ17108_Reg_320 | Perform IRCM<br>across different<br>radio policy             | To verify radio<br>policy details after<br>IRCM                             | Passed |  |
| EWLCJ1710S_Reg_321 | Validate radio<br>policy details in PI                       | To verify radio<br>policy details after<br>config pushed to PI              | Passed |  |
| EWLCJ1710S_Reg_322 | Validate 2.4 GHz<br>radio policy details<br>in DNAC          | To verify 2.4 GHz<br>radio policy details<br>after config pushed<br>to DNAC | Passed |  |
| EWLCJ1710S_Reg_323 | Validate 5 GHz<br>radio policy details<br>in DNAC            | To verify 5 GHz<br>radio policy details<br>after config pushed<br>to DNAC   | Passed |  |
| EWLCJ1710S_Reg_324 | Validate 6 GHz<br>radio policy details<br>in DNAC            | To verify 6 GHz<br>radio policy details<br>after config pushed<br>to DNAC   | Passed |  |
| EWLCJ1710S_Reg_325 | Validate slots of<br>radio policy in<br>CMX                  | To verify 5 GHz<br>radio slots<br>difference in CMX                         | Passed |  |
| EWLCJ1710S_Reg_326 | Limit the client by radio policy                             | To verify the no of<br>client associate with<br>particular radio<br>policy  | Passed |  |
| EWCJ1710S_Reg_215  | Associate client to 5<br>GHz radio policy<br>with slot 0     | To verify slot details<br>shown or not                                      | Passed |  |
| EWCJ1710S_Reg_216  | Associate client to 5<br>GHz radio policy<br>with slot 1     | To verify slot details shown or not                                         | Passed |  |
| EWCJ1710S_Reg_217  | Associate client to 5<br>GHz radio policy<br>with slot 2     | To verify slot details shown or not                                         | Passed |  |

| EWCJ1710S_Reg_218 | Creating WLAN<br>with 6 GHz radio<br>policy                                                                                    | To Validate client<br>details with 6 GHz<br>radio                                                                        | Passed |  |
|-------------------|----------------------------------------------------------------------------------------------------|----------------------------------------------------------------------------------------------------|--------|--|
| EWCJ1710S_Reg_219 | Associating<br>windows client to<br>9115 Ap with<br>WPA2 security type<br>for 2.4GHz radio<br>policy                           | To Verify Windows<br>client associate to<br>2.4 GHz radio with<br>WPA2 security type<br>or not                           | Passed |  |
| EWCJ1710S_Reg_220 | Associating Android<br>client to 9120 Ap<br>with WPA2 security<br>type for 5GHz radio<br>policy                                | To Verify android<br>client associate to 5<br>GHz radio with<br>WPA2 security type<br>or not                             | Passed |  |
| EWCJ1710S_Reg_221 | Associating iOS<br>client to 9130 Ap<br>with WPA2 security<br>type for 6GHz radio<br>policy                                    | To Verify iOS client<br>associate to 6 GHz<br>radio with WPA2<br>security type or not                                    | Passed |  |
| EWCJ1710S_Reg_222 | Associating MAC<br>client to 9105 Ap<br>with WPA3 security<br>type for 2.4GHz<br>radio policy                                  | To Verify MAC<br>client associate to<br>2.4 GHz radio with<br>WPA3 security type<br>or not                               | Passed |  |
| EWCJ1710S_Reg_223 | Associating Ms-go<br>client to 9115 Ap<br>with WPA3 security<br>type for 5GHz radio<br>policy                                  | To associate the<br>client and verifying<br>EDCA parameter                                                               | Passed |  |
| EWCJ1710S_Reg_224 | Associating<br>MS-GO2 client to<br>9120 Ap with<br>WPA3 + AES<br>cipher + OWE<br>AKM security type<br>for 6GHz radio<br>policy | To Verify MS-GO2<br>client associate to 6<br>GHz radio with<br>WPA3 + AES<br>cipher + OWE<br>AKM security type<br>or not | Passed |  |
| EWCJ1710S_Reg_225 | Associating client<br>with WPA3 + AES<br>cipher +<br>802.1x-SHA256<br>AKM security type<br>for 6GHz radio<br>policy            | To Verify Windows<br>client associate to 6<br>GHz radio with<br>WPA3 security type<br>or not                             | Passed |  |

| EWCJ1710S_Reg_226 | Associating client<br>with WPA3 + AES<br>cipher + SAE AKM<br>security type for<br>6GHz radio policy                    | To Verify client<br>associate to 6 GHz<br>radio with WPA3 +<br>AES cipher + SAE<br>AKM security type<br>or not                 | Passed |  |
|-------------------|----------------------------------------------------------------------------------------------------|----------------------------------------------------------------------------------------------------|--------|--|
| EWCJ1710S_Reg_227 | Associating client<br>with WPA3 +<br>CCMP256 cipher +<br>SUITEB192-1X<br>AKM security type<br>for 6GHz radio<br>policy | To Verify client<br>associate to 6 GHz<br>radio with WPA3 +<br>CCMP256 cipher +<br>SUITEB192-1X<br>AKM security type<br>or not | Passed |  |
| EWCJ1710S_Reg_228 | Associating client<br>with WPA3 +<br>GCMP256 cipher +<br>SUITEB-1X AKM<br>security type for<br>6GHz radio policy       | To Verify client<br>associate to 6 GHz<br>radio with WPA3 +<br>GCMP256 cipher +<br>SUITEB-1X AKM<br>security type or not       | Passed |  |
| EWCJ1710S_Reg_229 | Associating client<br>with WPA3 +<br>GCMP128 cipher +<br>SUITEB192-1X<br>AKM security type<br>for 6GHz radio<br>policy | To Verify client<br>associate to 6 GHz<br>radio with WPA3 +<br>GCMP128 cipher +<br>SUITEB192-1X<br>AKM security type<br>or not | Passed |  |
| EWCJ1710S_Reg_230 | Associating client<br>with WPA3 +<br>adaptive WPA2<br>security type for<br>6GHz radio policy                           | To Verify client<br>associate to 6 GHz<br>radio with WPA3 +<br>adaptive WPA2<br>security type or not                           | Passed |  |
| EWCJ1710S_Reg_231 | Perform inter<br>roaming across<br>different radio<br>policy                                                           | To verify radio<br>policy details after<br>inter roaming                                                                       | Passed |  |
| EWCJ1710S_Reg_232 | Perform intra<br>roaming across<br>different radio<br>policy                                                           | To verify radio<br>policy details after<br>intra roaming                                                                       | Passed |  |
| EWCJ1710S_Reg_233 | Perform IRCM<br>across different<br>radio policy                                                                       | To verify radio<br>policy details after<br>IRCM                                                                                | Passed |  |
| EWCJ1710S_Reg_234 | Validate radio<br>policy details in PI                                                                                 | To verify radio<br>policy details after<br>config pushed to PI                                                                 | Passed |  |

| EWCJ1710S_Reg_235 | Validate 2.4 GHz<br>radio policy details<br>in DNAC | To verify 2.4 GHz<br>radio policy details<br>after config pushed<br>to DNAC | Passed |  |
|-------------------|-----------------------------------------------------|-----------------------------------------------------------------------------|--------|--|
| EWCJ1710S_Reg_236 | Validate 5 GHz<br>radio policy details<br>in DNAC   | To verify 5 GHz<br>radio policy details<br>after config pushed<br>to DNAC   | Passed |  |
| EWCJ1710S_Reg_237 | Validate 6 GHz<br>radio policy details<br>in DNAC   | To verify 6 GHz<br>radio policy details<br>after config pushed<br>to DNAC   | Passed |  |
| EWCJ1710S_Reg_238 | Validate slots of<br>radio policy in<br>CMX         | To verify 5 GHz<br>radio slots<br>difference in CMX                         | Passed |  |
| EWCJ1710S_Reg_239 | Limit the client by radio policy                    | To verify the no of<br>client associate with<br>particular radio<br>policy  | Passed |  |

## SUDI 2099 certificate support on 9800

| Logical ID         | Title                                                                 | Description                                                                                       | Status | Defect ID |
|--------------------|-----------------------------------------------------------------------|---------------------------------------------------------------------------------------------------|--------|-----------|
| EWLCJ17108_Reg_327 | Enabling SUDI99<br>CA III Certificate of<br>eWLC 9800-40<br>using CLI | To enable SUDI99<br>CA III certificate in<br>eWLC 9800-40 and<br>check if the SUDI<br>certificate | Passed |           |
| EWLCJ17108_Reg_328 | Enabling SUDI99<br>CA III Certificate of<br>eWLC 9800-80<br>using CLI | To enable SUDI99<br>CA III certificate in<br>eWLC 9800-80 and<br>check if the SUDI<br>certificate | Passed |           |
| EWLCJ1710S_Reg_329 | Enabling SUDI99<br>CA III Certificate of<br>eWLC 9800-L using<br>CLI  | To enable SUDI99<br>CA III certificate in<br>eWLC 9800-L and<br>check if the SUDI<br>certificate  | Passed |           |
| EWLCJ1710S_Reg_330 | Enabling SUDI99<br>CA III Certificate of<br>eWLC 9800-CL<br>using CLI | To enable SUDI99<br>CA III certificate in<br>eWLC 9800-CL and<br>check if the SUDI<br>certificate | Passed |           |
| EWLCJ17108_Reg_331 | Enabling SUDI99<br>CA III Certificate of<br>eWLC 9800-40<br>using UI  | To validate if<br>SUDI99 CA III<br>certificate in eWLC<br>9800-40 is enabled<br>through UI        | Passed |           |
| EWLCJ1710S_Reg_332 | Enabling SUDI99<br>CA III Certificate of<br>eWLC 9800-80<br>using UI  | To validate if<br>SUDI99 CA III<br>certificate in eWLC<br>9800-80 is enabled<br>through UI        | Passed |           |
| EWLCJ1710S_Reg_333 | CA III Certificate of                                                 | To validate if<br>SUDI99 CA III<br>certificate in eWLC<br>9800-L is enabled<br>through UI         | Passed |           |
| EWLCJ1710S_Reg_334 | Enabling SUDI99<br>CA III Certificate of<br>eWLC 9800-CL<br>using UI  | To validate if<br>SUDI99 CA III<br>certificate in eWLC<br>9800-CL is enabled<br>through UI        | Passed |           |

| EWLCJ1710S_Reg_335 | Disabling the SUDI                                                                        | To disable the SUDI                                                                                                    | Passed  |  |
|--------------------|-------------------------------------------------------------------------------------------|----------------------------------------------------------------------------------------------------|---------|--|
|                    | 99 CA III certificate<br>and checking the<br>same in UI and CLI                           | 99 certificate in<br>eWLC and check if<br>the SUDI 99 CA III<br>is disabled or not                                              | 1 05500 |  |
| EWLCJ1710S_Reg_336 | Configuring<br>SUDI99 CA III<br>Certificate of eWLC<br>with HA configured                 | To enable SUDI 99<br>CA III for the<br>certificate for<br>eWLC which is<br>configured with HA                                   | Passed  |  |
| EWLCJ1710S_Reg_337 | Validating if the<br>eWLC 9800-40 has<br>the CMCA3<br>certificate in SNI<br>packet of TLS | To check if the<br>eWLC 9800-40 has<br>the CMCA3<br>certificate in SNI<br>packet of TLS                                         | Passed  |  |
| EWLCJ1710S_Reg_338 | Validating if the<br>eWLC 9800-80 has<br>the CMCA3<br>certificate in SNI<br>packet of TLS | To check if the<br>eWLC 9800-80 has<br>the CMCA3<br>certificate in SNI<br>packet of TLS                                         | Passed  |  |
| EWLCJ1710S_Reg_339 | Validating if the<br>eWLC 9800-L has<br>the CMCA3<br>certificate in SNI<br>packet of TLS  | To check if the<br>eWLC 9800-L has<br>the CMCA3<br>certificate in SNI<br>packet of TLS                                          | Passed  |  |
| EWLCJ1710S_Reg_340 | Validating if the<br>eWLC 9800-CL has<br>the CMCA3<br>certificate in SNI<br>packet of TLS | To check if the<br>eWLC 9800-CL has<br>the CMCA3<br>certificate in SNI<br>packet of TLS                                         | Passed  |  |
| EWLCJ1710S_Reg_341 | Check the SNI<br>packet for the 9115<br>AP to validate RSA<br>SUDI                        | To check the SNI<br>packet for the 9115<br>AP to validate RSA<br>SUDI by validating<br>the client hello<br>certificate Request. | Passed  |  |
| EWLCJ1710S_Reg_342 | Check the SNI<br>packet for the 9105<br>AP to validate RSA<br>SUDI                        | To check the SNI<br>packet for the 9105<br>AP to validate RSA<br>SUDI by validating<br>the client hello<br>certificate Request. | Passed  |  |

| EWLCJ1710S_Reg_343 | Check the SNI<br>packet for the 9120<br>AP to validate RSA<br>SUDI            | 1                                                                                                    | Passed |  |
|--------------------|-------------------------------------------------------------------------------|----------------------------------------------------------------------------------------------------|--------|--|
| EWLCJ1710S_Reg_344 | Check the SNI<br>packet for the 9130<br>AP to validate RSA<br>SUDI            | 1                                                                                                    | Passed |  |
| EWLCJ17108_Reg_345 | Disabling the SUDI<br>99 CA III certificate<br>and checking the<br>same in AP | To disable the SUDI<br>99 CA III certificate<br>and checking the<br>same in AP<br>certificate Request | Passed |  |

## **Open RRM**

| Logical ID         | Title                                                       | Description                                                       | Status | Defect ID |
|--------------------|-------------------------------------------------------------|-------------------------------------------------------------------|--------|-----------|
| EWLCJ1710S_Reg_423 | Configure RRM and<br>enable connectivity<br>to kairos cloud | To configure RRM<br>and enable<br>connectivity to<br>kairos cloud | Passed |           |
| EWLCJ17108_Reg_424 | Configure RRM and test for 5ghz band                        | To configure RRM and for 5ghz band                                | Passed |           |
| EWLCJ1710S_Reg_425 | Configure RRM and test for 2.4ghz band                      | To configure RRM<br>and test for 2.4ghz<br>band                   | Passed |           |
| EWLCJ17108_Reg_426 | Configure RRM<br>with WPA3 security                         | To configure RRM with WPA3 security                               | Passed |           |
| EWLCJ17108_Reg_427 | Configure RRM<br>with WPA2 security                         | To configure RRM with WPA2 security                               | Passed |           |
| EWLCJ1710S_Reg_428 | Configure RRM and test with android client                  | To configure RRM<br>and test with<br>android client               | Passed |           |
| EWLCJ1710S_Reg_429 | Configure RRM and<br>test with iPhone<br>client             | To configure RRM<br>and test with iPhone<br>client                | Passed |           |
| EWLCJ1710S_Reg_430 | Configure RRM and<br>test with MAC<br>client                | To configure RRM<br>and test with MAC<br>client                   | Passed |           |
| EWLCJ1710S_Reg_431 | Configure RRM and<br>test with Surface<br>client            | To configure RRM<br>and test with<br>Surface client               | Passed |           |
| EWLCJ1710S_Reg_432 | Configure RRM and test with Windows client                  | To configure RRM<br>and test with<br>Windows client               | Passed |           |
| EWLCJ1710S_Reg_433 | Configure RRM and<br>test with only FRA<br>enabled          | To configure RRM<br>and test with only<br>FRA enabled             | Passed |           |
| EWLCJ1710S_Reg_434 | Configure RRM and test with only DCA enabled                | To configure RRM<br>and test with only<br>DCA enabled             | Passed |           |
| EWLCJ1710S_Reg_435 | Configure RRM and test with only TPC enabled                | To configure RRM<br>and test with only<br>TPC enabled             | Passed |           |

| EWLCJ1710S_Reg_436 | Configure RRM and<br>test with only DBS<br>enabled                                          | To configure RRM<br>and test with only<br>DBS enabled                                          | Passed |  |
|--------------------|---------------------------------------------------------------------------------------------|------------------------------------------------------------------------------------------------|--------|--|
| EWLCJ1710S_Reg_437 | Configure RRM and<br>test with different<br>RF algorithm<br>combinations                    | To configure RRM<br>and test with<br>different RF<br>algorithm<br>combinations                 | Passed |  |
| EWLCJ1710S_Reg_438 | Configure RRM and<br>test with manually<br>assigned channel<br>bandwidth and<br>channel nos | To configure RRM<br>and test with<br>manually assigned<br>channel bandwidth<br>and channel nos | Passed |  |
| EWLCJ1710S_Reg_439 | Configure RRM and<br>test with 9115,<br>9120, 9130 AP                                       | To configure RRM<br>and test with 9115,<br>9120, 9130 AP                                       | Passed |  |
| EWLCJ1710S_Reg_440 | Configure RRM and test with 4800 AP                                                         | To configure RRM<br>and test with 4800<br>AP                                                   | Passed |  |
| EWLCJ1710S_Reg_441 | Configure RRM and test with eWLC HA                                                         | To configure RRM<br>and test with eWLC<br>HA                                                   | Passed |  |
| EWLCJ1710S_Reg_442 | Configure RRM and test with EWC                                                             | To configure RRM<br>and test with EWC                                                          | Passed |  |
| EWCJ1710S_Reg_342  | Configure RRM and<br>enable connectivity<br>to kairos cloud                                 | To configure RRM<br>and enable<br>connectivity to<br>kairos cloud                              | Passed |  |
| EWCJ1710S_Reg_343  | Configure RRM and test for 5ghz band                                                        | To configure RRM and for 5ghz band                                                             | Passed |  |
| EWCJ1710S_Reg_344  | Configure RRM and test for 2.4ghz band                                                      | To configure RRM<br>and test for 2.4ghz<br>band                                                | Passed |  |
| EWCJ1710S_Reg_345  | Configure RRM<br>with WPA3 security                                                         | To configure RRM with WPA3 security                                                            | Passed |  |
| EWCJ1710S_Reg_346  | Configure RRM<br>with WPA2 security                                                         | To configure RRM with WPA2 security                                                            | Passed |  |
| EWCJ1710S_Reg_347  | Configure RRM and test with android client                                                  | To configure RRM<br>and test with<br>android client                                            | Passed |  |
| EWCJ1710S_Reg_348  | Configure RRM and<br>test with iPhone<br>client                                             | To configure RRM<br>and test with iPhone<br>client                                             | Passed |  |

| EWCJ1710S_Reg_349 | Configure RRM and<br>test with MAC<br>client                                                | To configure RRM<br>and test with MAC<br>client                                                | Passed |  |
|-------------------|---------------------------------------------------------------------------------------------|------------------------------------------------------------------------------------------------|--------|--|
| EWCJ1710S_Reg_350 | Configure RRM and<br>test with Surface<br>client                                            | To configure RRM<br>and test with<br>Surface client                                            | Passed |  |
| EWCJ1710S_Reg_351 | Configure RRM and<br>test with Windows<br>client                                            | To configure RRM<br>and test with<br>Windows client                                            | Passed |  |
| EWCJ17108_Reg_352 | Configure RRM and<br>test with only FRA<br>enabled                                          | To configure RRM<br>and test with only<br>FRA enabled                                          | Passed |  |
| EWCJ1710S_Reg_353 | Configure RRM and test with only DCA enabled                                                | To configure RRM<br>and test with only<br>DCA enabled                                          | Passed |  |
| EWCJ1710S_Reg_354 | Configure RRM and test with only TPC enabled                                                | To configure RRM<br>and test with only<br>TPC enabled                                          | Passed |  |
| EWCJ1710S_Reg_355 | Configure RRM and<br>test with only DBS<br>enabled                                          | To configure RRM<br>and test with only<br>DBS enabled                                          | Passed |  |
| EWCJ1710S_Reg_356 | Configure RRM and<br>test with different<br>RF algorithm<br>combinations                    | To configure RRM<br>and test with<br>different RF<br>algorithm<br>combinations                 | Passed |  |
| EWCJ1710S_Reg_357 | Configure RRM and<br>test with manually<br>assigned channel<br>bandwidth and<br>channel nos | To configure RRM<br>and test with<br>manually assigned<br>channel bandwidth<br>and channel nos | Passed |  |
| EWCJ1710S_Reg_358 | Configure RRM and<br>test with 9115,<br>9120, 9130 AP                                       | To configure RRM<br>and test with 9115,<br>9120, 9130 AP                                       | Passed |  |
| EWCJ1710S_Reg_359 | Configure RRM and test with 4800 AP                                                         | To configure RRM<br>and test with 4800<br>AP                                                   | Passed |  |
| EWCJ1710S_Reg_360 | Configure RRM and test with eWLC HA                                                         | To configure RRM<br>and test with eWLC<br>HA                                                   | Passed |  |
| EWCJ1710S_Reg_361 | Configure RRM and test with EWC                                                             | To configure RRM<br>and test with EWC                                                          | Passed |  |

## Support 11k/v across WNCD instances

| Logical ID         | Title                                                                                                    | Description                                                                                                    | Status | Defect ID  |
|--------------------|----------------------------------------------------------------------------------------------------|----------------------------------------------------------------------------------------------------|--------|------------|
| EWLCJ17108_Reg_346 | Configure and<br>verify 11v BSS<br>Transition<br>Management                                                               | To configure and<br>verify 11v BSS<br>Transition<br>Management                                                                  | Passed |            |
| EWLCJ1710S_Reg_347 | Configure and<br>verify 11v BSS<br>Transition<br>Management<br>through CLI                                                | To configure and<br>verify 11v BSS<br>Transition<br>Management<br>through CLI                                                   | Passed |            |
| EWLCJ17108_Reg_348 | Configure and<br>verify 11k Beacon<br>Radio Measurement                                                                   | To configure and<br>verify 11k Beacon<br>Radio Measurement                                                                      | Passed |            |
| EWLCJ17108_Reg_349 | Configure and<br>verify 11k Beacon<br>Radio Measurement<br>through CLI                                                    | To configure and<br>verify 11k Beacon<br>Radio Measurement<br>through CLI                                                       | Passed |            |
| EWLCJ17108_Reg_350 | Verify 802.11k<br>Information<br>Elements in<br>Wireshark                                                                 | To verify 802.11k<br>Information<br>Elements in<br>Wireshark                                                                    | Passed |            |
| EWLCJ17108_Reg_351 | Validate access<br>points in ap<br>upgrading stage are<br>not included in the<br>neighbor list                            | To validate access<br>points in ap<br>upgrading stage are<br>not included in the<br>neighbor list                               | Passed |            |
| EWLCJ17108_Reg_352 | Validate rf-profile<br>admin state and<br>rf-parameters is<br>correctly showing or<br>not after connecting<br>11kv client | To validate<br>rf-profile admin<br>state and<br>rf-parameters is<br>correctly showing or<br>not after connecting<br>11kv client | Passed |            |
| EWLCJ17108_Reg_353 | Connect Windows<br>Client and verify<br>11kv parameters in<br>Wireshark                                                   | To connect<br>Windows Client and<br>to verify 11kv<br>parameters in<br>Wireshark                                                | Passed |            |
| EWLCJ17108_Reg_354 | Connect Android<br>Client and verify<br>11kv parameters in<br>Wireshark                                                   | To connect Android<br>Client and to verify<br>11kv parameters in<br>Wireshark                                                   | Failed | CSCwc96319 |

| EWLCJ17108_Reg_355 | Connect MAC<br>Client and verify<br>11kv parameters in<br>Wireshark                         | To connect MAC<br>Client and to verify<br>11kv parameters in<br>Wireshark                      | Passed |            |
|--------------------|---------------------------------------------------------------------------------------------|------------------------------------------------------------------------------------------------|--------|------------|
| EWLCJ1710S_Reg_356 | Connect IOS Client<br>and verify 11kv<br>parameters in<br>Wireshark                         | To connect IOS<br>Client and to verify<br>11kv parameters in<br>Wireshark                      | Passed |            |
| EWLCJ17108_Reg_357 | Connect Go Plus<br>Client and verify<br>11kv parameters in<br>Wireshark                     | To connect Go Plus<br>Client and to verify<br>11kv parameters in<br>Wireshark                  | Passed | CSCwc75383 |
| EWLCJ1710S_Reg_358 | Validate BSSID<br>neighbor enabled<br>when other<br>controller APs with<br>having same ssid | To validate BSSID<br>neighbor enabled<br>when other<br>controller APs with<br>having same ssid | Passed |            |
| EWLCJ17108_Reg_359 | Validate 11kv<br>neighbor list not<br>included when AP<br>admin state is<br>brought down    | To validate 11kv<br>neighbor list not<br>included when AP<br>admin state is<br>brought down    | Passed |            |
| EWLCJ1710S_Reg_360 | Validate 11kv<br>neighbor list not<br>included when radio<br>admin state is<br>brought down | To validate 11kv<br>neighbor list not<br>included when radio<br>admin state is<br>brought down | Passed |            |
| EWLCJ17108_Reg_361 | Verify 11kv<br>neighbor list when<br>one radio is disabled                                  | To verify 11kv<br>neighbor list when<br>one radio is disabled                                  | Passed |            |
| EWLCJ17108_Reg_362 | Verify 11kv<br>elements in omni<br>peek and check the<br>frames                             | To verify 11kv<br>elements in omni<br>peek and check the<br>frames                             | Passed |            |
| EWLCJ1710S_Reg_363 | Verify 11kv frames<br>in packet analyzer<br>when client is in<br>sleeping status            | To verify 11kv<br>frames in packet<br>analyzer when client<br>is in sleeping status            | Passed |            |
| EWCJ1710S_Reg_240  | Configuring<br>802.11v BSS<br>Transition<br>Management in GUI                               | To Verify<br>Configured 802.11v<br>BSS Transition<br>Management in GUI                         | Passed |            |

| EWCJ1710S_Reg_241 | Validate that                                                                                                    | To Validate that                                                                                                    | Passed |  |
|-------------------|----------------------------------------------------------------------------------------------------|----------------------------------------------------------------------------------------------------|--------|--|
|                   | ap_radio_data is<br>properly updated<br>with entries from<br>AP's spread across<br>WNCD instances.                                  | ap_radio_data is<br>properly updated<br>with entries from<br>AP's spread across<br>WNCD instances.                                        |        |  |
| EWCJ1710S_Reg_242 | Validate that<br>ap_radio_data is<br>properly updated<br>with entries from<br>AP's spread across<br>WNCD instances.                 | To Validate that<br>ap_radio_data is<br>properly updated<br>with entries from<br>AP's spread across<br>WNCD instances.                    | Passed |  |
| EWCJ1710S_Reg_243 | Validate access<br>points in ap<br>upgrading stage are<br>not included in the<br>neighbor list.                                     | To Validate access<br>points in ap<br>upgrading stage are<br>not included in the<br>neighbor list.                                        | Passed |  |
| EWCJ1710S_Reg_244 | Validate derivation<br>of rf-profile admin<br>state is correctly<br>derived from rf-tag<br>or not                                   | To Validate<br>derivation of<br>rf-profile admin<br>state is correctly<br>derived from rf-tag<br>or not                                   | Passed |  |
| EWCJ1710S_Reg_245 | Validate that when<br>AP admin state is<br>brought down it will<br>not be included in<br>11k/v neighbor list.                       | To Validate that<br>when AP admin<br>state is brought<br>down it will not be<br>included in 11k/v<br>neighbor list.                       | Passed |  |
| EWCJ1710S_Reg_246 | Validate that when<br>radio admin state is<br>brought down it will<br>not be included in<br>11k/v neighbor list                     | Validate that when<br>radio admin state is<br>brought down it will<br>not be included in<br>11k/v neighbor list                           | Passed |  |
| EWCJ1710S_Reg_247 | Validate that when<br>particular rf-profile<br>is brought down,<br>Radio's on it will<br>not be included in<br>11k/v neighbor list. | To Validate that<br>when particular<br>rf-profile is brought<br>down, Radio's on it<br>will not be included<br>in 11k/v neighbor<br>list. | Passed |  |
| EWCJ1710S_Reg_248 | Connect Android<br>Client and verify<br>11kv parameters in<br>Wireshark                                                             | To connect Android<br>Client and to verify<br>11kv parameters in<br>Wireshark                                                             | Passed |  |

| EWCJ1710S_Reg_249 | Connect MAC<br>Client and verify<br>11kv parameters in<br>Wireshark                                                                                               | To connect MAC<br>Client and to verify<br>11kv parameters in<br>Wireshark                                                                                               | Passed |  |
|-------------------|----------------------------------------------------------------------------------------------------|----------------------------------------------------------------------------------------------------|--------|--|
| EWCJ1710S_Reg_250 | Connect IOS Client<br>and verify 11kv<br>parameters in<br>Wireshark                                                                                               | To connect IOS<br>Client and to verify<br>11kv parameters in<br>Wireshark                                                                                               | Passed |  |
| EWCJ1710S_Reg_251 | Connect Windows<br>Client and verify<br>11kv parameters in<br>Wireshark                                                                                           | To connect<br>Windows Client and<br>verify 11kv<br>parameters in<br>Wireshark                                                                                           | Passed |  |
| EWCJ1710S_Reg_252 | Verify 11k/11v,<br>with one wncd, the<br>candidate list is<br>proper.                                                                                             | To verify 11k/11v,<br>with one wncd, the<br>candidate list is<br>proper.                                                                                                | Passed |  |
| EWCJ1710S_Reg_253 | Verify 11k/11v,<br>with multiple wncd,<br>with neighbors<br>across wncd' s. the<br>candidate list is<br>proper.                                                   | To Verify 11k/11v,<br>with multiple wncd,<br>with neighbors<br>across wncd' s. the<br>candidate list is<br>proper.                                                      | Passed |  |
| EWCJ1710S_Reg_254 | Validate that with<br>BSSID neighbor<br>enabled, Other<br>controller access<br>points with having<br>same ssid enabled<br>should be included<br>in neighbor list. | To Validate that<br>with BSSID<br>neighbor enabled,<br>Other controller<br>access points with<br>having same ssid<br>enabled should be<br>included in neighbor<br>list. | Passed |  |

#### To share Client Delete reason code at AP to controller

| Logical ID         | Title                                                                                           | Description                                                               | Status | Defect ID  |
|--------------------|-------------------------------------------------------------------------------------------------|---------------------------------------------------------------------------|--------|------------|
| EWLCJ1710S_Reg_364 | Verify Client delete reason<br>code for Webauth timer expiry<br>when AP is in Local mode        | LWA webauth timer expire                                                  | Passed |            |
| EWLCJ1710S_Reg_365 | Verify Client delete reason<br>code for Webauth timer expiry<br>when AP is in Flex mode         | LWA webauth timer expire                                                  | Failed | CSCwd18847 |
| EWLCJ1710S_Reg_366 | Verify Client delete reason<br>code for MAC filtering                                           | MAB authentication failed for Wireless client                             | Passed |            |
| EWLCJ1710S_Reg_367 | Verify Client delete reason<br>code for MAC filtering when<br>AP is in Flex mode                | MAB authentication failed for Wireless client                             | Passed |            |
| EWLCJ1710S_Reg_368 | Verify Client delete reason<br>code for Wrong PSK                                               | To verify Client delete reason<br>code for Wrong PSK                      | Passed |            |
| EWLCJ1710S_Reg_369 | Verify Client delete reason<br>code for Wrong PSK when AP<br>is in Flex mode                    | To verify Client delete reason<br>code for Wrong PSK                      | Passed |            |
| EWLCJ1710S_Reg_370 | Verify Client delete reason<br>code for dot1x timer expired                                     | Deleting the client due to the expiry dot1x timer                         | Passed |            |
| EWLCJ1710S_Reg_371 | Verify Client Manually<br>Excluded with reason code                                             | To verify Client Manually<br>Excluded with reason code                    | Passed |            |
| EWLCJ1710S_Reg_372 | Verify Client delete reason<br>code for VLAN mismatch                                           | To verify Client delete reason code for VLAN mismatch                     | Passed |            |
| EWLCJ1710S_Reg_373 | Verify Android client delete<br>reason code for dot1x<br>authentication failure                 | Deleting the Android client<br>due to the dot1x<br>authentication failure | Passed |            |
| EWLCJ1710S_Reg_374 | Verify Windows client delete<br>reason code for dot1x<br>authentication failure                 | Deleting the Windows client<br>due to dot1x authentication<br>failure     | Passed |            |
| EWLCJ1710S_Reg_375 | Verify IOS client delete reason<br>code for dot1x authentication<br>failure                     | Deleting the IOS client due<br>to dot1x authentication<br>failure         | Passed |            |
| EWLCJ1710S_Reg_376 | Verify Surface client delete<br>reason code for dot1x<br>authentication failure                 | Deleting the Surface client<br>due to dot1x authentication<br>failure     | Passed |            |
| EWLCJ1710S_Reg_377 | Verify client delete reason code<br>for dot1x authentication failure<br>when AP is in Flex mode | Deleting the client due to dot1x authentication failure                   | Passed |            |

|                    |                                                                                                    | [                                                                                                    | ,      |
|--------------------|----------------------------------------------------------------------------------------------------|----------------------------------------------------------------------------------------------------|--------|
| EWLCJ1710S_Reg_378 | Verify syslog when client connected with run state                                                           | To verify syslog when client connected with run state                                                            | Passed |
| EWLCJ1710S_Reg_379 | Verify Client delete reason<br>code for IP learn state                                                       | To verify Client delete reason code for IP learn state                                                           | Passed |
| EWLCJ1710S_Reg_380 | Checking the client delete<br>reason when Client using<br>wrong bssid while associating                      | To check the client delete<br>reason when client using<br>wrong BSSID while<br>associating                       | Passed |
| EWLCJ1710S_Reg_381 | Configure Roaming between<br>controllers and verify client<br>delete reason                                  | To configure Roaming<br>between controllers and<br>verify client delete reason                                   | Passed |
| EWLCJ1710S_Reg_382 | Verify Client delete reason CO<br>CLIENT DELETE REASON<br>MN AP FLEX FT FAILURE<br>due to FT roaming failure | To verify Client delete reason<br>due to FT roaming failure                                                      | Passed |
| EWLCJ1710S_Reg_383 | Using DNAC verify Client<br>delete reason CO CLIENT<br>DELETE REASON MN AP<br>CLSM WEBAUTH TIMER<br>EXPIRED  | Using DNAC, to verify<br>Client delete reason CO<br>CLIENT DELETE REASON<br>MN AP CLSM WEB AUTH<br>TIMER_EXPIRED | Passed |
| EWLCJ1710S_Reg_384 | Verify Client delete reason CO<br>CLIENT DELETE REASON<br>MN AP IPLEARN TIMEOUT                              | Client failed to get IP within this period                                                                       | Passed |
| EWLCJ1710S_Reg_385 | Verify Client delete reason<br>code for Wired LAN                                                            | Deleting the clients<br>connected to a port                                                                      | Passed |
| EWCJ1710S_Reg_255  | Validate the client delete reason<br>after changing AP mode                                                  | To validate the client delete<br>reason after changing AP<br>mode                                                | Passed |
| EWCJ1710S_Reg_256  | Checking the client delete<br>reason when Client is<br>disconnected in run State                             | To verify the client delete<br>reason when client is<br>disconnected in run state                                | Passed |
| EWCJ1710S_Reg_257  | Checking the client delete<br>reason when Client using<br>wrong bssid while associating                      | To check the client delete<br>reason when client using<br>wrong BSSID while<br>associating                       | Passed |
| EWCJ1710S_Reg_258  | Checking the client delete<br>reason after expire the webauth<br>timer                                       | To validate the client delete<br>reason after expire the<br>webauth timer                                        | Passed |
| EWCJ1710S_Reg_259  | Checking the client delete<br>reason when AP moves from<br>standalone mode to connected<br>mode              | To validate the client delete<br>reason when AP moves from<br>standalone mode to<br>connected mode               | Passed |

|                   | ,                                                                                                    | ,                                                                                                    |        |
|-------------------|----------------------------------------------------------------------------------------------------|----------------------------------------------------------------------------------------------------|--------|
| EWCJ1710S_Reg_260 | Validate the client delete reason<br>after MAB authentication failed                                                      | To validate the client delete<br>reason after MAB<br>authentication failed                                                 | Passed |
| EWCJ1710S_Reg_261 | Checking the client delete<br>reason after expire dot1x timer                                                             | To check the client delete<br>reason after expire dot1x<br>timer                                                           | Passed |
| EWCJ1710S_Reg_262 | Validate the client delete reason<br>after client failed to get IP                                                        | To validate the client delete<br>reason after client failed to<br>get IP                                                   | Passed |
| EWCJ1710S_Reg_263 | Verifying the Android client<br>delete reason after eap timer<br>expires                                                  | To validate the Android client<br>delete reason after eap timer<br>expires                                                 | Passed |
| EWCJ1710S_Reg_264 | Verifying the Windows client<br>delete reason after eap timer<br>expires                                                  | To validate the windows<br>client delete reason after eap<br>timer expires                                                 | Passed |
| EWCJ1710S_Reg_265 | Validating the client delete<br>reason when Authentication<br>response rejected                                           | To verify the client delete<br>reason when Authentication<br>response rejected                                             | Passed |
| EWCJ1710S_Reg_266 | Validating the client delete<br>reason when Failing to send the<br>Association response message<br>to the wireless client | To validate the client delete<br>reason when Failing to send<br>the Association response<br>message to the wireless client | Passed |
| EWCJ1710S_Reg_267 | Checking the client delete<br>reason when Deleting client<br>due to de-authentication                                     | To Check the client delete<br>reason when Deleting client<br>due to de-authentication                                      | Passed |
| EWCJ1710S_Reg_268 | Verifying the Samsung S10<br>client delete reason after eap<br>timer expires                                              | To validate the Samsung S10<br>client delete reason after eap<br>timer expires                                             | Passed |
| EWCJ1710S_Reg_269 | Verifying the iPhone client<br>delete reason after eap timer<br>expires                                                   | To validate the iPhone client<br>delete reason after eap timer<br>expires                                                  | Passed |
| EWCJ1710S_Reg_270 | Verifying the Surface Go client<br>delete reason after eap timer<br>expires                                               | To validate the Surface Go<br>client delete reason after eap<br>timer expires                                              | Passed |
| EWCJ1710S_Reg_271 | Verifying the IOS client delete<br>reason after eap timer expires                                                         | To validate the IOS client<br>delete reason after eap timer<br>expires                                                     | Passed |
| EWCJ1710S_Reg_272 | Verifying the Client delete<br>reason due to FT roaming<br>failure                                                        | To verify the Client delete<br>reason due to FT roaming<br>failure                                                         | Passed |
| EWCJ1710S_Reg_273 | Verify alert triggered in Alarms<br>& Events in PI                                                                        | To verify alert triggered in<br>Alarms & Events in PI                                                                      | Passed |

| <br>5 00           | To verify alert triggered for<br>Webauth failure in Alarms & | Passed |  |
|--------------------|--------------------------------------------------------------|--------|--|
| Events Prime Infra | Events Prime Infra                                           |        |  |

## **Usability CLI Enhancement request**

| Logical ID         | Title                                                                                      | Description                                                                                   | Status | Defect ID |
|--------------------|--------------------------------------------------------------------------------------------|-----------------------------------------------------------------------------------------------|--------|-----------|
| EWLCJ1710S_Reg_443 | Configure eWLC<br>with AP and verify<br>CLI output                                         | To configure eWLC<br>with AP and verify<br>CLI output                                         | Passed |           |
| EWLCJ1710S_Reg_444 | Configure eWLC<br>with AP and verify<br>CLI output for<br>2.4Ghz                           | To configure eWLC<br>with AP and verify<br>CLI output for<br>2.4Ghz                           | Passed |           |
| EWLCJ1710S_Reg_445 | Configure eWLC<br>with AP and verify<br>CLI output for 5Ghz                                | To configure eWLC<br>with AP and verify<br>CLI output for 5Ghz                                | Passed |           |
| EWLCJ1710S_Reg_446 | Configure eWLC<br>with AP and verify<br>CLI output for 6Ghz                                | To configure eWLC<br>with AP and verify<br>CLI output for 6Ghz                                | Passed |           |
| EWLCJ1710S_Reg_447 | Verify if neighbor<br>summary details are<br>shown in<br>descending order of<br>RSSI value | To verify if<br>neighbor summary<br>details are shown in<br>descending order of<br>RSSI value | Passed |           |
| EWLCJ1710S_Reg_448 | Verify CLI<br>command output<br>details in 9800L                                           | To verify CLI<br>command output<br>details in 9800L                                           | Passed |           |
| EWLCJ1710S_Reg_449 | Verify CLI<br>command output<br>details in 9800CL                                          | To verify CLI<br>command output<br>details in 9800CL                                          | Passed |           |
| EWLCJ1710S_Reg_450 | Verify CLI<br>command output<br>details in<br>9800-40/80                                   | To verify CLI<br>command output<br>details in<br>9800-40/80                                   | Passed |           |
| EWLCJ1710S_Reg_451 | Verify CLI<br>command output<br>details in 9800 HA<br>platform                             | To verify CLI<br>command output<br>details in 9800 HA<br>platform                             | Passed |           |
| EWLCJ1710S_Reg_452 | Verify CLI<br>command output<br>details in EWC<br>device                                   | To verify CLI<br>command output<br>details in EWC<br>device                                   | Passed |           |
| EWLCJ1710S_Reg_453 | Verify CLI<br>command output<br>details in EWC HA<br>device                                | To verify CLI<br>command output<br>details in EWC HA<br>device                                | Passed |           |

| EWLCJ1710S_Reg_454 | Verify CLI<br>command output<br>with more than 5<br>AP's joined | To verify CLI<br>command output<br>with more than 5<br>AP's joined | Passed |  |
|--------------------|-----------------------------------------------------------------|--------------------------------------------------------------------|--------|--|
| EWLCJ17108_Reg_455 | Disable 5Ghz<br>network and check<br>the CLI output             | To disable 5Ghz<br>network and check<br>the CLI output             | Passed |  |
| EWLCJ17108_Reg_456 | Disable 6Ghz<br>network and check<br>the CLI output             | To disable 6Ghz<br>network and check<br>the CLI output             | Passed |  |
| EWLCJ17108_Reg_457 | Disable 2.4Ghz<br>network and check<br>the CLI output           | To disable 2.4Ghz<br>network and check<br>the CLI output           | Passed |  |

## WebGui Client 360 View should display additional client information

| Logical ID         | Title                                                                                               | Description                                                                                            | Status | Defect ID |
|--------------------|----------------------------------------------------------------------------------------------------|----------------------------------------------------------------------------------------------------|--------|-----------|
| EWLCJ17108_Reg_639 | Connect Windows<br>Client and check all<br>the Information in<br>Client 360                         | To connect<br>Windows Client and<br>to check all the<br>Information in<br>Client 360                   | Passed |           |
| EWLCJ1710S_Reg_640 | Connect Android<br>Client and check all<br>the Information in<br>Client 360                         | To connect Android<br>Client and to check<br>all the Information<br>in Client 360                      | Passed |           |
| EWLCJ17108_Reg_641 | Connect IOS Client<br>and check all the<br>Information in<br>Client 360                             | To connect IOS<br>Client and to check<br>all the Information<br>in Client 360                          | Passed |           |
| EWLCJ1710S_Reg_642 | Connect Surface<br>Client and check all<br>the Information in<br>Client 360                         | To connect Surface<br>Client and to check<br>all the Information<br>in Client 360                      | Passed |           |
| EWLCJ1710S_Reg_643 | Connect MAC<br>Client and check all<br>the Information in<br>Client 360                             | To connect MAC<br>Client and to check<br>all the Information<br>in Client 360                          | Passed |           |
| EWLCJ1710S_Reg_644 | Disconnect the<br>Client intermittently<br>and verify the status<br>in Onboarding and<br>Issues tab | To disconnect the<br>Client intermittently<br>and verify the status<br>in Onboarding and<br>Issues tab | Passed |           |
| EWLCJ17108_Reg_645 | Connect Wired<br>Client and check all<br>the information in<br>Client 360                           | To connect Wired<br>Client and check all<br>the information in<br>Client 360                           | Passed |           |
| EWLCJ1710S_Reg_646 | Verify client status<br>in Client 360 page<br>when clients gets<br>connected to 9105<br>AP          | To verify client<br>status in Client 360<br>page when clients<br>gets connected to<br>9105 AP          | Passed |           |

| EWLCJ1710S_Reg_647 | Verify client status<br>in Client 360 page<br>when clients gets<br>connected to 9115<br>AP | To verify client<br>status in Client 360<br>page when clients<br>gets connected to<br>9115 AP | Passed |  |
|--------------------|--------------------------------------------------------------------------------------------|-----------------------------------------------------------------------------------------------|--------|--|
| EWLCJ1710S_Reg_648 | Verify client status<br>in Client 360 page<br>when clients gets<br>connected to 9120<br>AP | To verify client<br>status in Client 360<br>page when clients<br>gets connected to<br>9120 AP | Passed |  |
| EWLCJ1710S_Reg_649 | Verify client status<br>in Client 360 page<br>when clients gets<br>connected to 9130<br>AP | To verify client<br>status in Client 360<br>page when clients<br>gets connected to<br>9130 AP | Passed |  |
| EWLCJ1710S_Reg_650 | Roam the client<br>between controllers<br>and check the status<br>in Client 360 page       | to roam the client<br>between controllers<br>and check the status<br>in Client 360 page       | Passed |  |
| EWLCJ1710S_Reg_651 | Roam the client<br>between APs and<br>check the status in<br>Client 360 page               | To roam the client<br>between APs and<br>check the status in<br>Client 360 page               | Passed |  |
| EWLCJ17108_Reg_652 | Verify client<br>deletion status in<br>Client 360 page                                     | To verify client<br>deletion status in<br>Client 360 page                                     | Passed |  |
| EWLCJ1710S_Reg_653 | Verify Hostname in client 360 page                                                         | To validate<br>hostname<br>information                                                        | Passed |  |
| EWLCJ1710S_Reg_654 | Verify Connection<br>Speed in client 360<br>page                                           | To validate<br>Connection Speed<br>information                                                | Passed |  |
| EWLCJ1710S_Reg_655 | Verify Signal<br>Quality (SNR) in<br>client 360 page                                       | To validate SNR information                                                                   | Passed |  |
| EWLCJ1710S_Reg_656 | Verify Signal<br>Strength in client<br>360 page                                            | To validate Signal<br>Strength<br>information                                                 | Passed |  |
| EWLCJ17108_Reg_657 | Verify Usage<br>(Volume) in client<br>360 page                                             | To validate Usage<br>(Volume)<br>information                                                  | Passed |  |
| EWLCJ1710S_Reg_658 | Verify Uptime in client 360 page                                                           | To validate Uptime information                                                                | Passed |  |

| EWLCJ1710S_Reg_659 | Verify DUID<br>information in client<br>360 page                                                    | To validate DUID information                                                                           | Passed |  |
|--------------------|----------------------------------------------------------------------------------------------------|----------------------------------------------------------------------------------------------------|--------|--|
| EWLCJ1710S_Reg_660 | Verify Frequency<br>Band in client 360<br>page                                                      | To validate<br>Frequency Band<br>information                                                           | Passed |  |
| EWLCJ1710S_Reg_661 | Verify WLAN<br>Profile in client 360<br>page                                                        | To validate WLAN<br>Profile information                                                                | Passed |  |
| EWLCJ1710S_Reg_662 | Verify AP MAC in client 360 page                                                                    | To validate AP<br>MAC information                                                                      | Passed |  |
| EWLCJ1710S_Reg_663 | Verify Tags - Site,<br>Policy, RF in client<br>360 page                                             | To validate Tags -<br>Site, Policy, RF<br>information                                                  | Passed |  |
| EWLCJ1710S_Reg_664 | Verify Channel<br>Width in client 360<br>page                                                       | To validate Channel<br>Width information                                                               | Passed |  |
| EWCJ1710S_Reg_393  | Connect Windows<br>Client and check all<br>the Information in<br>Client 360                         | To connect<br>Windows Client and<br>to check all the<br>Information in<br>Client 360                   | Passed |  |
| EWCJ1710S_Reg_394  | Connect Android<br>Client and check all<br>the Information in<br>Client 360                         | To connect Android<br>Client and to check<br>all the Information<br>in Client 360                      | Passed |  |
| EWCJ1710S_Reg_395  | Connect IOS Client<br>and check all the<br>Information in<br>Client 360                             | To connect IOS<br>Client and to check<br>all the Information<br>in Client 360                          | Passed |  |
| EWCJ1710S_Reg_396  | Connect Surface<br>Client and check all<br>the Information in<br>Client 360                         | To connect Surface<br>Client and to check<br>all the Information<br>in Client 360                      | Passed |  |
| EWCJ1710S_Reg_397  | Connect MAC<br>Client and check all<br>the Information in<br>Client 360                             | To connect MAC<br>Client and to check<br>all the Information<br>in Client 360                          | Passed |  |
| EWCJ1710S_Reg_398  | Disconnect the<br>Client intermittently<br>and verify the status<br>in Onboarding and<br>Issues tab | To disconnect the<br>Client intermittently<br>and verify the status<br>in Onboarding and<br>Issues tab | Passed |  |

| EWCJ1710S_Reg_399 | Verify client status<br>in Client 360 page<br>when clients gets<br>connected to 9105<br>AP | To verify client<br>status in Client 360<br>page when clients<br>gets connected to<br>9105 AP | Passed |  |
|-------------------|--------------------------------------------------------------------------------------------|-----------------------------------------------------------------------------------------------|--------|--|
| EWCJ1710S_Reg_400 | Verify client status<br>in Client 360 page<br>when clients gets<br>connected to 9115<br>AP | To verify client<br>status in Client 360<br>page when clients<br>gets connected to<br>9115 AP | Passed |  |
| EWCJ1710S_Reg_401 | Verify client status<br>in Client 360 page<br>when clients gets<br>connected to 9120<br>AP | To verify client<br>status in Client 360<br>page when clients<br>gets connected to<br>9120 AP | Passed |  |
| EWCJ1710S_Reg_402 | Verify client status<br>in Client 360 page<br>when clients gets<br>connected to 9130<br>AP | To verify client<br>status in Client 360<br>page when clients<br>gets connected to<br>9130 AP | Passed |  |
| EWCJ1710S_Reg_403 | Roam the client<br>between controllers<br>and check the status<br>in Client 360 page       | to roam the client<br>between controllers<br>and check the status<br>in Client 360 page       | Passed |  |
| EWCJ1710S_Reg_404 | Roam the client<br>between APs and<br>check the status in<br>Client 360 page               | To roam the client<br>between APs and<br>check the status in<br>Client 360 page               | Passed |  |
| EWCJ1710S_Reg_405 | Verify client<br>deletion status in<br>Client 360 page                                     | To verify client<br>deletion status in<br>Client 360 page                                     | Passed |  |
| EWCJ1710S_Reg_406 | Verify Hostname in client 360 page                                                         | To validate<br>hostname<br>information                                                        | Passed |  |
| EWCJ1710S_Reg_407 | Verify Connection<br>Speed in client 360<br>page                                           | To validate<br>Connection Speed<br>information                                                | Passed |  |
| EWCJ1710S_Reg_408 | Verify Signal<br>Quality (SNR) in<br>client 360 page                                       | To validate SNR information                                                                   | Passed |  |
| EWCJ1710S_Reg_409 | Verify Signal<br>Strength in client<br>360 page                                            | To validate Signal<br>Strength<br>information                                                 | Passed |  |

| EWCJ1710S_Reg_410 | Verify Usage<br>(Volume) in client<br>360 page          | To validate Usage<br>(Volume)<br>information          | Passed |  |
|-------------------|---------------------------------------------------------|-------------------------------------------------------|--------|--|
| EWCJ1710S_Reg_411 | Verify Uptime in<br>client 360 page                     | To validate Uptime information                        | Passed |  |
| EWCJ1710S_Reg_412 | Verify DUID<br>information in client<br>360 page        | To validate DUID information                          | Passed |  |
| EWCJ1710S_Reg_413 | Verify Frequency<br>Band in client 360<br>page          | To validate<br>Frequency Band<br>information          | Passed |  |
| EWCJ1710S_Reg_414 | Verify WLAN<br>Profile in client 360<br>page            | To validate WLAN<br>Profile information               | Passed |  |
| EWCJ1710S_Reg_415 | Verify AP MAC in client 360 page                        | To validate AP<br>MAC information                     | Passed |  |
| EWCJ1710S_Reg_416 | Verify Tags - Site,<br>Policy, RF in client<br>360 page | To validate Tags -<br>Site, Policy, RF<br>information | Passed |  |
| EWCJ1710S_Reg_417 | Verify Channel<br>Width in client 360<br>page           | To validate Channel<br>Width information              | Passed |  |

#### WPA3 enhancements - FT SAE support

| Logical ID       | Title                                                                                                    | Description                                                                                                    | Status | Defect ID  |
|------------------|----------------------------------------------------------------------------------------------------|----------------------------------------------------------------------------------------------------|--------|------------|
| EWCJ1710S_WPA3_1 | Configure FT-SAE<br>using CLI                                                                                               | To configure<br>FT-SAE using CLI                                                                                               | Passed |            |
| EWCJ1710S_WPA3_2 | Configure FT-SAE<br>using CLI while<br>WLAN Is in<br>use/client is<br>connected to WLAN<br>and active traffic is<br>running | To configure<br>FT-SAE using CLI<br>while WLAN Is in<br>use/client is<br>connected to<br>WLAN and active<br>traffic is running | Passed |            |
| EWCJ1710S_WPA3_3 | Unconfiguring/removing<br>FT-SAE using CLI<br>from WLAN config                                                              | To<br>unconfigure/remove<br>FT-SAE using CLI<br>from WLAN config                                                               | Passed |            |
| EWCJ1710S_WPA3_4 | Configure/enable<br>FT-SAE in WPA3 UI<br>page                                                                               | To configure/enable<br>FT-SAE in WPA3<br>UI page                                                                               | Passed | CSCwc64330 |
| EWCJ1710S_WPA3_5 | Verify enabling<br>FT-802.1x and<br>FT-SAE together                                                                         | To verify enabling<br>FT-802.1x and<br>FT-SAE together                                                                         | Passed |            |
| EWCJ1710S_WPA3_6 | Verify configuring<br>WPA2 [FT-PSK] and<br>WPA3 [FT-SAE] in<br>2 WLANS                                                      | To verify<br>configuring WPA2<br>[FT-PSK] and<br>WPA3 [FT-SAE] in<br>2 WLANS                                                   | Passed | CSCwd09756 |
| EWCJ1710S_WPA3_7 | Verify show cli's<br>shall have FT-SAE<br>enable or disable<br>information                                                  | To verify show cli's<br>shall have FT-SAE<br>enable or disable<br>information                                                  | Passed | CSCwd06540 |
| EWCJ1710S_WPA3_8 | Verify statistics for<br>FT-SAE related<br>events during client<br>association/roam                                         | To verify statistics<br>for FT-SAE related<br>events during client<br>association/roam                                         | Passed |            |
| EWCJ1710S_WPA3_9 | Verify Client<br>Mobility history/stats<br>has 11r roaming stats                                                            | To verify Client<br>Mobility<br>history/stats has 11r<br>roaming stats                                                         | Passed |            |

| EWCJ1710S_WPA3_10 | Verify Client roam<br>from AP1 to AP2 and<br>vice versa using 6G<br>transmit BSSID.<br>[Over the Air Mode]<br>using H2E                                           | To verify Client<br>roam from AP1 to<br>AP2 and vice versa<br>using 6G transmit<br>BSSID. [ Over the<br>Air Mode] using<br>H2E                                          | Passed |  |
|-------------------|----------------------------------------------------------------------------------------------------|----------------------------------------------------------------------------------------------------|--------|--|
| EWCJ1710S_WPA3_11 | Verify Client roam<br>from AP1 to AP2 and<br>vice versa using 6G<br>transmit Non-transmit<br>BSSID. [Over the Air<br>Mode] using H2E                              | To verify Client<br>roam from AP1 to<br>AP2 and vice versa<br>using 6G transmit<br>Non-transmit<br>BSSID. [Over the<br>Air Mode] using<br>H2E                           | Passed |  |
| EWCJ1710S_WPA3_12 | Verify Client roam<br>from AP1 to AP2 and<br>vice versa while<br>session timeout and<br>roaming trigger in<br>same time using 5G<br>WLAN [over the air<br>Mode]   | To verify Client<br>roam from AP1 to<br>AP2 and vice versa<br>while session<br>timeout and<br>roaming trigger in<br>same time using 5G<br>WLAN [over the air<br>Mode]   | Passed |  |
| EWCJ17108_WPA3_13 | Verify Client roam<br>from AP1 to AP2 and<br>vice versa while<br>session timeout to<br>expire using 5G<br>WLAN [over DS<br>Mode]                                  | To verify Client<br>roam from AP1 to<br>AP2 and vice versa<br>while session<br>timeout to expire<br>using 5G WLAN<br>[over DS Mode]                                     | Passed |  |
| EWCJ1710S_WPA3_14 | Verify Client roam<br>from AP1 to AP2 and<br>vice versa using 2.4G<br>WLAN. [ Over the<br>Air Mode] using HnP                                                     | To verify Client<br>roam from AP1 to<br>AP2 and vice versa<br>using 2.4G WLAN.<br>[ Over the Air<br>Mode] using HnP                                                     | Passed |  |
| EWCJ1710S_WPA3_15 | Verify Client roam<br>from AP1 to AP2 and<br>vice versa while<br>session timeout and<br>roaming trigger in<br>same time using 2.4G<br>WLAN [over the air<br>Mode] | To verify Client<br>roam from AP1 to<br>AP2 and vice versa<br>while session<br>timeout and<br>roaming trigger in<br>same time using<br>2.4G WLAN [over<br>the air Mode] | Passed |  |

| EWCJ1710S_WPA3_16  | Verification of<br>WPA2 and WPA3<br>UE connecting                                                                           | To verify WPA2<br>and WPA3 UE<br>connection                                                                                    | Passed |            |
|--------------------|----------------------------------------------------------------------------------------------------|----------------------------------------------------------------------------------------------------|--------|------------|
| EWCJ17108_WPA3_17  | Verify<br>changing/adding<br>special characters in<br>psk config                                                            | To verify<br>changing/adding<br>special characters in<br>psk config                                                            | Passed |            |
| EWLCJ1710S_Reg_570 | Configure FT-SAE<br>using CLI                                                                                               | To configure<br>FT-SAE using CLI                                                                                               | Passed |            |
| EWLCJ17108_Reg_571 | Configure FT-SAE<br>using CLI while<br>WLAN Is in<br>use/client is<br>connected to WLAN<br>and active traffic is<br>running | To configure<br>FT-SAE using CLI<br>while WLAN Is in<br>use/client is<br>connected to<br>WLAN and active<br>traffic is running | Passed |            |
| EWLCJ17108_Reg_572 | Unconfiguring/removing<br>FT-SAE using CLI<br>from WLAN config                                                              | To<br>unconfigure/remove<br>FT-SAE using CLI<br>from WLAN config                                                               | Passed |            |
| EWLCJ17108_Reg_573 | Configure/enable<br>FT-SAE in WPA3 UI<br>page                                                                               | To configure/enable<br>FT-SAE in WPA3<br>UI page                                                                               | Passed |            |
| EWLCJ17108_Reg_574 | Verify enabling<br>FT-802.1x and<br>FT-SAE together                                                                         | To verify enabling<br>FT-802.1x and<br>FT-SAE together                                                                         | Passed |            |
| EWLCJ17108_Reg_575 | Verify configuring<br>WPA2 [FT-PSK] and<br>WPA3 [FT-SAE] in<br>2 WLANS                                                      | To verify<br>configuring WPA2<br>[FT-PSK] and<br>WPA3 [FT-SAE] in<br>2 WLANS                                                   | Passed | CSCwd01003 |
| EWLCJ17108_Reg_576 | Verify show cli's<br>shall have FT-SAE<br>enable or disable<br>information                                                  | To verify show cli's<br>shall have FT-SAE<br>enable or disable<br>information                                                  | Passed |            |
| EWLCJ17108_Reg_577 | Verify statistics for<br>FT-SAE related<br>events during client<br>association/roam                                         | To verify statistics<br>for FT-SAE related<br>events during client<br>association/roam                                         | Passed |            |
| EWLCJ1710S_Reg_578 | Verify Client<br>Mobility history/stats<br>has 11r roaming stats                                                            | To verify Client<br>Mobility<br>history/stats has 11r<br>roaming stats                                                         | Passed |            |

| EWLCJ1710S_Reg_579 | Verify Client roam<br>from AP1 to AP2 and<br>vice versa using 6G<br>transmit BSSID.<br>[Over the Air Mode]<br>using H2E                                           | To verify Client<br>roam from AP1 to<br>AP2 and vice versa<br>using 6G transmit<br>BSSID. [Over the<br>Air Mode] using<br>H2E                                           | Passed |            |
|--------------------|----------------------------------------------------------------------------------------------------|----------------------------------------------------------------------------------------------------|--------|------------|
| EWLCJ1710S_Reg_580 | Verify Client roam<br>from AP1 to AP2 and<br>vice versa using 6G<br>transmit Non-transmit<br>BSSID. [Over the Air<br>Mode] using H2E                              | To verify Client<br>roam from AP1 to<br>AP2 and vice versa<br>using 6G transmit<br>Non-transmit<br>BSSID. [Over the<br>Air Mode] using<br>H2E                           | Passed | CSCwc60972 |
| EWLCJ1710S_Reg_581 | Verify Client roam<br>from AP1 to AP2 and<br>vice versa while<br>session timeout and<br>roaming trigger in<br>same time using 5G<br>WLAN [over the air<br>Mode]   | To verify Client<br>roam from AP1 to<br>AP2 and vice versa<br>while session<br>timeout and<br>roaming trigger in<br>same time using 5G<br>WLAN [over the air<br>Mode]   | Passed |            |
| EWLCJ1710S_Reg_582 | Verify Client roam<br>from AP1 to AP2 and<br>vice versa while<br>session timeout to<br>expire using 5G<br>WLAN [over DS<br>Mode]                                  | To verify Client<br>roam from AP1 to<br>AP2 and vice versa<br>while session<br>timeout to expire<br>using 5G WLAN<br>[over DS Mode]                                     | Passed |            |
| EWLCJ1710S_Reg_583 | Verify Client roam<br>from AP1 to AP2 and<br>vice versa using 2.4G<br>WLAN. [Over the<br>Air Mode] using HnP                                                      | To verify Client<br>roam from AP1 to<br>AP2 and vice versa<br>using 2.4G WLAN.<br>[ Over the Air<br>Mode] using HnP                                                     | Passed |            |
| EWLCJ1710S_Reg_584 | Verify Client roam<br>from AP1 to AP2 and<br>vice versa while<br>session timeout and<br>roaming trigger in<br>same time using 2.4G<br>WLAN [over the air<br>Mode] | To verify Client<br>roam from AP1 to<br>AP2 and vice versa<br>while session<br>timeout and<br>roaming trigger in<br>same time using<br>2.4G WLAN [over<br>the air Mode] | Passed |            |

| EWLCJ1710S_Reg_585 | Verification of<br>WPA2 and WPA3<br>UE connecting                | To verify WPA2<br>and WPA3 UE<br>connection                         | Passed |  |
|--------------------|------------------------------------------------------------------|---------------------------------------------------------------------|--------|--|
| EWLCJ1710S_Reg_586 | Verify<br>changing/adding<br>special characters in<br>psk config | To verify<br>changing/adding<br>special characters in<br>psk config | Passed |  |

#### WPA3 Supporting 'Transition Disable'

| Logical ID         | Title                                                                                                    | Description                                                                                                    | Status | Defect ID |
|--------------------|----------------------------------------------------------------------------------------------------|----------------------------------------------------------------------------------------------------|--------|-----------|
| EWLCJ17108_Reg_386 | Configuring Access<br>Points & radio<br>parameters for 5Ghz<br>band with WPA3 &<br>transition disable<br>option enabled.      | To configure Access<br>Points & radio<br>parameters for 5Ghz<br>band with WPA3 &<br>transition disable<br>option enabled.      | Passed |           |
| EWLCJ1710S_Reg_387 | Configuring Access<br>Points & radio<br>parameters for<br>2.4Ghz band with<br>WPA3 & transition<br>disable option<br>enabled. | To configure Access<br>Points & radio<br>parameters for<br>2.4Ghz band with<br>WPA3 & transition<br>disable option<br>enabled. | Passed |           |
| EWLCJ1710S_Reg_388 | Verifying<br>WPA3/Transition<br>Disable details with<br>11ax Android client<br>connected.                                     |                                                                                                    | Passed |           |
| EWLCJ17108_Reg_389 | Verifying<br>WPA3/Transition<br>Disable details with<br>11ax iPhone client<br>connected.                                      | To verify<br>WPA3/Transition<br>Disable details with<br>11ax iPhone client<br>connected.                                       | Passed |           |
| EWLCJ17108_Reg_390 | Verifying the<br>WPA3/Transition<br>Disable details with<br>Windows client<br>connected.                                      | To verify the<br>WPA3/Transition<br>Disable details with<br>non 11ax Windows<br>client connected.                              | Passed |           |
| EWLCJ17108_Reg_391 | Verifying the<br>WPA3/Transition<br>Disable details with<br>MAC client<br>connected.                                          | To verify the<br>WPA3/Transition<br>Disable details with<br>non 11ax MAC<br>client connected.                                  | Passed |           |
| EWLCJ17108_Reg_392 | Verify<br>WPA3/Transition<br>Disable details by<br>connecting client to<br>2.4Ghz radio.                                      | To verify<br>WPA3/Transition<br>Disable details by<br>connecting client to<br>2.4Ghz radio.                                    | Passed |           |
| EWLCJ1710S_Reg_393 | Verifying the<br>WPA3 support with<br>SAE Auth key.                                                                           | To verify the WPA3<br>support with SAE<br>Auth key.                                                                            | Passed |           |

|                    |                                                                                                |                                                                                                | r      |  |
|--------------------|------------------------------------------------------------------------------------------------|------------------------------------------------------------------------------------------------|--------|--|
| EWLCJ1710S_Reg_394 | Verifying the<br>WPA3 support with<br>SAE security key by<br>connecting the<br>windows client. | To verify the WPA3<br>support with SAE<br>security key by<br>connecting the<br>windows client. | Passed |  |
| EWLCJ1710S_Reg_395 | Verifying the<br>WPA3 support with<br>SAE security key by<br>connecting the<br>Android client. | To verify the WPA3<br>support with SAE<br>security key by<br>connecting the<br>Android client. | Passed |  |
| EWLCJ1710S_Reg_396 | Verifying the<br>WPA3 support with<br>SAE security key by<br>connecting the<br>MAC os client.  | To verify the WPA3<br>support with SAE<br>security key by<br>connecting the<br>MAC os client.  | Passed |  |
| EWLCJ1710S_Reg_397 | Verifying the<br>WPA3 support with<br>SAE and PSK<br>security key.                             | To verify the WPA3<br>support with SAE<br>and PSK security<br>key.                             | Passed |  |
| EWLCJ1710S_Reg_398 | Verifying the<br>WPA3 support with<br>SAE and 802.1x<br>security key.                          | To verify the WPA3<br>support with SAE<br>and 802.1x security<br>key.                          | Passed |  |
| EWLCJ1710S_Reg_399 | Validating the<br>WPA3 support with<br>SAE and Layer 3<br>Splash page web<br>redirect          | To validate the<br>WPA3 support with<br>SAE and Layer 3<br>Splash page web<br>redirect         | Passed |  |
| EWLCJ1710S_Reg_400 | Validating the<br>WPA3 support with<br>SAE and Layer 3<br>On MAC filter<br>failure.            | To validate the<br>WPA3 support with<br>SAE and Layer 3<br>On MAC filter<br>failure.           | Passed |  |
| EWLCJ1710S_Reg_401 | verifying the WPA3<br>support with SAE<br>and PMF PSK Auth<br>key.                             | To verify the WPA3<br>support with SAE<br>and PMF PSK Auth<br>key.                             | Passed |  |
| EWLCJ1710S_Reg_402 | Verifying the<br>WPA3 support with<br>802.1x security.                                         | To verify the WPA3<br>support with 802.1x<br>security.                                         | Passed |  |
| EWLCJ1710S_Reg_403 | Verifying the<br>WPA3 support with<br>802.1x and CCKM<br>security.                             | To verify the WPA3<br>support with 802.1x<br>and CCKM security.                                | Passed |  |

| EWLCJ1710S_Reg_404 | Verifying the<br>WPA3 support with<br>Ft+802.1x security.                                                                     | To verify the WPA3<br>support with<br>Ft+802.1x security.                                                                      | Passed |  |
|--------------------|----------------------------------------------------------------------------------------------------|----------------------------------------------------------------------------------------------------|--------|--|
| EWLCJ1710S_Reg_405 | Verifying the<br>WPA3 support with<br>Intra client roaming<br>by using 9115AP                                                 | To verify the WPA3<br>support with Intra<br>client roaming by<br>using 9115AP                                                  | Passed |  |
| EWLCJ1710S_Reg_406 | Verifying the<br>WPA3 support and<br>SAE security with<br>Inter WLC Roaming                                                   | To verify the WPA3<br>support and SAE<br>security with Inter<br>WLC Roaming                                                    | Passed |  |
| EWLCJ1710S_Reg_407 | Verifying the<br>WPA3 support<br>Roaming between<br>Controllers                                                               | To verify the WPA3<br>support Roaming<br>between Controllers<br>with same Radio<br>types                                       | Passed |  |
| EWLCJ1710S_Reg_408 | Verifying the<br>WPA3 support with<br>SAE Auth key in<br>local auth and local<br>switching.                                   | To verify the WPA3<br>support with SAE<br>Auth key in local<br>auth and local<br>switching.                                    | Passed |  |
| EWLCJ1710S_Reg_409 | Ensure transition<br>disable<br>compatibility with<br>other WPA security<br>modes                                             | To verify transition<br>disable<br>compatibility with<br>other WPA security<br>modes                                           | Passed |  |
| EWLCJ1710S_Reg_410 | Verifying<br>WPA3/Transition<br>Disable details with<br>Surface client<br>connected.                                          | To verify<br>WPA3/Transition<br>Disable details with<br>Surface client<br>connected.                                           | Passed |  |
| EWCJ1710S_Reg_275  | Configuring Access<br>Points & radio<br>parameters for 5Ghz<br>band with WPA3 &<br>transition disable<br>option enabled.      | To configure Access<br>Points & radio<br>parameters for 5Ghz<br>band with WPA3 &<br>transition disable<br>option enabled.      | Passed |  |
| EWCJ1710S_Reg_276  | Configuring Access<br>Points & radio<br>parameters for<br>2.4Ghz band with<br>WPA3 & transition<br>disable option<br>enabled. | To configure Access<br>Points & radio<br>parameters for<br>2.4Ghz band with<br>WPA3 & transition<br>disable option<br>enabled. | Passed |  |

| EWCJ1710S_Reg_277 | Verifying<br>WPA3/Transition<br>Disable details with<br>11ax Android client<br>connected.      | To verify<br>WPA3/Transition<br>Disable details with<br>11ax Android client<br>connected.         | Passed |  |
|-------------------|------------------------------------------------------------------------------------------------|---------------------------------------------------------------------------------------------------|--------|--|
| EWCJ1710S_Reg_278 | Verifying<br>WPA3/Transition<br>Disable details with<br>11ax iPhone client<br>connected.       | To verify<br>WPA3/Transition<br>Disable details with<br>11ax iPhone client<br>connected.          | Passed |  |
| EWCJ1710S_Reg_279 | Verifying the<br>WPA3/Transition<br>Disable details with<br>Windows client<br>connected.       | To verify the<br>WPA3/Transition<br>Disable details with<br>non 11ax Windows<br>client connected. | Passed |  |
| EWCJ1710S_Reg_280 | Verifying the<br>WPA3/Transition<br>Disable details with<br>MAC client<br>connected.           | To verify the<br>WPA3/Transition<br>Disable details with<br>non 11ax MAC<br>client connected.     | Passed |  |
| EWCJ1710S_Reg_281 | Verify<br>WPA3/Transition<br>Disable details by<br>connecting client to<br>2.4Ghz radio.       | To verify<br>WPA3/Transition<br>Disable details by<br>connecting client to<br>2.4Ghz radio.       | Passed |  |
| EWCJ1710S_Reg_282 | Verifying the<br>WPA3 support with<br>SAE Auth key.                                            | To verify the WPA3<br>support with SAE<br>Auth key.                                               | Passed |  |
| EWCJ1710S_Reg_283 | Verifying the<br>WPA3 support with<br>SAE security key by<br>connecting the<br>windows client. | To verify the WPA3<br>support with SAE<br>security key by<br>connecting the<br>windows client.    | Passed |  |
| EWCJ1710S_Reg_284 | Verifying the<br>WPA3 support with<br>SAE security key by<br>connecting the<br>Android client. | To verify the WPA3<br>support with SAE<br>security key by<br>connecting the<br>Android client.    | Passed |  |
| EWCJ1710S_Reg_285 | Verifying the<br>WPA3 support with<br>SAE security key by<br>connecting the<br>MAC os client.  | To verify the WPA3<br>support with SAE<br>security key by<br>connecting the<br>MAC os client.     | Passed |  |

| EWCJ1710S_Reg_286 | Verifying the<br>WPA3 support with<br>SAE and PSK<br>security key.                    | To verify the WPA3<br>support with SAE<br>and PSK security<br>key.                     | Passed |  |
|-------------------|---------------------------------------------------------------------------------------|----------------------------------------------------------------------------------------|--------|--|
| EWCJ1710S_Reg_287 | Verifying the<br>WPA3 support with<br>SAE and 802.1x<br>security key.                 | To verify the WPA3<br>support with SAE<br>and 802.1x security<br>key.                  | Passed |  |
| EWCJ1710S_Reg_288 | Validating the<br>WPA3 support with<br>SAE and Layer 3<br>Splash page web<br>redirect | To validate the<br>WPA3 support with<br>SAE and Layer 3<br>Splash page web<br>redirect | Passed |  |
| EWCJ1710S_Reg_289 | Validating the<br>WPA3 support with<br>SAE and Layer 3<br>On MAC filter<br>failure.   | To validate the<br>WPA3 support with<br>SAE and Layer 3<br>On MAC filter<br>failure.   | Passed |  |
| EWCJ1710S_Reg_290 | verifying the WPA3<br>support with SAE<br>and PMF PSK Auth<br>key.                    | To verify the WPA3<br>support with SAE<br>and PMF PSK Auth<br>key.                     | Passed |  |
| EWCJ1710S_Reg_291 | Verifying the<br>WPA3 support with<br>802.1x security.                                | To verify the WPA3<br>support with 802.1x<br>security.                                 | Passed |  |
| EWCJ1710S_Reg_292 | Verifying the<br>WPA3 support with<br>802.1x and CCKM<br>security.                    | To verify the WPA3<br>support with 802.1x<br>and CCKM security.                        | Passed |  |
| EWCJ1710S_Reg_293 | Verifying the<br>WPA3 support with<br>Ft+802.1x security.                             | To verify the WPA3<br>support with<br>Ft+802.1x security.                              | Passed |  |
| EWCJ1710S_Reg_294 | Verifying the<br>WPA3 support with<br>Intra client roaming<br>by using 9115AP         | To verify the WPA3<br>support with Intra<br>client roaming by<br>using 9115AP          | Passed |  |

# Anchored SSID support on EWC

| Logical ID        | Title                                                                                                    | Description                                                                                                    | Status | Defect ID |
|-------------------|----------------------------------------------------------------------------------------------------|----------------------------------------------------------------------------------------------------|--------|-----------|
| EWCJ1710S_Reg_373 | Verify whether<br>tunnel Profile can be<br>configured or not                                                        | To Verify whether<br>tunnel Profile can be<br>configured or not                                                        | Passed |           |
| EWCJ1710S_Reg_374 | Verify whether<br>WLAN to the<br>Wireless policy<br>profile can be<br>configured or not                             | To Verify whether<br>WLAN to the<br>Wireless policy<br>profile can be<br>configured or not                             | Passed |           |
| EWCJ1710S_Reg_375 | Configure wlan and<br>connect the<br>windows client by<br>using radio type                                          | To Configure wlan<br>and connect the<br>windows client by<br>using radio type                                          | Passed |           |
| EWCJ1710S_Reg_376 | Configure wlan and<br>connect the MAC<br>client by using radio<br>type                                              | To Configure wlan<br>and connect the<br>MAC client by<br>using radio type                                              | Passed |           |
| EWCJ1710S_Reg_377 | Configure wlan and<br>connect the Android<br>client by using radio<br>type                                          | To Configure wlan<br>and connect the<br>Android client by<br>using radio type                                          | Passed |           |
| EWCJ1710S_Reg_378 | Verify whether<br>tunnel Profile can be<br>configured in GUI                                                        | To Verify whether<br>tunnel Profile can be<br>configured in GUI                                                        | Passed |           |
| EWCJ1710S_Reg_379 | Configure wlan and<br>Verify client<br>connection by<br>enabling central<br>forwarding in tunnel<br>profile or not  | To Configure wlan<br>and Verify client<br>connection by<br>enabling central<br>forwarding in tunnel<br>profile or not  | Passed |           |
| EWCJ1710S_Reg_380 | Configure wlan and<br>Verify Android<br>client connection by<br>enabling central<br>forwarding in tunnel<br>profile | To Configure wlan<br>and Verify Android<br>client connection by<br>enabling central<br>forwarding in tunnel<br>profile | Passed |           |
| EWCJ1710S_Reg_381 | Configure wlan and<br>Verify MAC client<br>connection by<br>enabling central<br>forwarding in tunnel<br>profile     | To Configure wlan<br>and Verify MAC<br>client connection by<br>enabling central<br>forwarding in tunnel<br>profile     | Passed |           |

| EWCJ1710S_Reg_382 | Verify different<br>client connection by<br>enabling central<br>forwarding in tunnel<br>profile using<br>different radio types | To Verify different<br>client connection by<br>enabling central<br>forwarding in tunnel<br>profile using<br>different radio types | Passed |  |
|-------------------|----------------------------------------------------------------------------------------------------|----------------------------------------------------------------------------------------------------|--------|--|
| EWCJ1710S_Reg_383 | Verify client<br>connection via AP<br>9120                                                                                     | To Verify client<br>connection via AP<br>9120                                                                                     | Passed |  |
| EWCJ1710S_Reg_384 | Configuring an<br>Access Control List<br>for Tunneling                                                                         | To Configure an<br>Access Control List<br>for Tunneling                                                                           | Passed |  |
| EWCJ1710S_Reg_385 | Configure wlan and<br>Verify IOS client<br>connection by<br>enabling central<br>forwarding in tunnel<br>profile                | To Configure wlan<br>and Verify IOS<br>client connection by<br>enabling central<br>forwarding in tunnel<br>profile                | Passed |  |
| EWCJ1710S_Reg_386 | Configure wlan and<br>connect the Surface<br>client by using<br>different security<br>modes.                                   | To Configure wlan<br>and connect the<br>Surface client by<br>using different<br>security modes.                                   | Passed |  |
| EWCJ1710S_Reg_387 | Configure wlan and<br>connect the client<br>via 9130 AP                                                                        | To Configure wlan<br>and connect the<br>client via 9130 AP                                                                        | Passed |  |
| EWCJ1710S_Reg_388 | Configure wlan and<br>connect the client<br>via 9115 AP                                                                        | To Configure wlan<br>and connect the<br>client via 9115 AP                                                                        | Passed |  |
| EWCJ1710S_Reg_389 | Configure wlan and<br>connect the client<br>via 9105 AP                                                                        | To Configure wlan<br>and connect the<br>client via 9105 AP                                                                        | Passed |  |
| EWCJ1710S_Reg_390 | Configure wlan and<br>connect the client by<br>using 2.4GHz<br>network                                                         | To Configure wlan<br>and connect the<br>client by using<br>2.4GHz network                                                         | Passed |  |
| EWCJ1710S_Reg_391 | Configure wlan and<br>connect the client by<br>using 5GHz network                                                              | To Configure wlan<br>and connect the<br>client by using<br>5GHz network                                                           | Passed |  |
| EWCJ1710S_Reg_392 | Verify by<br>Connecting any<br>client through<br>centralized SSID                                                              | To Verify by<br>Connecting any<br>client through<br>centralized SSID                                                              | Passed |  |

# **EWC Day0 Elimination**

| Logical ID       | Title                                                                                                | Description                                                                                                    | Status | Defect ID |
|------------------|----------------------------------------------------------------------------------------------------|----------------------------------------------------------------------------------------------------|--------|-----------|
| EWCJ1710S_Reg_67 | Provisioning the<br>eWLC_ME in day0<br>via PnP profile                                               | Verify that user is<br>able to Provisioned<br>the eWLC_ME in<br>day0 via PnP profile<br>or not                                   | Passed |           |
| EWCJ1710S_Reg_68 | Manually adding<br>single device Pnp<br>details and<br>Provisioning the<br>9115AX eWLC_ME<br>in day0 | Verify that user is<br>able to Provisioned<br>the eWLC_ME in<br>day0 after adding<br>Pnp Details<br>manually                     | Passed |           |
| EWCJ1710S_Reg_69 | Adding the device<br>details in PnP with<br>importing the .csv<br>file in Bulk devices<br>option     | Verify that user is<br>able to Provisioned<br>the 1815eWLC_ME<br>in day0 after adding<br>Pnp Details with<br>importing .csv file | Passed |           |
| EWCJ1710S_Reg_70 | Checking the image<br>version after<br>Provisioning<br>Ewlc_ME with PnP                              | Verifying the image<br>version after<br>Provisioning<br>Ewlc_ME with PnP                                                         | Passed |           |
| EWCJ1710S_Reg_71 | Checking the AP<br>details after<br>Provisioning<br>Ewlc_ME with PnP                                 | Verifying the AP<br>details after<br>Provisioning<br>Ewlc_ME with PnP                                                            | Passed |           |
| EWCJ1710S_Reg_72 | Checking WLANs<br>broadcasting or not<br>after provisioning                                          | To verify whether<br>WLANs are<br>broadcasting or not<br>after provisioning                                                      | Passed |           |
| EWCJ1710S_Reg_73 | Connecting client to<br>created WLAN and<br>checking the client<br>details                           | Verifying the client<br>details after<br>connecting WLAN                                                                         | Passed |           |
| EWCJ1710S_Reg_74 | Configuring wrong<br>DNAC IP address in<br>switch and trying for<br>the provisioning                 | To verify whether<br>user is able to<br>Provisioned the<br>eWLC_ME with<br>providing wrong<br>DNAC IP in Switch                  | Passed |           |

| EWCJ1710S_Reg_75 | Configuring wrong<br>details for PnP while<br>claiming the device                 |                                                                                                | Passed |  |
|------------------|-----------------------------------------------------------------------------------|------------------------------------------------------------------------------------------------|--------|--|
| EWCJ1710S_Reg_76 | Checking the<br>eWLC_ME after<br>configuring factory<br>reset with save<br>config | Verifying whether<br>user able to bring<br>device to day0 or<br>not with save config<br>as yes | Passed |  |

# **FIPS/CC** support for EWC

| Logical ID        | Title                                                                                     | Description                                                                                  | Status | Defect ID  |
|-------------------|-------------------------------------------------------------------------------------------|----------------------------------------------------------------------------------------------|--------|------------|
| EWCJ1710S_Reg_328 | Initial Check for<br>FIPS mode                                                            | To check whether<br>the FIPS is already<br>configured or not                                 | Passed |            |
| EWCJ1710S_Reg_329 | Enable FIPS mode                                                                          | To enable FIPS mode                                                                          | Passed |            |
| EWCJ1710S_Reg_330 | Disable FIPS mode                                                                         | To disable FIPS mode                                                                         | Passed |            |
| EWCJ1710S_Reg_331 | Initial Check for CC mode                                                                 | To check whether<br>the CC is already<br>configured or not                                   | Passed |            |
| EWCJ1710S_Reg_332 | Enable CC mode                                                                            | To enable CC mode                                                                            | Passed |            |
| EWCJ1710S_Reg_333 | Disable CC mode                                                                           | To disable CC mode                                                                           | Passed |            |
| EWCJ17108_Reg_334 | Check whether both<br>FIPS and CC are<br>enabled at same<br>time                          | To check whether<br>both FIPS and CC<br>are enabled at same<br>time                          | Passed |            |
| EWCJ1710S_Reg_335 | Check the<br>Configuration after<br>several Reboots                                       | To check the<br>Configuration after<br>several Reboots                                       | Passed |            |
| EWCJ1710S_Reg_336 | Check the<br>Configuration after<br>Upgrade and<br>downgrade                              | To check the<br>Configuration after<br>Upgrade and<br>downgrade                              | Passed |            |
| EWCJ1710S_Reg_337 | Check whether<br>Windows client able<br>to join in wlan after<br>FIPS&CC<br>configuration | To Check whether<br>Windows client able<br>to join in wlan after<br>FIPS&CC<br>configuration | Passed |            |
| EWCJ1710S_Reg_338 | Check whether<br>MAC client able to<br>join in wlan after<br>FIPS&CC<br>configuration     | To check whether<br>MAC client able to<br>join in wlan after<br>FIPS&CC<br>configuration     | Passed | CSCwc65109 |
| EWCJ1710S_Reg_339 | Check whether<br>Android client able<br>to join in wlan after<br>FIPS&CC<br>configuration | To check whether<br>Android client able<br>to join in wlan after<br>FIPS&CC<br>configuration | Passed |            |

| EWCJ1710S_Reg_340 | Surface client able<br>to join in wlan after<br>FIPS&CC                            | To check whether<br>Surface client able<br>to join in wlan after<br>FIPS&CC<br>configuration | Passed |            |
|-------------------|------------------------------------------------------------------------------------|----------------------------------------------------------------------------------------------|--------|------------|
| EWCJ1710S_Reg_341 | Check whether IOS<br>client able to join in<br>wlan after FIPS&CC<br>configuration | IOS client able to                                                                           | Passed | CSCwc69875 |

### **Local EAP Authentication**

| Logical ID        | Title                                                                     | Description                                                                  | Status | Defect ID |
|-------------------|---------------------------------------------------------------------------|------------------------------------------------------------------------------|--------|-----------|
| EWCJ1710S_Reg_295 | Check for Local<br>EAP Authentication<br>available in wlan                | To Check for Local<br>EAP Authentication<br>available in wlan                | Passed |           |
| EWCJ1710S_Reg_296 | Create a Local EAP<br>Profile with leap<br>alone                          | To Create a Local<br>EAP Profile with<br>leap alone                          | Passed |           |
| EWCJ1710S_Reg_297 | Create a Local EAP<br>Profile with leap<br>alone and create a<br>wlan     | To Create a Local<br>EAP Profile with<br>leap alone and<br>create a wlan     | Passed |           |
| EWCJ1710S_Reg_298 | Connect Windows<br>client with created<br>LEAP mode wlan                  | To Connect<br>Windows client<br>with created LEAP<br>mode wlan               | Passed |           |
| EWCJ1710S_Reg_299 | Connect MAC<br>client with created<br>LEAP mode wlan                      | To Connect<br>Windows client<br>with created LEAP<br>mode wlan               | Passed |           |
| EWCJ1710S_Reg_300 | Connect Android<br>client with created<br>LEAP mode wlan                  | To Connect<br>Windows client<br>with created LEAP<br>mode wlan               | Passed |           |
| EWCJ1710S_Reg_301 | Connect Surface<br>client with created<br>LEAP mode wlan                  | To Connect<br>Windows client<br>with created LEAP<br>mode wlan               | Passed |           |
| EWCJ1710S_Reg_302 | Create a Local EAP<br>Profile with eap-fast<br>alone                      | To Create a Local<br>EAP Profile with<br>eap-fast alone                      | Passed |           |
| EWCJ1710S_Reg_303 | Create a Local EAP<br>Profile with eap-fast<br>alone and create a<br>wlan | To Create a Local<br>EAP Profile with<br>eap-fast alone and<br>create a wlan | Passed |           |
| EWCJ1710S_Reg_304 | Connect Windows<br>client with created<br>EAP-FAST mode<br>wlan           | To Connect<br>Windows client<br>with created<br>EAP-FAST mode<br>wlan        | Passed |           |

| EWCJ1710S_Reg_305 | Connect MAC<br>client with created<br>EAP-FAST mode<br>wlan              | To Connect<br>Windows client<br>with created<br>EAP-FAST mode<br>wlan       | Passed |  |
|-------------------|--------------------------------------------------------------------------|-----------------------------------------------------------------------------|--------|--|
| EWCJ1710S_Reg_306 | Connect Android<br>client with created<br>EAP-FAST mode<br>wlan          | To Connect<br>Windows client<br>with created<br>EAP-FAST mode<br>wlan       | Passed |  |
| EWCJ1710S_Reg_307 | Connect Surface<br>client with created<br>EAP-FAST mode<br>wlan          | To Connect<br>Windows client<br>with created<br>EAP-FAST mode<br>wlan       | Passed |  |
| EWCJ1710S_Reg_308 | Create a Local EAP<br>Profile with eap-tls<br>alone                      | To Create a Local<br>EAP Profile with<br>eap-tls alone                      | Passed |  |
| EWCJ1710S_Reg_309 | Create a Local EAP<br>Profile with eap-tls<br>alone and create a<br>wlan | To Create a Local<br>EAP Profile with<br>eap-tls alone and<br>create a wlan | Passed |  |
| EWCJ1710S_Reg_310 | Connect Windows<br>client with created<br>EAP-TLS mode<br>wlan           | To Connect<br>Windows client<br>with created<br>EAP-TLS mode<br>wlan        | Passed |  |
| EWCJ1710S_Reg_311 | Connect MAC<br>client with created<br>EAP-TLS mode<br>wlan               | To Connect<br>Windows client<br>with created<br>EAP-TLS mode<br>wlan        | Passed |  |
| EWCJ1710S_Reg_312 | Connect Android<br>client with created<br>EAP-TLS mode<br>wlan           | To Connect<br>Windows client<br>with created<br>EAP-TLS mode<br>wlan        | Passed |  |
| EWCJ1710S_Reg_313 | Connect Surface<br>client with created<br>EAP-TLS mode<br>wlan           | To Connect<br>Windows client<br>with created<br>EAP-TLS mode<br>wlan        | Passed |  |
| EWCJ1710S_Reg_314 | Create a Local EAP<br>Profile with peap<br>alone                         | To Create a Local<br>EAP Profile with<br>peap alone                         | Passed |  |

| EWCJ1710S_Reg_315 | Create a Local EAP<br>Profile with peap<br>alone and create a<br>wlan         | To Create a Local<br>EAP Profile with<br>peap alone and<br>create a wlan         | Passed |  |
|-------------------|-------------------------------------------------------------------------------|----------------------------------------------------------------------------------|--------|--|
| EWCJ1710S_Reg_316 | Connect Windows<br>client with created<br>PEAP mode wlan                      | To Connect<br>Windows client<br>with created PEAP<br>mode wlan                   | Passed |  |
| EWCJ1710S_Reg_317 | Connect MAC<br>client with created<br>PEAP mode wlan                          | To Connect<br>Windows client<br>with created PEAP<br>mode wlan                   | Passed |  |
| EWCJ1710S_Reg_318 | Connect Android<br>client with created<br>PEAP mode wlan                      | To Connect<br>Windows client<br>with created PEAP<br>mode wlan                   | Passed |  |
| EWCJ1710S_Reg_319 | Connect Surface<br>client with created<br>PEAP mode wlan                      | To Connect<br>Windows client<br>with created PEAP<br>mode wlan                   | Passed |  |
| EWCJ1710S_Reg_320 | Create a Local EAP<br>Profile with all<br>available modes                     | To Create a Local<br>EAP Profile with all<br>available modes                     | Passed |  |
| EWCJ1710S_Reg_321 | Create a Local EAP<br>Profile with all<br>available mode and<br>create a wlan | To Create a Local<br>EAP Profile with all<br>available mode and<br>create a wlan | Passed |  |
| EWCJ17108_Reg_322 | Connect Windows<br>client with created<br>all modes enabled<br>wlan           | To Connect<br>Windows client<br>with created all<br>modes enabled wlan           | Passed |  |
| EWCJ17108_Reg_323 | Connect MAC<br>client with created<br>all modes enabled<br>wlan               | To Connect<br>Windows client<br>with created all<br>modes enabled wlan           | Passed |  |
| EWCJ1710S_Reg_324 | Connect Android<br>client with created<br>all modes enabled<br>wlan           | To Connect<br>Windows client<br>with created all<br>modes enabled wlan           | Passed |  |
| EWCJ17108_Reg_325 | Connect Surface<br>client with created<br>all modes enabled<br>wlan           | To Connect<br>Windows client<br>with created all<br>modes enabled wlan           | Passed |  |

| EWCJ1710S_Reg_326 | filtering in Local<br>EAP enabled wlan                                               | To check with MAC<br>filtering in Local<br>EAP enabled wlan<br>and check for client<br>connection | Passed |  |
|-------------------|--------------------------------------------------------------------------------------|---------------------------------------------------------------------------------------------------|--------|--|
| EWCJ1710S_Reg_327 | Do a AP to AP<br>Roaming in same<br>Controller and<br>check for Client<br>Connection | To do a AP to AP<br>Roaming in same<br>Controller and<br>check for Client<br>Connection           | Passed |  |

# **Optimized Roaming**

| Logical ID        | Title                                                                                                    | Description                                                                                                    | Status | Defect ID |
|-------------------|----------------------------------------------------------------------------------------------------|----------------------------------------------------------------------------------------------------|--------|-----------|
| EWCJ1710S_Reg_119 | Configuring<br>optimized roaming<br>with 2.4 GHz band<br>and roam Android<br>client                       | To verify that<br>optimized roaming<br>with 2.4 GHz band<br>gets configured or<br>not and check<br>association of<br>Android client                        | Passed |           |
| EWCJ1710S_Reg_120 | Configuring<br>optimized roaming<br>with 2.4 GHz band<br>,1 MBPS Thresholds<br>and roam Android<br>client | To verify that<br>optimized roaming<br>with 2.4 GHz band,1<br>MBPS Thresholds<br>gets configured or<br>not and check<br>association of<br>Android client   | Passed |           |
| EWCJ1710S_Reg_121 | Configuring<br>optimized roaming<br>with 5 GHz band<br>and roam Android<br>client                         | To verify that<br>optimized roaming<br>with 5 GHz band<br>and check<br>association of<br>Android client                                                    | Passed |           |
| EWCJ17108_Reg_122 | Configuring<br>optimized roaming<br>with 5 GHz band, 6<br>MBPS Threshold<br>and roam Android<br>client    | To verify that<br>optimized roaming<br>with 5 GHz band, 6<br>MBPS Threshold<br>configured and<br>check association of<br>Android client                    | Passed |           |
| EWCJ1710S_Reg_123 | Configuring<br>optimized roaming<br>with 2.4 GHz band<br>,5.5 MBPS<br>Threshold and roam<br>iOS client    | To verify that<br>optimized roaming<br>with 2.4 GHz band<br>,5.5 MBPS<br>Threshold<br>configured<br>successfully and<br>check association of<br>iOS client | Passed |           |

| EWCJ1710S_Reg_124 | Configuring<br>optimized roaming<br>with 2.4 GHz band<br>,9 MBPS Threshold<br>and roam iOS client                    | To verify that<br>optimized roaming<br>with 2.4 GHz band<br>,9 MBPS Threshold<br>configured and<br>check association of<br>iOS client                             | Passed |  |
|-------------------|----------------------------------------------------------------------------------------------------|----------------------------------------------------------------------------------------------------|--------|--|
| EWCJ1710S_Reg_125 | Configuring<br>optimized roaming<br>with 5 GHz band<br>and roam iOS client                                           | To verify that<br>optimized roaming<br>with 5 GHz band<br>&customized<br>interval(40 Sec)<br>configured<br>successfully and<br>check association of<br>iOS client | Passed |  |
| EWCJ1710S_Reg_126 | Configuring<br>optimized roaming<br>with 5 GHz band ,<br>12 MBPS Threshold<br>and roam iOS client                    | To verify that<br>optimized roaming<br>with 5 GHz band ,<br>12 MBPS Threshold<br>configured<br>successfully and<br>check association of<br>iOS client             | Passed |  |
| EWCJ1710S_Reg_127 | Moving the Android<br>client from AP after<br>enable optimized<br>roaming                                            | To verify that client<br>got disassociated<br>when signal is poor<br>while moving from<br>AP                                                                      | Passed |  |
| EWCJ1710S_Reg_128 | Moving the iOS<br>client from AP after<br>disabling the<br>optimized roaming                                         | To verify that client<br>wouldn't<br>disassociated when<br>signal is poor while<br>moving from AP                                                                 | Passed |  |
| EWCJ1710S_Reg_129 | Moving the Android<br>client from AP after<br>enable optimized<br>roaming in ME with<br>interference<br>availability | To verify that client<br>got disassociated<br>when signal is poor<br>while moving from<br>2700 AP with<br>interference<br>availability                            | Passed |  |
| EWCJ1710S_Reg_130 | Connect iOS client<br>from where SSID<br>signal is week                                                              | To verify that iOS<br>client connecting or<br>not from where<br>SSID signal is week                                                                               | Passed |  |

| EWCJ1710S_Reg_131 | Restarting the ME<br>eWC after optimized<br>roaming<br>configuration                | To verify that<br>optimization<br>roaming<br>configuration<br>remain same after<br>reboot                                  | Passed |  |
|-------------------|-------------------------------------------------------------------------------------|----------------------------------------------------------------------------------------------------|--------|--|
| EWCJ1710S_Reg_132 | Importing/exporting<br>configuration file<br>after optimized<br>roaming configuring | To verify that<br>optimization<br>roaming<br>configuration<br>remain same after<br>import and export<br>configuration file | Passed |  |

#### **Parallel Download**

| Logical ID        | Title                                                                   | Description                                                                   | Status | Defect ID |
|-------------------|-------------------------------------------------------------------------|-------------------------------------------------------------------------------|--------|-----------|
| EWCJ1710S_Reg_133 | Verify parallel mode<br>image download<br>using TFTP in EWC<br>9130     | To Verify parallel<br>mode image<br>download using<br>TFTP in EWC 9130        | Passed |           |
| EWCJ1710S_Reg_134 | Verify parallel mode<br>image download<br>using SFTP in EWC<br>9130     | To Verify parallel<br>mode image<br>download using<br>SFTP in EWC 9130        | Passed |           |
| EWCJ1710S_Reg_135 | Verify parallel mode<br>image download<br>using TFTP in EWC<br>HA setup | To Verify parallel<br>mode image<br>download using<br>TFTP in EWC HA<br>setup | Passed |           |
| EWCJ1710S_Reg_136 | Verify parallel mode<br>image download<br>using SFTP in EWC<br>HA setup | To Verify parallel<br>mode image<br>download using<br>SFTP in EWC HA<br>setup | Passed |           |
| EWCJ1710S_Reg_137 | Verify parallel mode<br>image download<br>using TFTP in EWC<br>9120     | To Verify parallel<br>mode image<br>download using<br>TFTP in EWC 9120        | Passed |           |
| EWCJ1710S_Reg_138 | Verify parallel mode<br>image download<br>using SFTP in EWC<br>9120     | To Verify parallel<br>mode image<br>download using<br>SFTP in EWC 9120        | Passed |           |
| EWCJ1710S_Reg_139 | Verify parallel mode<br>image download<br>using TFTP in EWC<br>9115     | To Verify parallel<br>mode image<br>download using<br>TFTP in EWC 9115        | Passed |           |
| EWCJ1710S_Reg_140 | Verify parallel mode<br>image download<br>using SFTP in EWC<br>9115     | To Verify parallel<br>mode image<br>download using<br>SFTP in EWC 9115        | Passed |           |
| EWCJ1710S_Reg_141 | Verify parallel mode<br>image download<br>using TFTP in EWC<br>9105     | To Verify parallel<br>mode image<br>download using<br>TFTP in EWC 9105        | Passed |           |

| EWCJ1710S_Reg_142 | Verify parallel mode<br>image download<br>using SFTP in EWC<br>9105                                               | To Verify parallel<br>mode image<br>download using<br>SFTP in EWC 9105 | Passed |  |
|-------------------|----------------------------------------------------------------------------------------------------|------------------------------------------------------------------------|--------|--|
| EWCJ1710S_Reg_143 | Cancel Image TFTP<br>download process<br>after predownloaded<br>completion and<br>upgrade with<br>another version | To verify Image<br>downloaded based<br>on latest version               | Passed |  |
| EWCJ1710S_Reg_144 | Cancel Image SFTP<br>download process<br>after predownloaded<br>completion and<br>upgrade with<br>another version | To verify Image<br>downloaded based<br>on latest version               | Passed |  |
| EWCJ1710S_Reg_145 | Upgrade using<br>TFTP without<br>parallel image<br>support                                                        | To verify Upgrade<br>using TFTP without<br>parallel image<br>support   | Passed |  |
| EWCJ1710S_Reg_146 | Upgrade using SFTP<br>without parallel<br>image support                                                           | To verify Upgrade<br>using SFTP without<br>parallel image<br>support   | Passed |  |
| EWCJ1710S_Reg_147 | Verify Image<br>upgrade using http<br>method                                                                      | To Verify Image<br>upgrade using http<br>method                        | Passed |  |

# **RRM** assurance for granular reasons for power and channel change

| Logical ID        | Title                                                                                  | Description                                                                             | Status | Defect ID |
|-------------------|----------------------------------------------------------------------------------------|-----------------------------------------------------------------------------------------|--------|-----------|
| EWCJ1710S_Reg_186 | Configuring Access<br>Points, Channel<br>width radio<br>parameters for 5Ghz<br>band.   | To configure Access<br>Points, Channel<br>width radio<br>parameters for 5Ghz<br>band.   | Passed |           |
| EWCJ1710S_Reg_187 | Configuring Access<br>Points, Channel<br>width radio<br>parameters for<br>2.4Ghz band. | To configure Access<br>Points, Channel<br>width radio<br>parameters for<br>2.4Ghz band. | Passed |           |
| EWCJ1710S_Reg_188 | Configure channel<br>parameters for 5ghz<br>band and monitor in<br>DNAC                | To configure<br>channel parameters<br>for 5ghz band and<br>monitor in DNAC              | Passed |           |
| EWCJ1710S_Reg_189 | Configure channel<br>parameters for 5ghz<br>band slot 2 and<br>monitor in DNAC         | To configure<br>channel parameters<br>for 5ghz band slot 2<br>and monitor in<br>DNAC    | Passed |           |
| EWCJ1710S_Reg_190 | Configure channel<br>parameters for<br>24ghz band and<br>monitor in DNAC               | To configure<br>channel parameters<br>for 24ghz band and<br>monitor in DNAC             | Passed |           |
| EWCJ1710S_Reg_191 | Configure channel<br>parameters for dual<br>band and monitor in<br>DNAC                | To configure<br>channel parameters<br>for dual band and<br>monitor in DNAC              | Passed |           |
| EWCJ1710S_Reg_192 | Channel updating<br>and monitor<br>assurance in DNAC                                   | To perform channel<br>updating and<br>monitor assurance in<br>DNAC                      | Passed |           |
| EWCJ1710S_Reg_193 | Configure Tx power<br>for 5ghz band and<br>monitor in DNAC                             | To configure Tx<br>power for 5ghz band<br>and monitor in<br>DNAC                        | Passed |           |
| EWCJ1710S_Reg_194 | Configure Tx power<br>for 24ghz band and<br>monitor in DNAC                            | To configure Tx<br>power for 24ghz<br>band and monitor in<br>DNAC                       | Passed |           |

| EWCJ1710S_Reg_195 | Configure Tx power<br>for dual band and<br>monitor in DNAC         | To configure Tx<br>power for dual band<br>and monitor in<br>DNAC      | Passed |
|-------------------|--------------------------------------------------------------------|-----------------------------------------------------------------------|--------|
| EWCJ1710S_Reg_196 | Configure Tx power<br>for 5ghz rrm band<br>and monitor in<br>DNAC  | To configure Tx<br>power for 5ghz rrm<br>band and monitor in<br>DNAC  | Passed |
| EWCJ1710S_Reg_197 | Configure Tx power<br>for 24ghz rrm band<br>and monitor in<br>DNAC | To configure Tx<br>power for 24ghz rrm<br>band and monitor in<br>DNAC | Passed |
| EWCJ1710S_Reg_198 | Validate assurance<br>via RRM using<br>Android client              | To validate<br>assurance via RRM<br>using Android client              | Passed |
| EWCJ1710S_Reg_199 | Validate assurance<br>via RRM using<br>Surface client              | To validate<br>assurance via RRM<br>using Surface client              | Passed |
| EWCJ1710S_Reg_200 | Validate assurance<br>via RRM using<br>MAC client                  | To validate<br>assurance via RRM<br>using MAC client                  | Passed |
| EWCJ1710S_Reg_201 | Validate assurance<br>via RRM using<br>different models of<br>AP   | To validate<br>assurance via RRM<br>using different<br>models of AP   | Passed |
| EWCJ1710S_Reg_202 | Validate assurance<br>via RRM using<br>EWC-AP                      | To validate<br>assurance via RRM<br>using EWC-AP                      | Passed |
| EWCJ1710S_Reg_203 | Validate assurance<br>via RRM using HA<br>pair                     | To validate<br>assurance via RRM<br>using HA pair                     | Passed |

# **Regulatory Domain Reduction**

| Logical ID        | Title                                                                                                    | Description                                                                                                    | Status | Defect ID |
|-------------------|----------------------------------------------------------------------------------------------------|----------------------------------------------------------------------------------------------------|--------|-----------|
| EWCJ1710S_Reg_164 | Verify whether<br>supported countries<br>are showing<br>properly or not                                            | To verify whether<br>supported countries<br>are showing<br>properly or not                                            | Passed |           |
| EWCJ1710S_Reg_165 | Verify whether<br>configured countries<br>are showing<br>properly or not                                           | To verify whether<br>configured countries<br>are showing<br>properly or not                                           | Passed |           |
| EWCJ1710S_Reg_166 | Configure<br>Regulatory Domain<br>Country code                                                                     | To configure<br>Regulatory Domain<br>Country code                                                                     | Passed |           |
| EWCJ1710S_Reg_167 | Configure multiple<br>Countries and assign<br>country code to<br>access point                                      | To configure<br>multiple Countries<br>and assign country<br>code to access point                                      | Passed |           |
| EWCJ1710S_Reg_168 | Verify country code<br>is changed for<br>access point                                                              | To verify country<br>code is changed for<br>access point                                                              | Passed |           |
| EWCJ1710S_Reg_169 | Verify Syslog is<br>generated or not<br>after configuring<br>non-regulatory<br>country code to the<br>Access Point | To verify Syslog is<br>generated or not<br>after configuring<br>non-regulatory<br>country code to the<br>Access Point | Passed |           |
| EWCJ1710S_Reg_170 | Configure multiple<br>countries through UI<br>dashboard and<br>disable same<br>countries through<br>CLI            | To configure<br>multiple countries<br>through UI<br>dashboard and<br>disable same<br>countries through<br>CLI         | Passed |           |
| EWCJ1710S_Reg_171 | Verify AP joins to<br>other eWLC with<br>another country<br>code supported                                         | To verify AP joins<br>to other eWLC with<br>another country<br>code supported                                         | Passed |           |
| EWCJ1710S_Reg_172 | Verify eWLC reboot<br>to retain the country<br>code                                                                | To verify eWLC<br>reboot to retain the<br>country code                                                                | Passed |           |
| EWCJ1710S_Reg_173 | Verify<br>non-regulatory<br>country code change                                                                    | To verify<br>non-regulatory<br>country code change                                                                    | Passed |           |

| EWCJ1710S_Reg_174 | Verify at least one                                                                                             | To verify at least                                                                                                 | Passed |  |
|-------------------|----------------------------------------------------------------------------------------------------|----------------------------------------------------------------------------------------------------|--------|--|
|                   | Regulatory Domain<br>is configured or not                                                                       | one Regulatory<br>Domain is<br>configured or not                                                                   |        |  |
| EWCJ1710S_Reg_175 | Associate Windows<br>client to AP with<br>Regulatory country<br>code                                            | To associate<br>Windows client to<br>AP with Regulatory<br>country code                                            | Passed |  |
| EWCJ1710S_Reg_176 | Associate Android<br>client to AP with<br>Regulatory country<br>code                                            | To associate<br>Android client to AP<br>with Regulatory<br>country code                                            | Passed |  |
| EWCJ1710S_Reg_177 | Associate MAC<br>client to AP with<br>Regulatory country<br>code                                                | To associate MAC<br>client to AP with<br>Regulatory country<br>code                                                | Passed |  |
| EWCJ1710S_Reg_178 | Associate IOS client<br>to AP with<br>Regulatory country<br>code                                                | To associate IOS<br>client to AP with<br>Regulatory country<br>code                                                | Passed |  |
| EWCJ1710S_Reg_179 | Associate Surface<br>client to AP with<br>Regulatory country<br>code                                            | To associate Surface<br>client to AP with<br>Regulatory country<br>code                                            | Passed |  |
| EWCJ1710S_Reg_180 | Verify PID values<br>once configured<br>Regulatory Domain                                                       | To verify PID<br>values once<br>configured<br>Regulatory Domain                                                    | Passed |  |
| EWCJ1710S_Reg_181 | Verify Packet<br>Capture, Ping and<br>Traffic after<br>configuring<br>Regulatory Domain                         | To verify Packet<br>Capture, Ping and<br>Traffic after<br>configuring<br>Regulatory Domain                         | Passed |  |
| EWCJ17108_Reg_182 | Verify Radio<br>Operation status of<br>AP                                                                       | To verify Radio<br>Operation status of<br>AP                                                                       | Passed |  |
| EWCJ1710S_Reg_183 | Day 0 configuration<br>when no country<br>code configured                                                       | To do Day 0<br>configuration when<br>no country code<br>configured                                                 | Passed |  |
| EWCJ1710S_Reg_184 | Verify list of access<br>point models and<br>protocols are<br>supported per<br>country and<br>regulatory domain | To verify list of<br>access point models<br>and protocols are<br>supported per<br>country and<br>regulatory domain | Passed |  |

| EWCJ1710S_Reg_185 | Verify Prime         | To verify Prime      | Passed |  |
|-------------------|----------------------|----------------------|--------|--|
|                   | Infrastructure       | Infrastructure       |        |  |
|                   | Syslog alert is      | Syslog alert is      |        |  |
|                   | generated or not for | generated or not for |        |  |
|                   | non-regulatory       | non-regulatory       |        |  |
|                   | domain               | domain               |        |  |

# SRCFD

| Logical ID       | Title                                                        | Description                                                              | Status | Defect ID |
|------------------|--------------------------------------------------------------|--------------------------------------------------------------------------|--------|-----------|
| EWLCJ1710S_SR_1  | Resetting the 9130<br>AXI APs                                | To resetting the<br>9130 AXI APs                                         | Passed |           |
| EWLCJ1710S_SR_2  | Change the Country<br>Code in Ap                             | To change the<br>Country Code in Ap                                      | Passed |           |
| EWLCJ1710S_SR_3  | Mapping the policy<br>tag and rf tags in AP                  | To mapping the<br>policy tag and rf<br>tags in AP                        | Passed |           |
| EWLCJ1710S_SR_4  | Connect 9130 AP<br>with more than 3<br>devices               | To connect 9130 AP<br>with more than 3<br>devices                        | Passed |           |
| EWLCJ1710S_SR_5  | Connect different<br>models-AP 9120<br>with 2 devices        | To connect different<br>models-AP 9120<br>with 2 devices                 | Passed |           |
| EWLCJ1710S_SR_6  | Connect 9115 AP<br>model with 2<br>devices                   | To connect 9115 AP<br>model with 2<br>devices                            | Passed |           |
| EWLCJ1710S_SR_7  | Connect 9130 AP with only one device                         | To connect 9130 AP with only one device                                  | Passed |           |
| EWLCJ1710S_SR_8  | Change the AP<br>mode into Sniffer<br>mode                   | To change the AP<br>mode into Sniffer<br>mode and verify<br>Crash occurs | Passed |           |
| EWLCJ1710S_SR_9  | Connect with<br>different model-<br>9120 AP in local<br>mode | To connect the 9120<br>AP in local mode<br>and Check any crash<br>occurs | Passed |           |
| EWLCJ1710S_SR_10 | Connect with<br>different model-<br>9105 AP in local<br>mode | To Connect the<br>9105 AP in local<br>mode and Check<br>any crash occurs | Passed |           |
| EWLCJ1710S_SR_11 | Verify different<br>chassis number in<br>9800 -CL Controller | To verify different<br>chassis number in<br>9800-CL Controller           | Passed |           |
| EWLCJ1710S_SR_12 | Verify different<br>chassis number in<br>9800 -L Controller  | To verify different<br>chassis number in<br>9800 -L Controller           | Passed |           |
| EWLCJ1710S_SR_13 | Verify different<br>chassis number in<br>9800 -80 Controller | To verify different<br>chassis number in<br>9800-80 Controller           | Passed |           |

| EWLCJ1710S_SR_14 | Join 9120 AP in<br>9800-L controller                                                 | To Join 9120 AP in<br>9800-L controller<br>and verify any<br>reload occurs            | Passed |
|------------------|--------------------------------------------------------------------------------------|---------------------------------------------------------------------------------------|--------|
| EWLCJ1710S_SR_15 | Join 9120 AP in<br>9800-CL controller                                                | To Join 9120 AP in<br>9800-L controller<br>and verify any<br>reload occurs            | Passed |
| EWLCJ1710S_SR_16 | Join 9120 AP in<br>9800-80 controller                                                | To Join 9120 AP in<br>9800-L controller<br>and verify any<br>reload occurs            | Passed |
| EWLCJ1710S_SR_17 | connecting single<br>AP to Clear Join<br>Statics of individual<br>AP in Ewc          | to connect single AP<br>& Clear Join Statics<br>of individual AP                      | Passed |
| EWLCJ1710S_SR_18 | connecting multiple<br>AP to Clear Join<br>Statics of all<br>external Aps in Ewc     | connecting multiple<br>AP to Clear Join<br>Statics of all<br>external Aps             | Passed |
| EWLCJ1710S_SR_19 | connecting single<br>AP to Clear Join<br>Statics of individual<br>AP in Ewlc         | to connect single AP<br>to Clear Join Statics<br>of individual AP in<br>Ewlc          | Passed |
| EWLCJ1710S_SR_20 | connecting multiple<br>AP to Clear Join<br>Statics of all<br>external Aps in<br>Ewlc | to connect multiple<br>AP to Clear Join<br>Statics of all<br>external Aps in<br>Ewlc  | Passed |
| EWLCJ1710S_SR_21 | configure active<br>WLC with QoS<br>policy & Port<br>channel                         | To configure active<br>WLC with QoS<br>policy & Port<br>channel                       | Passed |
| EWLCJ1710S_SR_22 | observe Intermittent<br>crash on active<br>WLC in QoS code<br>with Port channel      | to observe<br>Intermittent crash on<br>active WLC in QoS<br>code with Port<br>channel | Passed |
| EWLCJ1710S_SR_23 | Intermittent crash<br>observed on active<br>WLC in QoS code<br>with Port channel     | Intermittent crash<br>observed on active<br>WLC in QoS code<br>with Port channel      | Passed |
| EWLCJ1710S_SR_24 | Intermittent crash<br>observed on active<br>WLC in QoS code<br>with Port channel     | Intermittent crash<br>observed on active<br>WLC in QoS code<br>with Port channel      | Passed |

|                  | r                                                                                                    | r                                                                                                    | 1      | , |
|------------------|----------------------------------------------------------------------------------------------------|----------------------------------------------------------------------------------------------------|--------|---|
| EWLCJ1710S_SR_25 | Time remaining of<br>client exclusion<br>increases and is<br>larger than<br>configured Client<br>Exclusion Timeout | Time remaining of<br>client exclusion<br>increases and is<br>larger than<br>configured Client<br>Exclusion Timeout                                         | Passed |   |
| EWLCJ1710S_SR_26 | Time remaining of<br>client exclusion<br>increases and is<br>larger than<br>configured Client<br>Exclusion Timeout | Time remaining of<br>client exclusion<br>increases and is<br>larger than<br>configured Client<br>Exclusion Timeout                                         | Passed |   |
| EWLCJ1710S_SR_27 | Time remaining of<br>client exclusion<br>increases and is<br>larger than<br>configured Client<br>Exclusion Timeout | Time remaining of<br>client exclusion<br>increases and is<br>larger than<br>configured Client<br>Exclusion Timeout                                         | Passed |   |
| EWLCJ1710S_SR_28 | Time remaining of<br>client exclusion<br>increases and is<br>larger than<br>configured Client<br>Exclusion Timeout | Time remaining of<br>client exclusion<br>increases and is<br>larger than<br>configured Client<br>Exclusion Timeout                                         | Passed |   |
| EWLCJ1710S_SR_29 | Doc : Need to<br>update the contents<br>of the table 'System<br>and Network Fault<br>Handling' in the<br>CCO docs  | to update Tables of<br>'System and<br>Network Fault<br>Handling' of 9800<br>High Availability<br>haven't updated yet<br>on several published<br>documents. | Passed |   |
| EWLCJ1710S_SR_30 | Doc Bug for HA<br>SSO Deployment<br>Guide for C9800                                                                | to check Doc Bug<br>for HA SSO<br>Deployment Guide<br>for C9800                                                                                            | Passed |   |
| EWLCJ1710S_SR_31 | DOC:<br>comprehensive<br>config guide for HA<br>on Hyper-V based<br>9800-CL<br>deployments                         | to check<br>comprehensive<br>config guide for HA<br>on Hyper-V based<br>9800-CL<br>deployments                                                             | Passed |   |
| EWLCJ1710S_SR_32 | Wrong entry in the<br>HA SSO fault<br>handling table                                                               | to check Wrong<br>entry in the HA SSO<br>fault handling table                                                                                              | Passed |   |

| EWLCJ1710S_SR_33 | High Availability<br>SSO Deployment<br>Guide clarification                                                          | To clarify High<br>Availability SSO<br>Deployment Guide                                               | Passed |  |
|------------------|----------------------------------------------------------------------------------------------------|----------------------------------------------------------------------------------------------------|--------|--|
| EWLCJ1710S_SR_34 | Set Up Cisco Smart<br>Licensing on Prime<br>Infrastructure                                                          | Cisco Smart<br>Licensing on Prime<br>Infrastructure                                                   | Passed |  |
| EWLCJ1710S_SR_35 | Set Up the Transport<br>Mode Between<br>Prime Infrastructure<br>and Cisco Smart<br>Software Manager                 | To configure<br>Transport Mode<br>Between PI and<br>Cisco Smart<br>Software Manager                   | Passed |  |
| EWLCJ1710S_SR_36 | Enable Smart<br>License on Prime<br>Infrastructure                                                                  | to Enable Smart<br>License on Prime<br>Infrastructure                                                 | Passed |  |
| EWLCJ1710S_SR_37 | Smart License<br>registration not<br>working in direct or<br>gateway or proxy<br>mode in all Prime<br>Infra version | To verify smart<br>Account Creation,<br>registration and<br>activation.                               | Passed |  |
| EWLCJ1710S_SR_38 | Generate token from CSSM                                                                                            | To Generate token<br>from CSSM                                                                        | Passed |  |
| EWLCJ1710S_SR_39 | Product instance<br>direct-connect using<br>trust token                                                             | To verify Product<br>instance<br>direct-connect using<br>trust token                                  | Passed |  |
| EWLCJ1710S_SR_40 | verify device status<br>in CSSM                                                                                     | To verify device<br>status in CSSM                                                                    | Passed |  |
| EWLCJ1710S_SR_41 | verify Smart<br>Licensing Support<br>in eWC HA                                                                      | To verify Smart<br>Licensing Support<br>in eWC HA                                                     | Passed |  |
| EWLCJ1710S_SR_42 | verify device details<br>and license count<br>changes in CSSM                                                       | To verify device<br>details and license<br>count changes in<br>CSSM                                   | Passed |  |
| EWLCJ1710S_SR_43 | Add More AP's to<br>device and Install<br>trust token validate<br>count on CSSM                                     | To Add More AP's<br>to device after<br>Installing trust token<br>to validate license<br>count on CSSM | Passed |  |
| EWLCJ1710S_SR_44 | APs not able to join<br>9800 due to invalid<br>path                                                                 | To check whether<br>aps not able to join<br>in 9800                                                   | Passed |  |

| EWLCJ1710S_SR_45 | Check AP's when                                                                                            | To check if AP's                                                                                              | Passed |  |
|------------------|----------------------------------------------------------------------------------------------------|----------------------------------------------------------------------------------------------------|--------|--|
|                  | client connected to<br>Local eap with<br>Multiple MTU                                                      | when client<br>connected to Local<br>eap profile with<br>multiple<br>MTUenabled                               |        |  |
| EWLCJ1710S_SR_46 | Connecting a client<br>to 9120 AP in<br>eWLC 9800-80<br>having a MTU<br>configured on local<br>eap profile | To connecting a<br>client to 9120 AP in<br>eWLC 9800-80<br>having a MTU<br>configured on local<br>eap profile | Passed |  |
| EWLCJ1710S_SR_47 | Configuring AP<br>profile through<br>MTU in Ap join<br>request                                             | To configure ap<br>profile through<br>MTU in Ap join<br>request and verify<br>the same                        | Passed |  |
| EWLCJ1710S_SR_48 | Heatmap must<br>incorporate effect of<br>AP location                                                       | Verify if changes<br>reflected or not                                                                         | Passed |  |
| EWLCJ1710S_SR_49 | User can select<br>multiple APs and<br>see the cumulative<br>coverage of these<br>Aps                      | Verify if changes<br>reflected or not                                                                         | Passed |  |
| EWLCJ1710S_SR_50 | Heatmap must<br>incorporate antenna<br>propagation pattern                                                 | Verify if changes reflected or not                                                                            | Passed |  |
| EWLCJ1710S_SR_51 | change the AP type                                                                                         | Verify if we can<br>change the AP type                                                                        | Passed |  |
| EWLCJ1710S_SR_52 | Smart License<br>Creation and<br>registration .                                                            | To verify smart<br>Account Creation<br>and registration                                                       | Passed |  |
| EWLCJ1710S_SR_53 | Smart License<br>Status                                                                                    | To perform Smart<br>License Status and<br>verify details                                                      | Passed |  |
| EWLCJ1710S_SR_54 | Smart Licensing<br>Reporting not<br>shown in license<br>Status                                             | To verify Smart<br>Licensing Reporting<br>we need to check<br>license status                                  | Passed |  |
| EWLCJ1710S_SR_55 | Delete Misleading<br>reporting doesn't<br>show in Smart<br>Licenses                                        | To verify by delete<br>Smart Licenses                                                                         | Passed |  |

| EWLCJ1710S_SR_56 | License Reservation<br>on GUI                                                                                          | To perform License<br>Reservation and<br>verify details                                                                                   | Passed |  |
|------------------|----------------------------------------------------------------------------------------------------|----------------------------------------------------------------------------------------------------|--------|--|
| EWLCJ1710S_SR_57 | Enable/disable<br>License on GUI and<br>Save & Without<br>Reload                                                       | To enable/disable<br>License and Save &<br>Without Reload                                                                                 | Passed |  |
| EWLCJ1710S_SR_58 | Validate license info<br>after upgrade                                                                                 | To validate license<br>info after upgrade                                                                                                 | Passed |  |
| EWLCJ1710S_SR_59 | License information<br>is not accessible by<br>GUI on 9800                                                             | Verify whether GUI<br>information is not<br>accessible on 9800                                                                            | Passed |  |
| EWLCJ1710S_SR_60 | Verify Port traffic<br>from one VLAN to<br>other VLAN                                                                  | To verify Port traffic<br>from one VLAN to<br>other VLAN                                                                                  | Passed |  |
| EWLCJ1710S_SR_61 | Verify Port traffic<br>from one extended<br>VLAN to other<br>extended VLAN                                             | To verify Port traffic<br>from one extended<br>VLAN to other<br>extended VLAN                                                             | Passed |  |
| EWLCJ1710S_SR_62 | Verify Port traffic<br>from one extended<br>VLAN to other<br>normal range VLAN                                         | To verify Port traffic<br>from one extended<br>VLAN to other<br>normal range VLAN                                                         | Passed |  |
| EWLCJ1710S_SR_63 | Verifying the<br>Dot1x+EWA<br>support with MAC<br>filter by connecting<br>the windows client.                          | To verify the Client<br>packets by<br>connecting the<br>windows client to<br>dot1x and EWA<br>supported SSID                              | Passed |  |
| EWLCJ1710S_SR_64 | Capture EAP<br>packets in AP -<br>Surface Go                                                                           | Capturing the EAP<br>packets during client<br>initial connection<br>with AP                                                               | Passed |  |
| EWLCJ1710S_SR_65 | Check intra<br>controller roaming<br>scenario when client<br>connected to Local<br>eap PEAP with<br>single cipher suit | To check if intra<br>controller roaming<br>happens when client<br>connected to Local<br>eap profile with<br>single cipher suit<br>enabled | Passed |  |
| EWLCJ1710S_SR_66 | Connect the MAC<br>Clients                                                                                             | Verify Connect the<br>MAC Clients with<br>all the 5 Key<br>Combinations                                                                   | Passed |  |

l

|                  | <b>1</b>                                                                                      | 1                                                                                     |        | r          |
|------------------|-----------------------------------------------------------------------------------------------|---------------------------------------------------------------------------------------|--------|------------|
| EWLCJ1710S_SR_67 | Enable Global<br>OBSS PD for 5ghz<br>band                                                     | To verify whether<br>the OBBSS PD<br>enable or not for 5<br>GHz band                  | Passed |            |
| EWLCJ1710S_SR_68 | Configuring BSS<br>color details in AP<br>& controller CLIs                                   | To Verify<br>Configured color<br>details is reflected in<br>AP and Controller<br>CLIs | Passed |            |
| EWLCJ1710S_SR_69 | Verify<br>enable/disable of<br>BSS coloring on<br>radio is reflected in<br>management packets | To verify whether<br>the BSS color is<br>reflected in<br>Management<br>packets or not | Passed |            |
| EWLCJ1710S_SR_70 | Verifying OBSS PD<br>enabled with Intra<br>client roaming by<br>using 9115AP                  | To verify whether<br>OBSS PD enabled<br>with client roaming<br>between AP's or not    | Passed |            |
| EWLCJ1710S_SR_71 | Verify any crashes<br>generated while<br>changing AP mode                                     | To verify any<br>crashes generated or<br>not while changing<br>AP mode                | Passed |            |
| EWLCJ1710S_SR_72 | Verify any crashes<br>generated while<br>changing Radio<br>config                             | To verify any<br>crashes generated<br>while changing<br>Radio config                  | Passed |            |
| EWLCJ1710S_SR_73 | Verify any crashes<br>generated while<br>changing Flex<br>Profile config                      | To verify any<br>crashes generated<br>while changing Flex<br>Profile config           | Passed | CSCwc77382 |
| EWLCJ1710S_SR_74 | Connect Windows<br>client to tri-radio<br>state for different<br>APs                          | To connect<br>Windows client to<br>tri-radio state for<br>different APs               | Passed |            |
| EWLCJ1710S_SR_75 | Connect Android<br>client to tri-radio<br>state for different<br>APs                          | To connect Android<br>client to tri-radio<br>state for different<br>APs               | Passed |            |
| EWLCJ1710S_SR_76 | Connect MAC client<br>to tri-radio state for<br>different APs                                 | To connect MAC<br>client to tri-radio<br>state for different<br>APs                   | Passed |            |
| EWLCJ1710S_SR_77 | Associate iPhone<br>client and perform<br>roaming                                             | Verify iPhone client<br>is able to associate<br>properly or not after<br>roaming      | Passed |            |

| EWLCJ1710S_SR_78 | Associate MacBook<br>client and perform<br>roaming                                          | Verify MacBook<br>client is able to<br>associate properly or<br>not after roaming            | Passed |  |
|------------------|---------------------------------------------------------------------------------------------|----------------------------------------------------------------------------------------------|--------|--|
| EWLCJ1710S_SR_79 | Associate android<br>client and perform<br>roaming                                          | Verify android<br>client is able to<br>associate properly or<br>not after roaming            | Passed |  |
| EWLCJ1710S_SR_80 | Associate windows<br>client and perform<br>roaming                                          | Verify windows<br>client is able to<br>associate properly or<br>not after roaming            | Passed |  |
| EWLCJ1710S_SR_81 | Check kernel panic<br>status in AP 9130<br>with local mode and<br>several clients           | Verify kernel panic<br>status in AP 9130<br>with local mode and<br>several clients           | Passed |  |
| EWLCJ1710S_SR_82 | Check kernel panic<br>status in AP 9115<br>with local mode and<br>several clients           | Verify kernel panic<br>status in AP 9115<br>with local mode and<br>several clients           | Passed |  |
| EWLCJ1710S_SR_83 | Check kernel panic<br>status in AP 4800<br>with flex connect<br>mode and several<br>clients | Verify kernel panic<br>status in AP 9120<br>with flex connect<br>mode and several<br>clients | Passed |  |
| EWLCJ1710S_SR_84 | Join COS AP to<br>eWLC and check<br>the establishment<br>with different modes               | Verify COS AP is<br>able to establish<br>connection with<br>eWLC properly or<br>not          | Passed |  |
| EWLCJ1710S_SR_85 | Join IOS AP to<br>eWLC and check<br>the establishment<br>with different modes               | Verify IOS AP is<br>able to establish<br>connection with<br>eWLC properly or<br>not          | Passed |  |
| EWLCJ1710S_SR_86 | Join AP to eWC and<br>check the<br>establishment                                            | Verify AP is able to<br>establish connection<br>with eWC properly<br>or not                  | Passed |  |
| EWLCJ1710S_SR_87 | Perform inter<br>controller roaming<br>and check for<br>memory leaks                        | Verify memory<br>leaks while<br>performing inter<br>controller roaming                       | Passed |  |

l

| EWLCJ1710S_SR_88 | Perform intra<br>controller roaming<br>and check for<br>memory leaks                                                     | Verify memory<br>leaks while<br>performing intra<br>controller roaming                               | Passed |  |
|------------------|----------------------------------------------------------------------------------------------------|----------------------------------------------------------------------------------------------------|--------|--|
| EWLCJ1710S_SR_89 | Check radio crash<br>with running ping<br>traffic for long time<br>between clients                                       | Verify radio crash is<br>happening or not<br>while running ping<br>traffic between<br>clients        | Passed |  |
| EWLCJ1710S_SR_90 | Check radio crash<br>with running ping<br>traffic between AP<br>and clients                                              | Verify radio crash is<br>happening or not<br>while running ping<br>traffic between AP<br>and clients | Passed |  |
| EWLCJ1710S_SR_91 | Connect clients to<br>2.4 Ghz radio and<br>check radio crash                                                             | Verify radio crash is<br>happening or not<br>when all clients are<br>connected to 2.4<br>Ghz         | Passed |  |
| EWLCJ1710S_SR_92 | Connect clients to 5<br>Ghz radio and check<br>radio crash                                                               | Verify radio crash is<br>happening or not<br>when all clients are<br>connected to 5 Ghz              | Passed |  |
| EWLCJ1710S_SR_93 | Stuck of show<br>tech-support<br>wireless - SSH<br>session struck                                                        | verifying with the<br>command service<br>tcp-keepalives-in                                           | Passed |  |
| EWLCJ1710S_SR_94 | Stuck of show<br>tech-support<br>wireless - SSH<br>session struck                                                        | verify the command<br>after reboot the<br>controller                                                 | Passed |  |
| EWLCJ1710S_SR_95 | Stuck of show<br>tech-support<br>wireless - SSH<br>session struck                                                        | verify the command<br>after reboot the<br>controller                                                 | Passed |  |
| EWLCJ1710S_SR_96 | Stuck of show<br>tech-support<br>wireless - SSH<br>session struck                                                        | verify the command<br>after restart the<br>controller                                                | Passed |  |
| EWLCJ1710S_SR_97 | Cisco IOS XE<br>Software for Cat<br>9000 Family<br>Switches & Cat<br>9000 Family<br>Wireless Controller<br>Priv Esc Vuln | check the 9800<br>controller whether<br>commands like<br>config t are<br>executing or not            | Passed |  |

| EWLCJ1710S_SR_98  | Cisco IOS XE<br>Software for Cat<br>9000 Family<br>Switches & Cat<br>9000 Family<br>Wireless controllers<br>Priv Esc Vuln | check the 9500<br>controller whether<br>commands like<br>config t are<br>executing or not                                                          | Passed |  |
|-------------------|----------------------------------------------------------------------------------------------------|----------------------------------------------------------------------------------------------------|--------|--|
| EWLCJ1710S_SR_99  | Cisco IOS XE<br>Software for Cat<br>9000 Family<br>Switches & Cat<br>9000 Family<br>Wireless controllers<br>Priv Esc Vuln | check the 9800<br>controller whether<br>commands like<br>config t are<br>executing or not<br>with show<br>tech-support<br>unprivileged<br>wireless | Passed |  |
| EWLCJ1710S_SR_100 | Cisco 9120 AP<br>unexpectedly<br>reloads due to Radio<br>driver                                                           | check if the rf<br>profile is for 2.4 ghz                                                                                                    | Passed |  |
| EWLCJ1710S_SR_101 | Cisco 9120 AP<br>unexpectedly<br>reloads due to Radio<br>driver                                                           | check if the rf<br>profile is for 5 ghz                                                                                                    | Passed |  |
| EWLCJ1710S_SR_102 | Cisco 9120 AP<br>unexpectedly<br>reloads due to Radio<br>driver                                                           | check if the rf<br>profile is 6 ghz                                                                                                    | Passed |  |
| EWLCJ1710S_SR_103 | Flex connect -<br>Roaming issue due<br>to PMKID<br>mismatch at<br>controller                                              | check when ap<br>mode in flex                                                                                                    | Passed |  |
| EWLCJ1710S_SR_104 | Flex connect -<br>Roaming issue due<br>to PMKID<br>mismatch at<br>controller                                              | check when wlan<br>with wpa3 security                                                                                                    | Passed |  |
| EWLCJ1710S_SR_105 | Flex connect -<br>Roaming issue due<br>to PMKID<br>mismatch at<br>controller                                              | check wlan with<br>wpa3 security and<br>flex connect                                                                                               | Passed |  |

l

| EWLCJ1710S_SR_106 | Cisco 1832AP<br>reloads<br>unexpectedly,<br>Reason Beacon<br>stuck and radio<br>recovery failed | check ap working<br>properly or not if the<br>rf profile is for 6 ghz            | Passed |  |
|-------------------|-------------------------------------------------------------------------------------------------|----------------------------------------------------------------------------------|--------|--|
| EWLCJ1710S_SR_107 | Cisco 1832AP<br>reloads<br>unexpectedly,<br>Reason Beacon<br>stuck and radio<br>recovery failed | check ap working<br>properly or not if the<br>rf profile is for 2.4<br>gh        | Passed |  |
| EWLCJ1710S_SR_108 | Cisco 1832AP<br>reloads<br>unexpectedly,<br>Reason Beacon<br>stuck and radio<br>recovery failed | check ap working<br>properly or not if the<br>rf profile is for 5 ghz            | Passed |  |
| EWLCJ1710S_SR_109 | Check whether<br>AP-9120 reloads<br>without any crash.                                          | To check whether<br>AP-9120 reloads<br>without any crash.                        | Passed |  |
| EWLCJ1710S_SR_110 | Check whether<br>AP-9130 reloads<br>without any crash.                                          | To check whether<br>AP-9130 reloads<br>without any crash.                        | Passed |  |
| EWLCJ1710S_SR_111 | Check whether<br>AP-9115 reloads<br>without any crash.                                          | To check whether<br>AP-9115 reloads<br>without any crash.                        | Passed |  |
| EWLCJ1710S_SR_112 | Check whether<br>AP-9105 reloads<br>without any crash.                                          | To check whether<br>AP-9105reloads<br>without any crash.                         | Passed |  |
| EWLCJ1710S_SR_113 | AP-9120 channel<br>information missing<br>from map view                                         | Check whether<br>AP-9120 channel<br>information is<br>showing in the map<br>view | Passed |  |
| EWLCJ1710S_SR_114 | AP-9130 channel<br>information missing<br>from map view                                         | Check whether<br>AP-9130 channel<br>information is<br>showing in the map<br>view | Passed |  |
| EWLCJ17108_SR_115 | AP-9105 channel<br>information missing<br>from map view                                         | Check whether<br>AP-9105 channel<br>information is<br>showing in the map<br>view | Passed |  |

| EWLCJ1710S_SR_116 | AP-9115 channel<br>information missing<br>from map view                                             | Check whether<br>AP-9115 channel<br>information is<br>showing in the map<br>view                       | Passed |  |
|-------------------|----------------------------------------------------------------------------------------------------|----------------------------------------------------------------------------------------------------|--------|--|
| EWLCJ1710S_SR_117 | Flex connect -<br>Roaming issue due<br>to PMKID<br>mismatch at<br>controller                        | check whether the<br>client joined with<br>AP mode in flex                                             | Passed |  |
| EWLCJ1710S_SR_118 | Flex connect -<br>Roaming issue due<br>to PMKID<br>mismatch at<br>controller                        | check whether the<br>client joined WLAN<br>with WPA3 security                                          | Passed |  |
| EWLCJ1710S_SR_119 | Flex connect -<br>Roaming issue due<br>to PMKID<br>mismatch at<br>controller                        | check whether the<br>client joined WLAN<br>with WPA3 security<br>and flex connect                      | Passed |  |
| EWLCJ1710S_SR_120 | Flex connect -<br>Roaming issue due<br>to PMKID<br>mismatch at<br>controller                        | check whether the<br>client joined WLAN<br>with WPA2 security<br>and flex connect                      | Passed |  |
| EWLCJ1710S_SR_121 | Perform Reset in<br>9105 AP and check<br>the behavior of the<br>AP after Several<br>Reset in syslog | To perform Reset in<br>9105 AP and check<br>the behavior of the<br>AP after Several<br>Reset in syslog | Passed |  |
| EWLCJ1710S_SR_122 | Perform Reset in<br>9115 AP and check<br>the behavior of the<br>AP after Several<br>Reset in syslog | To perform Reset in<br>9115 AP and check<br>the behavior of the<br>AP after Several<br>Reset in syslog | Passed |  |
| EWLCJ1710S_SR_123 | Perform Reset in<br>9120 AP and check<br>the behavior of the<br>AP after Several<br>Reset in syslog | To perform Reset in<br>9120 AP and check<br>the behavior of the<br>AP after Several<br>Reset in syslog | Passed |  |
| EWLCJ1710S_SR_124 | Perform Reset in<br>9130 AP and check<br>the behavior of the<br>AP after Several<br>Reset in syslog | To perform Reset in<br>9130 AP and check<br>the behavior of the<br>AP after Several<br>Reset in syslog | Passed |  |

| EWLCJ1710S_SR_125 | Create wlan with<br>central<br>authentication on<br>flex AP                                                                             | To create wlan with<br>central<br>authentication on<br>flex AP                                                                             | Passed |
|-------------------|----------------------------------------------------------------------------------------------------|----------------------------------------------------------------------------------------------------|--------|
| EWLCJ1710S_SR_126 | Create wlan with<br>local authentication<br>on flex AP                                                                                  | To create wlan with<br>local authentication<br>on flex AP                                                                                  | Passed |
| EWLCJ17108_SR_127 | Connect client with<br>central auth wlan<br>and check the logs<br>and client details                                                    | To connect client<br>with central auth<br>wlan and check the<br>logs and client<br>details                                                 | Passed |
| EWLCJ1710S_SR_128 | Connect client with<br>local auth wlan and<br>check the logs and<br>client details                                                      | To connect client<br>with local auth wlan<br>and check the logs<br>and client details                                                      | Passed |
| EWLCJ1710S_SR_129 | Do Reset on 9130<br>AP and check for<br>any crash                                                                                       | to do Reset on 9130<br>AP and check for<br>any crash                                                                                       | Passed |
| EWLCJ1710S_SR_130 | Changing the Tags<br>of 9130 AP and<br>check for crash due<br>to kernel panic                                                           | To changing the<br>Tags of 9130 AP<br>and check for crash<br>due to kernel panic                                                           | Passed |
| EWLCJ1710S_SR_131 | Connect client to<br>9130 AP and check<br>for crash                                                                                     | To connect client to<br>9130 AP and check<br>for crash                                                                                     | Passed |
| EWLCJ1710S_SR_132 | Upgrade and<br>downgrade the<br>controller and check<br>any AP crash is seen                                                            | To upgrade and<br>downgrade the<br>controller and check<br>any AP crash is seen                                                            |        |
| EWLCJ1710S_SR_133 | Connect client to<br>9105 AP and enable<br>client debugs and<br>observe any client<br>throughput related<br>logs are seen in<br>console | To connect client to<br>9105 AP and enable<br>client debugs and<br>observe any client<br>throughput related<br>logs are seen in<br>console | Passed |
| EWLCJ1710S_SR_134 | Connect client to<br>9115 AP and enable<br>client debugs and<br>observe any client<br>throughput related<br>logs are seen in<br>console | To connect client to<br>9115 AP and enable<br>client debugs and<br>observe any client<br>throughput related<br>logs are seen in<br>console | Passed |

| EWLCJ1710S_SR_135 | Connect client to<br>9120 AP and enable<br>client debugs and<br>observe any client<br>throughput related<br>logs are seen in<br>console                     | To connect client to<br>9120 AP and enable<br>client debugs and<br>observe any client<br>throughput related<br>logs are seen in<br>console                     | Passed |  |
|-------------------|----------------------------------------------------------------------------------------------------|----------------------------------------------------------------------------------------------------|--------|--|
| EWLCJ1710S_SR_136 | Connect client to<br>9130 AP and enable<br>client debugs and<br>observe any client<br>throughput related<br>logs are seen in<br>console                     | To connect client to<br>9130 AP and enable<br>client debugs and<br>observe any client<br>throughput related<br>logs are seen in<br>console                     | Passed |  |
| EWLCJ1710S_SR_137 | Connect client to AP<br>and enable client<br>debugs and observe<br>any client<br>throughput related<br>logs are seen in<br>console of 9800-L<br>controller  | To connect client to<br>AP and enable client<br>debugs and observe<br>any client<br>throughput related<br>logs are seen in<br>console of 9800-L<br>controller  | Passed |  |
| EWLCJ1710S_SR_138 | Connect client to AP<br>and enable client<br>debugs and observe<br>any client<br>throughput related<br>logs are seen in<br>console of 9800-CL<br>controller | To connect client to<br>AP and enable client<br>debugs and observe<br>any client<br>throughput related<br>logs are seen in<br>console of 9800-CL<br>controller | Passed |  |
| EWLCJ1710S_SR_139 | Connect client to AP<br>and enable client<br>debugs and observe<br>any client<br>throughput related<br>logs are seen in<br>console of 9800-80<br>controller | To connect client to<br>AP and enable client<br>debugs and observe<br>any client<br>throughput related<br>logs are seen in<br>console of 9800-80<br>controller | Passed |  |
| EWLCJ1710S_SR_140 | Connect a 9105 AP<br>to controller and<br>check for<br>unexpected reloads<br>while client<br>connectivity due to<br>kernel panic                            | To connect a 9105<br>AP to controller and<br>check for<br>unexpected reloads<br>while client<br>connectivity due to<br>kernel panic                            | Passed |  |

|                   | ,                                                                                                    |                                                                                                    |        |  |
|-------------------|----------------------------------------------------------------------------------------------------|----------------------------------------------------------------------------------------------------|--------|--|
| EWLCJ1710S_SR_141 | Connect a 9115 AP<br>to controller and<br>check for<br>unexpected reloads<br>while client<br>connectivity due to<br>kernel panic                         | To connect a 9115<br>AP to controller and<br>check for<br>unexpected reloads<br>while client<br>connectivity due to<br>kernel panic                            | Passed |  |
| EWLCJ1710S_SR_142 | Connect a 9120 AP<br>to controller and<br>check for<br>unexpected reloads<br>while client<br>connectivity due to<br>kernel panic                         | To connect a 9120<br>AP to controller and<br>check for<br>unexpected reloads<br>while client<br>connectivity due to<br>kernel panic                            | Passed |  |
| EWLCJ1710S_SR_143 | Connect a 9130 AP<br>to controller and<br>check for<br>unexpected reloads<br>while client<br>connectivity due to<br>kernel panic                         | To connect a 9130<br>AP to controller and<br>check for<br>unexpected reloads<br>while client<br>connectivity due to<br>kernel panic                            | Passed |  |
| EWLCJ1710S_SR_144 | Check Whether the<br>Smart licensing<br>changes are shown<br>in syslog or not                                                                            | To check Whether<br>the Smart licensing<br>changes are shown<br>in syslog or not                                                                               | Passed |  |
| EWLCJ17108_SR_145 | Check for the smart<br>licensing changes of<br>HA-setup controller<br>after smart licensing<br>disabled in active<br>and active to<br>standby switchover | To check for the<br>smart licensing<br>changes of<br>HA-setup controller<br>after smart licensing<br>disabled in active<br>and active to<br>standby switchover | Passed |  |
| EWLCJ1710S_SR_146 | Do Image bootup in<br>C9800-L controller<br>and check for CPU<br>status                                                                                  | To Do Image bootup<br>in C9800-L<br>controller and check<br>for CPU status                                                                                     | Passed |  |
| EWLCJ1710S_SR_147 | Do Image bootup in<br>C9800-80 controller<br>and check for CPU<br>status                                                                                 | To Do Image bootup<br>in C9800-80<br>controller and check<br>for CPU status                                                                                    | Passed |  |
| EWLCJ1710S_SR_148 | Do Image bootup in<br>C9800-CL<br>controller and check<br>for CPU status                                                                                 | To Do Image bootup<br>in C9800-CL<br>controller and check<br>for CPU status                                                                                    | Passed |  |

| EWLCJ1710S_SR_149 | Check AP info upon<br>AP unplug &<br>connect to switch                                  | To check if AP joins<br>eWLC automatically<br>upon after initial<br>connect & unplug<br>with switch                       | Passed |  |
|-------------------|-----------------------------------------------------------------------------------------|----------------------------------------------------------------------------------------------------|--------|--|
| EWLCJ1710S_SR_150 | Upgrade AP to<br>different image and<br>check if it comes up<br>without crash           | To upgrade AP to<br>different image and<br>check if it comes up<br>without crash                                          | Passed |  |
| EWLCJ1710S_SR_151 | Check AP info upon<br>AP factory reset,<br>unplug & connect to<br>switch                | To check if AP joins<br>eWLC automatically<br>upon after initial<br>connect, factory<br>reset & unplug with<br>switch     | Passed |  |
| EWLCJ1710S_SR_152 | Check AP info upon<br>AP unplug &<br>connect to switch<br>for catalyst 9100<br>AP's     | To check if different<br>models of AP join<br>eWLC automatically<br>upon after initial<br>connect & unplug<br>with switch | Passed |  |
| EWLCJ1710S_SR_153 | Verify if kernel<br>panic error occurs<br>during AP bootup                              | To verify if hostapd<br>process comes up<br>during AP bootup                                                              | Passed |  |
| EWLCJ1710S_SR_154 | Check if crash<br>occurs in active<br>WLC with QOS<br>enabled client                    | To check if crash<br>occurs in active<br>WLC with QOS<br>enabled client                                                   | Passed |  |
| EWLCJ1710S_SR_155 | Check if crash<br>occurs in active<br>9800L WLC with<br>QOS enabled client              | To check if crash<br>occurs in active<br>9800L WLC with<br>QOS enabled client                                             | Passed |  |
| EWLCJ1710S_SR_156 | Check if crash<br>occurs in active<br>WLC with QOS<br>enabled different<br>clients      | To check if crash<br>occurs in active<br>WLC with QOS<br>enabled different<br>clients                                     | Passed |  |
| EWLCJ1710S_SR_157 | Check if crash<br>occurs in active<br>WLC with HA<br>enabled with QOS<br>enabled client | To check if crash<br>occurs in active<br>WLC with HA<br>enabled with QOS<br>enabled client                                | Passed |  |
| EWLCJ1710S_SR_158 | Check if config sync<br>occurs between ME<br>and AP                                     | To check if config<br>sync occurs between<br>ME and AP                                                                    | Passed |  |

| <b></b>           |                                                                                            |                                                                                          |        | r1 |
|-------------------|--------------------------------------------------------------------------------------------|------------------------------------------------------------------------------------------|--------|----|
| EWLCJ17108_SR_159 | Check if config sync<br>occurs between<br>9105 ME and AP                                   | To check if config<br>sync occurs between<br>9105 ME and AP                              | Passed |    |
| EWLCJ1710S_SR_160 | Check if config sync<br>occurs between<br>9130 ME and AP                                   | To check if config<br>sync occurs between<br>9130 ME and AP                              | Passed |    |
| EWLCJ1710S_SR_161 | Check if config sync<br>occurs between<br>9120 ME and AP                                   | To check if config<br>sync occurs between<br>9120 ME and AP                              | Passed |    |
| EWLCJ1710S_SR_162 | Verify client<br>connectivity on<br>channel<br>addition/deletion for<br>11ax protocol      | To verify client<br>connectivity on<br>channel<br>addition/deletion for<br>11ax protocol | Passed |    |
| EWLCJ1710S_SR_163 | Verify client<br>connectivity on<br>channel<br>addition/deletion for<br>5Ghz 11ac protocol | To verify client<br>connectivity on<br>channel<br>addition/deletion for<br>11ac protocol | Passed |    |
| EWLCJ1710S_SR_164 | Verify client<br>connectivity on<br>channel<br>addition/deletion for<br>11n protocol       | To verify client<br>connectivity on<br>channel<br>addition/deletion for<br>11n protocol  | Passed |    |
| EWLCJ1710S_SR_165 | Try to connect the client with 9105 ap                                                     | check any logs have generated or not                                                     | Passed |    |
| EWLCJ1710S_SR_166 | Try to connect the client with 9115 ap                                                     | check any logs have generated or not                                                     | Passed |    |
| EWLCJ1710S_SR_167 | Try to connect the client with 9130 ap                                                     | check any logs have generated or not                                                     | Passed |    |
| EWLCJ1710S_SR_168 | Try to connect the client with 9120 ap                                                     | check any logs have generated or not                                                     | Passed |    |
| EWLCJ1710S_SR_169 | Cisco 9120 AP<br>unexpectedly<br>reloads                                                   | check if the rf<br>profile is for 6 ghz                                                  | Passed |    |
| EWLCJ1710S_SR_170 | Cisco 9120 AP<br>unexpectedly<br>reloads                                                   | check if the rf<br>profile is for 5 ghz                                                  | Passed |    |
| EWLCJ1710S_SR_171 | Cisco 9120 AP<br>unexpectedly<br>reloads                                                   | check if the rf<br>profile is for 2.4 ghz                                                | Passed |    |

| EWLCJ1710S_SR_172 | Allow mobility<br>message exchange<br>between WLC peers<br>for clients in<br>between 9800-CL to<br>9800-80       | To verify allow<br>mobility message<br>exchange between<br>WLC peers for<br>clients                                  | Passed |  |
|-------------------|----------------------------------------------------------------------------------------------------|----------------------------------------------------------------------------------------------------|--------|--|
| EWLCJ1710S_SR_173 | Allow mobility<br>message exchange<br>between WLC peers<br>for clients in<br>between 9800-L-Gui<br>to 9800-80    | To verify allow<br>mobility message<br>exchange between<br>WLC peers for<br>clients                                  | Passed |  |
| EWLCJ1710S_SR_174 | Allow mobility<br>message exchange<br>between WLC peers<br>for clients in<br>between<br>9800-CL-Gui to<br>9800-L | To verify allow<br>mobility message<br>exchange between<br>WLC peers for<br>clients                                  | Passed |  |
| EWLCJ1710S_SR_175 | Show command<br>does reflect<br>macro-micro<br>probe-suppression<br>steering<br>configuration in<br>9800-L       | To Check Show<br>command does<br>reflect macro-micro<br>probe-suppression<br>steering<br>configuration<br>9800-L     | Passed |  |
| EWLCJ1710S_SR_176 | Show command<br>does reflect<br>macro-micro<br>probe-suppression<br>steering<br>configuration in<br>9800-CL      | To Check Show<br>command does<br>reflect macro-micro<br>probe-suppression<br>steering<br>configuration<br>9800-CL    | Passed |  |
| EWLCJ1710S_SR_177 | Show command<br>does reflect<br>macro-micro<br>probe-suppression<br>steering<br>configuration<br>9800-80         | To Check Show<br>command does<br>reflect macro-micro<br>probe-suppression<br>steering<br>configuration in<br>9800-80 | Passed |  |
| EWLCJ1710S_SR_178 | Show command<br>does reflect<br>macro-micro<br>probe-suppression<br>steering<br>configuration<br>9800-80         | To Check Show<br>command does<br>reflect macro-micro<br>probe-suppression<br>steering<br>configuration in<br>9800-80 | Passed |  |

| EWLCJ1710S_SR_179 | Upgrade the 9120 ap<br>with latest image                           | Verify core file<br>generated or not<br>while image<br>upgrade          | Passed |  |
|-------------------|--------------------------------------------------------------------|-------------------------------------------------------------------------|--------|--|
| EWLCJ1710S_SR_180 | Upgrade the 9130 ap<br>with latest image                           | Verify core file<br>generated or not<br>while image<br>upgrade          | Passed |  |
| EWLCJ1710S_SR_181 | Upgrade the 9115 ap<br>with latest image                           | Verify core file<br>generated or not<br>while image<br>upgrade          | Passed |  |
| EWLCJ17108_SR_182 | Upgrade the 9105 ap<br>with latest image                           | Verify core file<br>generated or not<br>while image<br>upgrade          | Passed |  |
| EWLCJ1710S_SR_183 | Reload the ap after<br>Changing the radio<br>2.4 ghz               | Verify 2.4 Ghz radio<br>retained or not after<br>reload                 | Passed |  |
| EWLCJ1710S_SR_184 | Reload the ap after<br>Changing the radio<br>5 ghz                 | Verify 5 Ghz radio<br>retained or not after<br>reload                   | Passed |  |
| EWLCJ1710S_SR_185 | Reload the ap after<br>Changing the radio<br>6 ghz                 | Verify 6 Ghz radio<br>retained or not after<br>reload                   | Passed |  |
| EWLCJ1710S_SR_186 | Associate S10<br>mobile with 9120<br>AP and perform<br>roaming     | Verify client<br>connected or not<br>with 9120 ap                       | Passed |  |
| EWLCJ1710S_SR_187 | Associate Sony<br>mobile with 9130<br>AP and perform<br>roaming    | Verify client<br>connected or not<br>with 9130 ap                       | Passed |  |
| EWLCJ1710S_SR_188 | Associate iOS client<br>with 9115 AP and<br>perform roaming        | Verify client<br>connected or not<br>with 9115 ap                       | Passed |  |
| EWLCJ1710S_SR_189 | Associate windows<br>client with 9105 AP<br>and perform<br>roaming | Verify client<br>connected or not<br>with 9105 ap                       | Passed |  |
| EWLCJ17108_SR_190 | connect Android<br>client with local<br>security                   | Verify checking<br>channel utilization<br>during client<br>connectivity | Passed |  |

| EWLCJ1710S_SR_191 | connect windows<br>client with flex<br>mode | Verify crash<br>happened or not<br>during continue<br>reload | Passed |  |
|-------------------|---------------------------------------------|--------------------------------------------------------------|--------|--|
| EWLCJ1710S_SR_192 | connect MAC client<br>with dot1x security   |                                                              | Passed |  |

## **Config Wireless**

| Logical ID          | Title                                                                     | Description                                                               | Status | Defect ID  |
|---------------------|---------------------------------------------------------------------------|---------------------------------------------------------------------------|--------|------------|
| EWLCJ1710S_config_1 | Open Roaming -<br>Roaming<br>Organisational<br>Identifier delete<br>issue | Open Roaming -<br>Roaming<br>Organisational<br>Identifier delete<br>issue | Passed | CSCwc94154 |
| EWLCJ1710S_config_2 | ANQP Servers creation issues                                              | ANQP Servers creation issues                                              | Passed | CSCwd09130 |

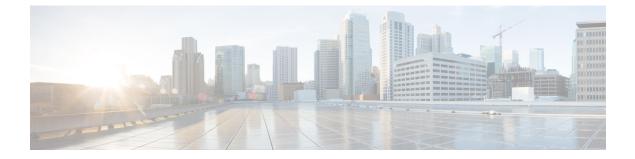

# **Related Documents**

• Related Documentation, on page 228

### **Related Documentation**

#### **Cisco Catalyst 9800 Series Wireless Controller Software Configuration Guide**

https://www.cisco.com/c/en/us/td/docs/wireless/controller/9800/17-10/config-guide/b\_wl\_17\_10\_cg.html

#### Cisco Catalyst 9800 Series Wireless Controller 17.10 Configuration Guide

https://www.cisco.com/c/en/us/td/docs/wireless/controller/9800/17-10/config-guide/b wl 17 10 cg.html

#### **Cisco Catalyst 9800 Series Wireless Controller 17.10 Release Notes**

https://www.cisco.com/c/en/us/td/docs/wireless/controller/9800/17-10/release-notes/rn-17-10-9800.html

#### **Release Notes for Cisco Digital Network Architecture Spaces**

https://www.cisco.com/c/en/us/td/docs/wireless/spaces/release-notes/b-cisco-spaces-rn.html

#### **Cisco Catalyst 9600 Series Switches 17.10 Release Notes**

https://www.cisco.com/c/en/us/td/docs/switches/lan/catalyst9600/software/release/17-10/release\_notes/ ol-17-10-9600.html

#### **Release Notes Cisco Digital Network Architecture Center**

https://www.cisco.com/c/en/us/td/docs/cloud-systems-management/network-automation-and-management/ dna-center/2-3-5/release\_notes/b\_cisco\_dna\_center\_rn\_2\_3\_5.html

#### PI 3.10 User Guide

https://www.cisco.com/c/en/us/td/docs/net\_mgmt/prime/infrastructure/3-10/user/guide/ciscoprimeinfrastructure\_3\_10\_userguide.html

#### **ISE 3.2 Release Notes**

https://www.cisco.com/c/en/us/td/docs/security/ise/3-2/release\_notes/b\_ise\_32\_RN.html